# **GARMIN.**

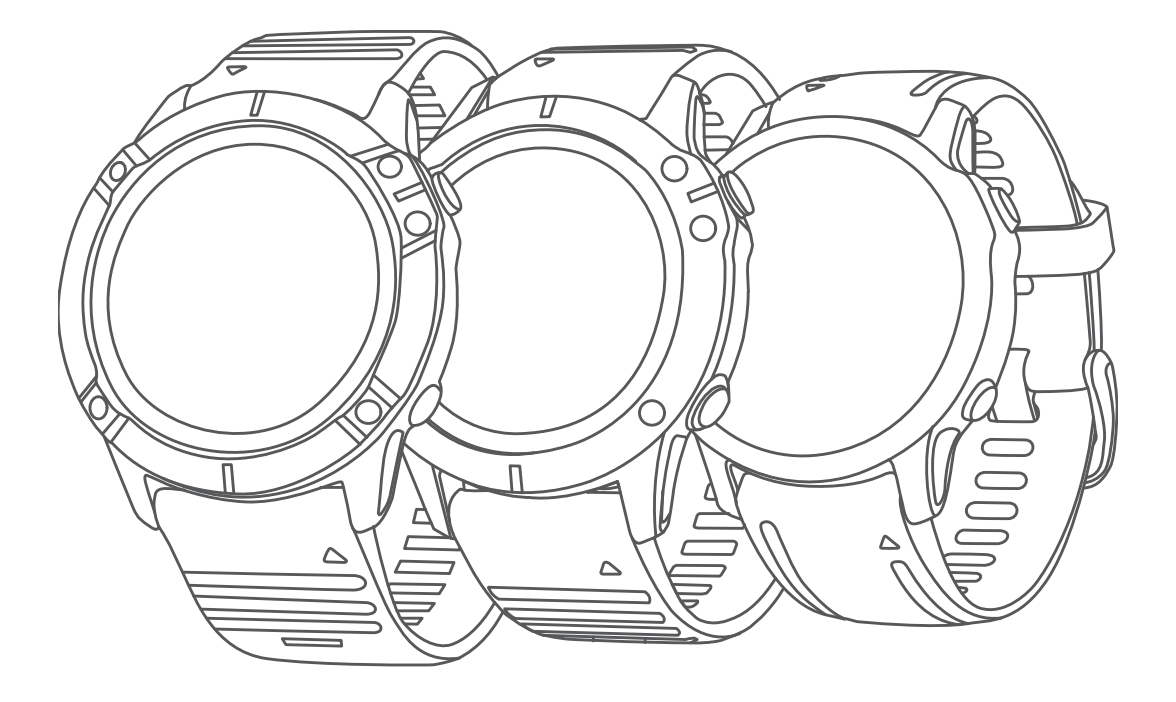

# FĒNIX® 6 PRO -SARJA

# Käyttöopas

#### © 2019 Garmin Ltd. tai sen tytäryhtiöt

Kaikki oikeudet pidätetään. Tekijänoikeuslakien mukaisesti tätä opasta ei saa kopioida kokonaan tai osittain ilman Garmin kirjallista lupaa. Garmin pidättää oikeuden muuttaa tai parannella tuotteitaan sekä tehdä muutoksia tämän oppaan sisältöön ilman velvollisuutta ilmoittaa muutoksista tai parannuksista muille henkilöille tai organisaatioille. Osoitteessa [www.garmin.com](http://www.garmin.com) on uusimmat päivitykset ja lisätietoja tämän tuotteen käyttämisestä.

Garmin<sup>s</sup>, Garmin logo, fēnix<sup>s</sup>, ANT+°, Approach°, Auto Lap°, Auto Pause°, Edge°, inReach°, QuickFit°, TracBack°, VIRB°, Virtual Partner° ja Xero° ovat Garmin Ltd:n tai sen tytäryhtiöiden tavaramerkkejä, jotka on rekisteröity Yhdysvalloissa ja muissa maissa. Body Battery™, Connect IQ™, Garmin Connect™, Garmin Explore™, Garmin Express™, Garmin Golf™, Garmin Move IQ™, Garmin Pay™, HRM-Run™, HRM-Swim™, HRM-Tri™, tempe™, TruSwing™, TrueUp™, Varia™, Varia Vision™ ja Vector™ ovat Garmin Ltd:n tai sen tytäryhtiöiden tavaramerkkejä. Näitä tavaramerkkejä ei saa käyttää ilman yhtiön Garmin nimenomaista lupaa.

Android™ on Google Inc:n tavaramerkki. Apple®, iPhone®, iTunes® ja Mac®ovat Apple Inc:n rekisteröityjä tavaramerkkejä Yhdysvalloissa ja muissa maissa. Sana BLUETOOTH® ja vastaavat logot ovat Bluetooth SIG Inc:n omaisuutta, ja yhtiöllä Garmin on lisenssi niiden käyttöön. The Cooper Institute® ja siihen liittyvät tavaramerkit ovat The Cooper Instituten omaisuutta. Di2™ on Shimano Inc:n tavaramerkki. Shimano® on Shimano Inc:n rekisteröity tavaramerkki. iOS® on Cisco Systems Inc:n rekisteröity tavaramerkki, jota käytetään Apple Inc:n lisenssillä. Spotify® ohjelmisto on kolmansien osapuolten käyttöoikeuksien alainen. Ne ovat osoitteessa <https://developer.spotify.com/legal/third-party-licenses>. STRAVA ja Strava™ ovat Strava Inc:n tavaramerkkejä. Edistyneet sykeanalyysit tarjoaa Firstbeat. Training Stress Score™ (TSS), Intensity Factor™ (IF) ja Normalized Power™ (NP) ovat Peaksware LLC:n tavaramerkkejä. Wi-Fi® on Wi-Fi Alliance Corporationin rekisteröity merkki. Windows® on Microsoft Corporationin rekisteröity tavaramerkki Yhdysvalloissa ja muissa maissa. Zwift™ on Zwift Inc:n tavaramerkki. Muut tavaramerkki ja tuotenimet kuuluvat omistajilleen.

Tällä tuotteella on ANT+® sertifiointi. Yhteensopivien tuotteiden ja sovellusten luettelo on osoitteessa [www.thisisant.com/directory.](http://www.thisisant.com/directory)

# **Sisällysluettelo**

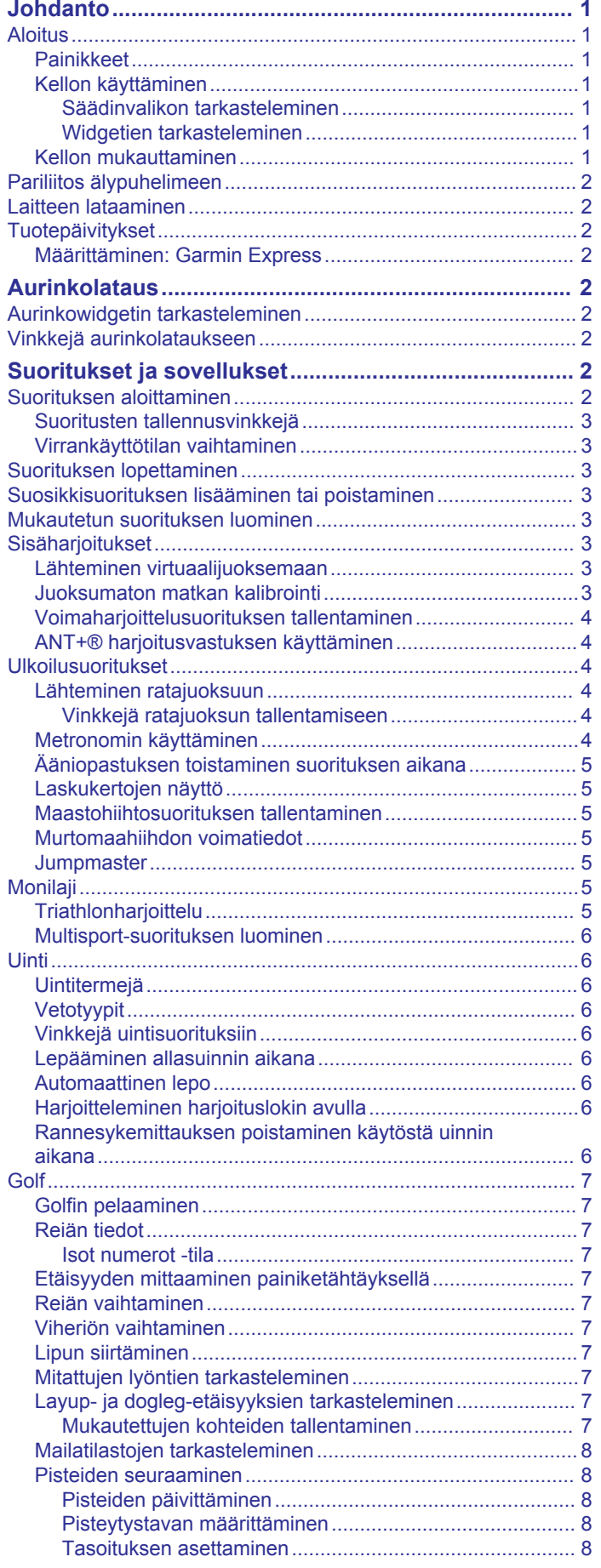

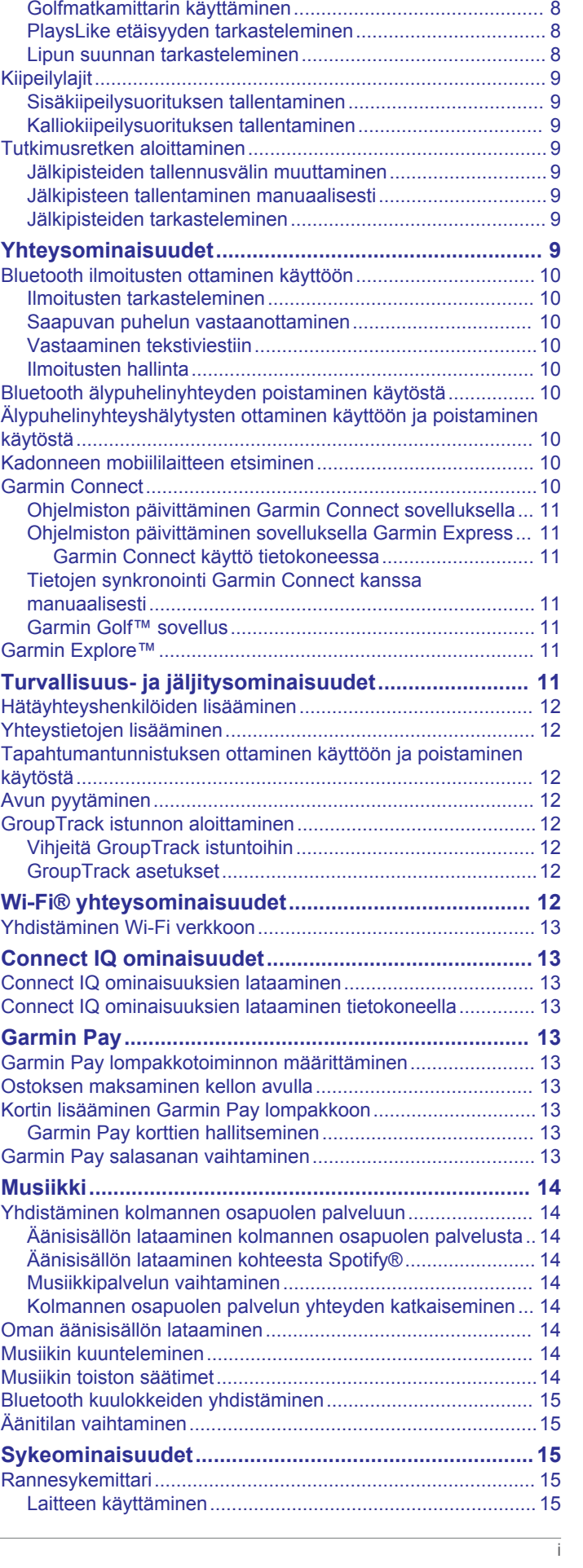

[Tilastojen seurannan ottaminen käyttöön......................... 8](#page-13-0) [TruSwing™............................................................................ 8](#page-13-0)

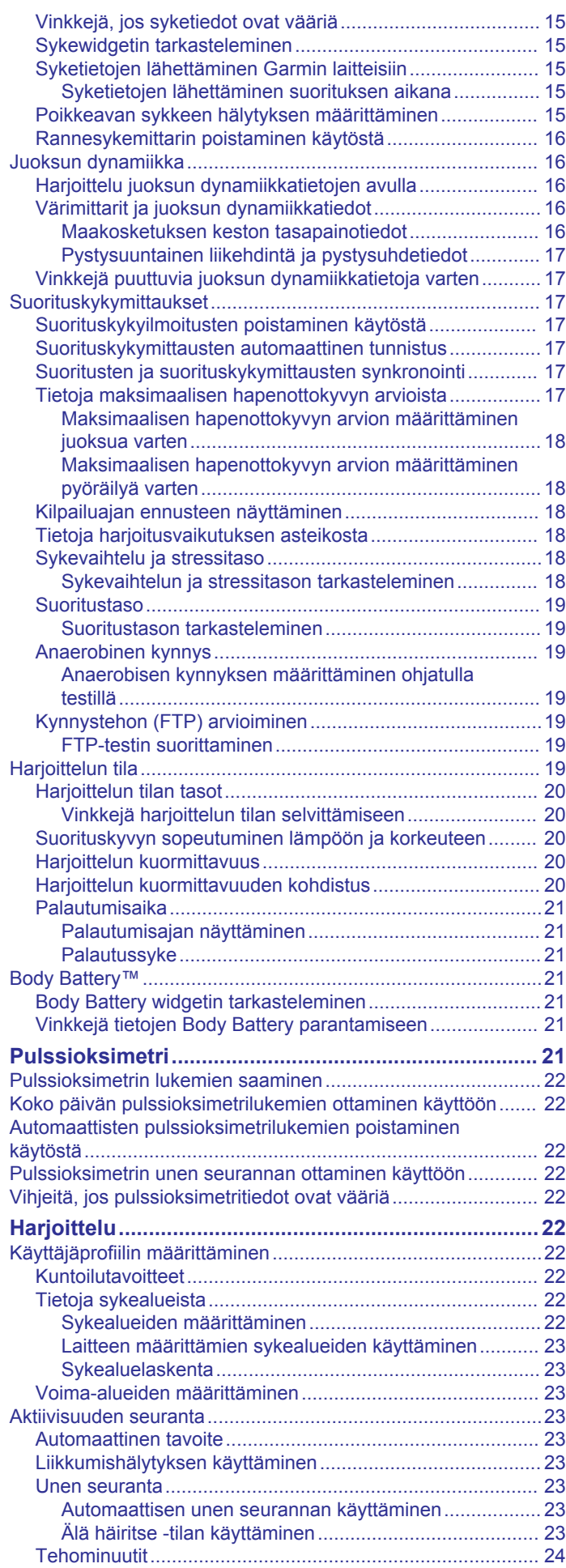

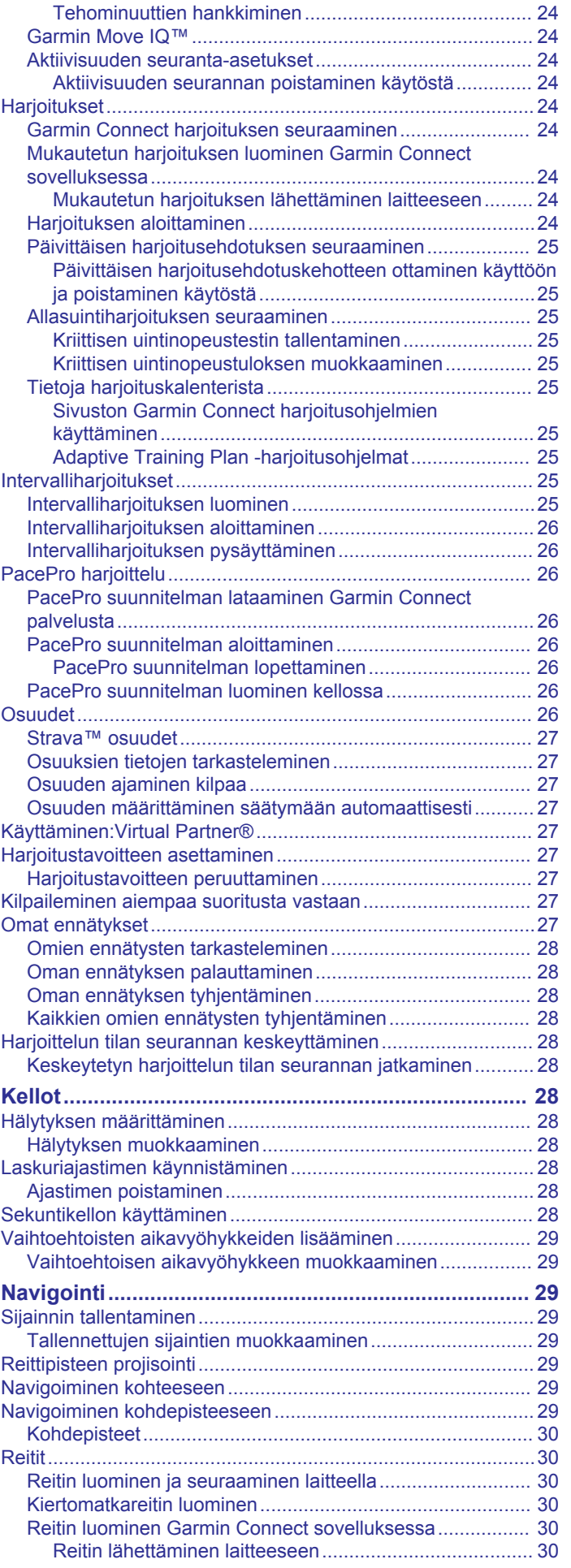

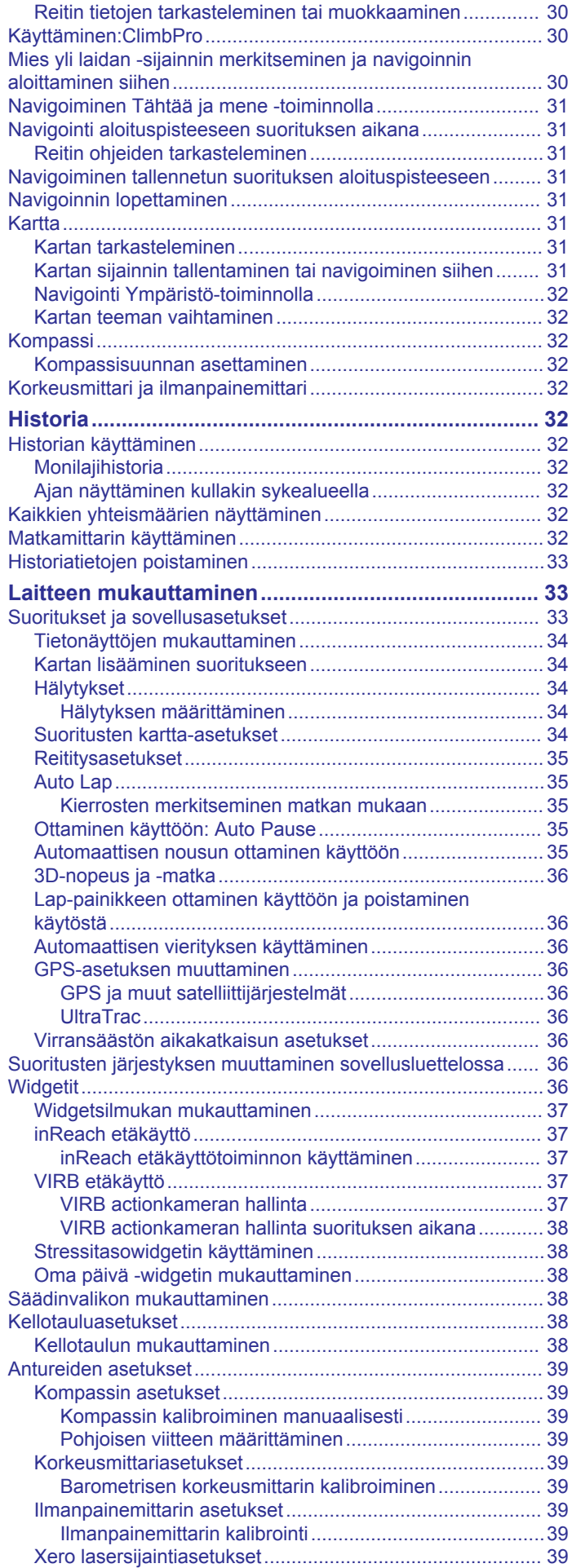

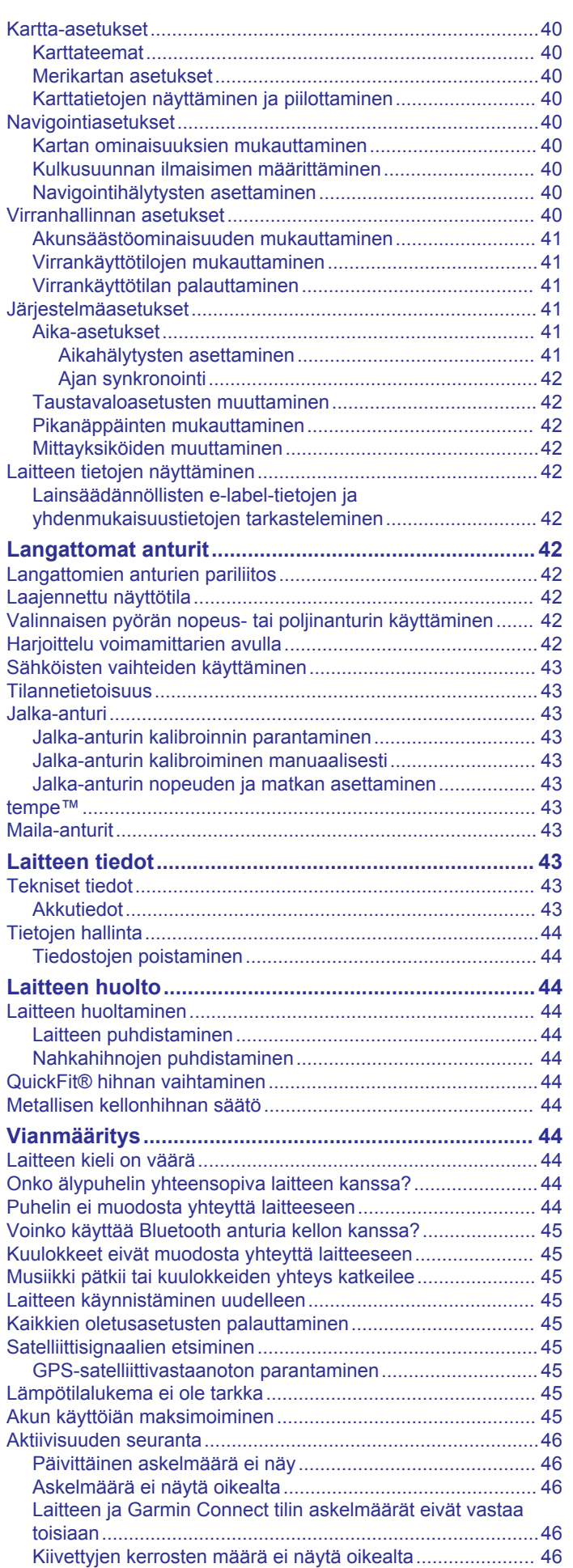

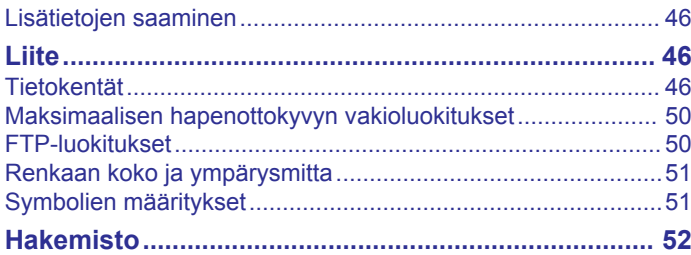

# **Johdanto**

#### **VAROITUS**

<span id="page-6-0"></span>Lue lisätietoja varoituksista ja muista tärkeistä seikoista laitteen mukana toimitetusta *Tärkeitä turvallisuus- ja tuotetietoja* oppaasta.

Keskustele aina lääkärin kanssa ennen harjoitusohjelman aloittamista tai sen muuttamista.

## **Aloitus**

Kun käytät kelloa ensimmäisen kerran, määritä se tekemällä nämä toimet ja tutustu sen perusominaisuuksiin.

- **1** Kytke virta kelloon painamalla **LIGHT**-painiketta (*Painikkeet*, sivu 1).
- **2** Tee alkumääritys näyttöön tulevien ohjeiden mukaisesti. Alkumäärityksen aikana voit pariliittää älypuhelimen kelloon, jotta saat ilmoituksia, voit määrittää Garmin Pay™ lompakon ja paljon muuta (*[Pariliitos älypuhelimeen](#page-7-0)*, sivu 2).
- **3** Lataa laite täyteen (*[Laitteen lataaminen](#page-7-0)*, sivu 2).
- **4** Aloita suoritus (*[Suorituksen aloittaminen](#page-7-0)*, sivu 2).

## **Painikkeet**

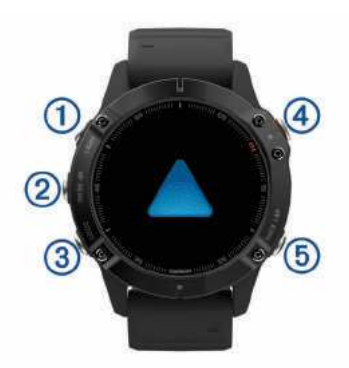

## **LIGHT**

- ota taustavalo käyttöön tai poista se käytöstä painamalla.
- Käynnistä laite painamalla painiketta.
- Avaa säädinvalikko painamalla painiketta pitkään.

## **UP·MENU**

- painamalla tätä voit selata widgetsilmukkaa ja valikkoja.
- Avaa valikko painamalla tätä pitkään.

## **DOWN**

- painamalla tätä voit selata widgetsilmukkaa ja valikkoja.
- Voit näyttää musiikin hallinnan mistä tahansa näytöstä painamalla tätä pitkään.

#### $\bigcirc$

- painamalla tätä voit näyttää suoritusluettelon ja aloittaa tai lopettaa suorituksen.
- Painamalla tätä voit valita asetuksen valikosta.

## **BACK·LAP**

- painamalla tätä voit palata edelliseen näyttöön.
- Painamalla tätä voit tallentaa kierroksen, lepovaiheen tai siirtymän monilajisuorituksen aikana.
- Voit näyttää kellotaulun mistä tahansa näytöstä painamalla tätä pitkään.

## **Kellon käyttäminen**

- Avaa säädinvalikko painamalla **LIGHT**-painiketta pitkään.
	- Säädinvalikosta voit käyttää nopeasti usein käytettyjä toimintoja, kuten avata Garmin Pay lompakon, ottaa käyttöön tai poistaa käytöstä Älä häiritse -tilan ja katkaista kellosta virran.

• Painamalla kellotaulussa **UP**- tai **DOWN**-painiketta voit selata widgetsilmukkaa.

Kellossa on esiladattuna widgetejä, joista näet tietoja yhdellä silmäyksellä. Saat käyttöösi lisää widgetejä pariliittämällä kellon älypuhelimeen.

- Painamalla kellotaulussa  $\triangle$  -painiketta voit aloittaa suorituksen tai avata sovelluksen (*[Suoritukset ja sovellukset](#page-7-0)*, [sivu 2](#page-7-0)).
- Painamalla **MENU**-painiketta pitkään voit mukauttaa kellotaulua, muuttaa asetuksia ja pariliittää langattomia antureita.

#### *Säädinvalikon tarkasteleminen*

Säädinvalikko sisältää asetuksia, kuten Älä häiritse -tilan käyttöönoton, näppäinlukituksen ja laitteen sammutuksen. Voit myös avata Garmin Pay lompakon.

**HUOMAUTUS:** voit lisätä ja poistaa säädinvalikon asetuksia sekä muuttaa niiden järjestystä (*[Säädinvalikon mukauttaminen](#page-43-0)*, [sivu 38](#page-43-0)).

**1** Paina **LIGHT**-painiketta pitkään missä tahansa näytössä.

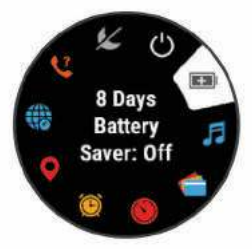

**2** Voit selata asetuksia painamalla **UP**- tai **DOWN**-painiketta.

## **Lentokonetilan ottaminen käyttöön**

Ottamalla lentokonetilan käyttöön voit poistaa käytöstä kaikki langattomat yhteydet.

**HUOMAUTUS:** voit lisätä asetuksia säädinvalikkoon (*[Säädinvalikon mukauttaminen](#page-43-0)*, sivu 38).

- **1** Paina **LIGHT**-painiketta pitkään.
- 2 Valitse **X**.

## *Widgetien tarkasteleminen*

Laitteessa on esiladattuna useita widgetejä, ja saat lisää, kun pariliität laitteen älypuhelimeen.

• Paina **UP**- tai **DOWN**-painiketta.

Laite selaa widgetsilmukkaa ja näyttää kunkin widgetin yhteenvetotiedot.

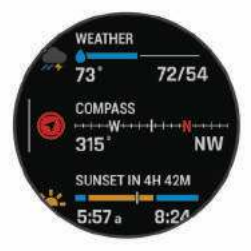

• Voit näyttää widgetin tiedot painamalla + painiketta.

**VIHJE:** voit näyttää widgetin lisänäytöt painamalla **DOWN**painiketta tai widgetin lisäasetukset ja toiminnot painamalla  $\hat{=}$ -painiketta.

- Voit palata kellotauluun mistä tahansa näytöstä painamalla **BACK**-painiketta pitkään.
- Jos tallennat suoritusta, voit palata suorituksen tietosivuille painamalla **BACK**-painiketta.

## **Kellon mukauttaminen**

• Painamalla kellotaulussa **MENU**-painiketta pitkään voit vaihtaa kellotaulua.

- <span id="page-7-0"></span>• Painamalla widgetnäytössä **MENU**-painiketta pitkään voit mukauttaa widgetasetuksia.
- Painamalla säädinvalikossa **MENU**-painiketta pitkään voit lisätä, poistaa ja järjestää säätimiä uudelleen.
- Painamalla missä tahansa näytössä **MENU**-painiketta pitkään voit muuttaa lisäasetuksia.

## **Pariliitos älypuhelimeen**

Jos haluat käyttää kellon yhteysominaisuuksia, kello on pariliitettävä suoraan Garmin Connect™ sovelluksen kautta eikä älypuhelimen Bluetooth® asetuksista.

- **1** Asenna ja avaa älypuhelimen sovelluskaupasta Garmin Connect sovellus.
- **2** Valitse vaihtoehto, jolla otat pariliitostilan käyttöön kellossa:
	- Valitse alkumäärityksessä **Kyllä**, kun saat kehotteen pariliittää älypuhelimeen.
	- Jos ohitit pariliitoksen aiemmin, paina **MENU**-painiketta pitkään ja valitse **Pariliitä puhelin**.
- **3** Lisää kello tilillesi valitsemalla vaihtoehto:
	- Jos pariliität laitetta Garmin Connect sovellukseen ensimmäistä kertaa, seuraa näytön ohjeita.
	- Jos olet jo pariliittänyt toisen laitteen Garmin Connect sovellukseen, valitse tai valikosta **Garmin-laitteet** > **Lisää laite** ja seuraa näytön ohjeita.

## **Laitteen lataaminen**

## **VAROITUS**

Laite sisältää litiumioniakun. Lue lisätietoja varoituksista ja muista tärkeistä seikoista laitteen mukana toimitetusta *Tärkeitä turvallisuus- ja tuotetietoja* -oppaasta.

## *HUOMAUTUS*

Voit estää korroosiota puhdistamalla ja kuivaamalla liitinpinnat ja niiden ympäristön perusteellisesti ennen lataamista ja liittämistä tietokoneeseen. Katso puhdistusohjeet (*[Laitteen huoltaminen](#page-49-0)*, [sivu 44\)](#page-49-0).

**1** Liitä USB-kaapelin pienempi liitin laitteen latausliitäntään.

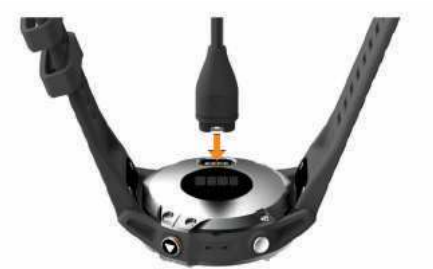

- **2** Liitä USB-kaapelin suurempi liitin USB-latausporttiin.
- **3** Lataa laitteen akku täyteen.

## **Tuotepäivitykset**

Asenna tietokoneeseen Garmin Express™ [\(www.garmin.com](http://www.garmin.com/express) [/express](http://www.garmin.com/express)). Asenna älypuhelimeen Garmin Connect sovellus.

Tämä helpottaa näiden palvelujen käyttöä Garmin® laitteissa:

- Ohjelmistopäivitykset
- Karttapäivitykset
- Kenttien päivitykset
- Tietojen lataaminen Garmin Connect palveluun
- Tuotteen rekisteröiminen

## **Määrittäminen: Garmin Express**

**1** Liitä laite tietokoneeseen USB-kaapelilla.

- **2** Siirry osoitteeseen [www.garmin.com/express](http://www.garmin.com/express).
- **3** Seuraa näytön ohjeita.

# **Aurinkolataus**

Aurinkolatausominaisuuden sisältävät kellomallit latautuvat käytön aikana.

## **Aurinkowidgetin tarkasteleminen**

- **1** Vieritä aurinkowidgetin kohtaan painamalla kellotaulussa **UP**tai **DOWN**-painiketta.
- 2 Painamalla <sup>2</sup>-painiketta voit näyttää kaavion aurinkoenergian tehosta viimeisten 6 kuuden tunnin ajalta.

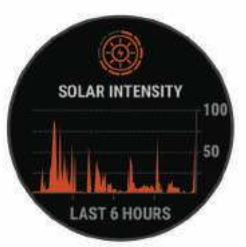

## **Vinkkejä aurinkolataukseen**

Näiden vinkkien avulla voit maksimoida kellon akunkeston.

- Kun käytät kelloa, vältä peittämästä kellotaulua hihalla.
- Kun et käytä kelloa, aseta se siten, että kellotaulu on kirkasta valoa (kuten aurinkoa tai loisteputkivaloa) kohti.

Kello latautuu nopeammin auringonvalosta, koska aurinkolatauslinssi on optimoitu auringonvalon spektrille.

• Varmista paras akun suorituskyky lataamalla kelloa kirkkaassa auringonvalossa.

**HUOMAUTUS:** kello suojautuu ylikuumenemiselta lopettamalla latauksen automaattisesti, jos sisäinen lämpötila ylittää aurinkolatauksen lämpötilakynnyksen (*[Tekniset tiedot](#page-48-0)*, [sivu 43](#page-48-0)).

**HUOMAUTUS:** kello ei lataudu aurinkokennon kautta ollessaan liitettynä ulkoiseen virtalähteeseen tai kun akku on täynnä.

# **Suoritukset ja sovellukset**

Laitetta voi käyttää sisälajien, ulkolajien, urheilun ja kuntoharjoittelun yhteydessä. Kun aloitat suorituksen, laite näyttää ja tallentaa siihen liittyviä anturitietoja. Voit tallentaa suorituksia ja jakaa niitä Garmin Connect yhteisön kanssa.

Laitteeseen voi myös lisätä Connect IQ™ suorituksia ja sovelluksia Connect IQ sovelluksella (*[Connect IQ ominaisuudet](#page-18-0)*, [sivu 13](#page-18-0)).

Lisätietoja aktiivisuuden seurannan ja kuntoilutilastojen tarkkuudesta on osoitteessa[garmin.com/ataccuracy.](http://garmin.com/ataccuracy)

## **Suorituksen aloittaminen**

Kun aloitat suorituksen, GPS käynnistyy automaattisesti (tarvittaessa).

- 1 Paina kellotaulussa **A**-painiketta.
- **2** Jos aloitit suorituksen ensimmäistä kertaa, lisää suosikit valitsemalla kunkin suorituksen valintaruutu ja valitsemalla sitten **Valmis**.
- **3** Valitse vaihtoehto:
	- Valitse suoritus suosikeistasi.
	- Valitse <sup>3</sup> ja valitse suoritus laajennetusta suoritusluettelosta.

<span id="page-8-0"></span>**4** Jos suoritukseen tarvitaan GPS-signaaleja, mene ulos paikkaan, josta on selkeä näkyvyys taivaalle, ja odota, kunnes laite on valmis.

Laite on valmis, kun se on määrittänyt sykkeesi, hakenut GPS-signaalit (tarvittaessa) ja muodostanut yhteyden langattomiin antureihin (tarvittaessa).

**5** Käynnistä ajanotto painamalla **A**-painiketta. Laite tallentaa suoritustietoja vain, kun ajanotto on käynnissä.

#### **Suoritusten tallennusvinkkejä**

- Lataa laite, ennen kuin aloitat suorituksen (*[Laitteen](#page-7-0) [lataaminen](#page-7-0)*, sivu 2).
- Tallenna kierrokset painamalla **LAP**, aloita uusi sarja tai asento tai siirry seuraavaan harjoitusvaiheeseen.
- Voit näyttää lisää tietosivuja painamalla **UP** tai **DOWN**.

## **Virrankäyttötilan vaihtaminen**

Voit pidentää akunkestoa suorituksen aikana vaihtamalla virrankäyttötilaa.

- **1** Paina **MENU**-painiketta pitkään suorituksen aikana.
- **2** Valitse **Virrankäyttötila**.
- **3** Valitse jokin vaihtoehto.

Kello näyttää, miten monta tuntia valittu virrankäyttötila pidentää akunkestoa.

## **Suorituksen lopettaminen**

- 1 Paina **A**-painiketta.
- **2** Valitse vaihtoehto:
	- Voit jatkaa suoritusta valitsemalla **Jatka**.
	- Voit tallentaa suorituksen ja palata kellotilaan valitsemalla **Tallenna** > **Valmis**.
	- Voit keskeyttää suorituksen ja jatkaa sitä myöhemmin valitsemalla **Jatka myöhemmin**.
	- Voit merkitä kierroksen valitsemalla **Kierros**.
	- Voit navigoida takaisin suorituksen aloituspisteeseen kulkemaasi reittiä valitsemalla **Palaa alkuun** > **TracBack**. **HUOMAUTUS:** tämä toiminto on käytettävissä vain GPSominaisuutta käyttävissä suorituksissa.
	- Voit navigoida suorinta tietä takaisin suorituksen aloituspisteeseen valitsemalla **Palaa alkuun** > **Reitti**. **HUOMAUTUS:** tämä toiminto on käytettävissä vain GPSominaisuutta käyttävissä suorituksissa.
	- Voit mitata sykkeen muutoksen heti suorituksen jälkeen ja kahden minuutin kuluttua valitsemalla **Palautumissyke** ja odottamalla, että laskurin aika kuluu loppuun.
	- Voit hylätä suorituksen ja palata kellotilaan valitsemalla **Hylkää** > **Kyllä**.

**HUOMAUTUS:** kun olet pysäyttänyt suorituksen, laite tallentaa sen automaattisesti 30 minuutin kuluttua.

## **Suosikkisuorituksen lisääminen tai poistaminen**

Suosikkisuoritustesi luettelo tulee näkyviin, kun painat kellotaulussa <sup>a</sup>-painiketta. Sen avulla pääset nopeasti eniten käyttämiisi suorituksiin. Kun ensimmäisen kerran aloitat suorituksen painamalla @-painiketta, laite pyytää sinua valitsemaan suosikkisuorituksesi. Voit lisätä tai poistaa suorituksia milloin tahansa.

- **1** Paina **MENU**-painiketta pitkään.
- **2** Valitse **Suoritukset ja sovellukset**.

Suosikkisuorituksesi näkyvät luettelon alussa valkoisella taustalla. Muut suoritukset näkyvät laajennetussa luettelossa mustalla taustalla.

- **3** Valitse vaihtoehto:
	- Voit lisätä suosikkisuorituksen valitsemalla suorituksen ja valitsemalla **Aseta suosikiksi**.
	- Voit poistaa suosikkisuorituksen valitsemalla suorituksen ja valitsemalla **Poista suosikeista**.

## **Mukautetun suorituksen luominen**

- 1 Paina kellotaulussa **A**-painiketta.
- **2** Valitse **Lisää**.
- **3** Valitse vaihtoehto:
	- Valitsemalla **Kopioi suoritus** voit luoda mukautetun suorituksen tallennetun suorituksen pohjalta.
	- Valitsemalla **Muu** voit luoda uuden mukautetun suorituksen.
- **4** Valitse tarvittaessa suorituksen tyyppi.
- **5** Valitse nimi tai kirjoita mukautettu nimi.
	- Päällekkäiset suoritusten nimet sisältävät numeron, kuten Bike(2).
- **6** Valitse vaihtoehto:
	- Valitsemalla vaihtoehdon voit mukauttaa tiettyjä suoritusasetuksia. Voit mukauttaa esimerkiksi tietonäyttöjä tai automaattisia ominaisuuksia.
	- Valitsemalla **Valmis** voit tallentaa mukautetun suorituksen ja ottaa sen käyttöön.
- **7** Valitsemalla **Kyllä** voit lisätä suorituksen suosikkiluetteloosi.

## **Sisäharjoitukset**

fēnix laitetta voi käyttää sisäharjoitteluun, kuten juoksuun sisäjuoksuradalla tai pyöräilyyn kuntopyörällä tai harjoitusvastuksella. GPS on poissa käytöstä sisäharjoituksissa.

Kun GPS on poissa käytöstä juoksu- tai kävelyharjoituksessa, nopeus, matka ja askeltiheys lasketaan laitteen kiihtyvyysanturin avulla. Kiihtyvyysanturi kalibroituu itse. Nopeus-, matka- ja askeltiheystietojen tarkkuus paranee, kun olet juossut tai kävellyt muutaman kerran ulkona käyttäen GPS-ominaisuutta.

**VIHJE:** pitäminen kiinni juoksumaton käsikahvoista heikentää tarkkuutta. Voit käyttää valinnaista jalka-anturia tahdin, matkan ja askeltiheyden tallentamiseen.

Kun GPS ei ole käytössä pyöräillessäsi, nopeus- ja matkatiedot eivät ole käytettävissä, ellei käytössä ole lisäanturia, joka lähettää nopeus- ja matkatietoja laitteeseen (kuten nopeus- tai poljinanturi).

## **Lähteminen virtuaalijuoksemaan**

Pariliittämällä fēnix laitteen yhteensopivaan kolmannen osapuolen sovellukseen voit lähettää tahti-, syke- ja askeltiheystietoja.

- 1 Paina kellotaulussa **A**-painiketta.
- **2** Valitse **Virt. juoksu**.
- **3** Avaa tabletissa, kannettavassa tai älypuhelimessa Zwift™ sovellus tai muu virtuaaliharjoittelusovellus.
- **4** Aloita juoksusuoritus ja pariliitä laitteet näytön ohjeiden mukaisesti.
- **5** Käynnistä ajanotto valitsemalla .
- **6** Pysäytä suorituksen ajanotto juoksulenkin jälkeen valitsemalla  $\triangle$ .

## **Juoksumaton matkan kalibrointi**

Voit tallentaa tarkempia juoksumaton matkoja kalibroimalla juoksumaton matkan, kun olet juossut juoksumatolla vähintään 1,5 kilometriä (1 mailin). Jos käytät eri juoksumattoja, voit kalibroida juoksumaton matkan manuaalisesti kullekin juoksumatolle tai kunkin juoksun jälkeen.

**1** Aloita juoksumattosuoritus (*[Suorituksen aloittaminen](#page-7-0)*, sivu 2).

- <span id="page-9-0"></span>**2** Juokse juoksumatolla, kunnes fēnix laite on tallentanut vähintään 1,5 km (1 mailin).
- **3** Paina juoksun jälkeen  $\triangle$ -painiketta.
- **4** Valitse vaihtoehto:
	- Voit kalibroida juoksumaton matkan ensimmäisellä kerralla valitsemalla **Tallenna**.
		- Laite pyytää sinua suorittamaan juoksumaton kalibroinnin.
	- Voit kalibroida juoksumaton matkan manuaalisesti ensimmäisen kalibrointikerran jälkeen valitsemalla **Kalibroi ja tallenna** > **Kyllä**.
- **5** Katso kuljettu matka juoksumaton näytöltä ja syötä matka laitteeseen.

## **Voimaharjoittelusuorituksen tallentaminen**

Voit tallentaa sarjoja voimaharjoittelusuorituksen aikana. Sarja tarkoittaa useita saman liikkeen toistoja.

- 1 Paina kellotaulussa **A**-painiketta.
- **2** Valitse **Voimaharjoittelu**.
- **3** Valitse harjoitus.

Kun tallennat ensimmäisen voimaharjoittelusuorituksen, valitset myös, kummassa ranteessa käytät kelloa.

**4** Voit katsoa harjoituksen vaiheiden luettelon valitsemalla **Näytä** (valinnainen).

**VIHJE:** jos valitun harjoituksen animaatio on käytettävissä, voit näyttää sen tarkastellessasi harjoituksen vaiheita painamalla **A**-painiketta.

- **5** Valitse **Tee harjoitus**.
- **6** Käynnistä sarjan ajanotto painamalla **A**-painiketta.
- **7** Aloita ensimmäinen sarja.

Laite laskee tekemäsi toistot. Toistojen määrä näkyy, kun olet tehnyt vähintään neljä toistoa.

**VIHJE:** laite voi laskea vain yhden liikkeen toistot kussakin sarjassa. Kun haluat vaihtaa liikettä, tee sarja loppuun ja aloita uusi.

**8** Painamalla **LAP**-painiketta voit lopettaa sarjan ja siirtyä seuraavaan harjoitukseen, jos se on käytettävissä.

Kello näyttää sarjan toistokertojen kokonaismäärän. Lepoajanotto tulee näkyviin useiden sekuntien kuluttua.

**9** Tarvittaessa voit vaihtaa toistojen määrää painamalla **DOWN**-painiketta.

**VIHJE:** voit myös lisätä sarjassa käytetyn painon.

- **10**Kun olet levännyt tarpeeksi, aloita seuraava sarja painamalla **LAP**-painiketta.
- **11**Toista voimaharjoittelusarjaa, kunnes suoritus on valmis.
- **12**Lopeta sarjan ajanotto viimeisen sarjan jälkeen painamalla ▲-painiketta.

**13**Valitse **Tallenna**.

## **ANT+® harjoitusvastuksen käyttäminen**

Ennen kuin voit käyttää yhteensopivaa ANT+ harjoitusvastusta, sinun täytyy asettaa pyörä harjoitusvastukseen ja pariliittää se laitteeseen (*[Langattomien anturien pariliitos](#page-47-0)*, sivu 42).

Voit käyttää laitetta harjoitusvastuksen kanssa ja simuloida vastusta reitin, ajon tai harjoituksen aikana. GPS määritetään automaattisesti pois käytöstä harjoitusvastusta käytettäessä.

- **1** Paina kellotaulussa **A**-painiketta.
- **2** Valitse **Sisäpyöräily**.
- **3** Paina **MENU**-painiketta pitkään.
- **4** Valitse **Älyharj.vastuksen aset.**.
- **5** Valitse vaihtoehto:
	- Lähde ajamaan valitsemalla **Vapaa-ajo**.
- Seuraa tallennettua reittiä valitsemalla **Seuraa reittiä**  (*Reitit*[, sivu 30\)](#page-35-0).
- Valitsemalla **Seuraa harjoitusta** voit seurata tallennettua harjoitusta (*[Harjoitukset](#page-29-0)*, sivu 24).
- Valitsemalla **Aseta voima** voit asettaa tavoitevoiman arvon.
- Valitsemalla **Aseta kaltevuus** voit asettaa simuloidun kaltevuusarvon.
- Valitsemalla **Aseta vastus** voit asettaa harjoitusvastuksen käyttämän vastuksen.
- **6** Käynnistä ajanotto valitsemalla .
	- Harjoitusvastus lisää tai pienentää vastusta reitin tai ajon korkeustietojen mukaan.

## **Ulkoilusuoritukset**

fēnix laite sisältää esiladattuna ulkoilusuorituksia, kuten juoksun ja pyöräilyn. GPS on käytössä ulkoilusuorituksissa. Voit lisätä oletussuorituksiin perustuvia uusia suorituksia, kuten kävelyn tai soudun. Voit myös lisätä mukautettuja suorituksia laitteeseen (*[Mukautetun suorituksen luominen](#page-8-0)*, sivu 3).

## **Lähteminen ratajuoksuun**

Ennen kuin aloitat ratajuoksun, varmista että juokset vakiomuotoisella 400 metrin radalla.

Ratajuoksu-suorituksen avulla voit tallentaa ulkoratatiedot, kuten matkan metreinä ja kierrosten osat.

- **1** Seiso radalla ulkona.
- 2 Paina kellotaulussa **A**-painiketta.
- **3** Valitse **Ratajuoksu**.
- **4** Odota, kun laite hakee satelliitteja.
- **5** Jos juokset radalla 1, siirry vaiheeseen 10.
- **6** Paina **MENU**-painiketta pitkään.
- **7** Valitse suoritusasetukset.
- **8** Valitse **Radan numero**.
- **9** Valitse ratanumero.
- **10**Palaa suorituksen ajanottoon painamalla **BACK**-painiketta kaksi kertaa.
- 11 Käynnistä ajanotto valitsemalla .
- **12**Juokse radan ympäri.

Kun olet juossut muutaman kierroksen, laite tallentaa radan mitat ja kalibroi radan matkan.

- **13**Pysäytä suorituksen ajanotto juoksulenkin jälkeen painamalla
- **14**Valitse **Tallenna**.

.

## *Vinkkejä ratajuoksun tallentamiseen*

- Odota, kunnes GPS-tilan merkkivalo muuttuu vihreäksi, ennen kuin aloitat ratajuoksun.
- Kun juokset ensimmäistä kertaa uudella radalla, kalibroi ratamatka juoksemalla vähintään 4 kierrosta.

Juokse hiukan aloituspisteen yli, jotta saat täyden kierroksen.

- Juokse kaikki kierrokset samalla radalla. **HUOMAUTUS:** oletusarvoinen Auto Lap® matka on 1600 m eli 4 ratakierrosta.
- Jos juokset muulla kuin ykkösradalla, määritä radan numero suoritusasetuksista.

## **Metronomin käyttäminen**

Metronomitoiminto toistaa ääniä tasaiseen tahtiin, jotta voit parantaa suoritustasi harjoittelemalla nopeammalla, hitaammalla tai tasaisemmalla askeltiheydellä.

**HUOMAUTUS:** tämä ominaisuus ei ole käytettävissä kaikissa suorituksissa.

- <span id="page-10-0"></span>1 Paina kellotaulussa **A**-painiketta.
- **2** Valitse suoritus.
- **3** Paina **MENU**-painiketta pitkään.
- **4** Valitse suoritusasetukset.
- **5** Valitse **Metronomi** > **Tila** > **Käytössä**.
- **6** Valitse vaihtoehto:
	- Valitse **Lyöntiä/min** ja anna arvo sen perusteella, millaista juoksurytmiä haluat pitää.
	- Valitse **Hälytysten tahti** ja mukauta iskujen tiheyttä.
	- Valitse **Äänet** ja mukauta metronimin ääntä ja värinää.
- **7** Tarvittaessa voit kuunnella metronomia ennen juoksua valitsemalla **Esikatselu**.
- **8** Lähde juoksemaan (*[Suorituksen aloittaminen](#page-7-0)*, sivu 2). Metronomi käynnistyy automaattisesti.
- **9** Juoksun aikana voit näyttää metronominäytön painamalla **UP**- tai **DOWN**-painiketta.
- **10**Tarvittaessa voit muuttaa metronomin asetuksia koskettamalla **MENU**-painiketta pitkään.

## **Ääniopastuksen toistaminen suorituksen aikana**

Voit määrittää fēnix laitteen toistamaan motivoivia tilailmoituksia juoksun tai muun suorituksen aikana. Ääniopastus kuuluu Bluetooth tekniikalla liitetyistä kuulokkeista, jos ne ovat käytettävissä. Muutoin ääniopastus kuuluu Garmin Connect sovelluksen kautta pariliitetystä älypuhelimesta. Ääniopastuksen aikana laite tai älypuhelin mykistää ensisijaisen äänen ja toistaa ilmoituksen.

**HUOMAUTUS:** tämä ominaisuus ei ole käytettävissä kaikissa suorituksissa.

- **1** Paina **MENU**-painiketta pitkään.
- **2** Valitse **Ääniopasteet**.
- **3** Valitse vaihtoehto:
	- Jos haluat kuulla kierrosten opasteet, valitse **Kierroshälytys**.

**HUOMAUTUS: Kierroshälytys**-ääniopastus on käytössä oletusarvoisesti.

- Voit mukauttaa opastusta tahti- ja nopeustiedoilla valitsemalla **Tahti-/nopeushälytys**.
- Voit mukauttaa opastusta syketiedoilla valitsemalla **Sykehälytys**.
- Voit mukauttaa opastusta voimatiedoilla valitsemalla **Voimahälytys**.
- Jos haluat kuulla opasteet, kun käynnistät ja pysäytät ajastimen (mukaan lukien Auto Pause® ominaisuus), valitse **Ajastimen tapahtumat**.
- Jos haluat toistaa suoritushälytykset ääniopasteina, valitse **Suoritushälytykset**.
- Voit määrittää äänen kuulumaan juuri ennen äänihälytystä tai kehotetta valitsemalla **Äänet**.
- Voit vaihtaa ääniopastuksen kielen tai murteen valitsemalla **Murre**.

## **Laskukertojen näyttö**

Laite tallentaa kunkin lasku- tai lumilautailukerran tiedot automaattisella laskutoiminnolla. Toiminto on oletusarvoisesti käytössä laskettelun ja lumilautailun yhteydessä. Se tallentaa automaattisesti uudet laskukerrat liikkumisesi perusteella. Ajanotto keskeytyy, kun pysähdyt rinteessä tai istut tuolihississä. Ajanotto on pysähdyksissä koko hissimatkan ajan. Voit käynnistää ajanoton uudelleen jatkamalla laskettelua. Voit tarkastella tietoja pysäytetyssä näytössä tai ajastimen ollessa käynnissä.

- **1** Aloita hiihto- tai lumilautailusuoritus seuraavasti.
- **2** Paina **MENU**-painiketta pitkään.
- **3** Valitse **Katso kerrat**.
- **4** Voit näyttää tiedot edellisestä tai nykyisestä kerrasta tai kaikista kerroista painamalla **UP**- ja **DOWN**-painiketta.

Kertojen näytöt sisältävät ajan, kuljetun matkan, maksiminopeuden, keskinopeuden ja kokonaislaskun.

## **Maastohiihtosuorituksen tallentaminen**

Maastohiihtosuorituksen avulla voit siirtyä manuaalisesti nousevan ja laskevan jäljitystilan välillä, jotta saat tarkat tilastotiedot.

- **1** Valitse kellotaulussa .
- **2** Valitse **Vapaalasku**.
- **3** Valitse vaihtoehto:
	- Jos suorituksen alussa on nousua, valitse **Nouseva**.
	- Jos suorituksen alussa on laskua, valitse **Laskeva**.
- 4 Voit käynnistää suorituksen ajanoton painamalla 4 painiketta.
- **5** Painamalla **LAP**-painiketta voit vaihtaa nousevan ja laskevan jäljitystilan välillä.
- **6** Lopeta ajanotto suorituksen jälkeen painamalla  $\triangle$ -painiketta.
- **7** Valitse **Tallenna**.

## **Murtomaahiihdon voimatiedot**

Voit käyttää yhteensopivaa fēnix laitetta, joka on pariliitetty HRM-Pro™ lisävarusteeseen, kun haluat reaaliaikaista palautetta murtomaahiihtosuorituksestasi.

**HUOMAUTUS:** HRM-Pro lisävaruste on pariliitettävä fēnix laitteeseen ANT® tekniikalla.

Teho on hiihtäessä muodostuva voima. Tehontuotto mitataan watteina. Tehoon vaikuttavia tekijäitä ovat nopeus, korkeuden muutokset, tuuli- ja lumiolosuhteet. Tehontuoton avulla voit mitata ja parantaa hiihtosuoritustasi.

**HUOMAUTUS:** hiihtotehoarvot ovat tavallisesti alempia kuin pyöräilytehoarvot. Se on normaalia ja johtuu siitä, että ihminen ei ole yhtä tehokas hiihtäessään kuin pyöräillessään. On tavallista, että hiihtotehoarvot ovat 30–40 prosenttia alempia kuin pyöräilytehoarvot, kun harjoittelun teho on sama.

## **Jumpmaster**

## **VAROITUS**

Jumpmaster-toiminto on tarkoitettu ainoastaan kokeneille laskuvarjohyppääjille. Jumpmaster-toimintoa ei saa käyttää ensisijaisena korkeusmittarina laskuvarjohypyn yhteydessä. Asianmukaisten hyppytietojen puuttuminen voi aiheuttaa vakavia vammoja tai kuoleman.

Jumpmaster laskee HARP (high altitude release point) -pisteen armeijan ohjeiden mukaisesti. Laite havaitsee automaattisesti, kun olet hypännyt, ja alkaa navigoida DIP (desired impact point) -pisteeseen ilmanpainemittarin ja sähköisen kompassin avulla.

## **Monilaji**

Triathlonistit, duathlonistit ja muut monilajiurheilijat voivat hyödyntää monilajisuorituksia, kuten Triathlon tai Swimrun. Monilajiharjoittelun aikana voit siirtyä harjoituksesta toiseen ja jatkaa kokonaisajan seuraamista. Voit esimerkiksi siirtyä pyöräilytilasta juoksutilaan ja tarkastella pyöräilyn ja juoksun kokonaisaikaa koko monilajiharjoituksen ajan.

Voit mukauttaa monilajiharjoitusta tai käyttää oletusarvoista triathlonsuoritusta perustriathlonin määrittämiseen.

## **Triathlonharjoittelu**

Kun osallistut triathloniin, voit siirtyä nopeasti lajiosuudesta toiseen, tarkistaa kunkin osuuden ajan ja tallentaa suorituksen käyttämällä triathlonsuoritusta.

1 Paina kellotaulussa **A**-painiketta.

- <span id="page-11-0"></span>**2** Valitse **Triathlon**.
- **3** Käynnistä ajanotto painamalla **A**-painiketta.
- **4** Paina kunkin siirtymän alussa ja lopussa **LAP**-painiketta. Siirtymätoiminnon voi ottaa käyttöön tai poistaa käytöstä triathlon-suoritusasetuksista.
- **5** Paina suorituksen jälkeen  $\bigtriangleup$ -painiketta ja valitse **Tallenna**.

## **Multisport-suorituksen luominen**

- 1 Paina kellotaulussa **A**-painiketta.
- **2** Valitse **Lisää** > **Monilaji**.
- **3** Valitse monilajisuorituksen tyyppi tai kirjoita mukautettu nimi. Päällekkäiset suoritusnimet sisältävät numeron, kuten Triathlon(2).
- **4** Valitse vähintään kaksi suoritusta.
- **5** Valitse vaihtoehto:
	- Valitsemalla vaihtoehdon voit mukauttaa tiettyjä suoritusasetuksia. Voit valita esimerkiksi, sisällytetäänkö siirtymät.
	- Valitsemalla **Valmis** voit tallentaa monilajisuorituksen ja ottaa sen käyttöön.
- **6** Valitsemalla **Kyllä** voit lisätä suorituksen suosikkiluetteloosi.

## **Uinti**

## *HUOMAUTUS*

Laite on tarkoitettu pintauintiin. Sukeltaminen laitteen kanssa voi vahingoittaa sitä ja mitätöi takuun.

## **Uintitermejä**

**Pituus**: matka altaan päästä päähän.

- **Intervalli**: yksi tai useampi peräkkäinen altaanväli. Uusi intervalli alkaa, kun olet levännyt.
- **Veto**: veto lasketaan joka kerta, kun se kätesi, jossa laite on, tekee täyden kierroksen.
- **Swolf**: swolf-pistemäärä on aika ja vetojen määrä, jonka käytät yhden allasvälin uimiseen. Esimerkiksi 30 sekunnin ajasta ja 15 vedosta saadaan swolf-pistemääräksi 45. Avovesiuinnissa swolf lasketaan 25 metrillä. Swolf mittaa uintitehoa, ja, kuten golfissa, pieni pistemäärä on paras.
- **Kriittinen uintinopeus**: kriittinen uintinopeus on teoreettinen nopeus, jonka voit säilyttää väsymättä. Voit käyttää kriittistä uintinopeutta harjoitustahdin ohjeena ja kehityksen seurannassa.

## **Vetotyypit**

Vetotyypin tunnistus on käytettävissä ainoastaan allasuinnissa. Laite tunnistaa vetotyypin allasvälin lopussa. Vetotyypit näkyvät uintihistoriassasi ja Garmin Connect tilissäsi. Voit myös valita vetotyypin mukautetuksi tietokentäksi (*[Tietonäyttöjen](#page-39-0)  [mukauttaminen](#page-39-0)*, sivu 34).

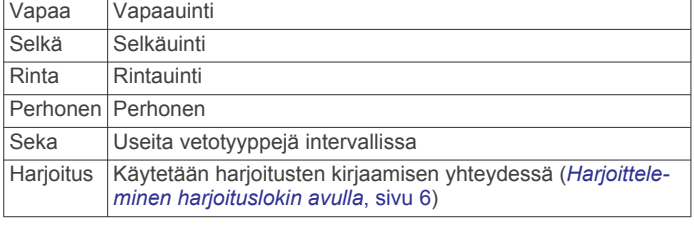

## **Vinkkejä uintisuorituksiin**

• Valitse altaan koko tai määritä mukautettu koko näytön ohjeiden mukaan, ennen kuin aloitat allasuintisuorituksen.

Laite käyttää tätä altaan kokoa seuraavan kerran, kun aloitat allasuintisuorituksen. Voit muuttaa altaan kokoa painamalla MENU-painiketta pitkään, valitsemalla suoritusasetukset ja valitsemalla Altaan koko.

• Voit tallentaa levon allasuinnin aikana painamalla **LAP**painiketta.

Laite tallentaa automaattisesti allasuinnin uinti-intervallit ja altaanvälit.

• Voit tallentaa intervallin avovesiuinnin aikana painamalla **LAP**-painiketta.

## **Lepääminen allasuinnin aikana**

Oletusarvoisessa leponäytössä on kaksi lepoajanottoa. Lisäksi siinä näkyy viimeisimmän valmiin intervallin aika ja matka. **HUOMAUTUS:** uintitietoja ei tallenneta levon aikana.

**1** Voit aloittaa lepointervallin uintisuorituksen aikana painamalla **LAP**-painiketta.

Näyttö muuttuu käänteiseksi (valkoinen teksti mustalla taustalla), ja leponäyttö avautuu.

- **2** Levon aikana voit tarkastella muita näyttöjä (valinnainen) painamalla **UP**- tai **DOWN**-painiketta.
- **3** Jatka uintia painamalla **LAP**-painiketta.
- **4** Toista tämä muiden lepointervallien yhteydessä.

## **Automaattinen lepo**

Automaattinen lepo on käytettävissä ainoastaan allasuinnissa. Laite havaitsee automaattisesti, milloin lepäät, ja leponäyttö avautuu. Jos lepäät yli 15 sekuntia, laite luo automaattisesti lepointervallin. Kun jatkat uintia, laite aloittaa automaattisesti uuden uinti-intervallin. Voit ottaa automaattisen levon käyttöön suoritusasetuksissa (*[Suoritukset ja sovellusasetukset](#page-38-0)*, sivu 33).

**VIHJE:** saat parhaat tulokset automaattista lepotoimintoa käyttäessäsi minimoimalla käsien liikkeet levon aikana.

Jos et halua käyttää automaattista lepotoimintoa, merkitse kunkin lepointervallin alku ja loppu manuaalisesti valitsemalla LAP.

## **Harjoitteleminen harjoituslokin avulla**

Harjoitusten kirjaaminen on käytettävissä ainoastaan allasuinnissa. Harjoituslokitoiminnolla voit tallentaa manuaalisesti potkusarjoja, uintia yhdellä kädellä sekä muuta uintia, mikä ei kuulu mihinkään neljästä perusuintilajista.

- **1** Voit avata harjoitusten kirjausnäytön painamalla allasuintisuorituksen aikana **UP**- tai **DOWN**-painiketta.
- **2** Aloita harjoituksen ajanotto painamalla **LAP**-painiketta.
- **3** Paina harjoitusintervallin jälkeen **LAP**-painiketta.
- Harjoituksen ajanotto pysähtyy, mutta suorituksen ajanotto tallentaa koko uintisuorituksen.
- **4** Valitse valmiin harjoituksen matka.

Matkan tarkkuus määräytyy suoritusprofiilissa valitun altaan koon mukaan.

- **5** Valitse vaihtoehto:
	- Aloita uusi harjoitusintervalli painamalla **LAP**-painiketta.
	- Jos haluat aloittaa uinti-intervallin, palaa uintiharjoitusnäyttöihin painamalla **UP**- tai **DOWN**painiketta.

## **Rannesykemittauksen poistaminen käytöstä uinnin aikana**

Rannesykemittaus on oletusarvoisesti käytössä uintisuorituksissa. Laite on myös yhteensopiva HRM-Tri™ lisävarusteen ja HRM-Swim™ lisävarusteen kanssa. Jos käytettävissä on sekä ranteesta mitattu syke että sykevyön tiedot, laite käyttää sykevyön tietoja.

- **1** Paina sykewidgetissä **MENU**-painiketta pitkään. **HUOMAUTUS:** widget tarvitsee ehkä lisätä widgetsilmukkaan (*[Widgetsilmukan mukauttaminen](#page-42-0)*, sivu 37).
- **2** Valitse **Sykeasetukset** > **Uinnin aikana** > **Ei käytössä**.

## <span id="page-12-0"></span>**Golf**

## **Golfin pelaaminen**

Lataa laite, ennen kuin pelaat golfia (*[Laitteen lataaminen](#page-7-0)*, [sivu 2\)](#page-7-0).

- 1 Paina kellotaulussa **A**-painiketta.
- **2** Valitse **Golf**.
- **3** Mene ulos ja odota, kun laite hakee satelliitteja.
- **4** Valitse kenttä käytettävissä olevien kenttien luettelosta.
- **5** Määritä tarvittaessa draiverin matka.
- **6** Voit seurata pisteitä valitsemalla **Kyllä**.
- **7** Valitse tiiauspaikka.
- 8 Kun kierros on valmis, paina <sup>2</sup>-painiketta ja valitse Lopeta **kierros**.

## **Reiän tiedot**

Laite näyttää pelaamasi reiän ja siirtyy automaattisesti, kun siirryt uudelle reiälle.

**HUOMAUTUS:** koska lipun sijainti vaihtelee, laite laskee etäisyyden viheriön etu- ja takareunaan sekä keskikohtaan, ei todelliseen lipun sijaintiin.

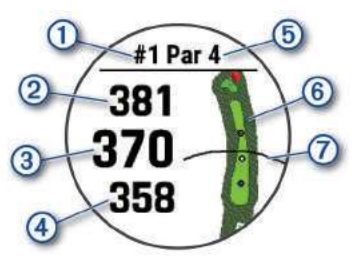

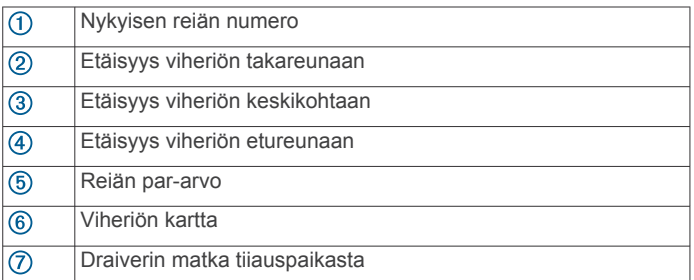

## *Isot numerot -tila*

Voit muuttaa numeroiden kokoa reiän tietonäytössä.

Paina **MENU**-painiketta pitkään, valitse suoritusasetukset ja valitse **Isot numerot**.

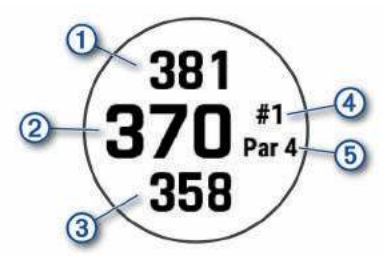

- $\bigcirc$ Etäisyys viheriön takareunaan
- $\circledcirc$ Etäisyys viheriön keskikohtaan tai valitun lipun sijaintiin
- $\circled{3}$ Etäisyys viheriön etureunaan
- $\circ$ Nykyisen reiän numero
- $\circledS$ Nykyisen reiän par-arvo

## **Etäisyyden mittaaminen painiketähtäyksellä**

Reiän tietonäytössä voit mitata etäisyyden kartan pisteeseen painiketähtäystoiminnolla.

- **1** Mittaa etäisyys kohteeseen painamalla **UP** tai **DOWN**painiketta.
- **2** Tarvittaessa voit lähentää tai loitontaa valitsemalla  $\textbf{+}$  tai  $\textbf{-.}$

## **Reiän vaihtaminen**

Voit vaihtaa reikää manuaalisesti reikänäkymässä.

- 1 Paina golfpelin aikana **A**-painiketta.
- **2** Valitse **Vaihda reikää**.
- **3** Valitse reikä.
- **Viheriön vaihtaminen**

Jos pelaat reikää, jossa on useita viheriöitä, voit vaihtaa viheriötä.

- 1 Paina golfpelin aikana **A**-painiketta.
- **2** Valitse **Vaihda viheriö**.
- **3** Valitse kenttä

## **Lipun siirtäminen**

Voit tarkastella viheriötä tarkemmin ja siirtää lipun paikkaa.

- 1 Paina reiän tietonäytössä **A**-painiketta.
- **2** Valitse **Siirrä lippu**.
- **3** Siirrä lippua painamalla **UP** tai **DOWN**-painiketta.
- 4 Paina **A**-painiketta.

Reiän näkymä -näytössä näkyvät matkat päivittyvät lipun uuden sijainnin mukaan. Lipun sijainti tallentuu vain nykyiseen peliin.

## **Mitattujen lyöntien tarkasteleminen**

Pistelasku on otettava käyttöön, jotta laitteella voi tunnistaa ja mitata lyöntejä automaattisesti.

Laitteessa on automaattinen lyönnin tunnistus ja tallennus. Aina kun lyöt palloa väylällä, laite tallentaa lyöntimatkan, jotta voit tarkastella sitä myöhemmin.

**VIHJE:** automaattinen lyönnin tunnistus toimii parhaiten, kun käytät laitetta etummaisessa ranteessa ja sinulla on hyvä kosketus palloon. Toiminto ei tunnista puttauksia.

- 1 Paina golfpelin aikana **A**-painiketta.
- **2** Valitse **Mittaa lyönti**.

Viimeisin lyöntimatka tulee näyttöön.

**HUOMAUTUS:** matka nollautuu automaattisesti, kun lyöt palloa, puttaat viheriöllä tai siirryt seuraavalle reiälle.

- **3** Paina **DOWN**-painiketta.
- **4** Voit näyttää kaikki tallennetut lyöntimatkat valitsemalla **Aiemmat lyönnit**.

## **Layup- ja dogleg-etäisyyksien tarkasteleminen**

Voit tarkastella luetteloa, jossa näkyy sellaisten reikien layup- ja dogleg-etäisyydet, joiden par on 4 tai 5. Myös mukautetut kohteet näkyvät tässä luettelossa.

- 1 Paina reiän tietonäytössä **A**-painiketta.
- **2** Valitse **Layupit**.

Kukin layup ja etäisyys siihen näkyy näytössä. **HUOMAUTUS:** etäisyydet poistetaan luettelosta, kun saavutat ne.

## *Mukautettujen kohteiden tallentaminen*

Voit tallentaa enintään viisi mukautettua kohdetta kutakin reikää kohti pelin aikana. Tallentamalla kohteen voit tallentaa kätevästi kohteita tai esteitä, jotka eivät näy kartassa. Voit tarkastella näiden kohteiden etäisyyttä layup- ja dogleg-näytössä (*Layup- ja dogleg-etäisyyksien tarkasteleminen*, sivu 7).

**1** Seiso tallennettavan kohteen lähellä.

**HUOMAUTUS:** et voi tallentaa kohdetta, joka on kaukana nykyisestä reiästä.

**2** Paina reiän tietonäytössä **A**-painiketta.

#### <span id="page-13-0"></span>**3** Valitse **Mukautetut tavoitteet**.

**4** Valitse kohteen tyyppi.

## **Mailatilastojen tarkasteleminen**

Ennen kuin voit tarkastella mailatilastojasi, kuten matka- ja tarkkuustietoja, sinun pitää yhdistää laite Approach® CT10 golfmaila-antureihin (*[Maila-anturit](#page-48-0)*, sivu 43), tai ottaa käyttöön Mailakehote asetus.

- 1 Paina golfpelin aikana **A** painiketta.
- **2** Valitse **Mailatilastot**.
- **3** Valitse golfmaila.

#### **Pisteiden seuraaminen**

- 1 Paina reiän tietonäytössä 4 -painiketta.
- **2** Valitse **Tuloskortti**.
	- Tuloskortti näkyy, kun olet viheriöllä.
- **3** Voit selata reikiä painamalla **UP** tai **DOWN**-painiketta.
- 4 Valitse reikä painamalla · painiketta.
- **5** Aseta pisteet painamalla **UP** tai **DOWN**-painiketta. Kokonaispisteesi päivittyvät.

#### *Pisteiden päivittäminen*

- 1 Paina reiän tietonäytössä <sup>a-</sup>painiketta.
- **2** Valitse **Tuloskortti**.
- **3** Voit selata reikiä painamalla **UP** tai **DOWN**-painiketta.
- 4 Valitse reikä painamalla · painiketta.
- **5** Voit muuttaa kyseisen reiän pisteitä painamalla **UP** tai **DOWN**-painiketta.

Kokonaispisteesi päivittyvät.

#### *Pisteytystavan määrittäminen*

Voit vaihtaa laitteen käyttämää pisteytystapaa.

- **1** Paina reiän tietonäytössä **MENU**-painiketta pitkään.
- **2** Valitse suoritusasetukset.
- **3** Valitse **Pisteytystapa**.
- **4** Valitse pisteytystapa.

## **Tietoja pistebogey-pisteytyksestä**

Käytettäessä pistebogey-pisteytystä (*Pisteytystavan määrittäminen*, sivu 8) pelaajat saavat pisteitä sen mukaan, miten monta lyöntiä he ovat käyttäneet suhteessa par-arvoon. Pelin lopussa suurin pistemäärä voittaa. Laite jakaa pisteitä United States Golf Associationin määritysten mukaisesti.

käytettäessä pistebogey-pisteytystä tuloskortissa käytetään lyöntien sijasta pisteitä.

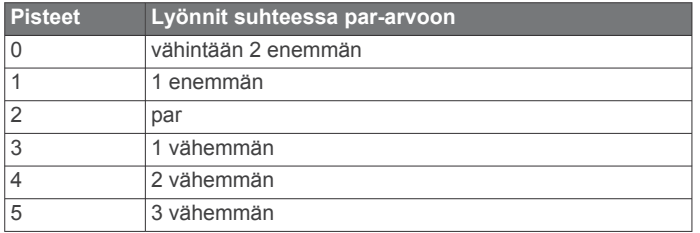

## *Tasoituksen asettaminen*

- **1** Paina reiän tietonäytössä **MENU**-painiketta pitkään.
- **2** Valitse suoritusasetukset.
- **3** Valitse **Tasoituspisteytys**.
- **4** Valitse tasoituspisteytyksen vaihtoehto:
	- Valitsemalla **Paikallinen tasoitus** voit määrittää lyöntimäärän, joka vähennetään kokonaispisteistäsi.
	- Valitsemalla **Indeksi/Slope-tapa** voit määrittää pelaajan tasoitusindeksin ja kentän kaltevuusluokituksen, jonka avulla lasketaan kenttäkohtainen tasoituksesi.

**5** Aseta tasoituksesi.

#### *Tilastojen seurannan ottaminen käyttöön*

Tilastojen seuranta ottaa käyttöön yksityiskohtaisten golftilastojen seurannan pelin aikana.

- **1** Paina reiän tietonäytössä **MENU**-painiketta pitkään.
- **2** Valitse suoritusasetukset.
- **3** Ota tilastojen seuranta käyttöön valitsemalla **Tilastojen seuranta**.

#### **Tilastojen tallentaminen**

Ennen kuin voit tallentaa tilastoja, sinun on otettava tilastojen seuranta käyttöön (*Tilastojen seurannan ottaminen käyttöön*, sivu 8).

- **1** Valitse tuloskortissa reikä.
- **2** Anna lyöntien kokonaismäärä, mukaan lukien puttaukset, ja  $p$ aina  $\triangle$ .
- 3 Määritä puttausten määrä ja paina <sup>a-</sup>painiketta.

**HUOMAUTUS:** puttausten määrää käytetään vain tilastojen seurantaan. Se ei lisää pisteitäsi.

**4** Valitse tarvittaessa vaihtoehto:

**HUOMAUTUS:** väylän tiedot eivät näy, jos reiän par on 3.

- Jos pallo osui väylälle, valitse **Väylällä**.
- Jos pallo ei osunut väylälle, valitse **Ohi oikealla** tai **Ohi vasemmalla**.
- **5** Anna tarvittaessa rangaistuslyöntien määrä.

## **TruSwing™**

Laite tukee TruSwing anturia. Kellon TruSwing sovelluksella voit tarkastella TruSwing anturin tallentamia lyöntitilastoja. Lisätietoja on TruSwing anturin käyttöoppaassa[www.garmin.com/manuals](http://www.garmin.com/truswing) [/truswing.](http://www.garmin.com/truswing)

## **Golfmatkamittarin käyttäminen**

Voit mitata aikaa, kuljettua matkaa ja askeleita matkamittarin avulla. Matkamittari käynnistyy ja pysähtyy automaattisesti, kun aloitat tai lopetat kierroksen.

- 1 Paina reiän tietonäytössä **A**-painiketta.
- **2** Valitse **Matkamittari**.
- **3** Tarvittaessa voit nollata matkamittarin valitsemalla **Nollaa**.

## **PlaysLike etäisyyden tarkasteleminen**

PlaysLike-etäisyys osoittaa korkeuden muutokset kentällä näyttämällä korjatun etäisyyden viheriöön.

- **1** Paina reiän tietonäytössä **MENU**-painiketta pitkään.
- **2** Valitse suoritusasetukset.
- **3** Valitse **PlaysLike**.

Kunkin etäisyyden viereen ilmestyy kuvake.

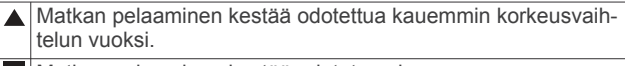

- Matkan pelaaminen kestää odotetun ajan.
- $\blacktriangledown$ Matkan pelaaminen sujuu odotettua nopeammin korkeusvaihtelun vuoksi.

## **Lipun suunnan tarkasteleminen**

PinPointer ominaisuus on kompassi, joka näyttää suuntaohjeita, kun et näe viheriötä. Tämän ominaisuuden avulla voit suunnitella lyönnin, vaikka olisit metsässä tai syvässä hiekkaesteessä.

**HUOMAUTUS:** älä käytä PinPointer ominaisuutta golfkärryssä. Golfkärryn aiheuttamat häiriöt voivat vaikuttaa kompassin tarkkuuteen.

- 1 Paina reiän tietonäytössä · painiketta.
- **2** Valitse **PinPointer**.

Nuoli osoittaa lipun sijainnin.

## <span id="page-14-0"></span>**Kiipeilylajit**

## **Sisäkiipeilysuorituksen tallentaminen**

Voit tallentaa reittejä sisäkiipeilysuorituksen aikana. Reitti on kiipeilypolku sisäkiipeilyseinällä.

- 1 Paina kellotaulussa **A**-painiketta.
- **2** Valitse **Sisäkiipeily**.
- **3** Tallenna reittitilastoja valitsemalla **Kyllä**.
- **4** Valitse luokittelujärjestelmä.

**HUOMAUTUS:** laite käyttää tätä luokittelujärjestelmää seuraavan kerran, kun aloitat sisäkiipeilysuorituksen. Voit muuttaa järjestelmää painamalla MENU-painiketta pitkään, valitsemalla suoritusasetukset ja valitsemalla Luokittelujärjestelmä.

- **5** Valitse reitin vaikeustaso.
- **6** Paina **A**-painiketta.
- **7** Aloita ensimmäinen reitti.

**HUOMAUTUS:** kun reitin ajanotto on käynnissä, laite estää tahattomat painikepainallukset lukitsemalla painikkeet automaattisesti. Avaa kellon lukitus pitämällä mitä tahansa painiketta painettuna.

**8** Kun reitti on lopussa, laskeudu maahan.

Lepoajanotto käynnistyy automaattisesti, kun olet maassa. **HUOMAUTUS:** tarvittaessa voit lopettaa reitin painamalla LAP-painiketta.

- **9** Valitse vaihtoehto:
	- Tallenna onnistunut reitti valitsemalla **Valmis**.
	- Tallenna epäonnistunut reitti valitsemalla **Yritetty**.
	- Poista reitti valitsemalla **Hylkää**.

**10**Kirjoita reitin putoamisten määrä.

**11**Kun olet levännyt tarpeeksi, aloita seuraava reitti.

**12**Toista tämä kunkin reitin kohdalla, kunnes suoritus on valmis.

13 Paina **A**-painiketta.

**14**Valitse **Tallenna**.

## **Kalliokiipeilysuorituksen tallentaminen**

Voit tallentaa reittejä kalliokiipeilysuorituksen aikana. Reitti on kiipeilypolku kallion tai pienen kivimuodostelman rinnalla.

- 1 Paina kellotaulussa **A**-painiketta.
- **2** Valitse **Kalliokiipeily**.
- **3** Valitse luokittelujärjestelmä.

**HUOMAUTUS:** laite käyttää tätä luokittelujärjestelmää seuraavan kerran, kun aloitat kalliokiipeilysuorituksen. Voit muuttaa järjestelmää painamalla MENU-painiketta pitkään, valitsemalla suoritusasetukset ja valitsemalla Luokittelujärjestelmä.

- **4** Valitse reitin vaikeustaso.
- **5** Käynnistä reitin ajanotto valitsemalla .
- **6** Aloita ensimmäinen reitti.
- **7** Lopeta reitti painamalla **LAP**-painiketta.
- **8** Valitse vaihtoehto:
	- Tallenna onnistunut reitti valitsemalla **Valmis**.
	- Tallenna epäonnistunut reitti valitsemalla **Yritetty**.
	- Poista reitti valitsemalla **Hylkää**.
	- Lepoajanotto tulee näkyviin.
- **9** Kun olet levännyt tarpeeksi, aloita seuraava reitti painamalla **LAP**-painiketta.
- **10**Toista tämä kunkin reitin kohdalla, kunnes suoritus on valmis.

**11** Pysäytä reitin ajanotto viimeisen reitin jälkeen valitsemalla . **12**Valitse **Tallenna**.

## **Tutkimusretken aloittaminen**

Voit käyttää **Tutkimusretki** sovellusta akunkeston pidentämiseen, kun tallennat monipäiväisen suorituksen.

- 1 Paina kellotaulussa **A**-painiketta.
- **2** Valitse **Tutkimusretki**.
- **3** Käynnistä ajanotto painamalla **A**-painiketta.

Laite siirtyy virransäästötilaan ja kerää GPS-reittipisteet kerran tunnissa. Laite maksimoi akunkeston poistamalla käytöstä kaikki anturit ja lisälaitteet, kuten yhteyden älypuhelimeesi.

#### **Jälkipisteiden tallennusvälin muuttaminen**

Retken aikana GPS-jälkipisteitä tallennetaan oletusarvoisesti kerran tunnissa. Voit muuttaa sitä, kuinka usein GPS-jälkipisteitä tallennetaan. Jälkipisteiden tallentaminen harvemmin maksimoi akunkeston.

**HUOMAUTUS:** akunkeston maksimoimiseksi GPS-jälkipisteitä ei tallenneta auringon laskettua. Voit mukauttaa tätä vaihtoehtoa suorituksen asetuksissa.

- 1 Paina kellotaulussa **A**-painiketta.
- **2** Valitse **Tutkimusretki**.
- **3** Paina **MENU**-painiketta pitkään.
- **4** Valitse suoritusasetukset.
- **5** Valitse **Tallennusväli**.
- **6** Valitse jokin vaihtoehto.

#### **Jälkipisteen tallentaminen manuaalisesti**

Retken aikana jälkipisteet tallennetaan automaattisesti valitun tallennusvälin mukaisesti. Voit tallentaa jälkipisteen manuaalisesti milloin tahansa.

- **1** Voit näyttää karttasivun retken aikana painamalla **UP** tai **DOWN**-painiketta.
- 2 Paina **A**-painiketta.
- **3** Valitse **Lisää piste**.

## **Jälkipisteiden tarkasteleminen**

- **1** Voit näyttää karttasivun retken aikana painamalla **UP** tai **DOWN**-painiketta.
- 2 Paina **A**-painiketta.
- **3** Valitse **Näytä pisteet**.
- **4** Valitse jälkipiste luettelosta.
- **5** Valitse vaihtoehto:
	- Aloita navigointi jälkipisteeseen valitsemalla **Mene**.
	- Voit näyttää yksityiskohtaisia tietoja jälkipisteestä valitsemalla **Tiedot**.

# **Yhteysominaisuudet**

Yhteysominaisuudet ovat käytettävissä fēnix laitteessa, kun yhdistät sen yhteensopivaan älypuhelimeen Bluetooth tekniikalla. Joitakin ominaisuuksia varten yhdistettyyn älypuhelimeen on asennettava Garmin Connect sovellus. Lisätietoja on osoitteessa [www.garmin.com/apps](http://www.garmin.com/apps). Jotkin ominaisuudet ovat käytettävissä myös, kun yhdistät laitteen langattomaan verkkoon.

- **Puhelinilmoitukset**: näyttää puhelimen ilmoitukset ja viestit fēnix laitteessa.
- **LiveTrack**: kaverit ja perheenjäsenet voivat seurata kilpailujasi ja harjoitteluasi reaaliaikaisesti. Voit kutsua seuraajia sähköpostitse tai yhteisösivustojen kautta, ja he voivat tarkastella reaaliaikaisia tietojasi Garmin Connect jäljityssivulla.
- **GroupTrack**: voit seurata yhteyshenkilöitäsi käyttämällä LiveTrack toimintoa reaaliaikaisesti suoraan näytössä.

<span id="page-15-0"></span>**Suoritusten lataukset sivustoon Garmin Connect**: lähettää suorituksen automaattisesti Garmin Connect tilillesi heti, kun suoritus on tallennettu.

**Connect IQ**: voit täydentää laitteen ominaisuuksia uusilla kellotauluilla, widgeteillä, sovelluksilla ja tietokentillä.

**Ohjelmistopäivitykset**: voit päivittää laitteesi ohjelmiston.

**Sää**: voit tarkastella viimeisimpiä säätietoja ja sääennusteita.

**Bluetooth anturit**: voit yhdistää Bluetooth yhteensopivia antureita, kuten sykemittarin.

**Etsi puhelin**: paikantaa kadonneen älypuhelimen, joka on pariliitetty fēnix laitteeseen ja on kantoalueella.

**Etsi laite**: paikantaa kadonneen fēnix laitteen, joka on pariliitetty älypuhelimeen ja on kantoalueella.

## **Bluetooth ilmoitusten ottaminen käyttöön**

Jotta voit ottaa ilmoitukset käyttöön, sinun on pariliitettävä fēnix laite yhteensopivaan mobiililaitteeseen (*[Pariliitos älypuhelimeen](#page-7-0)*, [sivu 2\)](#page-7-0).

- **1** Paina **MENU**-painiketta pitkään.
- **2** Valitse **Puhelin** > **Älykkäät ilmoitukset** > **Tila** > **Käytössä**.
- **3** Valitse **Suorituksen aikana**.
- **4** Valitse ilmoitusasetus.
- **5** Valitse ääniasetus.
- **6** Valitse **Ei suorituksen aikana**.
- **7** Valitse ilmoitusasetus.
- **8** Valitse ääniasetus.
- **9** Valitse **Yksityisyys**.
- **10**Valitse yksityisyysasetus.

#### **11**Valitse **Aikakatkaisu**.

**12**Valitse, miten kauan uuden ilmoituksen hälytys on näytössä.

**13**Valitse **Allekirjoitus** ja lisää allekirjoitus tekstiviestivastauksiin.

#### **Ilmoitusten tarkasteleminen**

- **1** Näytä ilmoituswidget painamalla kellotaulussa **UP** tai **DOWN**-painiketta.
- 2 Paina **A**-painiketta.
- **3** Valitse ilmoitus.
- 4 Katso lisää vaihtoehtoja painamalla **A**-painiketta.
- **5** Voit palata edelliseen näyttöön painamalla **BACK**-painiketta.

## **Saapuvan puhelun vastaanottaminen**

Kun vastaanotat puhelun yhdistettyyn älypuhelimeesi, fēnix laite näyttää soittajan nimen tai puhelinnumeron.

- Voit hyväksyä puhelun valitsemalla **Hyväksy**. **HUOMAUTUS:** jos haluat puhua soittajalle, käytä yhdistettyä älypuhelinta.
- Voit hylätä puhelun valitsemalla **Hylkää**.
- Voit hylätä puhelun ja lähettää heti tekstiviestivastauksen valitsemalla **Vastaa** ja valitsemalla viestin luettelosta. **HUOMAUTUS:** tämä ominaisuus on käytettävissä

ainoastaan, jos laite on yhdistetty Android™ älypuhelimeen.

## **Vastaaminen tekstiviestiin**

**HUOMAUTUS:** tämä ominaisuus on käytettävissä ainoastaan älypuhelimissa, joissa on Android.

Kun saat tekstiviesti-ilmoituksen fēnix laitteeseen, voit lähettää nopean vastauksen valitsemalla viestin luettelosta. Voit mukauttaa viestejä Garmin Connect sovelluksessa.

**HUOMAUTUS:** tämä ominaisuus lähettää tekstiviestejä puhelimesi avulla. Tähän saatetaan soveltaa operaattorin ja puhelimen palvelusopimuksen normaaleja tekstiviestirajoituksia ja -maksuja. Pyydä matkapuhelinoperaattorilta lisätietoja tekstiviestimaksuista ja -rajoituksista.

- **1** Näytä ilmoituswidget painamalla kellotaulussa **UP** tai **DOWN**-painiketta.
- **2** Paina **A**-painiketta ja valitse tekstiviesti-ilmoitus.
- **3** Paina **A**-painiketta.
	- **4** Valitse **Vastaa**.
	- **5** Valitse viesti luettelosta. Puhelimesi lähettää valitun viestin tekstiviestinä.

## **Ilmoitusten hallinta**

Voit hallita fēnix laitteessa näkyviä ilmoituksia yhteensopivassa älypuhelimessa.

Valitse vaihtoehto:

- Jos käytät iPhone® laitetta, voit valita iOS® ilmoitusasetuksista, mitkä kohteet näkyvät laitteessa.
- Jos käytät Android älypuhelinta, valitse Garmin Connect sovelluksessa **Asetukset** > **Ilmoitukset**.

## **Bluetooth älypuhelinyhteyden poistaminen käytöstä**

Voit katkaista Bluetooth yhteyden älypuhelimeen säädinvalikosta.

**HUOMAUTUS:** voit lisätä asetuksia säädinvalikkoon (*[Säädinvalikon mukauttaminen](#page-43-0)*, sivu 38).

- **1** Avaa säädinvalikko painamalla **LIGHT**-painiketta pitkään.
- 2 Valitse  $\ell$ , jos haluat katkaista Bluetooth yhteyden älypuhelimeen fēnix laitteessa.

Poista Bluetooth tekniikka käytöstä mobiililaitteessa mobiililaitteen käyttöoppaan mukaisesti.

## **Älypuhelinyhteyshälytysten ottaminen käyttöön ja poistaminen käytöstä**

Voit määrittää fēnix laitteen hälyttämään, kun pariliitetty älypuhelin muodostaa ja katkaisee yhteyden Bluetooth tekniikalla.

**HUOMAUTUS:** älypuhelinyhteyshälytykset ovat oletusarvoisesti poissa käytöstä.

- **1** Paina **MENU**-painiketta pitkään.
- **2** Valitse **Puhelin** > **Hälytykset**.

## **Kadonneen mobiililaitteen etsiminen**

Tällä toiminnolla voit etsiä kadonneen mobiililaitteen, joka on pariliitetty Bluetooth tekniikalla ja on toiminta-alueella.

**HUOMAUTUS:** voit lisätä asetuksia säädinvalikkoon (*[Säädinvalikon mukauttaminen](#page-43-0)*, sivu 38).

- **1** Avaa säädinvalikko painamalla **LIGHT**-painiketta pitkään.
- 2 Valitse  $\ell$ .

fēnix laite alkaa etsiä pariliitettyä mobiililaitetta. Mobiililaitteesta kuuluu hälytys, ja Bluetooth signaalin voimakkuus näkyy fēnix laitteen näytössä. Bluetooth signaalin voimakkuus lisääntyy, kun siirryt lähemmäs mobiililaitetta.

**3** Voit lopettaa haun valitsemalla **BACK**.

## **Garmin Connect**

Garmin Connect tilin avulla voit seurata suorituskykyäsi ja pitää yhteyttä kavereihin. Sen työkaluilla voit seurata, analysoida ja jakaa harjoituksiasi sekä kannustaa muita. Voit pitää kirjaa monista suorituksistasi, kuten juoksu-, kävely- ja pyörälenkeistä sekä uinti-, patikointi- ja golfharjoituksista.

Voit luoda maksuttoman Garmin Connect tilin, kun pariliität laitteen puhelimeen Garmin Connect sovelluksessa. Voit luoda <span id="page-16-0"></span>tilin myös, kun määrität Garmin Express sovelluksen [\(www.garmin.com/express](http://www.garmin.com/express)).

- **Suoritusten tallentaminen**: kun olet saanut ajastetun suorituksen valmiiksi ja tallentanut sen laitteeseesi, voit ladata sen Garmin Connect tilillesi ja säilyttää sitä niin kauan kuin haluat.
- **Tietojen analysoiminen**: voit näyttää yksityiskohtaisia tietoja kuntoilu- ja ulkoliikuntasuorituksistasi, kuten ajan, matkan, sykkeen, kulutetut kalorit, poljinnopeuden/askeltiheyden, karttanäkymän sekä tahti- ja nopeuskaaviot. Voit näyttää yksityiskohtaisia tietoja golfpeleistäsi, kuten tuloskortit, tilastot ja kenttätiedot. Lisäksi voit tarkastella mukautettavia raportteja.

**HUOMAUTUS:** jotta voit katsella joitakin tietoja, sinun on pariliitettävä valinnainen langaton anturi laitteeseesi (*[Langattomien anturien pariliitos](#page-47-0)*, sivu 42).

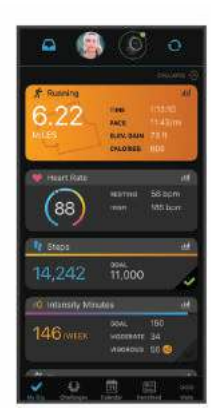

**Seuraa edistymistäsi**: voit seurata päivittäisiä askeliasi, osallistua ystävällismieliseen kisaan yhteyshenkilöidesi kanssa ja pyrkiä tavoitteisiisi.

- **Suoritusten jakaminen**: voit muodostaa yhteyden kavereihisi, joiden kanssa voitte seurata toistenne suorituksia, tai julkaista linkkejä suorituksiisi haluamissasi yhteisösivustoissa.
- **Asetusten hallinta**: voit mukauttaa laitteen asetuksia ja käyttäjäasetuksiasi Garmin Connect tililläsi.

#### **Ohjelmiston päivittäminen Garmin Connect sovelluksella**

Jotta voit päivittää laitteen ohjelmiston Garmin Connect sovelluksella, tarvitset Garmin Connect tilin ja sinun on pariliitettävä laite yhteensopivaan älypuhelimeen (*[Pariliitos](#page-7-0)  [älypuhelimeen](#page-7-0)*, sivu 2).

Synkronoi laite Garmin Connect sovelluksen kanssa (*Tietojen synkronointi Garmin Connect kanssa manuaalisesti*, sivu 11).

Kun uusi ohjelmisto on saatavilla, Garmin Connect sovellus lähettää sen automaattisesti laitteeseesi.

## **Ohjelmiston päivittäminen sovelluksella Garmin Express**

Ennen kuin voit päivittää laitteen ohjelmiston, sinun on ladattava ja asennettava Garmin Express sovellus ja lisättävä laite (*Garmin Connect käyttö tietokoneessa*, sivu 11).

**1** Liitä laite tietokoneeseen USB-kaapelilla.

Kun uusi ohjelmisto on saatavilla, Garmin Express sovellus lähettää sen laitteeseen.

**2** Kun Garmin Express sovellus on lähettänyt päivityksen, irrota laite tietokoneesta.

Laite asentaa päivityksen.

## *Garmin Connect käyttö tietokoneessa*

Garmin Express sovellus yhdistää laitteesi Garmin Connect tiliin tietokoneen avulla. Garmin Express sovelluksella voit ladata

suoritustietosi Garmin Connect tilillesi ja lähettää tietoja, kuten harjoituksia ja harjoitusohjelmia, Garmin Connect sivustosta laitteeseesi. Voit myös asentaa laitteen ohjelmistopäivityksiä ja hallita Connect IQ sovelluksiasi.

- **1** Liitä laite tietokoneeseen USB-kaapelilla.
- **2** Siirry osoitteeseen [www.garmin.com/express](http://www.garmin.com/express).
- **3** Lataa ja asenna Garmin Express sovellus.
- **4** Avaa Garmin Express sovellus ja valitse **Lisää laite**.
- **5** Seuraa näytön ohjeita.

## **Tietojen synkronointi Garmin Connect kanssa manuaalisesti**

**HUOMAUTUS:** voit lisätä asetuksia säädinvalikkoon (*[Säädinvalikon mukauttaminen](#page-43-0)*, sivu 38).

- **1** Avaa säädinvalikko painamalla **LIGHT**-painiketta pitkään.
- $2$  Valitse  $C$ .

## **Garmin Golf™ sovellus**

Garmin Golf sovelluksella voit ladata tuloskortteja yhteensopivasta Garmin laitteestasi, jotta voit tarkastella yksityiskohtaisia tilastoja ja lyöntianalyyseja. Golfaajat voivat kilpailla keskenään eri kentillä Garmin Golf sovelluksessa. Yli 41 000 kentällä on sijoitustaulukot, joihin kuka tahansa voi osallistua. Voit määrittää turnaustapahtuman ja kutsua pelaajia kilpailemaan.

Garmin Golf sovellus synkronoi tietosi Garmin Connect tilillesi. Voit ladata Garmin Golf sovelluksen älypuhelimen sovelluskaupasta.

## **Garmin Explore™**

Garmin Explore sivustossa ja mobiilisovelluksella voit suunnitella matkoja ja tallentaa reittipisteitä, reittejä ja jälkiä pilvitallennuspalveluun. Niiden ansiosta voit suunnitella sekä verkossa että offline-tilassa sekä jakaa ja synkronoida tietoja yhteensopivalla Garmin laitteella. Mobiilisovelluksella voit ladata karttoja offline-käyttöä varten ja navigoida sen jälkeen kaikkialla ilman matkapuhelinpalvelua.

Voit ladata Garmin Explore sovelluksen älypuhelimen sovelluskaupasta tai siirtyä osoitteeseen [explore.garmin.com.](https://explore.garmin.com)

# **Turvallisuus- ja jäljitysominaisuudet**

## **HUOMIO**

Tapahtumantunnistus ja hätätoiminto ovat lisäominaisuuksia, joihin ei pidä luottaa ensisijaisena avunlähteenä hätätilanteessa. Garmin Connect sovellus ei ota yhteyttä hätäpalveluihin puolestasi.

fēnix laitteessa on turvallisuus- ja jäljitysominaisuuksia, jotka on määritettävä Garmin Connect sovelluksella.

#### *HUOMAUTUS*

Jos haluat käyttää kyseisiä ominaisuuksia, sinun on oltava yhteydessä Garmin Connect sovellukseen Bluetooth tekniikan avulla. Voit määrittää hätäyhteyshenkilöt Garmin Connect tililläsi.

Lisätietoja tapahtumantunnistuksesta ja hätätoiminnosta on osoitteessa [garmin.com/safety](https://www.garmin.com/safety).

- **Hätätoiminto**: voit lähettää nimesi, LiveTrack linkin ja GPSsijaintisi automaattisella viestillä hätäyhteyshenkilöille.
- **Tapahtumantunnistus**: kun fēnix laite havaitsee ulkona kävely-, juoksu- tai pyöräilysuorituksen aikana vaaratilanteen, se lähettää automaattisen viestin, LiveTrack linkin ja GPSsijaintisi hätäyhteyshenkilöillesi.
- **LiveTrack**: kaverit ja perheenjäsenet voivat seurata kilpailujasi ja harjoitteluasi reaaliaikaisesti. Voit kutsua seuraajia

<span id="page-17-0"></span>sähköpostitse tai yhteisösivustojen kautta, ja he voivat tarkastella reaaliaikaisia tietojasi Garmin Connect jäljityssivulla.

**Live Event Sharing**: voit lähettää viestejä ja reaaliaikaisia päivityksiä kavereillesi ja perheenjäsenillesi tapahtuman aikana.

**HUOMAUTUS:** tämä ominaisuus on käytettävissä ainoastaan, jos laite on yhdistetty Android älypuhelimeen.

**GroupTrack**: voit seurata yhteyshenkilöitäsi käyttämällä LiveTrack toimintoa reaaliaikaisesti suoraan näytössä.

## **Hätäyhteyshenkilöiden lisääminen**

Hätäyhteyshenkilöiden puhelinnumeroita käytetään tapahtumantunnistus- ja hätätoiminnossa.

- 1 Valitse Garmin Connect sovelluksessa tai ...
- **2** Valitse **Turvallisuus & jäljitys** > **Tapahtumantunnistus & hätätoiminto** > **Lisää hätäyhteyshenkilö**.
- **3** Seuraa näytön ohjeita.

## **Yhteystietojen lisääminen**

Garmin Connect sovellukseen voi lisätä enintään 50 yhteystietoa. Yhteyshenkilöiden sähköpostiosoitteita voi käyttää LiveTrack-toiminnossa. Kolmea yhteyshenkilöä voi käyttää hätäyhteyshenkilöinä (*Hätäyhteyshenkilöiden lisääminen*, sivu 12).

- 1 Valitse Garmin Connect sovelluksessa **that** is  $\cdot \cdot \cdot$ .
- **2** Valitse **Yhteyshenkilö / Yhteystiedot**.
- **3** Seuraa näytön ohjeita.

Kun olet lisännyt yhteyshenkilöt, ota muutokset käyttöön fēnix laitteessa synkronoimalla tiedot (*[Tietojen synkronointi Garmin](#page-16-0) [Connect kanssa manuaalisesti](#page-16-0)*, sivu 11).

## **Tapahtumantunnistuksen ottaminen käyttöön ja poistaminen käytöstä**

- **1** Paina **MENU**-painiketta pitkään.
- **2** Valitse **Turvallisuus & jäljitys** > **Tapahtumantunn.**.
- **3** Valitse suoritus.

**HUOMAUTUS:** tapahtumantunnistus on käytettävissä vain ulkona tapahtuville kävely-, juoksu- ja pyöräilysuorituksille.

Kun fēnix laite, jossa on GPS käytössä, havaitsee tapahtuman, Garmin Connect sovellus voi lähettää hätäyhteyshenkilöillesi automaattisesti tekstiviestin ja sähköpostin, jotka sisältävät nimesi ja GPS-sijaintisi. Näyttöön tulee ilmoitus, että yhteyshenkilölle ilmoitetaan, kun 30 sekuntia on kulunut. Voit peruuttaa viestin valitsemalla **Peruuta**, ennen kuin laskurin aika on kulunut.

## **Avun pyytäminen**

Avun pyytäminen hätätilanteessa edellyttää hätäyhteyshenkilöiden määrittämistä (*Hätäyhteyshenkilöiden lisääminen*, sivu 12).

- **1** Paina **LIGHT**-painiketta pitkään.
- **2** Kun tunnet kolme värähdystä, aktivoi hätätoiminto vapauttamalla painike.

Laskurinäyttö avautuu.

**VIHJE:** voit peruuttaa viestin valitsemalla **Peruuta**, ennen kuin laskurin aika on kulunut.

## **GroupTrack istunnon aloittaminen**

Ennen kuin voit aloittaa GroupTrack istunnon, sinulla on oltava Garmin Connect tili, yhteensopiva älypuhelin ja Garmin Connect sovellus.

Nämä ohjeet koskevat GroupTrack istunnon aloittamista fēnix laitteiden kanssa. Jos yhteyshenkilöilläsi on muita yhteensopivia laitteita, näet ne kartassa. GroupTrack ajajat eivät välttämättä näy muissa laitteissa kartassa.

- **1** Siirry ulos ja käynnistä fēnix laite.
- **2** Pariliitä älypuhelin fēnix laitteeseen (*[Pariliitos älypuhelimeen](#page-7-0)*, [sivu 2](#page-7-0)).
- **3** Voit ottaa käyttöön yhteyshenkilöiden näyttämisen karttanäytössä painamalla fēnix laitteen **MENU** pitkään ja valitsemalla **Turvallisuus & jäljitys** > **GroupTrack** > **Näytä kartassa**.
- **4** Valitse Garmin Connect sovelluksen asetusvalikosta **Turvallisuus & jäljitys** > **LiveTrack** > > **Asetukset** > **GroupTrack**.
- **5** Valitse **Näkyvissä:** > **Kaikki yhteydet**.
- **6** Valitse **Käynnistä LiveTrack**.
- **7** Aloita suoritus fēnix laitteessa.
- **8** Voit tarkastella yhteyshenkilöitä vierittämällä kartalle.
- **VIHJE:** painamalla **MENU** pitkään kartassa ja valitsemalla **Läheiset yhteydet** voit tarkastella muiden GroupTrack istunnossa olevien yhteyshenkilöiden etäisyys-, suunta- ja tahti- tai nopeustietoja.

## **Vihjeitä GroupTrack istuntoihin**

GroupTrack toiminnolla voit seurata ryhmäsi muita jäseniä käyttämällä LiveTrack toimintoa suoraan näytössä. Ryhmän kaikkien jäsenten on oltava Garmin Connect tilisi yhteyshenkilöitä.

- Aloita suoritus ulkona käyttäen GPS-toimintoa.
- Pariliitä fēnix laitteesi älypuhelimen kanssa Bluetooth tekniikalla.
- Valitse Garmin Connect sovelluksen asetusvalikosta **Yhteydet**, kun haluat päivittää GroupTrack istunnon osallistujaluettelon.
- Varmista, että kaikki yhteyshenkilöt on liitetty älypuhelimiin. Aloita sitten LiveTrack istunto Garmin Connect sovelluksessa.
- Varmista, että kaikki yhteyshenkilöt ovat kantaman sisällä (40 km tai 25 mailia).
- Voit tarkastella yhteyshenkilöitä GroupTrack istunnon aikana vierittämällä kartalle (*[Kartan lisääminen suoritukseen](#page-39-0)*, [sivu 34](#page-39-0)).

## **GroupTrack asetukset**

Paina **MENU**-painiketta pitkään ja valitse **Turvallisuus & jäljitys** > **GroupTrack**.

- **Näytä kartassa**: voit näyttää yhteyshenkilöt kartassa GroupTrack istunnon aikana.
- **Suoritustyypit**: voit valita, mitkä suoritustyypit näkyvät karttanäytössä GroupTrack istunnon aikana.

# **Wi**‑**Fi® yhteysominaisuudet**

- **Suoritusten lataaminen Garmin Connect tilillesi**: lähettää suorituksen automaattisesti Garmin Connect tilillesi heti, kun suoritus on tallennettu.
- **Äänisisältö**: voit synkronoida äänisisältöä kolmannen osapuolen palveluista.
- **Ohjelmistopäivitykset**: laite lataa ja asentaa uusimman ohjelmistopäivityksen automaattisesti, kun Wi‑Fi yhteys on käytettävissä.
- **Harjoitukset ja harjoitusohjelmat**: voit selata ja valita harjoituksia ja harjoitusohjelmia Garmin Connect sivustossa. Kun laite käyttää seuraavan kerran Wi‑Fi yhteyttä, tiedostot lähetetään langattomasti laitteeseen.

## <span id="page-18-0"></span>**Yhdistäminen Wi**‑**Fi verkkoon**

Laite on yhdistettävä älypuhelimen Garmin Connect sovellukseen tai tietokoneen Garmin Express sovellukseen, jotta sen voi yhdistää Wi‑Fi verkkoon.

- **1** Paina **MENU**-painiketta pitkään.
- **2** Valitse **Wi-Fi** > **Omat verkot** > **Lisää verkko**. Laite näyttää lähellä olevien Wi‑Fi verkkojen luettelon.
- **3** Valitse verkko.
- **4** Anna tarvittaessa verkon salasana.

Laite yhdistää verkkoon, ja verkko lisätään tallennettujen verkkojen luetteloon. Laite yhdistää tähän verkkoon automaattisesti uudelleen ollessaan verkon alueella.

# **Connect IQ ominaisuudet**

Voit lisätä kelloon Connect IQ ominaisuuksia yhtiöltä Garmin ja muilta palveluntarjoajilta Connect IQ sovelluksella. Voit mukauttaa laitetta kellotauluilla, tietokentillä, widgeteillä ja sovelluksilla.

**Kellotaulut**: voit mukauttaa kellon ulkoasua.

- **Tietokentät**: voit ladata uusia tietokenttiä, joissa anturien, suoritusten ja aiempien suoritusten tiedot näkyvät uudella tavalla. Voit lisätä Connect IQ tietokenttiä sisäisiin ominaisuuksiin ja sisäisille sivuille.
- **Widgetit**: näistä näet muun muassa anturitietoja ja ilmoituksia yhdellä silmäyksellä.
- **Sovellukset**: voit lisätä kelloon vuorovaikutteisia ominaisuuksia, kuten uusia ulkoilu- ja kuntoilusuoritusten tyyppejä.

## **Connect IQ ominaisuuksien lataaminen**

Ennen kuin voit ladata ominaisuuksia Connect IQ sovelluksesta, sinun on pariliitettävä fēnix laite älypuhelimeen (*[Pariliitos](#page-7-0) [älypuhelimeen](#page-7-0)*, sivu 2).

- **1** Asenna ja avaa älypuhelimen sovelluskaupasta Connect IQ sovellus.
- **2** Valitse laite tarvittaessa.
- **3** Valitse Connect IQ ominaisuus.
- **4** Seuraa näytön ohjeita.

## **Connect IQ ominaisuuksien lataaminen tietokoneella**

- **1** Liitä laite tietokoneeseen USB-kaapelilla.
- **2** Siirry osoitteeseen [apps.garmin.com](https://apps.garmin.com) ja kirjaudu sisään.
- **3** Valitse Connect IQ ominaisuus ja lataa se.
- **4** Seuraa näytön ohjeita.

# **Garmin Pay**

Garmin Pay toiminnolla voit maksaa ostoksia kellon avulla kaupoissa, jotka tukevat toimintoa, käyttämällä toimintoa tukevan rahoituslaitoksen luotti- tai maksukortteja.

## **Garmin Pay lompakkotoiminnon määrittäminen**

Voit lisätä toimintoa tukevia luotto- tai maksukortteja Garmin Pay lompakkoosi. Toimintoa tukevien rahoituslaitosten luettelo on osoitteessa [garmin.com/garminpay/banks](http://garmin.com/garminpay/banks).

- 1 Valitse Garmin Connect sovelluksessa tai ...
- **2** Valitse **Garmin Pay** > **Aloita**.
- **3** Seuraa näytön ohjeita.

## **Ostoksen maksaminen kellon avulla**

Ennen kuin voit käyttää kelloasi ostosten maksamiseen, sinun on määritettävä vähintään yksi maksukortti.

Voit maksaa ostoksista kellon avulla kaupoissa, jotka tukevat toimintoa.

- **1** Paina **LIGHT**-painiketta pitkään.
- 2 Valitse $\triangle$ .
- **3** Anna nelinumeroinen salasana.

**HUOMAUTUS:** jos annat salasanan väärin kolme kertaa, lompakkosi lukitaan, ja sinun on vaihdettava salasanasi Garmin Connect sovelluksessa.

Viimeksi käyttämäsi maksukortti tulee näkyviin.

- **4** Jos olet lisännyt useita kortteja Garmin Pay lompakkoosi, voit vaihtaa toiseen korttiin valitsemalla **DOWN** (valinnainen).
- **5** Pidä 60 sekunnin kuluessa kelloa maksupäätteen lähellä niin, että kello osoittaa kohti maksupäätettä.

Kello värisee ja näyttää valintamerkin, kun tiedonsiirto maksupäätteeseen on valmis.

**6** Noudata tarvittaessa kortinlukijan ohjeita tapahtuman suorittamiseksi loppuun.

**VIHJE:** kun olet antanut salasanan, voit maksaa antamatta salasanaa 24 tunnin ajan, kun pidät kelloa koko ajan. Jos irrotat kellon ranteesta tai poistat sykemittauksen käytöstä, sinun on annettava salasana uudelleen ennen maksamista.

## **Kortin lisääminen Garmin Pay lompakkoon**

Voit lisätä enintään 10 luotto- tai maksukorttia Garmin Pay lompakkoosi.

- 1 Valitse Garmin Connect sovelluksessa in tai ...
- **2** Valitse **Garmin Pay** > > **Lisää kortti**.
- **3** Seuraa näytön ohjeita.

Kun kortti on lisätty, voit valita kortin kellostasi, kun suoritat maksun.

## **Garmin Pay korttien hallitseminen**

Kortin käytön voi keskeyttää tilapäisesti tai sen voi poistaa kokonaan.

**HUOMAUTUS:** joissakin maissa toimintoa tukevat rahoituslaitokset saattavat rajoittaa Garmin Pay ominaisuuksia.

- 1 Valitse Garmin Connect sovelluksessa **that** in  $\cdot \cdot$ .
- **2** Valitse **Garmin Pay**.
- **3** Valitse kortti.
- **4** Valitse vaihtoehto:
	- Keskeytä kortin käyttö väliaikaisesti tai jatka kortin käyttöä valitsemalla **Keskeytä kortin käyttö**. Kortin on oltava aktiivinen, jotta voit tehdä ostoksia fēnix laitteellasi.
	- Poista kortti valitsemalla  $\overline{\mathbf{w}}$

## **Garmin Pay salasanan vaihtaminen**

Sinun on tiedettävä nykyinen salasanasi, jotta voit vaihtaa sen. Jos unohdat salasanasi, sinun on nollattava fēnix laitteen Garmin Pay ominaisuus, luotava uusi salasana ja annettava kortin tiedot uudelleen.

- **1** Valitse Garmin Connect sovelluksen fēnix laitesivulla **Garmin Pay** > **Vaihda salasana**.
- **2** Seuraa näytön ohjeita.

Seuraavan kerran, kun maksat fēnix laitteellasi, sinun on annettava uusi salasanasi.

# **Musiikki**

<span id="page-19-0"></span>Laitteeseen voi ladata äänisisältöä, jotta sitä voi kuunnella, kun älypuhelin ei ole lähellä. Garmin Connect sovelluksella ja Garmin Express sovelluksella voit ladata kolmannen osapuolen palvelusta tai tietokoneesta.

Musiikin hallintatoiminnoilla voit hallita älypuhelimen musiikin toistoa tai toistaa laitteeseen tallennettua musiikkia. Jos haluat kuunnella laitteeseen tallennettua äänisisältöä, tarvitset Bluetooth tekniikkaa tukevat kuulokkeet.

## **Yhdistäminen kolmannen osapuolen palveluun**

Ennen kuin voit ladata yhteensopivaan kelloon musiikkia tai muita äänitiedostoja tuetusta kolmannen osapuolen palvelusta, sinun on muodostettava palveluun yhteys Garmin Connect sovelluksella.

- 1 Valitse Garmin Connect sovelluksessa **that** is  $\cdot \cdot \cdot$ .
- **2** Valitse **Garmin-laitteet** ja valitse laite.
- **3** Valitse **Musiikki**.
- **4** Valitse vaihtoehto:
	- yhdistä asennettuun palveluun valitsemalla palveluntarjoaja ja seuraamalla näytön ohjeita
	- yhdistä uuteen palveluun valitsemalla **Hae musiikkisovelluksia**, hakemalla palveluntarjoaja ja seuraamalla näytön ohjeita.

## **Äänisisällön lataaminen kolmannen osapuolen palvelusta**

Yhdistä Wi‑Fi verkkoon, jotta voit ladata äänisisältöä kolmannen osapuolen palvelusta (*[Yhdistäminen Wi](#page-18-0)*‑*Fi verkkoon*, sivu 13).

- **1** Avaa musiikin hallinta painamalla **DOWN** painiketta pitkään missä tahansa näytössä.
- **2** Pidä **MENU** painettuna.
- **3** Valitse **Musiikkipalvelut**.
- **4** Valitse yhdistetty palvelu.
- **5** Valitse laitteeseen ladattava soittolista tai muu kohde.
- **6** Valitse tarvittaessa **BACK**, kunnes saat kehotteen synkronoida palvelun kanssa.

**HUOMAUTUS:** äänisisällön lataaminen voi kuluttaa akkua. Laite tarvitsee ehkä liittää ulkoiseen virtalähteeseen, jos akun virta on vähissä.

## **Äänisisällön lataaminen kohteesta Spotify®**

Jotta voit ladata äänisisältöä Spotify palvelusta, yhdistä Wi‑Fi verkkoon (*[Yhdistäminen Wi](#page-18-0)*‑*Fi verkkoon*, sivu 13).

- **1** Avaa musiikin hallinta painamalla **DOWN**-painiketta pitkään missä tahansa näytössä.
- **2** Paina **MENU**-painiketta pitkään.
- **3** Valitse **Musiikkipalvelut** > **Spotify**.
- **4** Valitse **Lisää musiikkia ja podcasteja**.
- **5** Valitse laitteeseen ladattava soittolista tai muu kohde.

**HUOMAUTUS:** äänisisällön lataaminen voi kuluttaa akkua. Laite tarvitsee ehkä liittää ulkoiseen virtalähteeseen, jos akun jäljellä oleva virta ei riitä.

Valitut soittolistat ja muut kohteet ladataan laitteeseen.

## **Musiikkipalvelun vaihtaminen**

- **1** Avaa musiikin hallinta painamalla **DOWN**-painiketta pitkään missä tahansa näytössä.
- **2** Paina **MENU**-painiketta pitkään.
- **3** Valitse **Musiikkipalvelut**.
- **4** Valitse yhdistetty palvelu.

## **Kolmannen osapuolen palvelun yhteyden katkaiseminen**

- 1 Valitse Garmin Connect sovelluksessa tai ...
- **2** Valitse **Garmin-laitteet** ja valitse laite.
- **3** Valitse **Musiikki**.
- **4** Valitse asennettu kolmannen osapuolen palveluntarjoaja ja katkaise yhteys siihen seuraamalla näytön ohjeita.

## **Oman äänisisällön lataaminen**

Jotta voit lähettää omaa musiikkia laitteeseen, asenna tietokoneeseen Garmin Express sovellus [\(www.garmin.com](http://www.garmin.com/express) [/express\)](http://www.garmin.com/express).

Voit ladata omia esimerkiksi mp3- ja m4a-äänitiedostoja tietokoneesta fēnix -laitteeseen. Lisätietoja on osoitteessa [garmin.com/musicfiles.](https://garmin.com/musicfiles)

- **1** Liitä laite tietokoneeseen mukana toimitetulla USB-kaapelilla.
- **2** Avaa tietokoneessa Garmin Express sovellus, valitse laite ja valitse **Musiikki**.

**VIHJE:** Windows<sup>®</sup> tietokoneet: voit valita **iet** ja selata äänitiedostot sisältävään kansioon. Apple® tietokoneet: Garmin Express sovellus käyttää iTunes® kirjastoa.

- **3** Valitse **Oma musiikki** tai **iTunes-kirjasto**-luettelossa äänitiedostoluokka, kuten kappaleet tai soittolistat.
- **4** Valitse äänitiedostojen valintaruudut ja valitse **Lähetä laitteeseen**.
- **5** Voit poistaa äänitiedostoja tarvittaessa valitsemalla fēnix luettelosta luokan, valitsemalla valintaruudut ja valitsemalla **Poista laitteesta**.

## **Musiikin kuunteleminen**

- **1** Avaa musiikin hallinta painamalla **DOWN** painiketta pitkään missä tahansa näytössä.
- **2** Yhdistä Bluetooth kuulokkeet (*[Bluetooth kuulokkeiden](#page-20-0) [yhdistäminen](#page-20-0)*, sivu 15).
- **3** Pidä **MENU** painettuna.
- **4** Valitse **Musiikkipalvelut** ja valitse vaihtoehto:
	- Voit kuunnella kelloon tietokoneesta ladattua musiikkia valitsemalla **Oma musiikki** (*Oman äänisisällön lataaminen*, sivu 14).
	- Voit hallita musiikin toistoa älypuhelimella valitsemalla **Ohjaa puhelinta**.
	- Voit kuunnella kolmannen osapuolen palveluntarjoajan musiikkia valitsemalla palveluntarjoajan nimen.
- **5** Avaa musiikin toiston säätimet valitsemalla :.

## **Musiikin toiston säätimet**

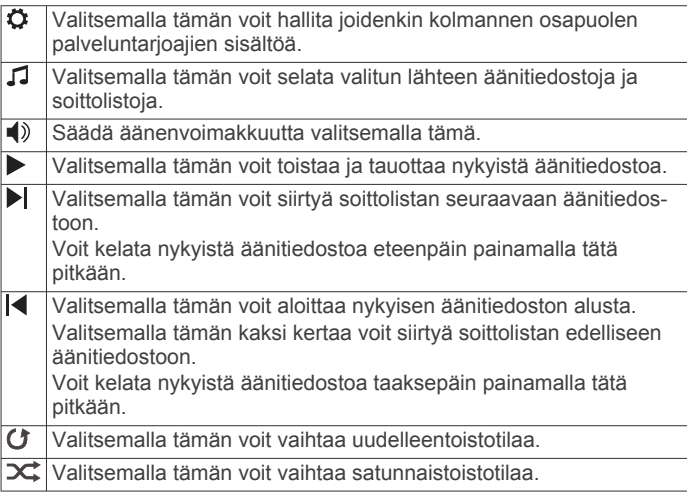

## <span id="page-20-0"></span>**Bluetooth kuulokkeiden yhdistäminen**

Voit kuunnella fēnix laitteeseen ladattua musiikkia, kun yhdistät kuulokkeet Bluetooth tekniikalla.

- **1** Tuo kuulokkeet enintään 2 metrin (6,6 jalan) päähän laitteesta.
- **2** Ota pariliitostila käyttöön kuulokkeissa.
- **3** Pidä **MENU** painettuna.
- **4** Valitse **Musiikki** > **Kuulokkeet** > **Lisää uusi**.
- **5** Viimeistele pariliitos valitsemalla kuulokkeet.

## **Äänitilan vaihtaminen**

Voit vaihtaa musiikintoistotilan stereosta monoksi.

- **1** Paina **MENU**-painiketta pitkään.
- **2** Valitse **Musiikki** > **Ääni**.
- **3** Valitse jokin vaihtoehto.

# **Sykeominaisuudet**

fēnix laitteessa on rannesykemittari, ja se on yhteensopiva sykevöiden kanssa (myydään erikseen). Voit tarkastella syketietoja sykewidgetissä. Jos käytettävissä on sekä rannesyke että sykevyön tiedot, kun aloitat suoritusta, laite käyttää sykevyön tietoja.

## **Rannesykemittari**

## **Laitteen käyttäminen**

• Kiinnitä laite ranneluun yläpuolelle.

**HUOMAUTUS:** laitteen pitäisi olla tiukalla mutta tuntua miellyttävältä. Laite ei saa päästä liikkumaan juoksun tai harjoittelun aikana, jotta saat tarkat syketiedot. Pysy paikallasi, jos haluat pulssioksimetrilukeman.

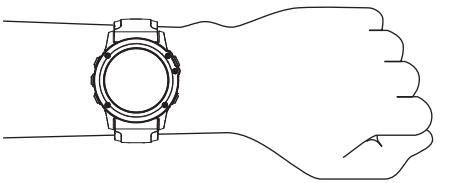

**HUOMAUTUS:** optinen anturi on laitteen taustapuolella.

- Lisätietoja rannesykemittauksesta on kohdassa *Vinkkejä, jos syketiedot ovat vääriä*, sivu 15.
- Lisätietoja pulssioksimetrianturista on kohdassa *[Vihjeitä, jos](#page-27-0)  [pulssioksimetritiedot ovat vääriä](#page-27-0)*, sivu 22.
- Lisätietoja tarkkuudesta on osoitteessa [garmin.com](http://garmin.com/ataccuracy) [/ataccuracy](http://garmin.com/ataccuracy).
- Lisätietoja laitteen käyttämisestä ja huollosta on osoitteessa [www.garmin.com/fitandcare](http://www.garmin.com/fitandcare).

## **Vinkkejä, jos syketiedot ovat vääriä**

Jos syketiedot ovat vääriä tai eivät näy oikein, kokeile seuraavia toimia.

- Puhdista ja kuivaa käsivartesi, ennen kuin kiinnität laitteen ranteeseen.
- Älä käytä laitteen alla aurinkovoidetta, muuta voidetta tai hyönteiskarkotetta.
- Älä naarmuta laitteen takana olevaa sykeanturia.
- Kiinnitä laite ranneluun yläpuolelle. Laitteen pitäisi olla tiukalla mutta tuntua miellyttävältä.
- Odota, kunnes kuvake ♥ näkyy tasaisena, ennen kuin aloitat suorituksen.
- Lämmittele 5 10 minuutin ajan ja odota, että laite lukee sykkeesi, ennen kuin aloitat suorituksen.

**HUOMAUTUS:** jos harjoitusympäristö on kylmä, lämmittele sisätiloissa.

- Huuhtele laite puhtaalla vedellä aina harjoituksen jälkeen.
- Käytä kuntoilun aikana silikonihihnaa.

## **Sykewidgetin tarkasteleminen**

**1** Näytä sykewidget painamalla kellotaulussa **UP**- tai **DOWN**painiketta.

**HUOMAUTUS:** widget tarvitsee ehkä lisätä widgetsilmukkaan (*[Widgetsilmukan mukauttaminen](#page-42-0)*, sivu 37).

- 2 Painamalla <sup>2</sup>-painiketta voit näyttää nykyisen sykkeesi lyönteinä minuutissa ja viimeisimpien 4 tunnin sykekäyrän.
- **3** Painamalla **DOWN**-painiketta voit näyttää keskileposykkeesi 7 viime päivän ajalta.

## **Syketietojen lähettäminen Garmin laitteisiin**

Voit lähettää syketietoja fēnix laitteesta ja tarkastella niitä pariliitetyissä Garmin laitteissa.

**HUOMAUTUS:** syketietojen lähettäminen lyhentää akunkestoa.

- **1** Paina sykewidgetissä **MENU**-painiketta pitkään.
- **2** Valitse **Sykeasetukset** > **Lähetä syke**.
- **3** Paina **A**-painiketta.

fēnix laite alkaa lähettää syketietojasi, ja  $\bullet$  tulee näyttöön.

**4** Pariliitä fēnix laite Garmin ANT+ yhteensopivaan laitteeseen. **HUOMAUTUS:** pariliitoksen muodostamista koskevat ohjeet vaihtelevat yhteensopivan Garmin laitteen mukaan. Lisätietoja on käyttöoppaassa.

**VIHJE:** voit lopettaa sykelähetyksen painamalla syketietojen lähetysnäytössä <sup>-</sup>painiketta.

#### *Syketietojen lähettäminen suorituksen aikana*

Voit määrittää fēnix laitteen lähettämään syketietoja automaattisesti, kun aloitat suorituksen. Voit lähettää syketietosi esimerkiksi Edge® laitteeseen pyöräillessäsi tai VIRB® actionkameraan suorituksen aikana.

**HUOMAUTUS:** syketietojen lähettäminen lyhentää akunkestoa.

- **1** Paina sykewidgetissä **MENU**-painiketta pitkään.
- **2** Valitse **Sykeasetukset** > **Lähetä suor. aikana**.
- **3** Aloita suoritus (*[Suorituksen aloittaminen](#page-7-0)*, sivu 2).

fēnix laite alkaa lähettää syketietojasi taustalla.

**HUOMAUTUS:** laite ei ilmaise syketietojen lähettämistä suorituksen aikana mitenkään.

- **4** Pariliitä fēnix laite Garmin ANT+ yhteensopivaan laitteeseen.
- **HUOMAUTUS:** pariliitoksen muodostamista koskevat ohjeet vaihtelevat yhteensopivan Garmin laitteen mukaan. Lisätietoja on käyttöoppaassa.

**VIHJE:** voit lopettaa syketietojen lähettämisen lopettamalla suorituksen (*[Suorituksen lopettaminen](#page-8-0)*, sivu 3).

## **Poikkeavan sykkeen hälytyksen määrittäminen**

## **HUOMIO**

Ominaisuus hälyttää ainoastaan, kun syke ylittää tai alittaa tietyn lyöntimäärän minuutissa käyttäjän valinnan mukaisesti, tietyn toimettomuusajan kuluttua. Ominaisuus ei ilmoita mahdollisesta sydänviasta eikä sitä ole tarkoitettu sairauksien hoitamiseen eikä diagnosoimiseen. Kysy sydänvioista aina lääkäriltä.

Voit määrittää sykkeen kynnysarvon.

- **1** Paina sykewidgetissä **MENU**-painiketta pitkään.
- **2** Valitse **Sykeasetukset** > **Poikkeavan sykkeen hälytykset**.
- **3** Valitse **Korkea-hälytys** tai **Matala-hälytys**.
- **4** Aseta sykkeen kynnysarvo.

Näyttöön tulee ilmoitus ja laite värisee aina, kun sykkeesi ylittää tai alittaa kynnysarvon.

## <span id="page-21-0"></span>**Rannesykemittarin poistaminen käytöstä**

Rannesyke-asetuksen oletusarvo on Automaattinen. Laite käyttää rannesykemittaria automaattisesti, ellei laitteeseen ole liitetty ANT+ sykemittaria.

**HUOMAUTUS:** rannesykemittarin poistaminen käytöstä poistaa käytöstä myös ranteen pulssioksimetrianturin. Voit ottaa manuaalisen lukeman pulssioksimetriwidgetistä.

- **1** Paina sykewidgetissä **MENU**-painiketta pitkään.
- **2** Valitse **Sykeasetukset** > **Tila** > **Ei käytössä**.

## **Juoksun dynamiikka**

Voit käyttää yhteensopivaa fēnix laitetta, joka on pariliitetty HRM-Tri lisävarusteeseen tai muuhun juoksun dynamiikkaa mittaavaan lisävarusteeseen, kun haluat reaaliaikaista palautetta juoksukunnostasi.

Juoksun dynamiikkaa mittaavassa lisävarusteessa on kiihtyvyysmittari, joka mittaa ylävartalon liikkeitä ja laskee sen perusteella kuudenlaisia juoksun metriikoita.

- **Askeltiheys**: askeltiheys tarkoittaa askelten määrää minuutissa. Se näyttää askelten kokonaismäärää (oikea ja vasen yhteenlaskettuna).
- **Pystysuuntainen liikehdintä**: pystysuuntainen liikehdintä tarkoittaa juoksun joustavuutta. Se näyttää ylävartalon pystysuuntaisen liikkeen senttimetreinä.
- **Maakosketuksen kesto**: maakosketuksen kesto tarkoittaa aikaa, jonka olet maassa juostessasi kunkin askeleen kohdalla. Se mitataan millisekunteina.

**HUOMAUTUS:** maakosketuksen kesto ja tasapaino eivät ole käytettävissä kävelyn aikana.

- **Maakosketuksen keston tasapaino**: maakosketuksen keston tasapaino näyttää juoksun aikaisen maakosketuksen keston vasemman ja oikean jalan tasapainon. Se mitataan prosentteina. Arvo voi olla esimerkiksi 53,2, ja sen vierellä on nuoli vasemmalle tai oikealle.
- **Askeleen pituus**: askeleen pituus on kahden maakosketuksen väli. Se mitataan metreinä.

**Pystysuhde**: Pystysuhde on pystysuuntaisen liikehdinnän suhde askeleen pituuteen. Se mitataan prosentteina. Juoksukunto on tavallisesti sitä parempi, mitä pienempi luku on.

#### **Harjoittelu juoksun dynamiikkatietojen avulla**

Ennen kuin voit tarkastella juoksun dynamiikkatietoja, sinun on asetettava paikalleen juoksun dynamiikkatietoja tallentava lisävaruste, kuten HRM-Tri lisävaruste, ja pariliitettävä se laitteeseen (*[Langattomien anturien pariliitos](#page-47-0)*, sivu 42).

- **1** Paina **MENU**-painiketta pitkään.
- **2** Valitse **Suoritukset ja sovellukset**.
- **3** Valitse suoritus.
- **4** Valitse suoritusasetukset.
- **5** Valitse **Tietonäkymät** > **Lisää uusi**.
- **6** Valitse juoksun dynamiikan tietonäyttö. **HUOMAUTUS:** juoksun dynamiikkanäytöt eivät ole käytettävissä kaikissa suorituksissa.
- **7** Lähde juoksemaan (*[Suorituksen aloittaminen](#page-7-0)*, sivu 2).
- **8** Voit avata juoksun dynamiikkanäytön ja tarkastella tilastojasi valitsemalla **UP** tai **DOWN**.

## **Värimittarit ja juoksun dynamiikkatiedot**

Juoksun dynamiikkanäytöissä näkyy ensisijaisen dynamiikkatiedon värimittari. Ensisijaisena tietona voi näyttää askeltiheyden, pystysuuntaisen liikehdinnän, maakosketuksen keston, maakosketuksen keston tasapainon tai pystysuhteen. Värimittarista näet, miten juoksun dynamiikkatietosi vertautuvat muiden juoksijoiden tietoihin. Värialueet perustuvat prosenttipisteisiin.

Garmin on tutkinut monia kaikentasoisia juoksijoita. Punaisen ja oranssin alueen arvot ovat tavallisia kokemattomille ja hitaille juoksijoille. Vihreän, sinisen ja violetin alueen arvot ovat tavallisia kokeneille ja nopeille juoksijoille. Kokeneiden juoksijoiden maakosketuksen kesto on tavallisesti lyhyempi, pystysuuntainen liikehdintä vähäisempää, pystysuhde pienempi ja askeltiheys suurempi kuin kokemattomammilla juoksijoilla. Pitkien juoksijoiden askeltiheys on kuitenkin tavallisesti hieman pienempi, askeleet ovat pitempiä ja pystysuuntaista liikehdintää on hieman enemmän kuin kokeneisuus edellyttäisi. Pystysuhde on pystysuuntainen liikehdintä jaettuna askeleen pituudella. Se ei korreloi juoksijan pituuden kanssa.

Lisätietoja juoksun dynamiikasta on osoitteessa [www.garmin.com/runningdynamics.](http://www.garmin.com/runningdynamics) Voit etsiä lisätietoja juoksun dynamiikkatietoihin liittyvistä teorioista ja tulkinnoista tunnetuista juoksujulkaisuista ja -sivustoista.

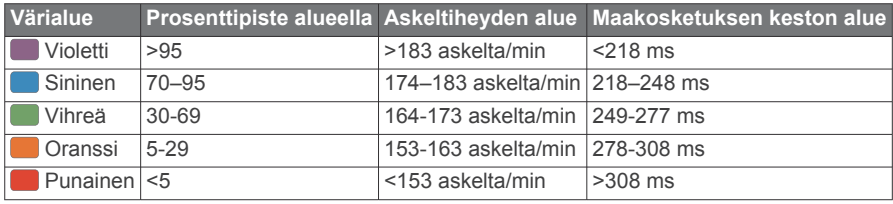

#### *Maakosketuksen keston tasapainotiedot*

Maakosketuksen keston tasapaino mittaa juoksun symmetrisyyttä ja näkyy prosenttiosuutena maakosketuksen kestosta. Jos maakosketuksen keston tasapaino on esimerkiksi 51,3 %, ja siinä on vasemmalle osoittava nuoli, juoksijan vasen jalka koskettaa maata enemmän kuin oikea. Jos tietonäytössä näkyy kaksi lukua, kuten 48–52, 48 % tarkoittaa vasenta jalkaa ja 52 % oikeaa.

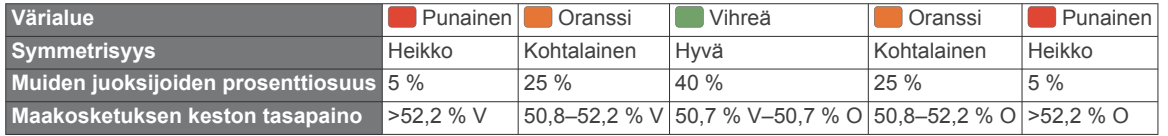

Juoksun dynamiikkatietojen kehitys- ja testaustyön aikana Garmin tiimi havaitsi joillakin juoksijoilla yhteyden vammojen ja tavallista suuremman epätasapainon välillä. Monien juoksijoiden maakosketuksen keston tasapaino poikkeaa arvosta 50–50 ylä- ja alamäissä. Useimmat juoksuvalmentajat ovat sitä mieltä, että symmetrinen juoksutapa on hyvä. Parhaiden juoksijoiden askeleet ovat tavallisesti nopeita ja tasapainoisia.

Voit tarkastella värimittaria tai tietonäyttöä juoksun aikana tai yhteenvetoa Garmin Connect tililläsi juoksun jälkeen. Kuten muutkin juoksun dynamiikkatiedot, maakosketuksen keston tasapaino on määrällinen mittaus, jonka avulla voit arvioida juoksutapaasi.

## <span id="page-22-0"></span>*Pystysuuntainen liikehdintä ja pystysuhdetiedot*

Pystysuuntaisen liikehdinnän ja pystysuhteen alueet vaihtelevat hiukan anturin mukaan ja sen mukaan, onko anturi kiinnitetty rintakehään (HRM-Tri tai HRM-Run™ lisävarusteet) vai vyötärölle (Running Dynamics Pod lisävaruste).

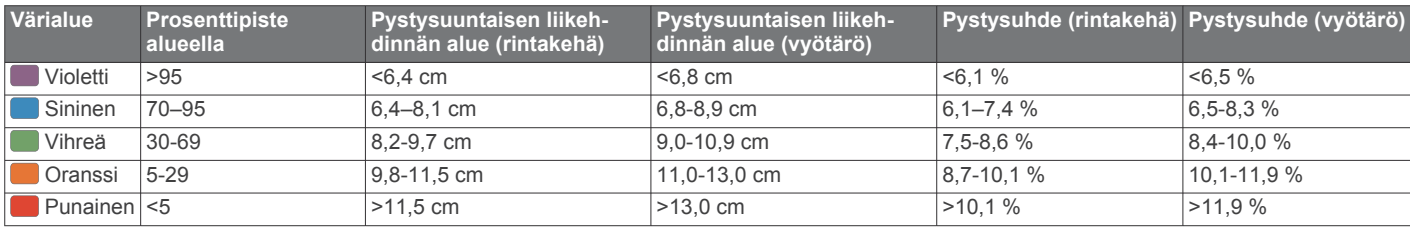

## **Vinkkejä puuttuvia juoksun dynamiikkatietoja varten**

Jos juoksun dynamiikkatiedot eivät näy, kokeile näitä vinkkejä.

- Varmista, että käytettävissä on juoksun dynamiikkatietoja tallentava lisävaruste, kuten HRM-Tri lisävaruste. Jos lisävarusteessa voi käyttää juoksun dynamiikkatietoja, sen moduulin etupuolella näkyy $\hat{\boldsymbol{\varkappa}}$ .
- Pariliitä juoksun dynamiikkatietoja tallentava lisävaruste ja fēnix laite uudelleen ohjeiden mukaisesti.
- Jos juoksun dynamiikkatietojen näytössä näkyy vain nollia, varmista, että lisävaruste on oikein päin.

**HUOMAUTUS:** maakosketuksen kesto ja tasapaino näkyvät ainoastaan juostaessa. Kestoa ei lasketa kävelyn aikana.

## **Suorituskykymittaukset**

Suorituskykymittaukset ovat arvioita, joiden avulla voit seurata ja analysoida harjoituksiasi ja kilpailusuorituksiasi. Mittauksiin tarvitaan muutama suoritus, joissa on käytetty rannesykemittaria tai yhteensopivaa sykevyötä. Pyöräilysuorituskyvyn

mittaamiseen tarvitaan yhteensopiva sykemittari tai voimamittari. Arviot tuottaa ja niitä tukee Firstbeat. Lisätietoja on osoitteessa [garmin.com/performance-data/running](http://garmin.com/performance-data/running).

**HUOMAUTUS:** ennuste saattaa näyttää ensin väärältä. Laite oppii tehosi vähitellen muutaman suorituksen kuluessa.

- **maksimaalinen hapenottokyky**: maksimaalinen hapenottokyky on enimmäismäärä (millilitroina) happea, jonka voit käyttää minuutissa painokiloa kohti huipputasollasi.
- **Kilpailuajan ennusteet**: laite näyttää kilpailun tavoiteajan nykyisen kuntosi perusteella hyödyntämällä maksimaalisen hapenottokyvyn arviota ja harjoitushistoriaasi.
- **SV-stressitesti**: sykevaihtelutesti edellyttää Garmin sykevyötä. Laite mittaa sykkeen vaihtelua, kun seisot paikallasi 3 minuutin ajan. Se osoittaa kokonaiskuormituksesi. Asteikko on 1–100, ja kuormitus on sitä pienempi, mitä pienemmät pisteet ovat.
- **Suoritustaso**: suoritustaso on reaaliaikainen arvio 6–20 minuutin suorituksen jälkeen. Sen voi lisätä tietokentäksi, jotta voit tarkastella suoritustasoasi loppusuorituksen ajan. Se vertaa reaaliaikaista kuntoasi keskikuntotasoosi.
- **FTP (functional threshold power) -arvo**: laite arvioi kynnystehon (FTP) alkumääritysten aikana asetettujen profiilitietojen perusteella. Jos haluat tarkemman tuloksen, voit tehdä ohjatun testin.
- **Anaerobinen kynnys**: anaerobisen kynnyksen mittaamiseen tarvitaan sykevyö. Anaerobinen kynnys on piste, jossa lihakset alkavat väsyä nopeasti. Laite mittaa anaerobisen kynnyksen sykkeen ja tahdin perusteella.

## **Suorituskykyilmoitusten poistaminen käytöstä**

Jotkin suorituskykyilmoitukset näkyvät suorituksen valmistuessa. Jotkin suorituskykyilmoitukset näkyvät suorituksen aikana tai kun saavutat uuden suorituskykymittauksen, kuten uuden maksimaalisen hapenottokyvyn arvion. Voit estää osan näistä ilmoituksista poistamalla käytöstä suoritustaso-ominaisuuden.

**1** Paina **MENU**--painiketta pitkään.

**2** Valitse **Fysiologiset mittaukset** > **Suorituksenaikainen kunto**.

#### **Suorituskykymittausten automaattinen tunnistus**

Autom. tunnistus on käytössä oletusarvoisesti. Laitteen voi määrittää tunnistamaan maksimisykkeesi ja anaerobisen kynnyksesi automaattisesti suorituksen aikana. Yhteensopivaan voimamittariin pariliitetty laite voi tunnistaa FTP (functional threshold power) -arvosi automaattisesti suorituksen aikana.

**HUOMAUTUS:** laite tunnistaa maksimisykkeen ainoastaan, kun syke on korkeampi kuin käyttäjäprofiilissa määritetty.

- **1** Paina **MENU**-painiketta pitkään.
- **2** Valitse **Fysiologiset mittaukset** > **Autom. tunnistus**.
- **3** Valitse jokin vaihtoehto.

#### **Suoritusten ja suorituskykymittausten synkronointi**

Voit synkronoida suorituksia ja suorituskykymittauksia muista Garmin laitteista fēnix laitteeseesi Garmin Connect tililläsi. Siten näet harjoittelusi ja kuntosi tilan mahdollisimman tarkasti laitteessasi. Voit esimerkiksi tallentaa ajon Edge laitteella ja tarkastella suorituksen tietoja ja harjoittelun kokonaiskuormittavuutta fēnix laitteella.

- **1** Paina **MENU**-painiketta pitkään.
- **2** Valitse **Fysiologiset mittaukset** > **TrueUp**.

Kun synkronoit laitteen älypuhelimen kanssa, viimeisimmät suoritukset ja suorituskykymittaukset muista Garmin laitteistasi ilmestyvät fēnix laitteeseesi.

#### **Tietoja maksimaalisen hapenottokyvyn arvioista**

Maksimaalinen hapenottokyky on enimmäismäärä (millilitroina) happea, jonka voit käyttää minuutissa painokiloa kohti huipputasollasi. Lyhyesti sanottuna maksimaalinen hapenottokyky ilmaisee suorituskykyä ja voi parantua kunnon kasvaessa. fēnix laite edellyttää maksimaalisen hapenottokyvyn arvion näyttämiseen rannesykemittausta tai yhteensopivaa sykevyötä. Laitteessa on erilliset maksimaalisen hapenottokyvyn arviot juoksua ja pyöräilyä varten. Juokse ulkona käyttäen GPSominaisuutta tai aja usean minuutin ajan kohtuullisella teholla käyttäen yhteensopivaa voimamittaria, jotta saat tarkan arvion maksimaalisesta hapenottokyvystä.

Laitteessa maksimaalisen hapenottokyvyn arvio näkyy numerona, kuvauksena ja tasona värillisessä mittarissa. Garmin Connect tilillä voit tarkastella maksimaalisen hapenottokyvyn arvion lisätietoja, kuten kuntoikääsi. Kuntoikäsi perusteella näet, miten kuntosi vertautuu eri-ikäisten sukupuolesi edustajien kanssa. Kuntoikäsi saattaa laskea ajan myötä kuntoillessasi.

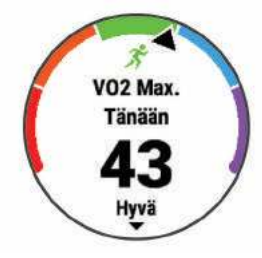

<span id="page-23-0"></span>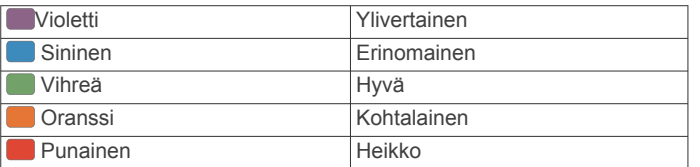

Maksimaalisen hapenottokyvyn tiedot tarjoaa FirstBeat. Maksimaalisen hapenottokyvyn analyysi toimitetaan yhtiön The Cooper Institute® luvalla. Lisätietoja on liitteessä (*[Maksimaalisen](#page-55-0)  [hapenottokyvyn vakioluokitukset](#page-55-0)*, sivu 50) ja osoitteessa [www.CooperInstitute.org.](http://www.CooperInstitute.org)

#### *Maksimaalisen hapenottokyvyn arvion määrittäminen juoksua varten*

Tämän toimintoon tarvitaan rannesykemittari tai yhteensopiva sykevyö. Jos käytät sykevyötä, aseta se paikalleen ja pariliitä se laitteeseen (*[Langattomien anturien pariliitos](#page-47-0)*, sivu 42).

Saat tarkimman arvion määrittämällä ensin käyttäjäprofiilin (*[Käyttäjäprofiilin määrittäminen](#page-27-0)*, sivu 22) ja maksimisykkeen (*[Sykealueiden määrittäminen](#page-27-0)*, sivu 22). Ennuste saattaa näyttää ensin väärältä. Laite oppii juoksutehosi vähitellen.

- **1** Juokse vähintään kymmenen minuuttia ulkona.
- **2** Valitse juoksun jälkeen **Tallenna**.
- **3** Selaa suorituskykymittauksia valitsemalla **UP** tai **DOWN**. **VIHJE:** voit näyttää lisätietoja valitsemalla .

#### *Maksimaalisen hapenottokyvyn arvion määrittäminen pyöräilyä varten*

Tämän toimintoon tarvitaan voimamittari ja rannesykemittari tai yhteensopiva sykevyö. Voimamittari on pariliitettävä fēnix laitteeseen (*[Langattomien anturien pariliitos](#page-47-0)*, sivu 42). Jos käytät sykevyötä, aseta se paikalleen ja pariliitä se laitteeseen.

Saat tarkimman arvion määrittämällä ensin käyttäjäprofiilin (*[Käyttäjäprofiilin määrittäminen](#page-27-0)*, sivu 22) ja maksimisykkeen (*[Sykealueiden määrittäminen](#page-27-0)*, sivu 22). Ennuste saattaa näyttää ensin väärältä. Laite oppii ajotehosi vähitellen.

- **1** Aja tasaisesti ja tehokkaasti vähintään 20 minuutin ajan.
- **2** Valitse ajon jälkeen **Tallenna**.
- **3** Selaa suorituskykymittauksia valitsemalla **UP** tai **DOWN**. **VIHJE:** voit näyttää lisätietoja valitsemalla .

## **Kilpailuajan ennusteen näyttäminen**

Saat tarkimman arvion määrittämällä ensin käyttäjäprofiilin (*[Käyttäjäprofiilin määrittäminen](#page-27-0)*, sivu 22) ja maksimisykkeen (*[Sykealueiden määrittäminen](#page-27-0)*, sivu 22).

Laite näyttää kilpailun tavoiteajan maksimaalisen hapenottokyvyn arvion (*[Tietoja maksimaalisen hapenottokyvyn](#page-22-0) arvioista*[, sivu 17](#page-22-0)) ja harjoitushistoriasi perusteella. Laite hienosäätää kilpailuajan arviotaan analysoimalla harjoitustietojasi usean viikon ajalta.

**VIHJE:** jos käytät useaa Garmin laitetta, voit ottaa käyttöön Physio TrueUp™ ominaisuuden, jonka ansiosta laite voi synkronoida suorituksia, historiatietoja ja muita tietoja muista laitteista (*[Suoritusten ja suorituskykymittausten synkronointi](#page-22-0)*, [sivu 17\)](#page-22-0).

- **1** Näytä suorituskykywidget valitsemalla kellotaulussa **UP** tai **DOWN**.
- 2 Voit selata suorituskykymittauksia valitsemalla .

Näet kilpailuajan ennusteen 5 ja 10 kilometrille, puolimaratonille ja maratonille.

**HUOMAUTUS:** ennusteet saattavat näyttää ensin vääriltä. Laite oppii juoksutehosi vähitellen.

## **Tietoja harjoitusvaikutuksen asteikosta**

Harjoitusvaikutus mittaa harjoittelun vaikutusta aerobiseen kuntoosi. Harjoitusvaikutus kasvaa liikunnan aikana. Kun suoritus etenee, harjoitusvaikutuksen arvo kasvaa.

Harjoitusvaikutus määräytyy käyttäjäprofiilisi tietojen ja harjoitushistoriasi sekä suorituksen sykkeen, keston ja tehon mukaan. Suorituksen ensisijaista etua voi kuvata seitsemällä erilaisella harjoitusvaikutusmerkinnällä. Kukin merkintä on värikoodattu ja vastaa harjoittelun kuormittavuuden kohdistusta (*[Harjoittelun kuormittavuuden kohdistus](#page-25-0)*, sivu 20). Kullakin palauteilmauksella (esimerkiksi Merkittävä vaikutus maksimaaliseen hapenottokykyyn) on vastaava kuvaus Garmin Connect suorituksen tiedoissa.

Aerobinen harjoitusvaikutus mittaa sykkeen avulla aerobisen kuntosi harjoituksen kokonaistehon ja ilmaisee, vaikuttiko harjoitus kuntoosi ylläpitävästi vai parantavasti. Harjoituksen aikana kertynyt harjoituksen jälkeinen ylimääräinen hapenkulutusarvosi (EPOC-arvo) liitetään arvoihin, jotka ilmaisevat kuntotasosi ja harjoittelutapasi. Tasaiset, kohtuullisen tehokkaat tai pitkiä intervalleja (> 180 s) sisältävät harjoitukset parantavat aerobista aineenvaihduntaasi ja parantavat aerobista harjoitusvaikutustasi.

Anaerobinen harjoitusvaikutus määrittää sykkeen ja nopeuden (tai tehon) avulla harjoituksen hyötyvaikutuksen suorituskykyyn kovalla teholla. Arvo määräytyy sen mukaan, miten anaerobinen toiminta vaikuttaa EPOC-arvoosi, ja suorituksen tyypin mukaan. Toistuvat erittäin tehokkaat 10–120 sekunnin intervallit parantavat anaerobista kuntoasi erityisen tehokkaasti, ja siten niiden anaerobinen harjoitusvaikutus on suuri.

Voit lisätä Aerobinen Training Effect ja Anaerobinen Training Effect tietokentiksi harjoitusnäyttöön ja seurata lukemiasi suorituksen aikana.

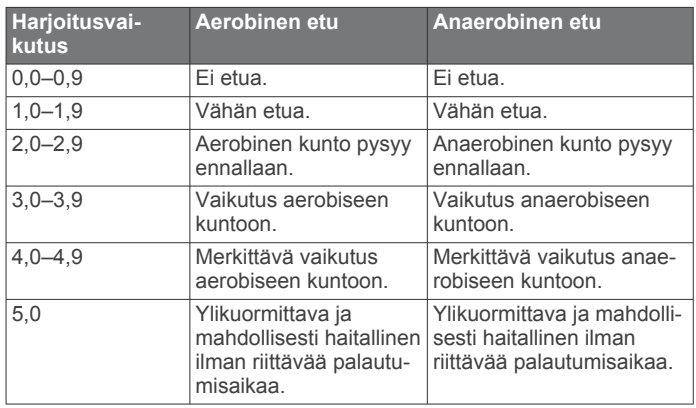

Harjoitusvaikutustekniikka on Firstbeat Technologies Ltd:n kehittämä ja tukema. Lisätietoja on osoitteessa [www.firstbeat.com](http://www.firstbeat.com).

## **Sykevaihtelu ja stressitaso**

Stressitaso perustuu kolmen minuutin testiin, joka tehdään seisoen paikallaan. fēnix laite analysoi sykevaihtelua ja määrittää yleisen stressitason sen perusteella. Harjoittelu, uni, ravinto ja elämän stressaavuus vaikuttavat juoksijan suorituskykyyn. Stressitason asteikko on 1–100, missä 1 tarkoittaa erittäin vähäistä stressiä ja 100 erittäin kovaa stressiä. Tietoisuus omasta stressitasosta helpottaa arvioitaessa, onko keho valmis kovaan harjoitteluun vai joogaan.

## *Sykevaihtelun ja stressitason tarkasteleminen*

Tähän toimintoon tarvitaan Garmin sykevyö. Ennen kuin voit tarkastella stressitason perusteella arvioitua sykevaihteluasi, sinun on asetettava sykevyö paikalleen ja pariliitettävä se laitteen kanssa (*[Langattomien anturien pariliitos](#page-47-0)*, sivu 42).

**VIHJE:** Garmin suosittelee, että mittaat stressitason päivittäin suunnilleen samaan aikaan ja samoissa olosuhteissa.

- **1** Tarvittaessa voit lisätä stressisovelluksen sovellusluetteloon valitsemalla > **Lisää** > **SV-stressi**.
- **2** Voit lisätä sovelluksen suosikkiluetteloosi valitsemalla **Kyllä**.
- **3** Valitse kellotaulussa  $\blacktriangle$  > **SV-stressi** >  $\blacktriangle$ .
- **4** Seiso paikallasi ja lepää 3 minuutin ajan.

## <span id="page-24-0"></span>**Suoritustaso**

Suorituksen aikana eli esimerkiksi juoksun tai pyöräilyn aikana suoritustasotoiminto analysoi tahtiasi, sykettäsi ja sykevaihtelua ja arvioi niiden perusteella reaaliaikaisesti, miten suoriudut keskimääräiseen kuntotasoosi nähden. Se on suunnilleen reaaliaikaisen prosenttilukusi poikkeama perustason maksimaalisen hapenottokyvyn arviostasi.

Suoritustason arvo on -20–+20. Suorituksen ensimmäisten 6–20 minuutin aikana laite näyttää suoritustasosi. Jos arvo on esimerkiksi +5, olet levännyt ja virkeä ja pystyt hyvään juoksuun tai ajoon. Voit lisätä suoritustason tietokentäksi harjoitusnäyttöön, jotta voit seurata tasoasi suorituksen aikana.

Suoritustaso voi osoittaa myös väsymyksen tasoa erityisesti pitkän juoksu- tai ajokerran lopussa.

**HUOMAUTUS:** laite tarvitsee muutaman juoksu- tai ajokerran sykemittarin kanssa, jotta se saa tarkan maksimaalisen hapenottokyvyn arvion ja oppii juoksu- tai ajokykysi (*[Tietoja](#page-22-0) [maksimaalisen hapenottokyvyn arvioista](#page-22-0)*, sivu 17).

#### *Suoritustason tarkasteleminen*

Tämän toimintoon tarvitaan rannesykemittari tai yhteensopiva sykevyö.

- **1** Lisää **Suoritustaso** datanäyttöön (*[Tietonäyttöjen](#page-39-0)  [mukauttaminen](#page-39-0)*, sivu 34).
- **2** Lähde juoksemaan tai ajamaan. Näet suoritustasosi 6–20 minuutin kuluessa.
- **3** Voit seurata suoritustasoasi juoksun tai ajon aikana vierittämällä näkymän tietonäyttöön.

#### **Anaerobinen kynnys**

Anaerobinen kynnys on harjoituksen teho, jolla maitohappoa alkaa kertyä verenkiertoon. Juoksun yhteydessä se on arvioitu ponnistuksen tai tahdin taso. Kun juoksija ylittää kynnyksen, hän alkaa väsyä yhä nopeammin. Kokeneiden juoksijoiden kynnys on noin 90 % maksimisykkeestä ja 10 kilometrin tai puolimaratonin kilpailutahdin välillä. Keskitasoisten juoksijoiden anaerobinen kynnys on usein paljon alempi kuin 90 % maksimisykkeestä. Tietoisuus omasta anaerobisesta kynnyksestä helpottaa tarvittavan harjoittelutehon ja kilpailutehon arviointia.

Jos tiedät anaerobisen kynnyksen sykearvosi ennestään, voit määrittää sen käyttäjäprofiilin asetuksista (*[Sykealueiden](#page-27-0)  [määrittäminen](#page-27-0)*, sivu 22).

#### *Anaerobisen kynnyksen määrittäminen ohjatulla testillä*

Tähän toimintoon tarvitaan Garmin sykevyö. Ennen kuin voit tehdä ohjatun testin, sinun on asetettava sykevyö paikalleen ja pariliitettävä se laitteen kanssa (*[Langattomien anturien pariliitos](#page-47-0)*, [sivu 42\)](#page-47-0).

Laite arvioi anaerobisen kynnyksesi alkumääritysten aikana asetettujen profiilitietojen ja maksimaalisen hapenottokyvyn arvion perusteella. Laite tunnistaa anaerobisen kynnyksesi automaattisesti, kun juokset tasaisesti suurella teholla käyttäen sykemittausta.

**VIHJE:** laite tarvitsee muutaman juoksukerran sykevyön kanssa, jotta se saa tarkan sykearvon ja maksimaalisen hapenottokyvyn arvion. Jos anaerobisen kynnysarvion saaminen on hankalaa, kokeile pienentää maksimisykearvoa manuaalisesti.

- **1** Valitse kellotaulussa **A**.
- **2** Valitse ulkojuoksusuoritus.

Testiin tarvitaan GPS-toimintoa.

- **3** Paina **MENU**-painiketta pitkään.
- **4** Valitse **Harjoitus** > **Ohjattu anaer. kynnyksen testi**.
- **5** Käynnistä ajanotto ja seuraa näytön ohjeita.

Kun aloitat juoksun, laite näyttää kunkin vaiheen keston, tavoitteen ja nykyiset syketiedot. Kun testi on suoritettu, näyttöön tulee ilmoitus.

**6** Pysäytä ajanotto ohjatun testin jälkeen ja tallenna suoritus. Jos tämä on ensimmäinen anaerobisen kynnyksen arviosi, laite kehottaa päivittämään sykealueesi anaerobisen kynnyksen sykkeesi perusteella. Laite pyytää hyväksymään tai hylkäämään arvion aina laskiessaan anaerobisen kynnyksen arviota.

#### **Kynnystehon (FTP) arvioiminen**

Ennen kuin voit määrittää FTP (functional threshold power) tasosi, sinun on pariliitettävä laitteeseen sykevyö ja voimamittari (*[Langattomien anturien pariliitos](#page-47-0)*, sivu 42) ja mitattava maksimaalinen hapenottokykysi (*[Maksimaalisen](#page-23-0)  [hapenottokyvyn arvion määrittäminen pyöräilyä varten](#page-23-0)*, sivu 18).

Laite arvioi FTP:n ja maksimaalisen hapenottokyvyn alkumääritysten aikana asetettujen profiilitietojen perusteella. Laite tunnistaa FTP-arvosi automaattisesti, kun ajat tasaisesti suurella teholla mitaten sykettä ja voimaa.

- **1** Näytä suorituskykywidget valitsemalla **UP** tai **DOWN**.
- 2 Voit selata suorituskykymittauksia valitsemalla .

FTP-arvio ilmaistaan watteina kilogrammaa kohden. Voima ilmaistaan watteina sekä värimittarin avulla.

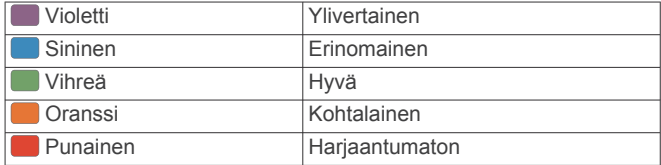

Lisätietoja on liitteessä (*[FTP-luokitukset](#page-55-0)*, sivu 50).

**HUOMAUTUS:** kun saat suorituskykyilmoituksen uudesta FTP-arvosta, voit tallentaa uuden FTP:n valitsemalla Hyväksy tai säilyttää nykyisen valitsemalla Hylkää.

#### *FTP-testin suorittaminen*

Ennen kuin voit määrittää FTP (functional threshold power) tasosi, sinun on pariliitettävä laitteeseen sykevyö ja voimamittari (*[Langattomien anturien pariliitos](#page-47-0)*, sivu 42) ja mitattava maksimaalinen hapenottokykysi (*[Maksimaalisen](#page-23-0)  [hapenottokyvyn arvion määrittäminen pyöräilyä varten](#page-23-0)*, sivu 18).

**HUOMAUTUS:** fTP-testi on haastava harjoitus, joka kestää noin 30 minuuttia. Valitse käytännöllinen ja enimmäkseen tasainen reitti, jolla voit lisätä ajotehoa tasaisesti kuin Time trial -testissä.

- **1** Valitse kellotaulussa .
- **2** Valitse pyöräilysuoritus.
- **3** Paina **MENU**-painiketta pitkään.
- **4** Valitse **Harjoitus** > **Ohjattu FTP-testi**.
- **5** Seuraa näytön ohjeita.

Kun aloitat ajon, laite näyttää kunkin vaiheen keston, tavoitteen ja nykyiset voimatiedot. Kun testi on suoritettu, näyttöön tulee ilmoitus.

**6** Jäähdyttele ohjatun testin jälkeen, pysäytä ajanotto ja tallenna suoritus.

Kynnysteho (FTP) ilmaistaan watteina kilogrammaa kohden. Voima ilmaistaan watteina sekä värimittarin avulla.

- **7** Valitse vaihtoehto:
	- tallenna uusi FTP valitsemalla **Hyväksy**
	- säilytä nykyinen FTP valitsemalla **Hylkää**.

## **Harjoittelun tila**

Mittaukset ovat arvioita, joiden avulla voit seurata ja analysoida harjoituksiasi. Mittauksiin tarvitaan muutama suoritus, joissa on käytetty rannesykemittaria tai yhteensopivaa sykevyötä. Pyöräilysuorituskyvyn mittaamiseen tarvitaan yhteensopiva sykemittari tai voimamittari.

Arviot tuottaa ja niitä tukee Firstbeat. Lisätietoja on osoitteessa [garmin.com/performance-data/running.](http://garmin.com/performance-data/running)

<span id="page-25-0"></span>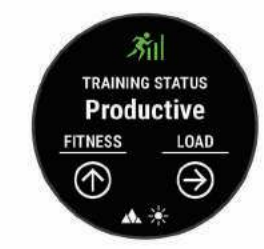

**HUOMAUTUS:** ennuste saattaa näyttää ensin väärältä. Laite oppii tehosi vähitellen muutaman suorituksen kuluessa.

- **Harjoittelun tila**: harjoittelun tila näyttää, miten harjoittelusi vaikuttaa kuntoosi ja suorituskykyysi. Harjoittelun tila perustuu harjoittelun kuormittavuuden ja maksimaalisen hapenottokyvyn muutoksiin pitkällä aikavälillä.
- **maksimaalinen hapenottokyky**: maksimaalinen hapenottokyky on enimmäismäärä (millilitroina) happea, jonka voit käyttää minuutissa painokiloa kohti huipputasollasi. Laite näyttää lämmön ja korkeuden mukaan korjatut maksimaalisen hapenottokyvyn arvot, kun sopeudut kuumuuteen tai korkeaan paikkaan.
- **Harjoittelun kuormittavuus**: harjoittelun kuormittavuus on yhteen laskettu harjoituksen jälkeinen ylimääräinen hapenkulutus (EPOC) 7 viimeisimmän päivän ajalta. EPOC on arvio siitä, miten paljon keho tarvitsee energiaa palautumiseen harjoituksen jälkeen.
- **Harjoittelun kuormittavuuden kohdistus**: laite analysoi harjoittelun kuormittavuuden ja jakaa sen eri luokkiin kunkin tallennetun suorituksen tehon ja rakenteen perusteella. Harjoittelun kuormittavuuden kohdistus sisältää kussakin luokassa kertyneen kokonaiskuormittavuuden sekä harjoittelun kohdistuksen. Laite näyttää kuormituksen jakautumisen viimeisten 4 viikon ajalta.
- **Palautumisaika**: palautumisaika näyttää, miten pitkän ajan kuluttua olet täysin palautunut ja valmis seuraavaan vaativaan harjoitukseen.

## **Harjoittelun tilan tasot**

Harjoittelun tila näyttää, miten harjoittelusi vaikuttaa kuntotasoosi ja suorituskykyysi. Harjoittelun tila perustuu harjoittelun kuormittavuuden ja maksimaalisen hapenottokyvyn muutoksiin pitkällä aikavälillä. Harjoittelun tilan avulla voit suunnitella tulevaa harjoittelua ja jatkaa kuntosi kohottamista.

- **Huippu**: huippu tarkoittaa, että olet ihanteellisessa kilpailukunnossa. Hiljattain vähentämäsi harjoittelun kuormittavuus jättää kehollesi aikaa palautua aiemmasta harjoittelusta. Ennakoi tulevaa, koska huipputaso voi kestää vain hetken.
- **Tuottava**: nykyisen harjoittelusi kuormittavuus lisää kuntotasoasi ja suorituskykyäsi. Sisällytä harjoitteluusi palautumisjaksoja, jotta kuntotasosi säilyy.
- **Ylläpito**: nykyisen harjoittelusi kuormittavuus riittää kuntotasosi ylläpitoon. Jos haluat parantaa kuntoasi, kokeile lisätä harjoitustesi vaihtelevuutta tai määrää.
- **Palautuminen**: kevyehkö harjoittelun kuormittavuus antaa kehosi palautua, mikä on keskeisen tärkeää, kun kova harjoittelu jatkuu pitkään. Voit palata kuormittavampaan harjoitteluun, kun tunnet olevasi siihen valmis.
- **Tuottamaton**: harjoittelusi kuormittavuus on hyvällä tasolla, mutta kuntosi heikkenee. Kehollasi saattaa olla palautumisongelmia, joten huomioi kokonaisterveydentilasi, kuten stressi, ravinto ja lepo.
- **Heikentää kuntoa**: kunto heikkenee, kun harjoittelet merkittävästi tavallista vähemmän vähintään viikon ajan siten, että se vaikuttaa kuntotasoosi. Voit kokeilla lisätä harjoittelun kuormittavuutta, jos haluat parantaa kuntoasi.
- **Ylikuormittava**: harjoittelusi on niin kuormittavaa, että siitä on jo haittaa. Kehosi tarvitsee lepoa. Jätä itsellesi palautumisaikaa lisäämällä kevyempää harjoittelua.
- **Ei tilaa**: laite tarvitsee harjoittelun tilan arviointia varten vähintään yhden viikon harjoitteluhistorian, mukaan lukien juoksu- tai pyöräilysuorituksia, jotka sisältävät arvion maksimaalisesta hapenottokyvystä.

#### *Vinkkejä harjoittelun tilan selvittämiseen*

Harjoittelun tilaominaisuus käyttää kuntotasosi ajantasaisia arvioita, kuten vähintään kahta maksimaalisen hapenottokyvyn mittausta viikossa. Maksimaalisen hapenottokyvyn arviosi päivittyy aina, kun olet juossut tai ajanut ulkona voimamittarin kanssa ja sykkeesi on saavuttanut vähintään 70 % maksimisykkeestäsi ja pysynyt siinä usean minuutin ajan. Polkuja sisäjuoksusuorituksista ei luoda maksimaalisen

hapenottokyvyn arviota, jotta kuntotasotrendisi pysyisi tarkkana. Kokeilemalla näitä vinkkejä voit käyttää harjoittelun tilaominaisuutta tehokkaasti.

• Juokse tai aja ulkona vähintään kahdesti viikossa käyttäen voimamittaria siten, että sykkeesi pysyy yli 70 prosentissa maksimisykkeestäsi vähintään 10 minuutin ajan.

Harjoittelun tilatietojen pitäisi olla käytettävissä, kun olet käyttänyt laitetta viikon ajan.

• Tallenna kaikki kuntoilusuorituksesi tällä laitteella tai ota käyttöön Physio TrueUp ominaisuus, jotta laite oppii suorituskykysi (*[Suoritusten ja suorituskykymittausten](#page-22-0)  [synkronointi](#page-22-0)*, sivu 17).

#### **Suorituskyvyn sopeutuminen lämpöön ja korkeuteen**

Ympäristötekijät, kuten korkea lämpötila ja maaston korkeus, vaikuttavat harjoitteluun ja suorituskykyyn. Esimerkiksi korkean paikan harjoittelu voi parantaa kuntoasi, mutta korkeissa paikoissa maksimaalinen hapenottokykysi saattaa laskea tilapäisesti. fēnix laite antaa ilmoituksia sopeutumisestasi ja korjaa arviota maksimaalisesta hapenottokyvystäsi sekä harjoittelusi tilasta, kun lämpötila on yli 22 ºC (72 ºF) ja kun korkeus on yli 800 m (2625 jalkaa). Voit seurata sopeutumistasi lämpöön ja korkeuteen harjoittelun tilawidgetissä.

**HUOMAUTUS:** lämpöön sopeutumisen ominaisuus on käytettävissä ainoastaan GPS-suorituksissa ja edellyttää säätietoja yhdistetystä älypuhelimesta.

#### **Harjoittelun kuormittavuus**

Harjoittelun kuormittavuus osoittaa harjoittelusi määrän viimeisimpien seitsemän päivän aikana. Se on yhteen laskettu harjoituksen jälkeinen ylimääräinen hapenkulutus (EPOC) viimeisimmän seitsemän päivän ajalta. Mittari osoittaa, onko nykyinen kuormittavuus pieni, suuri vai optimaalisella alueella. Sen avulla näet, säilyykö vai paraneeko kuntosi. Optimaalinen alue määräytyy henkilökohtaisen kuntotasosi ja harjoitteluhistoriasi perusteella. Alue muuttuu sen mukaan, kun harjoittelusi aika ja teho kasvavat tai vähenevät.

#### **Harjoittelun kuormittavuuden kohdistus**

Harjoittelu kannattaa jakaa suorituskyvyn maksimointia ja kunnon parantamista varten kolmeen luokkaan: matala aerobinen, korkea aerobinen ja anaerobinen. Harjoittelun kuormittavuuden kohdistus ilmaisee, miten suuri osuus harjoittelustasi kuuluu kuhunkin luokkaan, ja määrittää harjoitustavoitteita. Harjoittelun kuormittavuuden kohdistusta varten tarvitaan vähintään 7 päivää harjoittelua, jotta voidaan määrittää, onko harjoittelun kuormittavuus pieni, optimaalinen vai suuri. Neljän viikon harjoitushistorian jälkeen harjoittelun kuormittavuuden arvio sisältää jo yksityiskohtaisia tavoitetietoja, joiden avulla voit tasapainottaa harjoitteluasi.

**Alittaa tavoitteet**: harjoittelusi kuormittavuus on optimaalista alempi kaikissa tehokkuusluokissa. Kokeile lisätä harjoitusten kestoa tai määrää.

- <span id="page-26-0"></span>**Pienitehoisen aerobisen vajaus**: kokeile lisätä pienempitehoisia aerobisia suorituksia suurempitehoisten tasapainottamiseksi, jotta ehdit palautua.
- **Suuritehoisen aerobisen vajaus**: kokeile lisätä suurempitehoisia aerobisia suorituksia, jotka parantavat anaerobista kynnystäsi ja maksimaalista hapenottokykyäsi ajan myötä.
- **Anaerobisen vajaus**: kokeile lisätä muutamia suuritehoisempia anaerobisia suorituksia, jotka lisäävät nopeuttasi ja anaerobista kapasiteettiasi ajan myötä.
- **Tasapainoinen**: harjoittelusi kuormittavuus on tasapainossa ja tuottaa kattavia kuntoetuja, kun jatkat harjoittelua.
- **Pienitehoisen aerobisen kohdistus**: harjoittelusi kuormittavuus liittyy enimmäkseen matalan aerobisen tason suorituksiin. Se takaa hyvän perustan ja valmistaa sinut tehokkaampien harjoitusten lisäämiseen.
- **Suuritehoisen aerobisen kohdistus**: harjoittelusi kuormittavuus liittyy enimmäkseen korkean aerobisen tason suorituksiin. Nämä suoritukset parantavat anaerobista kynnystä, maksimaalista hapenottokykyä ja kestävyyttä.
- **Anaerobisen kohdistus**: harjoittelusi kuormittavuus liittyy enimmäkseen tehokkaisiin suorituksiin. Se parantaa kuntoa nopeasti, mutta harjoittelua kannattaa tasapainottaa matalatehoisilla aerobisilla suorituksilla.
- **Ylittää tavoitteet**: harjoittelusi kuormittavuus on optimaalista suurempi. Sinun kannattaa vähentää harjoitusten kestoa ja määrää.

## **Palautumisaika**

Käyttämällä ranteesta sykkeen mittaavaa Garmin laitetta tai yhteensopivaa sykevyötä voit näyttää, miten pian olet palautunut täysin ja olet valmis seuraavaan kovaan harjoitukseen.

**HUOMAUTUS:** palautumisaikasuositus käyttää maksimaalisen hapenottokyvyn arviota ja saattaa näyttää ensin epätarkalta. Laite oppii tehosi vähitellen muutaman suorituksen kuluessa.

Palautumisaika näkyy heti suorituksen jälkeen. Laskuri käy, kunnes olet palautunut optimaalisesti seuraavaa kovaa harjoitusta varten. Laite päivittää palautumisaikasi pitkin päivää unen, stressin, rentoutumisen ja fyysisen aktiivisuuden mukaan.

#### *Palautumisajan näyttäminen*

Saat tarkimman arvion määrittämällä ensin käyttäjäprofiilin (*[Käyttäjäprofiilin määrittäminen](#page-27-0)*, sivu 22) ja maksimisykkeen (*[Sykealueiden määrittäminen](#page-27-0)*, sivu 22).

- **1** Lähde juoksemaan.
- **2** Valitse juoksun jälkeen **Tallenna**.

Palautumisaika tulee näyttöön. Enimmäisaika on 4 päivää.

**HUOMAUTUS:** voit näyttää harjoittelun tilawidgetin valitsemalla kellotaulussa UP tai DOWN. Jos haluat tarkistaa palautumisajan, voit vierittää mittauksia valitsemalla .

#### *Palautussyke*

Jos käytät harjoitellessasi rannesykemittausta tai yhteensopivaa sykevyötä, voit tarkistaa palautussykkeen joka suorituksen jälkeen. Palautussyke on ero harjoitussykkeen ja sen sykkeen välillä, joka mitataan kahden minuutin kuluttua suorituksen loppumisesta. Oletetaan, että pysäytät ajanoton perusjuoksulenkin jälkeen. Sykkeesi on 140. Kun olet ollut rauhassa tai jäähdytellyt kahden minuutin ajan, sykkeesi on 90. Palautussykkeesi on 50 (140 miinus 90). Joissakin tutkimuksissa palautussykettä on käytetty hyvän sydänterveyden merkkinä. Sydän on sitä terveempi, mitä suurempi palautussykkeen arvo on.

**VIHJE:** saat parhaan tuloksen pysähtymällä kahden minuutin ajaksi, kun laite laskee palautussykkeesi.

## **Body Battery™**

Laite analysoi sykevaihtelua, stressitasoa, unen laatua ja aktiivisuustietoja ja määrittää niiden perusteella yleisen Body Battery tason. Kuten auton polttoainemittari, se ilmoittaa jäljellä olevan energiatason. Body Battery tason alue on 0–100, missä jäljellä oleva energia jakautuu seuraaviin alueisiin: alhainen taso 0–25, keskitaso 26–50, korkea taso 51–75 ja erittäin korkea taso 76–100.

Synkronoimalla laitteen Garmin Connect tilisi kanssa voit tarkastella ajantasaista Body Battery tasoa, pitkän aikavälin trendejä ja lisätietoja (*Vinkkejä tietojen Body Battery parantamiseen*, sivu 21).

## **Body Battery widgetin tarkasteleminen**

Body Battery widget näyttää nykyisen Body Battery tasosi ja kaavion Body Battery tasostasi viime tunteina.

**1** Näytä Body Battery widget painamalla **UP**- tai **DOWN**painiketta.

**HUOMAUTUS:** widget tarvitsee ehkä lisätä widgetsilmukkaan (*[Widgetsilmukan mukauttaminen](#page-42-0)*, sivu 37).

- 2 Painamalla **A**-painiketta voit näyttää kaavion Body Battery tasostasi keskiyöstä lähtien.
- **3** Painamalla **DOWN**-painiketta voit tarkastella yhdistettyä kaaviota, jossa näkyy Body Battery ja stressitaso. Siniset palkit ilmaisevat lepojaksoja. Oranssit palkit ilmaisevat stressijaksoja. Harmaat palkit ilmaisevat ajankohtia, joina olit liian aktiivinen stressitason määrittämiseen.

## **Vinkkejä tietojen Body Battery parantamiseen**

- Body Battery päivitetään, kun synkronoit laitteesi Garmin Connect tilisi kanssa.
- Saat tarkempia tuloksia käyttämällä laitetta nukkuessasi.
- Kun lepäät ja nukut hyvin, Body Battery paranee.
- Raskas toiminta, kova stressi ja heikko unenlaatu voivatBody Battery kuluttaa paljon energiaa.
- Syöminen ja stimulantit, kuten kofeiini, eivät vaikuta Body Batterylukemiin.

# **Pulssioksimetri**

fēnix laitteessa on ranteen pulssioksimetri, joka mittaa veren happisaturaatiota ääreisverisuonista. Happisaturaation avulla tiedät, miten kehosi sopeutuu korkeisiin paikkoihin esimerkiksi alppilajeja ja seikkailuja varten.

Voit aloittaa pulssioksimetrimittauksen manuaalisesti näyttämällä pulssioksimetriwidgetin (*[Pulssioksimetrin lukemien](#page-27-0) [saaminen](#page-27-0)*, sivu 22). Voit myös ottaa käyttöön koko päivän lukemat (*[Koko päivän pulssioksimetrilukemien ottaminen](#page-27-0)  [käyttöön](#page-27-0)*, sivu 22). Kun pysyt liikkumatta, laite mittaa

happisaturaatiosi ja korkeutesi. Korkeusprofiili ilmaisee, miten pulssioksimetrilukemasi muuttuvat suhteessa korkeuteen.

Laitteessa pulssioksimetrilukemasi näkyy

happisaturaatioprosenttina ja värinä kaaviossa. Garmin Connect tilillä voit tarkastella pulssioksimetrilukemien lisätietoja, kuten trendejä usean päivän ajalta.

Lisätietoja pulssioksimetrin tarkkuudesta on osoitteessa [garmin.com/ataccuracy.](http://garmin.com/ataccuracy)

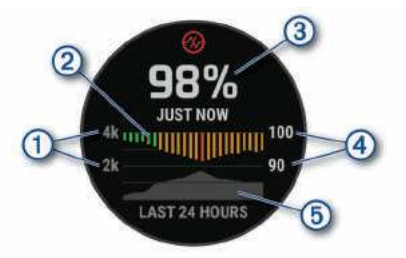

- <span id="page-27-0"></span>Korkeusskaala.
- $\circledcirc$ Kaavio keskimääräisistä happisaturaatiolukemistasi viimeisten 24 tunnin ajalta.
- Viimeisin happisaturaatiolukemasi.  $\circled{3}$
- $\overline{a}$ Happisaturaatioprosentin asteikko.

Kaavio korkeuslukemistasi viimeisten 24 tunnin ajalta. **6** 

## **Pulssioksimetrin lukemien saaminen**

Voit aloittaa pulssioksimetrimittauksen manuaalisesti näyttämällä pulssioksimetriwidgetin. Widget näyttää viimeisimmän veren happisaturaatioprosenttisi, kaavion viimeisten 24 tunnin tuntikohtaisista keskilukemista ja korkeuskaaviosi viimeisten 24 tunnin ajalta.

**HUOMAUTUS:** kun näytät pulssioksimetriwidgetin, laitteen on vastaanotettava satelliittisignaaleja, jotta se voi määrittää korkeutesi. Mene ulos ja odota, kun laite hakee satelliitteja.

- **1** Kun istut tai olet toimettomana, voit avata pulssioksimetriwidgetin painamalla **UP**- tai **DOWN**-painiketta.
- **2** Voit näyttää widgetin tiedot ja aloittaa pulssioksimetrimittauksen valitsemalla .
- **3** Pysy liikkumatta enintään 30 sekuntia.

**HUOMAUTUS:** jos olet liian aktiviinen eikä kello voi siksi mitata pulssioksimetrilukemaasi, näyttöön tulee ilmoitus prosenttiluvun sijaan. Voit tarkistaa lukemasi uudelleen, kun olet ollut useiden minuuttien ajan tekemättä mitään. Kun laite lukee veren happisaturaatiota, varmista paras tulos pitelemällä sitä kättä sydämen korkeudella, jossa käytät laitetta.

**4** Painamalla **DOWN**-painiketta näet kaavion pulssioksimetrilukemistasi viimeisten seitsemän päivän ajalta.

## **Koko päivän pulssioksimetrilukemien ottaminen käyttöön**

- **1** Paina pulssioksimetriwidgetissä **MENU**-painiketta pitkään.
- **2** Valitse **Asetukset** > **Pulssioksimetriatila** > **Koko päivä**.

Laite mittaa happisaturaatiotasi automaattisesti koko päivän ajan, kun et liiku.

**HUOMAUTUS:** koko päivän tilan ottaminen käyttöön lyhentää akunkestoa.

## **Automaattisten pulssioksimetrilukemien poistaminen käytöstä**

- **1** Paina pulssioksimetriwidgetissä **MENU**-painiketta pitkään.
- **2** Valitse **Asetukset** > **Pulssioksimetriatila** > **Ei käytössä**.
- Laite poistaa automaattiset pulssioksimetrilukemat käytöstä. Laite aloittaa pulssioksimetrimittauksen, kun näytät pulssioksimetriwidgetin.

## **Pulssioksimetrin unen seurannan ottaminen käyttöön**

Voit määrittää laitteen mittaamaan jatkuvasti veren happisaturaatiota, kun nukut.

**HUOMAUTUS:** epätavalliset nukkuma-asennot voivat aiheuttaa poikkeuksellisen matalia SpO2-lukemia.

- **1** Paina pulssioksimetriwidgetissä **MENU**-painiketta pitkään.
- **2** Valitse **Asetukset** > **Pulssioksimetriatila** > **Nukkumisen aikana**.

## **Vihjeitä, jos pulssioksimetritiedot ovat vääriä**

Jos pulssioksimetritiedot ovat vääriä tai eivät näy oikein, kokeile seuraavia toimia.

• Pysy paikallasi, kun laite mittaa veresi happisaturaatiota.

- Kiinnitä laite ranneluun yläpuolelle. Laitteen pitäisi olla tiukalla mutta tuntua miellyttävältä.
- Kun laite lukee veren happisaturaatiota, pitele sitä kättä sydämen korkeudella, jossa käytät laitetta.
- Käytä silikonihihnaa.
- Puhdista ja kuivaa käsivartesi, ennen kuin kiinnität laitteen ranteeseen.
- Älä käytä laitteen alla aurinkovoidetta, muuta voidetta tai hyönteiskarkotetta.
- Älä naarmuta laitteen takana olevaa optista anturia.
- Huuhtele laite puhtaalla vedellä aina harjoituksen jälkeen.

# **Harjoittelu**

## **Käyttäjäprofiilin määrittäminen**

Voit päivittää sukupuoli-, syntymävuosi-, pituus-, paino-, sykealue- ja voima-alueasetuksia. Laite laskee tarkat harjoitustiedot antamiesi tietojen perusteella.

- **1** Paina **MENU**-painiketta pitkään.
- **2** Valitse **Käyttäjäprofiili**.
- **3** Valitse jokin vaihtoehto.

## **Kuntoilutavoitteet**

Kun tiedät omat sykealueesi, voit paremmin mitata ja kohentaa kuntoasi näiden periaatteiden avulla.

- Syke on hyvä harjoituksen vaativuuden mittari.
- Harjoitteleminen tietyillä sykealueilla voi vahvistaa kardiovaskulaarista kapasiteettia ja kuntoa.

Jos tiedät maksimisykkeesi, voit tarkistaa kuntotavoitteitasi parhaiten vastaavan sykealueen *[Sykealuelaskenta](#page-28-0)*, sivu 23 osion taulukosta.

Jos et tiedä maksimisykettäsi, käytä jotakin Internet-laskuria. Maksimisyke voidaan myös mitata joillakin kuntosaleilla. Oletusarvoinen maksimisyke on 220 miinus ikäsi.

## **Tietoja sykealueista**

Monet urheilijat hyödyntävät sykealueita mitatessaan ja kohentaessaan kardiovaskulaarista kuntoaan sekä sydän- ja verisuonielimistönsä terveyttä. Sykealueet ovat vaihteluvälejä, joiden rajakohdiksi on määritetty tietty minuuttikohtaisten sydämenlyöntien määrä. Sykealueet on yleisesti jaoteltu viiteen ja numeroitu 1-5 sykkeen nousun mukaan. Sykealueet lasketaan yleensä prosentteina maksimisykkeestä.

## *Sykealueiden määrittäminen*

Laite määrittää oletussykealueet alkumäärityksen profiilitietojen perusteella. Voit erottaa sykealueet lajiprofiilin (kuten juoksu, pyöräily ja uinti) mukaan. Määritä maksimisyke, jotta saat mahdollisimman tarkat kaloritiedot suorituksen aikana. Voit määrittää sykealueet ja leposykkeen myös manuaalisesti. Voit myös säätää alueita manuaalisesti laitteessa tai käyttämällä Garmin Connect tiliäsi.

- **1** Paina **MENU**-painiketta pitkään.
- **2** Valitse **Käyttäjäprofiili** > **Syke**.
- **3** Valitse **Maksimisyke** ja määritä maksimisykkeesi.

Autom. tunnistus -toiminnolla voit tallentaa maksimisykkeesi automaattisesti suorituksen aikana (*[Suorituskykymittausten](#page-22-0)  [automaattinen tunnistus](#page-22-0)*, sivu 17).

**4** Valitse **Maitohappokynnys sykkeen perusteella** > **Anna manuaal.** ja määritä anaerobisen kynnyksen sykkeesi.

Voit arvioida anaerobisen kynnyksen ohjatulla testillä (*[Anaerobinen kynnys](#page-24-0)*, sivu 19). Autom. tunnistus -toiminnolla voit tallentaa anaerobisen kynnyksesi automaattisesti suorituksen aikana (*[Suorituskykymittausten automaattinen](#page-22-0) [tunnistus](#page-22-0)*, sivu 17).

- <span id="page-28-0"></span>**5** Valitse **Leposyke** ja määritä leposyke. Voit käyttää laitteen mittaamaa keskileposykettä tai määrittää mukautetun leposykkeen.
- **6** Valitse **Alueet** > **Perusta:**.
- **7** Valitse vaihtoehto:
	- Valitsemalla **lyöntiä/min** voit tarkastella ja muokata sykealuetta (lyöntiä minuutissa).
	- Valitsemalla **% maksimisykkeestä** voit tarkastella ja muokata maksimisykkeen prosenttialuetta.
	- Valitsemalla **%SYV** voit tarkastella ja muokata alueita prosenttiosuutena sykereservistä (maksimisyke miinus leposyke).
	- Valitsemalla **%mhk sykkeen perusteella** voit tarkastella ja muokata anaerobisen kynnyksen sykkeen prosenttialuetta.
- **8** Valitse alue ja määritä arvo kullekin alueelle.
- **9** Valitse **Lisää lajin syke** ja valitse lajiprofiili, jos haluat lisätä erilliset sykealueet (valinnainen).
- **10**Voit lisätä lajisykealueita samalla tavalla (valinnainen).

#### *Laitteen määrittämien sykealueiden käyttäminen*

Oletusasetuksilla laite tunnistaa maksimisykkeesi ja määrittää sykealueesi prosenttiarvona maksimisykkeestäsi.

- Tarkista käyttäjäprofiilisi asetukset (*[Käyttäjäprofiilin](#page-27-0) [määrittäminen](#page-27-0)*, sivu 22).
- Käytä rannesykemittaria tai sykevyötä usein juostessasi.
- Kokeile muutamaa Garmin Connect tilillä käytettävissä olevaa sykeharjoitteluohjelmaa.
- Voit tarkastella syketrendejäsi ja aikaasi eri alueilla Garmin Connect tililläsi.

#### *Sykealuelaskenta*

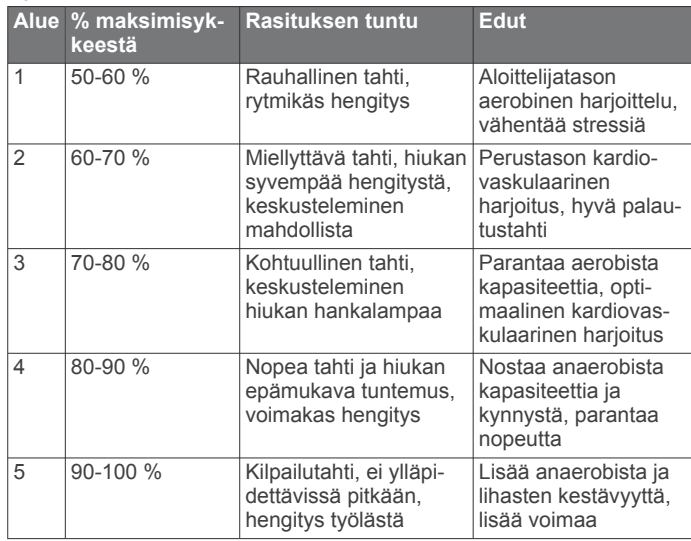

## **Voima-alueiden määrittäminen**

Alueiden arvot ovat sukupuoleen, painoon ja keskimääräiseen kuntoon perustuvia oletusarvoja eivätkä välttämättä vastaa ominaisuuksiasi. Jos tiedät FTP (functional threshold power) arvosi, voit kirjoittaa sen ja antaa ohjelmiston laskea voimaalueet automaattisesti. Voit myös säätää alueita manuaalisesti laitteessa tai käyttämällä Garmin Connect tiliäsi.

- **1** Paina **MENU**-painiketta pitkään.
- **2** Valitse **Käyttäjäprofiili** > **Voima-alueet** > **Perusta:**.
- **3** Valitse vaihtoehto:
	- Valitsemalla **Wattia** voit tarkastella ja muokata wattialueita.
	- Valitsemalla **% FTP** voit tarkastella ja muokata alueita prosentteina FTP-arvostasi.
- **4** Valitse **FTP** ja määritä FTP-arvo.
- **5** Valitse alue ja määritä arvo kullekin alueelle.
- **6** Valitse tarvittaessa **Vähintään** ja määritä voiman vähimmäisarvo.

## **Aktiivisuuden seuranta**

Aktiivisuuden seuranta tallentaa kunkin tallennetun päivän askelmäärän, kuljetun matkan, tehominuutit, kiivetyt kerrokset, kulutetut kalorit ja unitilastot. Kulutetut kalorit sisältävät perusaineenvaihdunnan ja suorituksissa kulutetut kalorit.

Päivän askeleet näkyvät askelwidgetissä. Askelmäärä päivittyy ajoittain.

Lisätietoja aktiivisuuden seurannan ja kuntoilutilastojen tarkkuudesta on osoitteessa [garmin.com/ataccuracy](http://garmin.com/ataccuracy).

## **Automaattinen tavoite**

Laite luo automaattisesti päivittäisen askeltavoitteen aiemman aktiivisuutesi perusteella. Kun liikut päivän mittaan, laite näyttää edistymisesi päivätavoitteesi suhteen  $\mathcal{D}$ .

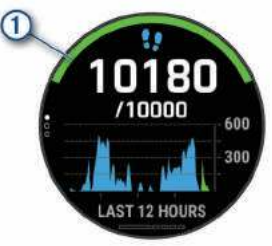

Jos et halua käyttää automaattista tavoitetta, voit määrittää oman askeltavoitteen Garmin Connect tililläsi.

## **Liikkumishälytyksen käyttäminen**

Pitkäaikainen istuminen voi laukaista haitallisia aineenvaihdunnan muutoksia. Liikkumishälytys muistuttaa liikkumisen tärkeydestä. Liiku!-teksti ja punainen palkki tulevat näyttöön, kun et ole liikkunut tuntiin. Palkki kasvaa aina 15 minuutin välein, jos olet paikallasi. Lisäksi laite antaa äänimerkin tai värisee, jos viestiäänet ovat käytössä (*[Järjestelmäasetukset](#page-46-0)*, [sivu 41](#page-46-0)).

Voit nollata liikkumishälytyksen kävelemällä vähän (vähintään parin minuutin ajan).

## **Unen seuranta**

Laite tarkkailee untasi ja seuraa liikkeitäsi automaattisesti, kun nukut määrittämäsi normaalin nukkuma-ajan aikana. Voit määrittää normaalin nukkuma-aikasi Garmin Connect tilisi käyttäjäasetuksista. Unitilastot sisältävät nukuttujen tuntien kokonaismäärän, unitasot ja liikkeet unen aikana. Voit tarkastella unitilastojasi Garmin Connect tililläsi.

**HUOMAUTUS:** päiväunia ei lisätä unitilastoihin. Käyttämällä Älä häiritse -tilaa voit poistaa käytöstä muut ilmoitukset ja hälytykset paitsi herätykset (*Älä häiritse -tilan käyttäminen*, sivu 23).

## *Automaattisen unen seurannan käyttäminen*

- **1** Käytä laitetta nukkuessasi.
- **2** Lataa unen seurantatiedot Garmin Connect sivustoon (*[Tietojen synkronointi Garmin Connect kanssa manuaalisesti](#page-16-0)*, [sivu 11](#page-16-0)).

Voit tarkastella unitilastojasi Garmin Connect tililläsi.

#### *Älä häiritse -tilan käyttäminen*

Käyttämällä Älä häiritse -tilaa voit poistaa taustavalon, hälytysäänet ja värinähälytykset käytöstä. Voit käyttää tilaa esimerkiksi nukkuessasi tai katsoessasi elokuvaa.

**HUOMAUTUS:** voit määrittää normaalin nukkuma-aikasi Garmin Connect tilisi käyttäjäasetuksista. Ottamalla järjestelmäasetuksista käyttöön Nukkumisen aikana -asetuksen voit siirtää laitteen automaattisesti Älä häiritse -tilaan normaaliksi nukkumisajaksesi (*[Järjestelmäasetukset](#page-46-0)*, sivu 41).

#### <span id="page-29-0"></span>**HUOMAUTUS:** voit lisätä asetuksia säädinvalikkoon (*[Säädinvalikon mukauttaminen](#page-43-0)*, sivu 38).

- **1** Paina **LIGHT**-painiketta pitkään.
- 2 Valitse L

## **Tehominuutit**

Esimerkiksi maailman terveysjärjestö WHO (World Health Organization) suosittelevat viikossa kunnon parantamiseksi vähintään 150 minuuttia keskitehoisia suorituksia, kuten reipasta kävelyä, tai 75 minuuttia erittäin tehokkaita suorituksia, kuten juoksua.

Laite seuraa suorituksen tehoa ja tallentaa keski- tai suuritehoisiin suorituksiin käyttämäsi ajan (syketiedot tarvitaan suuren tehon arviointiin). Voit pyrkiä viikon

tehominuuttitavoitteeseesi käyttämällä vähintään 10 minuuttia yhtäjaksoisesti keski- tai suuritehoisiin suorituksiin. Laite laskee suorituksen kohtalaisen ja suuren tehon minuutit yhteen. Suuren tehon tehominuutit näkyvät kaksinkertaisina, kun niitä lisätään.

## *Tehominuuttien hankkiminen*

fēnix laite laskee tehominuutteja vertaamalla syketietoja keskimääräiseen leposykkeeseesi. Jos syke ei ole käytössä, laite laskee kohtalaisen tehon minuutteja analysoimalla askelmäärääsi minuutissa.

- Saat tarkimmat tehominuuttilukemat aloittamalla ajoitetun suorituksen.
- Harjoittele vähintään 10 minuuttia yhtäjaksoisesti kohtalaisella tai suurella tehotasolla.
- Saat tarkimman leposykearvon käyttämällä laitetta vuorokauden ympäri.

## **Garmin Move IQ™**

Kun liikkeesi vastaavat tuttuja kaavoja, Move IQ tunnistaa tapahtuman automaattisesti ja näyttää sen aikajanallasi. Move IQ tapahtumissa näkyvät suorituksen tyyppi ja kesto, mutta ne eivät näy suoritusluettelossasi tai uutissyötteessä. Saat yksityiskohtaisemmat ja tarkemmat tulokset tallentamalla ajoitetun suorituksen laitteella.

## **Aktiivisuuden seuranta-asetukset**

Paina **MENU**-painiketta pitkään ja valitse **Aktiivis. seuranta**.

**Tila**: poistaa aktiivisuuden seurannan käytöstä.

- **Liikuntakannustin**: näyttää ilmoituksen ja liikkumispalkin digitaalisessa kellotaulussa ja askelnäytössä. Lisäksi laite antaa äänimerkin tai värisee, jos viestiäänet ovat käytössä (*[Järjestelmäasetukset](#page-46-0)*, sivu 41).
- **Tavoitehälytykset**: voit ottaa käyttöön ja poistaa käytöstä tavoitehälytykset tai poistaa ne käytöstä vain suoritusten aikana. Tavoitehälytykset näkyvät päivittäisten askelten, päivittäisen kiivettyjen kerrosten ja viikoittaisten tehominuuttien tavoitteen yhteydessä.
- **Move IQ**: voit ottaa Move IQ tapahtumat käyttöön tai poistaa ne käytöstä.
- **Pulssioksimetriatila**: määrittää laitteen tallentamaan pulssioksimetrilukemia, kun olet paikallasi päivän aikana, tai jatkuvasti nukkuessasi.

## *Aktiivisuuden seurannan poistaminen käytöstä*

Kun poistat aktiivisuuden seurannan käytöstä, askelia, kiipeämiäsi kerroksia, tehominuutteja, unitilastoja ja Move IQ tapahtumia ei tallenneta.

- **1** Paina **MENU**-painiketta pitkään.
- **2** Valitse **Aktiivis. seuranta** > **Tila** > **Ei käytössä**.

## **Harjoitukset**

Voit luoda mukautettuja harjoituksia, jotka sisältävät harjoitusvaihekohtaisia tavoitteita ja erilaisia matka-, aika- ja kaloriarvoja. Suorituksen aikana voit tarkastella harjoituskohtaisia tietonäyttöjä, jotka sisältävät harjoitusvaiheen tietoja, kuten harjoitusvaiheen matkan tai keskimääräisen askeltahdin.

Laite sisältää runsaasti esiladattuja harjoituksia monenlaisia suorituksia varten. Voit luoda harjoituksia ja etsiä niitä lisää Garmin Connect palvelussa tai valita harjoituksia sisältävän harjoitusohjelman ja siirtää sen laitteeseen.

Voit ajoittaa harjoituksia käyttämälläGarmin Connect sivustoa. Voit suunnitella harjoituksia etukäteen ja tallentaa ne laitteeseen.

## **Garmin Connect harjoituksen seuraaminen**

Harjoituksen lataamiseen kohteesta Garmin Connect tarvitaan Garmin Connect tili (*[Garmin Connect](#page-15-0)*, sivu 10).

- **1** Valitse vaihtoehto:
	- Avaa Garmin Connect sovellus.
	- Siirry osoitteeseen [connect.garmin.com](https://connect.garmin.com).
- **2** Valitse **Harjoitus** > **Harjoitukset**.
- **3** Etsi harjoitus tai luo ja tallenna uusi harjoitus.
- **4** Valitse tai **Lähetä laitteeseen**.
- **5** Seuraa näytön ohjeita.

## **Mukautetun harjoituksen luominen Garmin Connect sovelluksessa**

Harjoituksen luomiseen Garmin Connect sovelluksessa tarvitaan Garmin Connect tili (*[Garmin Connect](#page-15-0)*, sivu 10).

- 1 Valitse Garmin Connect sovelluksessa tai ...
- **2** Valitse **Harjoitus** > **Harjoitukset** > **Luo harjoitus**.
- **3** Valitse suoritus.
- **4** Luo oma mukautettu harjoitus.
- **5** Valitse **Tallenna**.
- **6** Anna harjoitukselle nimi ja valitse **Tallenna**. Uusi harjoitus ilmestyy harjoitusluetteloosi. **HUOMAUTUS:** voit lähettää harjoituksen laitteeseen (*Mukautetun harjoituksen lähettäminen laitteeseen*, sivu 24).

## *Mukautetun harjoituksen lähettäminen laitteeseen*

Voit lähettää Garmin Connect sovelluksella luomasi mukautetun harjoituksen laitteeseesi (*Mukautetun harjoituksen luominen Garmin Connect sovelluksessa*, sivu 24).

- 1 Valitse Garmin Connect sovelluksessa in tai ...
- **2** Valitse **Harjoitus** > **Harjoitukset**.
- **3** Valitse harjoitus luettelosta.
- 4 Valitse 1.
- **5** Valitse yhteensopiva laite.
- **6** Seuraa näytön ohjeita.

## **Harjoituksen aloittaminen**

Laite voi ohjata sinua harjoituksen eri vaiheissa.

- 1 Paina kellotaulussa **A**-painiketta.
- **2** Valitse suoritus.
- **3** Paina **MENU**-painiketta pitkään.
- **4** Valitse **Harjoitus** > **Harjoitukset**.
- **5** Valitse harjoitus. **HUOMAUTUS:** vain valitun suorituksen kanssa yhteensopivat harjoitukset näkyvät luettelossa.
- **6** Voit katsoa harjoituksen vaiheiden luettelon valitsemalla **Näytä** (valinnainen).

**VIHJE:** jos valitun harjoituksen animaatio on käytettävissä, voit näyttää sen tarkastellessasi harjoituksen vaiheita painamalla -painiketta.

- **7** Valitse **Tee harjoitus**.
- 8 Käynnistä ajanotto painamalla **A**-painiketta.

<span id="page-30-0"></span>Kun olet aloittanut harjoituksen, laite näyttää kaikki harjoitusvaiheet, vaiheen huomautukset (valinnainen), tavoitteen (valinnainen) ja nykyisen harjoituksen tiedot. Tehtäessä voima-, jooga-, kardio- tai pilatesharjoitusta näyttöön tulee ohjeanimaatio.

## **Päivittäisen harjoitusehdotuksen seuraaminen**

Jotta laite voi ehdottaa päivittäistä harjoitusta, tarvitset harjoittelun tilan ja maksimaalisen hapenottokyvyn arvion (*[Harjoittelun tila](#page-24-0)*, sivu 19).

- **1** Valitse kellotaulussa  $\triangle$ .
- **2** Valitse **Juoksu** tai **Pyörä**.

Päivittäinen harjoitusehdotus tulee näyttöön.

- **3** Valitse ia valitse vaihtoehto:
	- Tee harjoitus valitsemalla **Tee harjoitus**.
	- Hylkää harjoitus valitsemalla **Ohita**.
	- Voit esikatsella harjoitusvaiheet valitsemalla **vaihetta**.
	- Voit päivittää harjoituksen tavoiteasetuksen valitsemalla **Tavoitetyyppi**.
	- Voit poistaa käytöstä tulevat harjoitusilmoitukset valitsemalla **Poista keh. käyt.**.

Harjoitusehdotus päivittyy automaattisesti harjoittelutapojen, palautumisajan ja maksimaalisen hapenottokyvyn muutosten mukaan.

#### *Päivittäisen harjoitusehdotuskehotteen ottaminen käyttöön ja poistaminen käytöstä*

Päivittäiset harjoitusehdotukset ovat suorituksia, jotka perustuvat Garmin Connect tilillesi tallennettuihin aiempiin suorituksiisi.

- **1** Valitse kellotaulussa  $\triangle$ .
- **2** Valitse **Juoksu** tai **Pyörä**.
- **3** Paina **MENU**-painiketta pitkään.
- **4** Valitse **Harjoitus** > **Harjoitukset** > **Päivän ehdotus**.
- **5** Poista kehotteet käytöstä tai ota ne käyttöön valitsemalla .

#### **Allasuintiharjoituksen seuraaminen**

Laite voi ohjata sinua uintiharjoituksen eri vaiheissa. Allasuintiharjoitus luodaan samalla tavalla kuin ohjeissa *[Harjoitukset](#page-29-0)*, sivu 24 ja *[Garmin Connect harjoituksen](#page-29-0)  [seuraaminen](#page-29-0)*, sivu 24.

- 1 Valitse kellotaulussa  $\bigtriangleup$  > Allasuinti > Asetukset > **Harjoitus**.
- **2** Valitse vaihtoehto:
	- Valitse **Harjoitukset**, jos haluat tehdä harjoituksia, jotka on ladattu palvelusta Garmin Connect.
	- Valitse **Harjoituskalenteri**, jos haluat tehdä tai tarkastella ajoitettuja harjoituksiasi.
- **3** Seuraa näytön ohjeita.

#### *Kriittisen uintinopeustestin tallentaminen*

Kriittisen uintinopeuden arvo on Time trial -pohjaisen testin tulos. Kriittinen uintinopeus on teoreettinen nopeus, jonka voit säilyttää väsymättä. Voit käyttää kriittistä uintinopeutta harjoitustahdin ohjeena ja kehityksen seurannassa.

- 1 Paina kellotaulussa **A**-painiketta.
- **2** Valitse **Allasuinti**.
- **3** Paina **MENU**-painiketta pitkään.
- **4** Valitse **Harjoitus** > **Kriittinen uintinopeus** > **Testaa kriittinen uintinopeus**.
- **5** Voit tarkistaa harjoituksen vaiheet valitsemalla **DOWN**.
- **6** Valitse **OK**.
- **7** Paina **A**-painiketta.
- **8** Seuraa näytön ohjeita.

## *Kriittisen uintinopeustuloksen muokkaaminen*

Voit antaa uuden kriittisen uintinopeusarvon tai muokata sitä manuaalisesti.

- 1 Paina kellotaulussa **A**-painiketta.
- **2** Valitse **Allasuinti**.
- **3** Paina **MENU**-painiketta pitkään.
- **4** Valitse **Harjoitus** > **Kriittinen uintinopeus** > **Kriittinen uintinopeus**.
- **5** Anna minuutit.
- **6** Anna sekunnit.

#### **Tietoja harjoituskalenterista**

Laitteen harjoituskalenteri täydentää Garmin Connect sivustossa määrittämääsi harjoituskalenteria tai -aikataulua. Kun olet lisännyt muutaman harjoituksen Garmin Connect kalenteriin, voit lähettää ne laitteeseen. Kaikki laitteeseen lähetetyt ajoitetut harjoitukset näkyvät kalenteriwidgetissä. Kun valitset päivän kalenterista, voit näyttää tai tehdä harjoituksen. Ajoitettu harjoitus säilyy laitteessa riippumatta siitä, teetkö sen vai ohitatko sen. Kun lähetät ajoitettuja harjoituksia Garmin Connect sivustosta, ne korvaavat aiemman harjoituskalenterin.

#### *Sivuston Garmin Connect harjoitusohjelmien käyttäminen*

Jotta voit ladata harjoitusohjelman Garmin Connect palvelusta ja käyttää sitä, tarvitset Garmin Connect tilin (*[Garmin Connect](#page-15-0)*, [sivu 10](#page-15-0)) ja sinun on pariliitettävä fēnix laite yhteensopivaan älypuhelimeen.

- 1 Valitse Garmin Connect sovelluksessa tai ...
- **2** Valitse **Harjoitus** > **Harjoitusohjelmat**.
- **3** Valitse ja ajoita harjoitusohjelma.
- **4** Seuraa näytön ohjeita.
- **5** Tarkista harjoitusohjelma kalenterissasi.

#### *Adaptive Training Plan -harjoitusohjelmat*

Garmin Connect tililläsi on Adaptive Training Plan -ohjelma ja Garmin valmentaja, jotka vastaavat harjoitustavoitteitasi. Vastaamalla muutamaan kysymykseen voit esimerkiksi etsiä harjoitusohjelman, jonka avulla voit harjoitella 5 kilometrin juoksukilpailua varten. Ohjelma mukautuu nykyiseen kuntotasoosi, valmennukseesi ja aikatauluihisi sekä kilpailupäivääsi. Kun aloitat ohjelman, Garmin valmentajawidget lisätään fēnix laitteesi widgetsilmukkaan.

#### **Tämän päivän harjoituksen aloittaminen**

Kun lähetät Garmin valmentajan harjoitusohjelman laitteeseen, Garmin valmentajawidget ilmestyy widgetsilmukkaan.

**1** Näytä Garmin valmentajawidget valitsemalla kellotaulussa **UP** tai **DOWN**.

Jos tämän suorituksen harjoitus on ajoitettu tälle päivälle, laite näyttää harjoituksen nimen ja pyytää sinua aloittamaan sen.

- **2** Valitse .
- **3** Voit katsoa harjoituksen vaiheet valitsemalla **Näytä**  (valinnainen).
- **4** Valitse **Tee harjoitus**.
- **5** Seuraa näytön ohjeita.

## **Intervalliharjoitukset**

Voit luoda intervalliharjoituksia etäisyyden tai ajan perusteella. Laite tallentaa mukautetun intervalliharjoituksen siihen asti, kun luot uuden intervalliharjoituksen. Voit käyttää avoimia intervalleja rataharjoituksissa ja juostessasi tietyn pituisia matkoja.

#### **Intervalliharjoituksen luominen**

- 1 Paina kellotaulussa **A**-painiketta.
- **2** Valitse suoritus.
- **3** Paina **MENU**-painiketta pitkään.
- <span id="page-31-0"></span>**4** Valitse **Harjoitus** > **Intervallit** > **Muok** > **Intervalli** > **Tyyppi**.
- **5** Valitse **Etäisyys**, **Aika** tai **Avoin**.
	- **VIHJE:** voit luoda avoimen intervallin valitsemalla Avoin.
- **6** Valitse tarvittaessa **Kesto**, määritä harjoituksen matka- tai aikaintervalli ja valitse  $\checkmark$ .
- **7** Paina **BACK**-painiketta.
- **8** Valitse **Lepo** > **Tyyppi**.
- **9** Valitse **Etäisyys**, **Aika** tai **Avoin**.
- **10**Määritä tarvittaessa lepointervallin matka- tai aika-arvo ja valitse  $\checkmark$ .
- **11**Paina **BACK**-painiketta.
- **12**Valitse vähintään yksi vaihtoehto:
	- Määritä toistojen määrä valitsemalla **Toisto**.
	- Lisää avoin lämmittely harjoitukseen valitsemalla **Lämmittely** > **Käytössä**.
	- Lisää avoin jäähdyttely harjoitukseen valitsemalla **Jäähdyttely** > **Käytössä**.

## **Intervalliharjoituksen aloittaminen**

- **1** Paina kellotaulussa **A**-painiketta.
- **2** Valitse suoritus.
- **3** Paina **MENU**-painiketta pitkään.
- **4** Valitse **Harjoitus** > **Intervallit** > **Tee harjoitus**.
- **5** Käynnistä ajanotto painamalla **A**-painiketta.
- **6** Jos intervalliharjoitus sisältää lämmittelyn, aloita ensimmäinen intervalli painamalla **LAP**-painiketta.
- **7** Seuraa näytön ohjeita.

Kun olet tehnyt kaikki intervallit, näyttöön tulee ilmoitus.

## **Intervalliharjoituksen pysäyttäminen**

- Voit lopettaa intervalli- tai harjoitusvaiheen kesken milloin tahansa ja siirtyä seuraavaan intervalli- tai harjoitusvaiheeseen valitsemalla **LAP**.
- Kun kaikki intervalli- ja lepovaiheet ovat valmiita, voit lopettaa intervalliharjoituksen ja siirtyä jäähdyttelyajastimeen valitsemalla **LAP**.
- Voit pysäyttää suoritusajastimen milloin tahansa valitsemalla . Voit jatkaa ajastimen laskentaa tai lopettaa intervalliharjoituksen.

## **PacePro harjoittelu**

Monet juoksijat käyttävät kilpailuissa tahtiranneketta, joka helpottaa tahtitavoitteen saavuttamista. PacePro ominaisuuden avulla voit luoda mukautetun tahtirannekkeen matkan ja tahdin tai matkan ja ajan perusteella. Luomalla lisäksi tahtirannekkeen tunnetusta reitistä voit optimoida tahtisi korkeusmuutosten perusteella.

Voit luoda PacePro suunnitelman Garmin Connect sovelluksella. Voit esikatsella osia ja korkeuskäyrää, ennen kuin juokset reitin.

## **PacePro suunnitelman lataaminen Garmin Connect palvelusta**

PacePro suunnitelman lataaminen palvelusta Garmin Connect edellyttää Garmin Connect tiliä (*[Garmin Connect](#page-15-0)*, sivu 10).

- **1** Valitse vaihtoehto:
	- Avaa Garmin Connect sovellus ja valitse $\equiv$ tai  $\cdots$ .
	- Siirry osoitteeseen [connect.garmin.com.](https://connect.garmin.com)
- **2** Valitse **Harjoitus** > **PacePro-tahtistrategiat**.
- **3** Luo ja tallenna PacePro suunnitelma näytön ohjeiden mukaisesti.
- **4** Valitse tai **Lähetä laitteeseen**.

## **PacePro suunnitelman aloittaminen**

Ennen kuin voit aloittaa PacePro suunnitelman, sinun on ladattava suunnitelma Garmin Connect tililtäsi.

- **Valitse kellotaulussa**  $\hat{=}$
- **2** Valitse ulkojuoksusuoritus.
- **3** Paina **MENU**-painiketta pitkään.
- **4** Valitse **Harjoitus** > **PacePro-suunnitelmat**.
- **5** Valitse suunnitelma. **VIHJE:** voit esikatsella osia painamalla **DOWN**-painiketta ja valitsemalla **Näytä osat**.
- **6** Voit aloittaa suunnitelman valitsemalla .
- **7** Tarvittaessa voit ottaa reittinavigoinnin käyttöön valitsemalla **Kyllä**.
- 8 Käynnistä ajanotto valitsemalla .

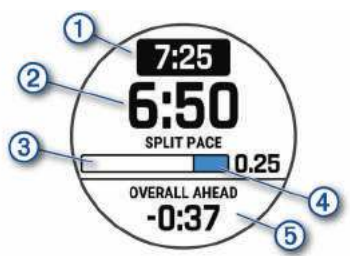

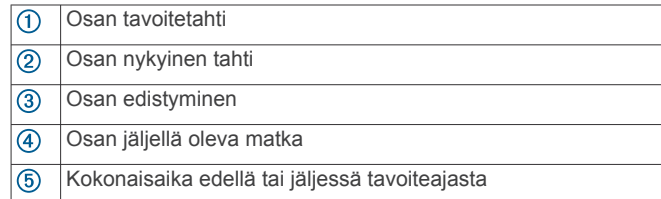

## *PacePro suunnitelman lopettaminen*

**1** Paina **MENU**-painiketta pitkään.

- **2** Valitse **Lopeta PacePro** > **Kyllä**.
	- Laite lopettaa PacePro suunnitelman. Suorituksen ajanotto jatkuu.

## **PacePro suunnitelman luominen kellossa**

Luo reitti, jotta voit luoda PacePro suunnitelman kellossa (*[Reitin](#page-35-0)  [luominen ja seuraaminen laitteella](#page-35-0)*, sivu 30).

- **1** Valitse kellotaulussa .
- **2** Valitse ulkojuoksusuoritus.
- **3** Paina **MENU** pitkään.
- **4** Valitse **Navigointi** > **Reitit**.
- **5** Valitse reitti.
- **6** Valitse **PacePro** > **Luo uusi**.
- **7** Valitse vaihtoehto:
	- Valitse **Tavoitetahti** ja määritä tavoitetahti.
	- Valitse **Tavoiteaika** ja määritä tavoiteaika.
	- Laite näyttää mukautetun tahtirannekkeesi. **VIHJE:** voit esikatsella osia painamalla **DOWN**-painiketta ja valitsemalla **Näytä osat**.
- 8 Aloita suunnitelma valitsemalla .
- **9** Tarvittaessa voit ottaa reittinavigoinnin käyttöön valitsemalla **Kyllä**.

10 Käynnistä ajanotto valitsemalla .

## **Osuudet**

Voit lähettää juoksu- tai pyöräilyosuuksia Garmin Connect tililtäsi laitteeseesi. Kun osuus on tallennettu laitteeseen, voit kilpailla osuudella ja yrittää päihittää oman ennätyksesi tai aiemmin samalla osuudella kilpailleiden ennätyksiä.

<span id="page-32-0"></span>**HUOMAUTUS:** kun lataat reitin Garmin Connect tililtäsi, voit ladata kaikki reitin käytettävissä olevat osuudet.

## **Strava™ osuudet**

Voit ladata Strava osuuksia fēnix laitteeseesi. Kun seuraat Strava osuuksia, voit verrata suoritustasi aiempiin suorituksiisi sekä saman osuuden ajaneiden ystävien ja ammattilaisten suorituksiin.

Jos haluat rekisteröityä Strava jäseneksi, siirry Garmin Connect tilisi Osuudet-widgetiin. Lisätietoja on osoitteessa [www.strava.com](http://www.strava.com).

Tämän oppaan tiedot koskevat sekä Garmin Connect että Strava osuuksia.

## **Osuuksien tietojen tarkasteleminen**

- 1 Paina kellotaulussa **a**-painiketta.
- **2** Valitse suoritus.
- **3** Paina **MENU**-painiketta pitkään.
- **4** Valitse **Harjoitus** > **Osuudet**.
- **5** Valitse osuus.
- **6** Valitse vaihtoehto:
	- Valitsemalla **Kilpailuaika** voit näyttää osuuden johtajan ajan ja keskinopeuden tai -tahdin.
	- Jos haluat tarkastella osuutta kartalla, valitse **Kartta**.
	- Jos haluat näyttää osuuden korkeuskäyrän, valitse **Korkeuskäyrä**.

## **Osuuden ajaminen kilpaa**

Osuudet ovat virtuaalisia kilpailureittejä. Voit ajaa osuuksia kilpaa ja verrata suoritustasi omiin aiempiin suorituksiisi tai muiden, Garmin Connect tilisi yhteyshenkilöiden tai muiden juoksu- tai pyöräily-yhteisön jäsenten suorituksiin. Kun lataat suoritustietosi Garmin Connect tilillesi, näet sijaintisi osuudella.

**HUOMAUTUS:** jos Garmin Connect tilisi ja Strava tilisi on yhdistetty, suorituksesi lähetetään automaattisesti Strava tilillesi, joten voit tarkistaa sijoituksesi osuudella.

1 Paina kellotaulussa **A**-painiketta.

- **2** Valitse suoritus.
- **3** Lähde juoksemaan tai ajamaan.

Kun lähestyt osuutta, näyttöön tulee ilmoitus ja voit ajaa osuuden kilpaa.

**4** Aloita osuuden ajaminen kilpaa.

Näyttöön tulee ilmoitus, kun osuus on valmis.

## **Osuuden määrittäminen säätymään automaattisesti**

Voit määrittää laitteen säätämään osuuden tavoitekilpailuajan automaattisesti sen mukaan, miten suoriudut kyseisellä osuudella.

**HUOMAUTUS:** tämä asetus on oletusarvoisesti käytössä kaikilla osuuksilla.

- 1 Paina kellotaulussa **A**-painiketta.
- **2** Valitse suoritus.
- **3** Paina **MENU**-painiketta pitkään.
- **4** Valitse **Harjoitus** > **Osuudet** > **Automaattinen teho**.

## **Käyttäminen:Virtual Partner®**

Virtual Partner on työkalu, jonka avulla saavutat harjoitustavoitteesi. Voit määrittää Virtual Partner tahdin ja kilpailla sitä vastaan.

**HUOMAUTUS:** tämä ominaisuus ei ole käytettävissä kaikissa suorituksissa.

- **1** Paina **MENU**-painiketta pitkään.
- **2** Valitse **Suoritukset ja sovellukset**.
- **3** Valitse suoritus.
- **4** Valitse suoritusasetukset.
- **5** Valitse **Tietonäkymät** > **Lisää uusi** > **Virtual Partner**.
- **6** Anna tahti- tai nopeusarvo.
- **7** Muuta Virtual Partner näytön sijaintia painamalla **UP** tai **DOWN**-painiketta (valinnainen).
- **8** Aloita suoritus (*[Suorituksen aloittaminen](#page-7-0)*, sivu 2).
- **9** Näet, kuka johtaa, kun painat **UP** tai **DOWN**-painiketta ja vierität Virtual Partner näyttöön.

## **Harjoitustavoitteen asettaminen**

Harjoitustavoitetoiminto toimii Virtual Partner toiminnon kanssa, jotta voit pyrkiä tiettyyn matka-, matka- ja aika-, matka- ja tahtitai matka- ja nopeustavoitteeseen. Laite näyttää harjoituksen aikana reaaliaikaisesti, miten lähellä harjoitustavoitetta olet.

- 1 Paina kellotaulussa **A**-painiketta.
- **2** Valitse suoritus.
- **3** Paina **MENU**-painiketta pitkään.
- **4** Valitse **Harjoitus** > **Aseta tavoite**.
- **5** Valitse vaihtoehto:
	- Valitse **Vain matka** ja valitse esimääritetty matka tai määritä mukautettu matka.
	- Valitse **Matka ja aika** ja valitse matka- ja aikatavoite.
	- Valitse **Matka ja tahti** tai **Matka ja nopeus** ja valitse matka- ja tahti- tai nopeustavoite.

Harjoitustavoitenäyttö avautuu, ja siinä näkyy arvioitu loppuaikasi. Arvioitu loppuaika perustuu nykyiseen suoritukseesi ja jäljellä olevaan aikaan.

**6** Käynnistä ajanotto painamalla **A**-painiketta.

## **Harjoitustavoitteen peruuttaminen**

- **1** Paina **MENU**-painiketta pitkään suorituksen aikana.
- **2** Valitse **Peruuta tavoite** > **Kyllä**.

## **Kilpaileminen aiempaa suoritusta vastaan**

Voit kilpailla aiemmin tallennettua tai ladattua suoritusta vastaan. Tämä toiminto toimii Virtual Partner toiminnon kanssa, jotta näet sijoituksesi suorituksen aikana.

**HUOMAUTUS:** tämä ominaisuus ei ole käytettävissä kaikissa suorituksissa.

- 1 Paina kellotaulussa <sup>2</sup>-painiketta.
- **2** Valitse suoritus.
- **3** Paina **MENU**-painiketta pitkään.
- **4** Valitse **Harjoitus** > **Kilpailuta toiminto**.
- **5** Valitse vaihtoehto:
	- Valitsemalla **Historiasta** voit valita aiemmin tallennetun suorituksen laitteesta.
	- Valitsemalla **Ladatut** voit valita suorituksen, jonka olet ladannut Garmin Connect tililtäsi.
- **6** Valitse suoritus. Virtual Partner näyttö avautuu, ja siinä näkyy arvioitu loppuaikasi.
- **7** Käynnistä ajanotto painamalla **A**-painiketta.
- 8 Paina suorituksen jälkeen  $\triangle$ -painiketta ja valitse Tallenna.

## **Omat ennätykset**

Kun saat suorituksen päätökseen, laite näyttää mahdolliset uudet omat ennätykset, joita teit suorituksen aikana. Omat ennätykset sisältävät useiden tavallisimpien harjoitusmatkojen nopeimmat ajat ja pisimmän juoksun, pyöräilyn tai uinnin.

**HUOMAUTUS:** pyöräilyn omat ennätykset sisältävät myös suurimman nousun ja parhaan voiman (edellyttää voimamittaria).

## <span id="page-33-0"></span>**Omien ennätysten tarkasteleminen**

- **1** Paina kellotaulussa **MENU**-painiketta pitkään.
- **2** Valitse **Historia** > **Ennätykset**.
- **3** Valitse laji.
- **4** Valitse ennätys.
- **5** Valitse **Katso ennätys**.

## **Oman ennätyksen palauttaminen**

Voit palauttaa jokaisen oman ennätyksen vastaamaan aiemmin tallennettua ennätystä.

- **1** Paina kellotaulussa **MENU**-painiketta pitkään.
- **2** Valitse **Historia** > **Ennätykset**.
- **3** Valitse laji.
- **4** Valitse palautettava ennätys.
- **5** Valitse **Edellinen** > **Kyllä**.

**HUOMAUTUS:** tämä ei poista tallennettuja suorituksia.

## **Oman ennätyksen tyhjentäminen**

- **1** Paina kellotaulussa **MENU**-painiketta pitkään.
- **2** Valitse **Historia** > **Ennätykset**.
- **3** Valitse laji.
- **4** Valitse poistettava ennätys.
- **5** Valitse **Tyhjennä ennätys** > **Kyllä**. **HUOMAUTUS:** tämä ei poista tallennettuja suorituksia.

## **Kaikkien omien ennätysten tyhjentäminen**

- **1** Paina kellotaulussa **MENU**-painiketta pitkään.
- **2** Valitse **Historia** > **Ennätykset**.
- **3** Valitse laji.
- **4** Valitse **Tyhjennä kaikki ennätykset** > **Kyllä**. Ainoastaan kyseisen lajin ennätykset poistetaan. **HUOMAUTUS:** tämä ei poista tallennettuja suorituksia.

## **Harjoittelun tilan seurannan keskeyttäminen**

Voit keskeyttää harjoittelun tilan seurannan, jos olet vammautunut tai sairas. Voit jatkaa kuntoilusuoritusten tallentamista, mutta harjoittelun tila, harjoittelun kuormittavuuden kohdistus, palautumispalaute ja harjoitussuositukset ovat tilapäisesti poissa käytöstä.

Valitse vaihtoehto:

- Paina harjoittelun tilawidgetissä **MENU**-painiketta pitkään ja valitse **Asetukset** > **Tauota Harjoittelun tila**.
- Valitse Garmin Connect asetuksista **Suorituskykytilastot**  > **Harjoittelun tila** > > **Tauota Harjoittelun tila**.

**VIHJE:** synkronoi laite Garmin Connect tilisi kanssa.

## **Keskeytetyn harjoittelun tilan seurannan jatkaminen**

Voit jatkaa harjoittelun tilan seurantaa, kun olet taas valmis harjoittelemaan. Varmista paras tulos mittaamalla maksimaalinen hapenottokyky vähintään kaksi kertaa viikossa (*[Tietoja maksimaalisen hapenottokyvyn arvioista](#page-22-0)*, sivu 17).

Valitse vaihtoehto:

- Paina harjoittelun tilawidgetissä **MENU**-painiketta pitkään ja valitse **Asetukset** > **Jatka harjoittelun tilan seurantaa**.
- Valitse Garmin Connect asetuksista **Suorituskykytilastot**  > **Harjoittelun tila** > > **Jatka harjoittelun tilan seurantaa**.

**VIHJE:** synkronoi laite Garmin Connect tilisi kanssa.

## **Kellot**

## **Hälytyksen määrittäminen**

Voit asettaa useita hälytyksiä.

- **1** Paina kellotaulussa **MENU**-painiketta pitkään.
- **2** Valitse **Kellot** > **HÄLYTYKSET** > **Lisää hälytys**.
- **3** Anna hälytysaika.

## **Hälytyksen muokkaaminen**

- **1** Paina kellotaulussa **MENU**-painiketta pitkään.
- **2** Valitse **Kellot** > **HÄLYTYKSET** > **Muok**.
- **3** Valitse hälytys.
- **4** Valitse vaihtoehto:
	- Ota hälytys käyttöön tai poista se käytöstä valitsemalla **Tila**.
	- Voit muuttaa hälytyksen aikaa valitsemalla **Aika**.
	- Voit määrittää hälytyksen toistumaan säännöllisesti valitsemalla **Toisto** ja valita, milloin hälytys toistuu.
	- Voit valita hälytysilmoituksen tyypin valitsemalla **Äänet**.
	- Voit määrittää taustavalon syttymään tai sammumaan hälytyksen yhteydessä valitsemalla **Taustavalo**.
	- Voit valita hälytykselle kuvauksen valitsemalla **Merkintä**.
	- Voit poistaa hälytyksen valitsemalla **Poista**.

## **Laskuriajastimen käynnistäminen**

- **1** Paina kellotaulussa **MENU**-painiketta pitkään.
- **2** Valitse **Kellot** > **AJASTIMET**.
- **3** Valitse vaihtoehto:
	- Voit määrittää ja tallentaa laskuriajastimen ensimmäisen kerran määrittämällä ajan, painamalla **MENU**-painiketta ja valitsemalla **Tallenna ajastin**.
	- Voit määrittää ja tallentaa lisää laskuriajastimia valitsemalla **Lisää laskuri** ja määrittämällä ajan.
	- Voit määrittää laskuriajastimen tallentamatta sitä valitsemalla **Pika-ajastin** ja määrittämällä ajan.
- **4** Paina tarvittaessa **MENU**-painiketta ja valitse vaihtoehto:
	- Voit muuttaa aikaa valitsemalla **Aika**.
	- Voit määrittää ajastimen käynnistymään uudelleen laskennan loputtua valitsemalla **Käynnistä uudelleen** > **Käytössä**.
	- Valitse **Äänet** ja ilmoitustapa.
- **5** Voit käynnistää ajastimen painamalla a-painiketta.

## **Ajastimen poistaminen**

- **1** Paina kellotaulussa **MENU**-painiketta pitkään.
- **2** Valitse **Kellot** > **AJASTIMET** > **Muok**.
- **3** Valitse ajastin.
- **4** Valitse **Poista**.

## **Sekuntikellon käyttäminen**

- **1** Paina kellotaulussa **MENU**-painiketta pitkään.
- **2** Valitse **Kellot** > **SEKUNTIKELLO**.
- **3** Voit käynnistää ajanoton painamalla **A**-painiketta.
- **4** Voit käynnistää kierroksen ajanoton uudelleen painamalla LAP-painiketta 1.

<span id="page-34-0"></span>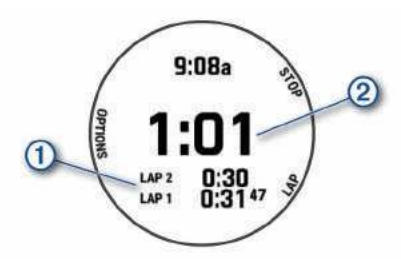

Kokonaisajanotto 2 jatkuu.

- **5** Voit pysäyttää molemmat ajanotot painamalla  $\blacktriangle$ -painiketta.
- **6** Valitse vaihtoehto:
	- Voit nollata molemmat ajanotot painamalla **DOWN**painiketta.
	- Voit tallentaa sekuntikellon ajan suoritukseksi painamalla **MENU**-painiketta ja valitsemalla **Tallenna suoritus**.
	- Voit nollata ajastimen ja sulkea sekuntikellon painamalla **MENU**-painiketta ja valitsemalla **Valmis**.
	- Voit tarkistaa kierrosajanotot painamalla **MENU**-painiketta ja valitsemalla **Katso**.

**HUOMAUTUS: Katso**-vaihtoehto näkyy vain, jos kierroksia on useita.

- Voit palata kellotauluun nollaamatta ajastimia painamalla **MENU**-painiketta ja valitsemalla **Siirry kellotauluun**.
- Voit ottaa käyttöön tai poistaa käytöstä kierroksen tallennuksen painamalla **MENU**-painiketta ja valitsemalla **Kierros-painike**.

## **Vaihtoehtoisten aikavyöhykkeiden lisääminen**

Voit näyttää nykyisen kellonajan lisäaikavyöhykkeillä vaihtoehtoisten aikavyöhykkeiden widgetissä. Voit lisätä enintään neljä vaihtoehtoista aikavyöhykettä.

**HUOMAUTUS:** vaihtoehtoisten aikavyöhykkeiden widget tarvitsee ehkä lisätä widgetsilmukkaan (*[Widgetsilmukan](#page-42-0) [mukauttaminen](#page-42-0)*, sivu 37).

- **1** Paina kellotaulussa **MENU**-painiketta pitkään.
- **2** Valitse **Kellot** > **VAIHTOEHT. AIKAV.** > **Lisää vaiht. aikav.**.
- **3** Valitse aikavyöhyke.
- **4** Voit nimetä vyöhykkeen tarvittaessa uudelleen.

## **Vaihtoehtoisen aikavyöhykkeen muokkaaminen**

- **1** Paina kellotaulussa **MENU**-painiketta pitkään.
- **2** Valitse **Kellot** > **VAIHTOEHT. AIKAV.** > **Muok**.
- **3** Valitse aikavyöhyke.
- **4** Valitse vaihtoehto:
	- Jos haluat antaa aikavyöhykkeelle mukautetun nimen, valitse **Nimeä vyöhyke uudelleen**.
	- Jos haluat vaihtaa aikavyöhykettä, valitse **Vaihda vyöhyke**.
	- Voit muuttaa aikavyöhykkeen sijaintia widgetissä valitsemalla **Järjestä vyöhyke uudelleen**.
	- Voit poistaa aikavyöhykkeen valitsemalla **Poista vyöhyke**.

# **Navigointi**

## **Sijainnin tallentaminen**

Voit tallentaa nykyisen sijaintisi ja navigoida takaisin siihen myöhemmin.

**HUOMAUTUS:** voit lisätä asetuksia säädinvalikkoon (*[Säädinvalikon mukauttaminen](#page-43-0)*, sivu 38).

- **1** Paina **LIGHT**-painiketta pitkään.
- 2 Valitse  $\bullet$
- **3** Seuraa näytön ohjeita.

## **Tallennettujen sijaintien muokkaaminen**

Voit poistaa tallennetun sijainnin tai muuttaa sen nimeä sekä korkeus- ja sijaintitietoja.

- 1 Paina kellotaulussa **A**-painiketta.
- **2** Valitse **Navigoi** > **Tallennetut sijainnit**.
- **3** Valitse tallennettu sijainti.
- **4** Valitse vaihtoehto sijainnin muokkaamista varten.

## **Reittipisteen projisointi**

Voit luoda uuden sijainnin projisoimalla etäisyyden ja suuntiman nykyisestä sijainnistasi uuteen sijaintiin.

**HUOMAUTUS:** Laadi reittip. -sovellus tarvitsee ehkä lisätä suoritus- ja sovellusluetteloon.

- 1 Paina kellotaulussa **A**-painiketta.
- **2** Valitse **Laadi reittip.**.
- **3** Aseta kulkusuunta painamalla **UP** tai **DOWN**-painiketta.
- 4 Paina **A**-painiketta.
- **5** Valitse mittayksikkö painamalla **DOWN**-painiketta.
- **6** Määritä matka painamalla **UP**-painiketta.
- **7** Tallenna painamalla **A**-painiketta.

Projisoitu reittipiste tallennetaan oletusnimellä.

## **Navigoiminen kohteeseen**

Voit navigoida määränpäähän tai seurata reittiä laitteen avulla.

- 1 Paina kellotaulussa **A**-painiketta.
- **2** Valitse suoritus.
- **3** Paina **MENU**-painiketta pitkään.
- **4** Valitse **Navigointi**.
- **5** Valitse luokka.
- **6** Valitse määränpää vastaamalla näytön kehotteisiin.
- **7** Valitse **Mene**.

Navigointitiedot näkyvät.

8 Aloita navigointi painamalla **A**-painiketta.

## **Navigoiminen kohdepisteeseen**

Jos laitteeseen asennetut karttatiedot sisältävät kohdepisteitä, voit navigoida niihin.

- 1 Paina kellotaulussa **A**-painiketta.
- **2** Valitse suoritus.
- **3** Paina **MENU**-painiketta pitkään.
- **4** Valitse **Navigointi** > **Kohdepisteet** ja valitse luokka. Näyttöön tulee luettelo nykyisen sijaintisi lähellä olevista kohdepisteistä.
- **5** Valitse tarvittaessa vaihtoehto:
	- Voit hakea toisen sijainnin läheltä valitsemalla **Hae läheltä**  ja valitsemalla sijainnin.
	- Voit hakea kohdepistettä nimellä valitsemalla **Kirjoitushaku**, kirjoittamalla nimen, valitsemalla **Hae läheltä** ja valitsemalla sijainnin.
- **6** Valitse kohdepiste hakutuloksista.
- **7** Valitse **Mene**.

Navigointitiedot näkyvät.

8 Aloita navigointi painamalla **A**-painiketta.

## <span id="page-35-0"></span>**Kohdepisteet**

Kohdepiste on mahdollisesti hyödyllinen tai kiinnostava paikka. Kohdepisteet on järjestetty luokittain, ja ne voivat sisältää suosittuja kohteita, kuten huoltoasemia, ravintoloita, hotelleja ja viihdeareenoita.

## **Reitit**

Voit lähettää reitin Garmin Connect tililtäsi laitteeseen. Kun reitti on tallennettu laitteeseen, voit navigoida sitä laitteessa.

Voit noudattaa tallennettua reittiä, koska se on hyvä. Voit esimerkiksi tallentaa pyöräilyyn sopivan työmatkareitin ja seurata sitä.

Voit myös noudattaa tallennettua reittiä, jos haluat yrittää saavuttaa tai ylittää aiemmin asetettuja tavoitteita. Jos teit alkuperäisen reitin esimerkiksi 30 minuutissa, voit kilpailla Virtual Partner toiminnon kanssa. Se yrittää tehdä harjoituksen alle 30 minuutissa.

## **Reitin luominen ja seuraaminen laitteella**

- 1 Paina kellotaulussa **A**-painiketta.
- **2** Valitse suoritus.
- **3** Paina **MENU**-painiketta pitkään.
- **4** Valitse **Navigointi** > **Reitit** > **Luo uusi**.
- **5** Kirjoita reitin nimi ja valitse  $\checkmark$ .
- **6** Valitse **Lisää sijainti**.
- **7** Valitse jokin vaihtoehto.
- **8** Toista tarvittaessa vaiheet 6 ja 7.
- **9** Valitse **Valmis** > **Tee harjoitus**. Navigointitiedot näkyvät.

10 Aloita navigointi painamalla **A**-painiketta.

## **Kiertomatkareitin luominen**

Laite luo kiertomatkareitin määritetyn etäisyyden ja navigointisuunnan perusteella.

- **1** Paina kellotaulussa **A**-painiketta.
- **2** Valitse **Juoksu** tai **Pyörä**.
- **3** Paina **MENU**-painiketta pitkään.
- **4** Valitse **Navigointi** > **Kiertomatkareitti**.
- **5** Määritä reitin kokonaispituus.
- **6** Valitse kulkusuunta. Laite luo enintään kolme reittiä. Voit näyttää muut reitit painamalla **DOWN**-painiketta.
- **7** Valitse reitti painamalla **A**-painiketta.
- **8** Valitse vaihtoehto:
	- Voit aloittaa navigoinnin valitsemalla **Mene**.
	- Voit näyttää reitin kartassa ja panoroida tai zoomata karttaa valitsemalla **Kartta**.
	- Voit näyttää reitin käännösluettelon valitsemalla **Käännöskohtainen**.
	- Voit näyttää reitin korkeuskäyrän valitsemalla **Korkeuskäyrä**.
	- Voit tallentaa reitin valitsemalla **Tallenna**.
	- Voit näyttää reitin nousujen luettelon valitsemalla **Näytä nousut**.

## **Reitin luominen Garmin Connect sovelluksessa**

Reitin luomiseen Garmin Connect sovelluksessa tarvitaan Garmin Connect tili (*[Garmin Connect](#page-15-0)*, sivu 10).

- 1 Valitse Garmin Connect sovelluksessa  $\equiv$  tai  $\cdots$ .
- **2** Valitse **Harjoitus** > **Reitit** > **Luo reitti**.
- **3** Valitse reitin tyyppi.
- **4** Seuraa näytön ohjeita.

**5** Valitse **Valmis**.

**HUOMAUTUS:** voit lähettää reitin laitteeseen (*Reitin lähettäminen laitteeseen*, sivu 30).

#### *Reitin lähettäminen laitteeseen*

Voit lähettää Garmin Connect sovelluksella luomasi reitin laitteeseesi (*Reitin luominen Garmin Connect sovelluksessa*, sivu 30).

- 1 Valitse Garmin Connect sovelluksessa tai ...
- **2** Valitse **Harjoitus** > **Reitit**.
- **3** Valitse reitti.
- **4** Valitse > **Lähetä laitteeseen**.
- **5** Valitse yhteensopiva laite.
- **6** Seuraa näytön ohjeita.

## **Reitin tietojen tarkasteleminen tai muokkaaminen**

Voit tarkastella tai muokata reitin tietoja, ennen kuin navigoit reitin.

- 1 Paina kellotaulussa **A**-painiketta.
- **2** Valitse suoritus.
- **3** Paina **MENU**-painiketta pitkään.
- **4** Valitse **Navigointi** > **Reitit**.
- **5** Valitse reitti painamalla **A**-painiketta.
- **6** Valitse vaihtoehto:
	- Aloita navigointi valitsemalla **Tee harjoitus**.
	- Voit näyttää reitin kartassa ja panoroida tai zoomata karttaa valitsemalla **Kartta**.
	- Aloita reitti käänteiseen suuntaan valitsemalla **Harjoitus käänteisesti**.
	- Voit näyttää reitin korkeuskäyrän valitsemalla **Korkeuskäyrä**.
	- Voit vaihtaa reitin nimen valitsemalla **Nimi**.
	- Voit muokata reittiä valitsemalla **Muok**.
	- Voit näyttää reitin nousujen luettelon valitsemalla **Näytä nousut**.
	- Voit poistaa reitin valitsemalla **Poista**.

## **Käyttäminen:ClimbPro**

ClimbPro ominaisuuden avulla voit hallita työskentelyäsi reitin edessäpäin olevissa nousuissa. Ennen suoritusta voit tarkastella nousujen tietoja, esimerkiksi nousujen sijainnista, keskikaltevuudesta ja kokonaisnoususta. Nousujen luokat, jotka perustuvat pituuteen ja kaltevuuteen, ilmaistaan väreillä.

- **1** Ota käyttöön ClimbPro ominaisuus suoritusta varten (*[Suoritukset ja sovellusasetukset](#page-38-0)*, sivu 33).
- **2** Tarkista reitin ja sen nousujen tiedot (*Reitin tietojen tarkasteleminen tai muokkaaminen*, sivu 30).
- **3** Aloita tallennetun reitin seuraaminen (*[Navigoiminen](#page-34-0) [kohteeseen](#page-34-0)*, sivu 29).

Nousun alussa ClimbPro näyttö avautuu automaattisesti.

## **Mies yli laidan -sijainnin merkitseminen ja navigoinnin aloittaminen siihen**

Voit tallentaa mies yli laidan (MOB) -sijainnin ja aloittaa navigoinnin siihen automaattisesti.

**VIHJE:** voit mukauttaa painikkeiden pitotoimintoa, jotta voit käyttää MOB-toimintoa (*[Pikanäppäinten mukauttaminen](#page-47-0)*, [sivu 42](#page-47-0)).

- 1 Paina kellotaulussa **A**-painiketta.
- **2** Valitse suoritus.
- **3** Paina **MENU**-painiketta pitkään.
- **4** Valitse **Navigointi** > **Viime MOB**.

## <span id="page-36-0"></span>**Navigoiminen Tähtää ja mene -toiminnolla**

Voit osoittaa laitteella matkan päässä olevaa kohdetta, kuten vesitornia, lukita suunnan ja navigoida kohteeseen.

- 1 Paina kellotaulussa **A**-painiketta.
- **2** Valitse suoritus.
- **3** Paina **MENU**-painiketta pitkään.
- **4** Valitse **Navigointi** > **Tähtää ja mene**.
- **5** Osoita kellon yläreuna kohteen suuntaan ja paina painiketta.

Navigointitiedot näkyvät.

**6** Aloita navigointi painamalla **A**-painiketta.

## **Navigointi aloituspisteeseen suorituksen aikana**

Voit navigoida takaisin nykyisen suorituksen aloituspisteeseen suoraan tai kulkemaasi reittiä pitkin. Tämä toiminto on käytettävissä vain GPS-ominaisuutta käyttävissä suorituksissa.

- 1 Paina suorituksen aikana **A**-painiketta.
- **2** Valitse **Palaa alkuun** ja valitse vaihtoehto:
	- Voit navigoida takaisin suorituksen aloituspisteeseen kulkemaasi reittiä valitsemalla **TracBack**.
	- Jos sinulla ei ole tuettua karttaa tai käytät suoraa reititystä, voit navigoida suorituksen aloituspisteeseen linnuntietä valitsemalla **Reitti**.
	- Jos et käytä suoraa reititystä, voit navigoida suorituksen aloituspisteeseen käyttämällä käännöskohtaisia ohjeita valitsemalla **Reitti**.

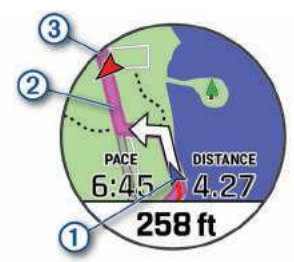

Nykyinen sijaintisi 1, seurattava jälki 2 ja määränpää 3 ilmestyvät karttaan.

## **Reitin ohjeiden tarkasteleminen**

Voit näyttää reitin käännöskohtaiset ajo-ohjeet.

- **1** Kun navigoit reittiä, paina **MENU**-painiketta pitkään.
- **2** Valitse **Käännöskohtainen**.

Näyttöön tulee luettelo käännöskohtaisista ajo-ohjeista.

**3** Voit näyttää lisää ajo-ohjeita painamalla **DOWN**-painiketta.

## **Navigoiminen tallennetun suorituksen aloituspisteeseen**

Voit navigoida takaisin tallennetun suorituksen aloituspisteeseen suoraan tai kulkemaasi reittiä pitkin. Tämä toiminto on käytettävissä vain GPS-ominaisuutta käyttävissä suorituksissa.

- 1 Paina kellotaulussa **A**-painiketta.
- **2** Valitse suoritus.
- **3** Paina **MENU**-painiketta pitkään.
- **4** Valitse **Navigointi** > **Suoritukset**.
- **5** Valitse suoritus.
- **6** Valitse **Palaa alkuun** ja valitse vaihtoehto:
	- Voit navigoida takaisin suorituksen aloituspisteeseen kulkemaasi reittiä valitsemalla **TracBack**.
- Jos sinulla ei ole tuettua karttaa tai käytät suoraa reititystä, voit navigoida suorituksen aloituspisteeseen linnuntietä valitsemalla **Reitti**.
- Jos et käytä suoraa reititystä, voit navigoida suorituksen aloituspisteeseen käyttämällä käännöskohtaisia ohjeita valitsemalla **Reitti**.

Yksityiskohtainen reitti auttaa navigoimaan viimeisimmän tallennetun suorituksen aloituspisteeseen, jos käytössäsi on tuettu kartta tai käytät suoraa reittiä. Karttaan ilmestyy viiva nykyisestä sijainnista viimeisimmän tallennetun suorituksen aloituspisteeseen, jos et käytä suoraa reittiä.

**HUOMAUTUS:** voit käynnistää ajanoton, jotta se ei aikakatkea ja laite ei siirry kellotilaan.

**7** Näytä kompassi (valinnainen) painamalla **DOWN**-painiketta. Nuoli osoittaa lähtöpisteeseen.

## **Navigoinnin lopettaminen**

- **1** Paina **MENU**-painiketta pitkään suorituksen aikana.
- **2** Valitse **Lopeta navigointi**.

## **Kartta**

Laitteessa on esiladattuna karttoja, ja sillä voi tarkastella monenlaisia Garmin karttatietoja, kuten topografisia käyriä, lähellä olevia kohdepisteitä, laskettelukeskuskarttoja ja golfkenttiä.

Tietoja karttatietojen ostamisesta ja yhteensopivuudesta on osoitteessa [garmin.com/maps](http://garmin.com/maps).

 osoittaa sijaintisi kartassa. Kun navigoit määränpäähän, reitti näkyy kartassa viivana.

## **Kartan tarkasteleminen**

- **1** Aloita ulkoilusuoritus.
- **2** Vieritä karttanäytön kohtaan painamalla **UP** tai **DOWN**painiketta.
- **3** Paina **MENU**-painiketta pitkään ja valitse vaihtoehto:
	- Panoroi tai zoomaa karttaa valitsemalla **Panoroi/zoomaa**. **VIHJE:** voit vaihtaa ylös ja alas panoroinnin, vasemmalle ja oikealle panoroinnin ja zoomauksen välillä painamalla -painiketta. Painamalla -painiketta pitkään voit valita hiusristikon osoittaman pisteen.
	- Voit näyttää lähellä olevat kohde- ja reittipisteet valitsemalla **Ympäristö**.

## **Kartan sijainnin tallentaminen tai navigoiminen siihen**

Voit valita minkä tahansa kartan sijainnin. Voit tallentaa sijainnin tai aloittaa navigoinnin siihen.

- **1** Paina kartassa **MENU**-painiketta pitkään.
- **2** Valitse **Panoroi/zoomaa**.

Säätimet ja hiusristikot ilmestyvät karttaan.

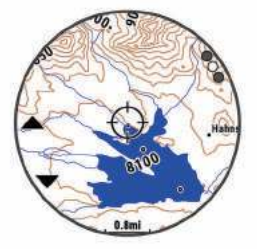

- **3** Keskitä sijainti hiusristikkoon vierittämällä ja zoomaamalla karttaa.
- 4 Paina <sup>2</sup>-painiketta pitkään ja valitse hiusristikon osoittama piste.
- **5** Valitse tarvittaessa lähellä oleva kohdepiste.
- <span id="page-37-0"></span>**6** Valitse vaihtoehto:
	- Aloita navigointi sijaintiin valitsemalla **Mene**.
	- Tallenna sijainti valitsemalla **Tallenna sijainti**.
	- Voit näyttää tietoja sijainnista valitsemalla **Katso**.

## **Navigointi Ympäristö-toiminnolla**

Ympäristö-toiminnolla voit navigoida lähellä oleviin kohde- ja reittipisteisiin.

**HUOMAUTUS:** laitteeseen asennettujen karttatietojen on sisällettävä kohdepisteitä, jotta niihin voi navigoida.

- **1** Paina kartassa **MENU**-painiketta pitkään.
- **2** Valitse **Ympäristö**.
	- Kohde- ja reittipisteiden kuvakkeet ilmestyvät karttaan.
- **3** Korosta kartan osa painamalla **UP** tai **DOWN**-painiketta.
- 4 Paina **A**-painiketta.

Korostetussa kartan osassa olevien kohde- ja reittipisteiden luettelo ilmestyy näyttöön.

- **5** Valitse sijainti.
- **6** Valitse vaihtoehto:
	- Aloita navigointi sijaintiin valitsemalla **Mene**.
	- Näytä sijainti kartassa valitsemalla **Kartta**.
	- Tallenna sijainti valitsemalla **Tallenna sijainti**.
	- Voit näyttää tietoja sijainnista valitsemalla **Katso**.

## **Kartan teeman vaihtaminen**

Vaihtamalla karttateemaa voit näyttää kartassa suorituksen tyypille optimoidut karttatiedot. Esimerkiksi jyrkkäkontrastiset karttateemat parantavat näkyvyyttä haastavissa ympäristöissä, ja suorituskohtaisissa karttateemoissa näkyvät tärkeimmät tiedot yhdellä silmäyksellä.

- **1** Aloita ulkoilusuoritus.
- **2** Paina **MENU**-painiketta pitkään.
- **3** Valitse suoritusasetukset.
- **4** Valitse **Kartta** > **Kartan teema**.
- **5** Valitse jokin vaihtoehto.

## **Kompassi**

Laitteessa on kolmiakselinen, automaattisesti kalibroituva kompassi. Kompassin toiminnot ja ulkonäkö muuttuvat toiminnon mukaan sekä sen mukaan, onko GPS käytössä ja oletko navigoimassa kohteeseen. Voit muuttaa kompassin asetuksia manuaalisesti (*[Kompassin asetukset](#page-44-0)*, sivu 39). Voit avata kompassin asetukset nopeasti painamalla kompassiwidgetissä -painiketta.

## **Kompassisuunnan asettaminen**

- 1 Paina kompassiwidgetissä <sup>a</sup>-painiketta.
- **2** Valitse **Luk. kulkusuunta**.
- **3** Osoita kellon yläosalla kulkusuuntaasi kohti ja paina  $\triangle$ painiketta.

Kun poikkeat kulkusuunnasta, kompassi näyttää suunnan kulkusuunnasta ja poikkeaman asteen.

## **Korkeusmittari ja ilmanpainemittari**

Laitteessa on sisäänrakennettu korkeusmittari ja ilmanpainemittari. Laite kerää korkeus- ja ilmanpainetietoja jatkuvasti myös virransäästötilassa. Korkeusmittari näyttää arvioidun korkeuden painemuutosten perusteella. Ilmanpainemittari näyttää ympäristön ilmanpainetiedot kiinteän korkeuden perusteella, jossa korkeusmittari viimeksi kalibroitiin (*[Korkeusmittariasetukset](#page-44-0)*, sivu 39). Voit avata korkeus- tai ilmanpainemittarin asetukset nopeasti painamalla korkeusmittari- tai ilmanpainemittariwidgetissä @-painiketta.

**Historia**

Historia sisältää tiedot ajasta, matkasta, kaloreista, keskitahdista tai -nopeudesta ja kierroksista sekä valinnaisen anturin tiedot.

**HUOMAUTUS:** kun laitteen muisti on täynnä, laite alkaa korvata vanhimpia tietoja.

## **Historian käyttäminen**

Historia sisältää laitteeseen tallentamiasi aiempia suorituksia. Laitteen historiawidgetissä voit tarkastella suoritustietoja nopeasti (*Widgetit*[, sivu 36](#page-41-0)).

- **1** Paina kellotaulussa **MENU**-painiketta pitkään.
- **2** Valitse **Historia** > **Suoritukset**.
- **3** Valitse suoritus.
- 4 Paina **A**-painiketta.
- **5** Valitse vaihtoehto:
	- Voit näyttää lisätietoja suorituksesta valitsemalla **Kaikki tilastot**.
	- Voit tarkastella suorituksen vaikutusta aerobiseen ja anaerobiseen kuntoosi valitsemalla **Training Effect**  (*[Tietoja harjoitusvaikutuksen asteikosta](#page-23-0)*, sivu 18).
	- Voit näyttää aikasi kullakin sykealueella valitsemalla **Syke**  (*Ajan näyttäminen kullakin sykealueella*, sivu 32).
	- Voit valita kierroksen ja näyttää lisätietoja kierroksista valitsemalla **Kierrokset**.
	- Voit valita laskettelu- tai lumilautalaskun ja näyttää lisätietoja kustakin laskukerrasta valitsemalla **Kerrat**.
	- Valitse harjoitussarja ja näytä kunkin sarjan lisätiedot valitsemalla **Sarjat**.
	- Voit näyttää suorituksen kartassa valitsemalla **Kartta**.
	- Voit näyttää suorituksen korkeuskäyrän valitsemalla **Korkeuskäyrä**.
	- Voit poistaa valitun suorituksen valitsemalla **Poista**.

#### **Monilajihistoria**

Laite tallentaa suorituksen monilajiyhteenvedon, mukaan lukien kokonaismatkan ja -ajan, kalorit ja valinnaisten lisävarusteiden tiedot. Lisäksi laite näyttää jokaisen lajiosuuden ja siirtymän suoritustiedot erikseen, jotta voit vertailla samankaltaisia harjoitussuorituksia ja seurata, miten nopeasti siirryt siirtymästä eteenpäin. Siirtymähistoria sisältää matkan, ajan, keskinopeuden ja kalorit.

## **Ajan näyttäminen kullakin sykealueella**

Seuraamalla aikaasi kullakin sykealueella voit parantaa harjoitustehoasi.

- **1** Paina kellotaulussa **MENU**-painiketta pitkään.
- **2** Valitse **Historia** > **Suoritukset**.
- **3** Valitse suoritus.
- **4** Valitse **Syke**.

## **Kaikkien yhteismäärien näyttäminen**

Voit tarkastella laitteeseen ajan myötä tallennettuja matka- ja aikatietoja.

- **1** Paina kellotaulussa **MENU**-painiketta pitkään.
- **2** Valitse **Historia** > **Yhteensä**.
- **3** Valitse tarvittaessa suoritus.
- **4** Voit tarkastella viikoittaisia tai kuukausittaisia kokonaismääriä valitsemalla vaihtoehdon.

## **Matkamittarin käyttäminen**

Matkamittari tallentaa automaattisesti kokonaismatkan ja nousun sekä suorituksiin käytetyn ajan.

- <span id="page-38-0"></span>**1** Paina kellotaulussa **MENU**-painiketta pitkään.
- **2** Valitse **Historia** > **Yhteensä** > **Matkamittari**.
- **3** Voit näyttää matkamittarin kokonaistiedot valitsemalla **UP** tai **DOWN**.

## **Historiatietojen poistaminen**

- **1** Paina kellotaulussa **MENU**-painiketta pitkään.
- **2** Valitse **Historia** > **Asetukset**.
- **3** Valitse vaihtoehto:
	- Valitsemalla **Poista kaikki suoritukset** voit poistaa kaikki suoritukset historiasta.
	- Valitsemalla **Nollaa yhteismäärät** voit nollata kaikki matkan ja ajan kokonaismäärät.

**HUOMAUTUS:** tämä ei poista tallennettuja suorituksia.

# **Laitteen mukauttaminen**

## **Suoritukset ja sovellusasetukset**

Näillä asetuksilla voit mukauttaa esiladattuja suoritussovelluksia tarpeidesi mukaan. Voit esimerkiksi mukauttaa tietosivuja ja ottaa käyttöön hälytyksiä ja harjoitteluominaisuuksia. Kaikki asetukset eivät ole käytettävissä kaikissa suoritustyypeissä.

Paina **MENU**-painiketta pitkään, valitse **Suoritukset ja sovellukset** ja valitse suoritus ja sen asetukset.

- **3D-matka**: laskee kuljetun matkan korkeusmuutosten ja maantason vaakasuoran liikkeen perusteella.
- **3D-nopeus**: laskee nopeuden korkeusmuutosten ja maantason vaakasuoran liikkeen perusteella (*[3D-nopeus ja -matka](#page-41-0)*, [sivu 36\)](#page-41-0).
- **Korostusväri**: määrittää suoritusten tehostevärin, jotta erotat aktiivisen suorituksen paremmin.
- **Hälytykset**: määrittää suoritukselle harjoittelu- tai navigointihälytyksiä.
- **Automaattinen nousu**: määrittää laitteen havaitsemaan korkeusmuutokset automaattisesti sisäisen korkeusmittarin avulla.
- **Auto Lap**: määrittää Auto Lap toiminnon asetukset (*[Auto Lap](#page-40-0)*, [sivu 35\)](#page-40-0).
- **Auto Pause**: määrittää laitteen lopettamaan tietojen tallentamisen, kun lopetat liikkumisen tai kun nopeutesi laskee määritetyn nopeuden alle (*[Ottaminen käyttöön: Auto](#page-40-0)  Pause*[, sivu 35](#page-40-0)).
- **Automaattinen lepo**: määrittää laitteen tunnistamaan levon automaattisesti allasuinnin aikana ja luomaan lepointervallin (*[Automaattinen lepo](#page-11-0)*, sivu 6).
- **Automaattinen kerta**: määrittää laitteen havaitsemaan laskukerrat automaattisesti sisäisen kiihtyvyysanturin avulla.
- **Automaatt. vieritys**: voit selata kaikkia suoritustietonäyttöjä automaattisesti ajastimen aikana (*[Automaattisen vierityksen](#page-41-0)  [käyttäminen](#page-41-0)*, sivu 36).
- **Automaattinen sarja**: voit määrittää laitteen aloittamaan ja lopettamaan harjoitussarjat automaattisesti voimaharjoittelusuoritusten aikana.
- **Taustaväri**: määrittää suorituksen taustaväriksi mustan tai valkoisen.
- **Isot numerot**: muuttaa reiän tietonäytön numeroiden koon.
- **ClimbPro**: näyttää noususuunnitelman ja seurannan näytöt navigoitaessa.
- **Mailakehote**: näyttää kehotteen, jossa voit määrittää käyttämäsi mailan kunkin havaitun golflyönnin jälkeen.
- **Laskurin käynnistys**: ottaa käyttöön laskuriajastimen allasuintiintervalleille.

**Tietonäkymät**: voit mukauttaa tietonäyttöjä ja lisätä uusia suorituksen tietonäyttöjä (*[Tietonäyttöjen mukauttaminen](#page-39-0)*, [sivu 34](#page-39-0)).

**Draiverin matka**: asettaa keskimatkan, jonka pallo lentää draiverilla golfia pelattaessa.

- **Muokkaa reittejä**: voit muuttaa reitin vaikeustasoa ja tilaa kalliokiipeilysuorituksen aikana.
- **Muokkaa painoa**: voit lisätä voimaharjoittelun tai kardiosuorituksen aikana harjoitussarjassa käytetyn painon.

**Golf-matka**: määritä golfin mittayksikkö.

**GPS**: määrittää GPS-antennin tilan (*[GPS-asetuksen](#page-41-0)  [muuttaminen](#page-41-0)*, sivu 36).

- **Luokittelujärjestelmä**: määrittää luokittelujärjestelmän, jolla luokitellaan reitin vaikeus kalliokiipeilysuorituksissa.
- **Tasoituspisteytys**: ottaa käyttöön tasoituspisteytyksen golfpelin aikana. Valitsemalla Paikallinen tasoitus voit määrittää lyöntimäärän, joka vähennetään kokonaispisteistäsi. Valitsemalla Indeksi/Slope-tapa voit määrittää tasoituksen ja kentän kaltevuusluokituksen, jotta laite voi laskea tasoituksesi kentällä. Kun otat käyttöön kumman tahansa tasoituspisteytysvaihtoehdon, voit muuttaa tasoituksesi arvoa.

**Radan numero**: määritä radan numero ratajuoksua varten.

- **Kierros-painike**: voit tallentaa kierroksen tai levon suorituksen aikana.
- **Lukitse painikkeet**: estää painikkeiden painamisen vahingossa lukitsemalla painikkeet monilajisuoritusten ajaksi.
- **Kartta**: määrittää suorituksen karttatietonäytön näyttöasetukset (*[Suoritusten kartta-asetukset](#page-39-0)*, sivu 34).
- **Metronomi**: toiminto toistaa ääniä tasaiseen tahtiin, jotta voit parantaa tehoasi harjoittelemalla nopeampaan, hitaampaan tai tasaisempaan rytmiin (*[Metronomin käyttäminen](#page-9-0)*, sivu 4).
- **PlaysLike**: ottaa käyttöön PlaysLike-etäisyystoiminnon pelattaessa golfia. Se osoittaa korkeuden muutokset kentällä näyttämällä korjatun etäisyyden viheriöön (*[PlaysLike](#page-13-0)  [etäisyyden tarkasteleminen](#page-13-0)*, sivu 8).

**Altaan koko**: määrittää altaan pituuden allasuintia varten.

- **Voiman keskiarvo**: Määrittää, sisällyttääkö laite voimatietoihin nolla-arvot niiltä jaksoilta, kun et polje.
- **Virrankäyttötila**: asettaa suorituksen oletusarvoisen virrankäyttötilan.
- **Virransäästön aikakatkaisu**: määrittää suorituksen virransäästön aikakatkaisun (*[Virransäästön aikakatkaisun](#page-41-0)  [asetukset](#page-41-0)*, sivu 36).
- **Tallenna suoritus**: ottaa käyttöön golfsuoritusten tallennuksen FIT-suoritustiedostona. FIT-tiedostoihin tallennetaan Garmin Connectille räätälöityjä kuntotietoja.

**Tallennusväli**: määrittää jälkipisteiden tallennuksen taajuuden retken aikana (*[Jälkipisteiden tallennusvälin muuttaminen](#page-14-0)*, [sivu 9](#page-14-0)).

- **Tallenna auringon laskettua**: määrittää laitteen tallentamaan jälkipisteet auringonlaskun jälkeen retken aikana.
- **Nimeä uudelleen**: määrittää suorituksen nimen.
- **Toisto**: ottaa käyttöön Toisto-vaihtoehdon monilajisuorituksissa. Voit käyttää tätä asetusta esimerkiksi suorituksissa, jotka sisältävät useita siirtymiä, kuten uintijuoksussa.
- **Palauta oletukset**: voit nollata suoritusasetukset.
- **Reittitilastot**: ottaa käyttöön reittitilastojen seurannan sisäkiipeilysuorituksissa.
- **Reititys**: määrittää suorituksen reittilaskennan asetukset (*[Reititysasetukset](#page-40-0)*, sivu 35).
- **Pisteytys**: ottaa pistelaskun käyttöön tai poistaa sen käytöstä automaattisesti, kun aloitat golfpelin. Kysy aina -valinta näyttää kehotteen aina, kun aloitat pelin.
- <span id="page-39-0"></span>**Pisteytystapa**: määrittää golfin pisteytystavaksi lyöntipeli tai pistebogey.
- **Osuuden hälytykset**: ottaa käyttöön kehotteet, jotka ilmoittavat edessäpäin olevista osuuksista.
- **Tilastojen seuranta**: ottaa käyttöön golftilastojen seurannan pelin aikana.
- **Vedon tunnistus**: ottaa käyttöön allasuinnin vetojen tunnistustoiminnon.
- **Uintijuoksun aut. lajinvaihto**: voit siirtyä automaattisesti uintijuoksu-monilajisuorituksen uintivaiheesta juoksuvaiheeseen.
- **Turnaustila**: poistaa käytöstä ominaisuudet, jotka eivät ole sallittuja virallisissa turnauksissa.
- **Siirtymät**: ottaa käyttöön siirtymät monilajisuorituksissa.
- **Värinähälytykset**: ottaa käyttöön hälytykset, jotka kehottavat hengittämään sisään tai ulos hengittelysuorituksen aikana.
- **Harjoitusvideot**: ottaa käyttöön ohjausanimaatiot voima-, joogaja pilatesharjoitusta varten. Animaatioita on saatavilla esiasennettuihin harjoituksiin ja harjoituksiin, jotka on ladattu palvelusta Garmin Connect.

## **Tietonäyttöjen mukauttaminen**

Voit näyttää, piilottaa ja muuttaa kunkin suorituksen tietonäyttöjen asettelua ja sisältöä.

- **1** Paina **MENU**-painiketta pitkään.
- **2** Valitse **Suoritukset ja sovellukset**.
- **3** Valitse mukautettava suoritus.
- **4** Valitse suoritusasetukset.
- **5** Valitse **Tietonäkymät**.
- **6** Valitse mukautettava tietonäyttö.
- **7** Valitse vaihtoehto:
	- Voit muuttaa tietonäytön tietokenttien määrää valitsemalla **Asettelu**.
	- Jos haluat muuttaa kentässä näkyviä tietoja, valitse **Tietokentät** ja valitse kenttä.
	- Valitse **Järjestä uudelleen**, jos haluat muuttaa tietonäytön sijaintia silmukassa.
	- Valitse **Poista**, jos haluat poistaa tietonäytön silmukasta.
- **8** Tarvittaessa voit lisätä tietonäytön silmukkaan valitsemalla **Lisää uusi**.

Voit lisätä mukautetun tietonäytön tai valita esimääritetyn tietonäytön.

## **Kartan lisääminen suoritukseen**

Voit lisätä kartan näytettäväksi suorituksen tietonäyttöjen silmukassa.

- **1** Paina **MENU**-painiketta pitkään.
- **2** Valitse **Suoritukset ja sovellukset**.
- **3** Valitse mukautettava suoritus.
- **4** Valitse suoritusasetukset.
- **5** Valitse **Tietonäkymät** > **Lisää uusi** > **Kartta**.

## **Hälytykset**

Voit määrittää kullekin suoritukselle hälytyksiä, jotka voivat auttaa saavuttamaan tietyn harjoittelutavoitteen, lisätä tietoisuuttasi ympäristöstä ja auttaa navigoimaan kohteeseesi. Jotkin hälytykset ovat käytettävissä vain tietyissä suorituksissa. Hälytyksiä on kolmea tyyppiä: tapahtumahälytyksiä, aluehälytyksiä ja toistuvia hälytyksiä.

**Tapahtumahälytys**: tapahtumahälytys tulee yhden kerran.

- Tapahtuma on tietty arvo. Voit esimerkiksi asettaa laitteen hälyttämään, kun saavut tiettyyn korkeuteen.
- **Aluehälytys**: aluehälytys ilmaisee aina, kun laite on tietyn arvoalueen ylä- tai alapuolella. Voit asettaa laitteen

hälyttämään esimerkiksi, kun sykkeesi on alle 60 lyöntiä minuutissa tai yli 210 lyöntiä minuutissa.

**Toistuva hälytys**: toistuva hälytys käynnistyy aina, kun laite tallentaa tietyn arvon tai arvovälin. Voit asettaa laitteen hälyttämään esimerkiksi aina 30 minuutin välein.

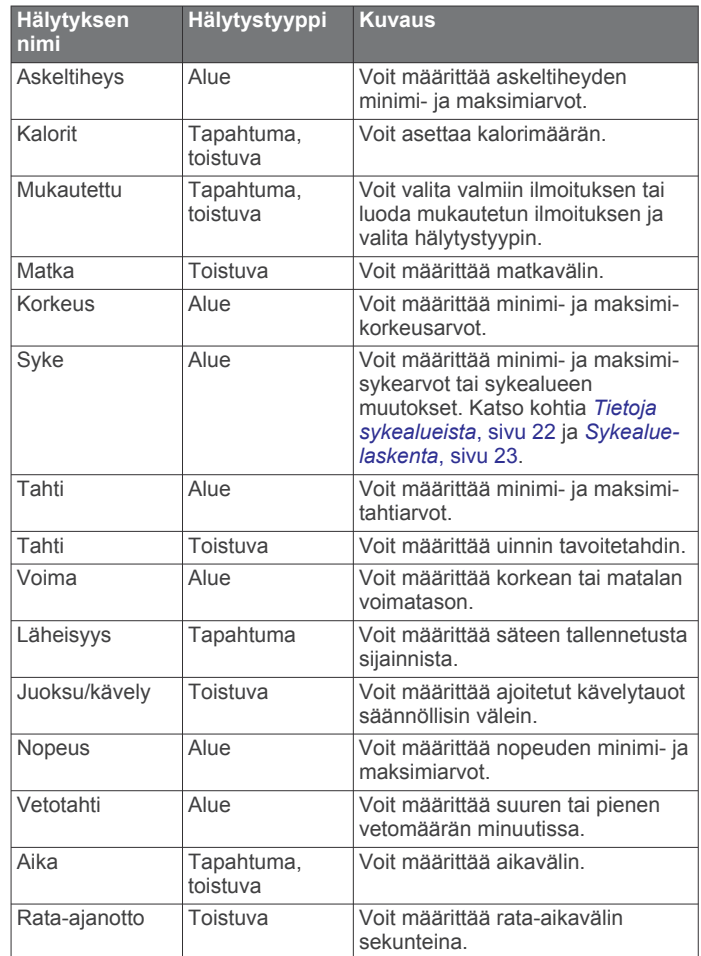

## *Hälytyksen määrittäminen*

- **1** Paina **MENU**-painiketta pitkään.
- **2** Valitse **Suoritukset ja sovellukset**.
- **3** Valitse suoritus.

**HUOMAUTUS:** tämä ominaisuus ei ole käytettävissä kaikissa suorituksissa.

- **4** Valitse suoritusasetukset.
- **5** Valitse **Hälytykset**.
- **6** Valitse vaihtoehto:
	- Voit lisätä suoritukselle uuden hälytyksen valitsemalla **Lisää uusi**.
	- Voit muokata aiemmin luotua hälytystä valitsemalla hälytyksen nimen.
- **7** Valitse tarvittaessa hälytyksen tyyppi.
- **8** Valitse alue ja syötä hälytykselle minimi- ja maksimiarvot tai mukautettu arvo.
- **9** Ota hälytys tarvittaessa käyttöön.

Tapahtumahälytyksille ja toistuville hälytyksille näkyviin tulee ilmoitus aina, kun saavutat hälytyksen arvon. Aluehälytyksille näkyviin tulee ilmoitus aina, kun ylität tai alitat määritetyn alueen (minimi- ja maksimiarvot).

## **Suoritusten kartta-asetukset**

Voit mukauttaa kunkin suorituksen karttatietonäytön ulkoasua.

#### <span id="page-40-0"></span>Paina **MENU**-painiketta pitkään, valitse **Suoritukset ja sovellukset**, valitse suoritus ja sen asetukset ja valitse **Kartta**.

**Määritä kartat**: näyttää tai piilottaa asennettujen karttatuotteiden tietoja.

- **Kartan teema**: määrittää kartassa näkymään suorituksen tyypille optimoidut tiedot. Järjestelmä-asetus käyttää järjestelmän kartta-asetuksia (*[Karttateemat](#page-45-0)*, sivu 40).
- **Käytä järj.aset.**: määrittää laitteen käyttämään järjestelmän kartta-asetuksia.
- **Suunta**: määrittää kartan suunnan. Pohjoinen ylös -vaihtoehto näyttää pohjoisen näytön yläreunassa. Reitti ylös -vaihtoehto näyttää nykyisen kulkusuunnan näytön yläreunassa.
- **Käyttäjän sijainnit**: näyttää tai piilottaa tallennetut sijainnit kartassa.
- **Automaattinen zoom**: valitsee automaattisesti optimaalisen käytön mukaisen zoomaustason kartassa. Kun tämä ei ole käytössä, lähentäminen ja loitontaminen on tehtävä manuaalisesti.
- **Lukitus tiehen**: lukitsee sijaintisi kartalla osoittavan sijaintikuvakkeen lähimpään tiehen.
- **Jälkiloki**: näyttää tai piilottaa jälkilokin eli kulkemasi reitin, joka näkyy värillisenä viivana kartassa.
- **Jäljen väri**: muuttaa jälkilokin väriä.
- **Tiedot**: säätää kartan yksityiskohtien määrää. Mitä enemmän yksityiskohtia näytetään, sitä hitaammin kartta piirtyy uudelleen.
- **Veneily**: määrittää kartan näyttämään tiedot veneilytilassa (*[Merikartan asetukset](#page-45-0)*, sivu 40).
- **Piirrä osuudet**: näyttää osuudet kartassa värillisenä viivana tai piilottaa ne.
- **Piirrä käyrät**: näyttää tai piilottaa käyräviivat kartassa.

#### **Reititysasetukset**

Voit mukauttaa laitteen reittilaskentatapaa kutakin suoritusta varten muuttamalla reititysasetuksia.

Paina **MENU**-painiketta pitkään, valitse **Suoritukset ja sovellukset**, valitse suoritus ja sen asetukset ja valitse **Reititys**.

- **Toiminto**: määrittää suorituksen reititystä varten. Laite optimoi laskemansa reitit valitsemasi suorituksen tyypin mukaan.
- **Suosioon perustuva reititys**: laskee reitit suosituimpien Garmin Connect reittien perusteella.
- **Reitit**: määrittää, miten navigoit reitillä käyttämällä laitetta. Navigoi reitillä täsmälleen näytetyssä muodossa ilman uudelleen laskemista käyttämällä Seuraa reittiä -vaihtoehtoa. Valitsemalla Käytä karttaa voit navigoida reitillä käyttämällä reititystä tukevia karttoja ja laskea reitin uudelleen, jos poikkeat siltä.
- **Laskentatapa**: määrittää laskentatavan reittien ajan, matkan tai nousun minimoimiseksi.
- **Vältettävät**: määrittää reiteillä vältettävät tie- tai kuljetustyypit.
- **Tyyppi**: määrittää suoran reitityksen yhteydessä näkyvän osoittimen toiminnan.

## **Auto Lap**

## *Kierrosten merkitseminen matkan mukaan*

Auto Lap toiminnolla voit merkitä kierroksen automaattisesti tiettyyn etäisyyteen. Tämän ominaisuuden avulla voit helposti vertailla tehoa suorituksen eri osissa (esimerkiksi 1 mailin tai 5 kilometrin välein).

- **1** Paina **MENU**-painiketta pitkään.
- **2** Valitse **Suoritukset ja sovellukset**.
- **3** Valitse suoritus.

**HUOMAUTUS:** tämä ominaisuus ei ole käytettävissä kaikissa suorituksissa.

- **4** Valitse suoritusasetukset.
- **5** Valitse **Auto Lap**.
- **6** Valitse vaihtoehto:
	- Valitsemalla **Auto Lap** voit ottaa käyttöön tai poistaa käytöstä Auto Lap toiminnon.
	- Valitsemalla **Automaattinen matka** voit muuttaa kierrosten välistä matkaa.

Aina kun kierros täyttyy, näyttöön tulee ilmoitus, jossa näkyy kyseisen kierroksen aika. Lisäksi laite antaa äänimerkin tai värisee, jos viestiäänet ovat käytössä (*[Järjestelmäasetukset](#page-46-0)*, [sivu 41](#page-46-0)).

#### **Kierroshälytysviestin mukauttaminen**

Voit mukauttaa yhtä tai kahta kierroshälytysviestissä näkyvää tietokenttää.

- **1** Paina **MENU**-painiketta pitkään.
- **2** Valitse **Suoritukset ja sovellukset**.
- **3** Valitse suoritus. **HUOMAUTUS:** tämä ominaisuus ei ole käytettävissä kaikissa suorituksissa.
- **4** Valitse suoritusasetukset.
- **5** Valitse **Auto Lap** > **Kierroshälytys**.
- **6** Muuta tietokenttää valitsemalla se.
- **7** Valitse **Esikatselu** (valinnainen).

## **Ottaminen käyttöön: Auto Pause**

Auto Pause toiminnolla voit keskeyttää ajanoton automaattisesti, kun pysähdyt. Tämä ominaisuus on hyödyllinen, jos suoritus sisältää liikennevaloja tai muita paikkoja, joissa on pysähdyttävä.

**HUOMAUTUS:** historiatietoja ei tallenneta, kun ajanotto on pysäytetty tai keskeytetty.

- **1** Paina **MENU**-painiketta pitkään.
- **2** Valitse **Suoritukset ja sovellukset**.
- **3** Valitse suoritus. **HUOMAUTUS:** tämä ominaisuus ei ole käytettävissä kaikissa suorituksissa. **4** Valitse suoritusasetukset.
- **5** Valitse **Auto Pause**.
- **6** Valitse vaihtoehto:
	- Valitsemalla **Pysäytettynä** voit keskeyttää ajanoton automaattisesti, kun pysähdyt.
	- Valitsemalla **Mukautettu** voit keskeyttää ajanoton automaattisesti, kun tahtisi tai nopeutesi laskee tietyn arvon alle.

## **Automaattisen nousun ottaminen käyttöön**

Automaattinen nousu -toiminto havaitsee korkeusmuutokset automaattisesti. Voit käyttää sitä esimerkiksi kiipeilyn, patikoinnin, juoksun tai pyöräilyn aikana.

- **1** Paina **MENU**-painiketta pitkään.
- **2** Valitse **Suoritukset ja sovellukset**.
- **3** Valitse suoritus.

**HUOMAUTUS:** tämä ominaisuus ei ole käytettävissä kaikissa suorituksissa.

- **4** Valitse suoritusasetukset.
- **5** Valitse **Automaattinen nousu** > **Tila**.
- **6** Valitse **Aina** tai **Kun ei navigoida**.
- **7** Valitse vaihtoehto:
	- Valitsemalla **Juoksunäyttö** voit määrittää juoksun aikana näkyvät tietonäytöt.
	- Valitsemalla **Nousunäyttö** voit määrittää kiipeilyn aikana näkyvät tietonäytöt.
- <span id="page-41-0"></span>• Voit määrittää näytön värit muuttumaan käänteisiksi, kun tilaa vaihdetaan, valitsemalla **Käännä värit**.
- Valitsemalla **Pystynopeus** voit määrittää nousutahdin ajan kuluessa.
- Valitsemalla **Tilan vaihto** voit määrittää, miten nopeasti laite vaihtaa tilaa.

**HUOMAUTUS:** Nykyinen näyttö -asetuksella voit vaihtaa automaattisesti viimeiseen näyttöön, jota tarkastelit ennen automaattisen nousun siirtoa.

## **3D-nopeus ja -matka**

Voit määrittää 3D-nopeuden ja -matkan, jotta nopeutesi ja matkasi lasketaan sekä korkeusmuutosten että maantason vaakasuoran liikkeen perusteella. Voit käyttää sitä esimerkiksi hiihtämisen, kiipeilyn, navigoinnin, patikoinnin, juoksun tai pyöräilyn aikana.

#### **Lap-painikkeen ottaminen käyttöön ja poistaminen käytöstä**

Ottamalla käyttöön Kierros-painike-asetuksen voit tallentaa kierroksen tai levon suorituksen aikana LAP-painikkeella. Poistamalla Kierros-painike-asetuksen käytöstä voit estää kierrosten tallentamisen suorituksen aikaisten tahattomien painallusten vuoksi.

- **1** Paina **MENU**-painiketta pitkään.
- **2** Valitse **Suoritukset ja sovellukset**.
- **3** Valitse suoritus.
- **4** Valitse suoritusasetukset.
- **5** Valitse **Kierros-painike**.

Lap-painikkeen tilaksi vaihtuu nykyisen asetuksen mukaan Käytössä tai Ei käytössä.

## **Automaattisen vierityksen käyttäminen**

Automaattisella vierityksellä voit katsoa kaikki suoritustietonäytöt, kun ajanotto on käynnissä.

- **1** Paina **MENU**-painiketta pitkään.
- **2** Valitse **Suoritukset ja sovellukset**.
- **3** Valitse suoritus.
	- **HUOMAUTUS:** tämä ominaisuus ei ole käytettävissä kaikissa suorituksissa.
- **4** Valitse suoritusasetukset.
- **5** Valitse **Automaatt. vieritys**.
- **6** Valitse näyttönopeus.

## **GPS-asetuksen muuttaminen**

Lisätietoja GPS-järjestelmästä on osoitteessa [www.garmin.com](https://www.garmin.com/aboutGPS) [/aboutGPS](https://www.garmin.com/aboutGPS).

- **1** Paina **MENU**-painiketta pitkään.
- **2** Valitse **Suoritukset ja sovellukset**.
- **3** Valitse mukautettava suoritus.
- **4** Valitse suoritusasetukset.
- **5** Valitse **GPS**.
- **6** Valitse vaihtoehto:
	- Valitsemalla **Ei käytössä** voit poistaa GPS-toiminnon käytöstä suoritusta varten.
	- Ota käyttöön GPS-satelliittijärjestelmä valitsemalla **Vain GPS**.
	- Valitsemalla **GPS + GLONASS** (venäläinen satelliittijärjestelmä) saat tavallista tarkemmat sijaintitiedot, kun näkyvyys taivaalle on heikko.
	- Valitsemalla **GPS + GALILEO** (Euroopan unionin satelliittijärjestelmä) saat tavallista tarkemmat sijaintitiedot, kun näkyvyys taivaalle on heikko.

• Valitsemalla **UltraTrac** voit tallentaa jälkipisteitä ja anturitietoja tavallista harvemmin (*UltraTrac*, sivu 36)

**HUOMAUTUS:** gPS-järjestelmän ja jonkin toisen satelliittijärjestelmän samanaikainen käyttö voi kuluttaa akun virtaa nopeammin kuin pelkän GPS-järjestelmän käyttö (*GPS ja muut satelliittijärjestelmät*, sivu 36).

#### *GPS ja muut satelliittijärjestelmät*

Kun käytät GPS:ää ja toista satelliittijärjestelmää samanaikaisesti, suorituskyky haastavissa ympäristöissä paranee ja paikannus nopeutuu verrattuna pelkän GPSjärjestelmän käyttöön. Useat järjestelmät kuitenkin kuluttavat paristojen virtaa nopeammin kuin pelkkä GPS.

Laitteesi voi käyttää näitä GNSS (Global Navigation Satellite Systems) -järjestelmiä.

**GPS**: yhdysvaltojen luoma satelliittipaikannusjärjestelmä.

- **GLONASS**: venäjän luoma satelliittipaikannusjärjestelmä.
- **GALILEO**: euroopan avaruusjärjestön luoma satelliittipaikannusjärjestelmä.

#### *UltraTrac*

UltraTrac toiminto on GPS-asetus, joka tallentaa jälkipisteet ja anturitiedot tavallista harvemmin. UltraTrac toiminnon käyttöönotto lisää akun kestoa, mutta heikentää tallennettujen suoritusten laatua. UltraTrac ominaisuutta tulee käyttää suorituksissa, jotka edellyttävät pitkäkestoista akkua ja joissa usein toistuvat anturitietojen päivitykset eivät ole tärkeitä.

#### **Virransäästön aikakatkaisun asetukset**

Aikakatkaisuasetukset vaikuttavat siihen, miten kauan laite pysyy harjoitustilassa esimerkiksi silloin, kun odotat kilpailun alkamista. Paina **MENU**-painiketta pitkään, valitse **Suoritukset ja sovellukset** ja valitse suoritus ja sen asetukset. Voit muuttaa suorituksen aikakatkaisua valitsemalla **Virransäästön aikakatkaisu**.

**Tavallinen**: määrittää laitteen siirtymään virtaa säästävään kellotilaan, kun sitä ei ole käytetty 5 minuuttiin.

**Pidennetty**: määrittää laitteen siirtymään virtaa säästävään kellotilaan, kun sitä ei ole käytetty 25 minuuttiin. Pidennetyssä tilassa akun kesto latausten välillä voi lyhentyä.

## **Suoritusten järjestyksen muuttaminen sovellusluettelossa**

- **1** Paina **MENU**-painiketta pitkään.
- **2** Valitse **Suoritukset ja sovellukset**.
- **3** Valitse suoritus.
- **4** Valitse **Järjestä uudelleen**.
- **5** Voit muuttaa suorituksen sijaintia sovellusluettelossa painamalla **UP**- tai **DOWN**-painiketta.

## **Widgetit**

Laitteessa on esiladattuna widgetejä, joista näet tietoja yhdellä silmäyksellä. Jotkin widgetit tarvitsevat Bluetooth yhteyden yhteensopivaan älypuhelimeen.

Jotkin widgetit ovat oletusarvoisesti näkymättömissä. Voit lisätä ne widgetsilmukkaan manuaalisesti (*[Widgetsilmukan](#page-42-0)  [mukauttaminen](#page-42-0)*, sivu 37).

**ABC**: näyttää korkeus- ja ilmanpainemittarin sekä kompassin tiedot yhdessä.

**Vaihtoehtoiset aikavyöhykkeet**: näyttää, mitä kello on muilla aikavyöhykkeillä.

**Sopeutuminen korkeuteen**: kun korkeus on yli 800 m (2625 jalkaa), tämä näyttää kaavioissa korkeuden mukaan korjatut arvot keskiarvoisesta pulssioksimetrilukemastasi, hengitystahdistasi ja leposykkeestäsi viimeisten seitsemän päivän ajalta.

- <span id="page-42-0"></span>**Body Battery**: kun käytät kelloa vuorokauden ympäri, näyttää nykyisen Body Battery tasosi ja kaavion tasostasi viime tuntien ajalta.
- **Kalenteri**: näyttää tulevat tapaamiset älypuhelimen kalenterista.
- **Kalorit**: näyttää kuluvan päivän kaloritiedot.
- **Laitteen käyttö**: näyttää nykyisen ohjelmistoversion ja laitteen käyttötilastot.
- **Koiran seuranta**: näyttää koiran sijaintitiedot, kun olet pariliittänyt yhteensopivan koiranseurantalaitteen fēnix laitteeseen.
- **Kiivetyt kerrokset**: seuraa kiivettyjä kerroksia ja edistymistä tavoitetta kohti.
- **Garmin valmentaja**: näyttää ajoitetut harjoitukset, kun valitset Garmin valmentajan harjoitussuunnitelman Garmin Connect tilissäsi.
- **Golf**: näyttää viime kierroksen golfpisteet ja -tilastot.
- **Terveystilastot**: näyttää nykyisten terveystilastojesi dynaamisen yhteenvedon. Mittauksiin sisältyvät syke, Body Battery taso, stressi ja muita tietoja.
- **Syke**: näyttää nykyisen sykkeesi lyönteinä minuutissa (bpm) ja kaavion keskimääräisestä leposykkeestäsi (RHR).
- **Historia**: näyttää suoritushistoriasi ja kaavion tallennetuista suorituksistasi.
- **Tehominuutit**: seuraa keskitasoisista suuritehoisiin suorituksiin käyttämääsi aikaa, viikon tehominuuttitavoitetta ja edistymistäsi tavoitetta kohti.
- **inReach® säätimet**: voit lähettää viestejä pariliitetystä inReach laitteesta.
- **Viimeisin suoritus**: näyttää lyhyen yhteenvedon viimeksi tallennetusta suorituksesta, kuten juoksulenkistä, ajosta tai uintimatkasta.
- **Viimeisin laji**: näyttää lyhyen yhteenvedon viimeksi tallennetusta lajista.
- **Musiikin hallinta**: älypuhelimen tai laitteen musiikkisoittimen hallinta.
- **Oma päivä**: näyttää kuluvan päivän aktiivisuuden dynaamisen yhteenvedon. Tietoja ovat esimerkiksi ajoitetut suoritukset, tehominuutit, kiivetyt kerrokset, askeleet ja kulutetut kalorit.
- **Ilmoitukset**: hälyttää älypuhelimen ilmoitusasetusten mukaisesti esimerkiksi puheluista, tekstiviesteistä ja yhteisöpalvelusovellusten päivityksistä.
- **Suorituskyky**: näyttää suorituskykymittaukset, joiden avulla voit seurata ja analysoida harjoituksiasi ja kilpailusuorituksiasi.
- **Pulssioksimetri**: voit tehdä manuaalisen pulssioksimetrimittauksen.
- **Hengitys**: Nykyinen hengitystahtisi hengityksinä minuutissa ja seitsemän päivän keskiarvo. Voit yrittää rentoutua tekemällä hengitysharjoituksen.
- **Anturitiedot**: näyttää tietoja sisäisestä anturista tai yhdistetystä langattomasta anturista.
- **Lepotila**: näyttää edellisen yön uniajan yhteensä, unipisteet ja univaihetiedot.
- **Aurinkoteho**: näyttää kaavion aurinkoenergian tehosta viimeisten 6 kuuden tunnin ajalta.
- **Askeleet**: seuraa päivittäistä askelmäärääsi, askeltavoitettasi ja tietoja viimeksi kuluneiden 7 päivän ajalta.
- **Stressi**: näytä stressitasosi ja stressitasokäyrä. Voit yrittää rentoutua tekemällä hengitysharjoituksen.
- **Auringonnousu ja auringonlasku**: näyttää auringonnousun, auringonlaskun ja siviilioloissa käytetyt hämäräajat.
- **Harjoittelun tila**: näyttää nykyisen harjoittelun tilan ja harjoittelun kuormittavuuden, joka ilmaisee, miten harjoittelu vaikuttaa kuntotasoosi ja suorituskykyysi.
- **VIRB säätimet**: sisältää kameran säätimet, kun VIRB laite on pariliitetty fēnix laitteeseen.
- **Sää**: näyttää nykyisen lämpötilan ja sääennusteen.
- **Xero® laite**: näyttää lasersijaintitietoja, kun olet pariliittänyt yhteensopivan Xero laitteen fēnix laitteeseen.

## **Widgetsilmukan mukauttaminen**

Voit vaihtaa widgetien järjestystä widgetsilmukassa, poistaa widgetejä ja lisätä uusia widgetejä.

- **1** Paina **MENU**-painiketta pitkään.
- **2** Valitse **Widgetit**.
- **3** Voit ottaa käyttöön tai poistaa käytöstä widgetin vilkaisut valitsemalla **Widgetin vilkaisut**. **HUOMAUTUS:** widgetin vilkaisuissa näet usean widgetin
	- yhteenvetotiedot samassa näytössä.
- **4** Valitse **Muok**.
- **5** Valitse widget.
- **6** Valitse vaihtoehto:
	- Painamalla **UP** tai **DOWN**-painiketta voit muuttaa widgetin sijaintia widgetsilmukassa.
	- Valitsemalla  $\bar{w}$  voit poistaa widgetin widgetsilmukasta.
- **7** Valitse **Lisää**.
- **8** Valitse widget. Widget lisätään widgetsilmukkaan.

## **inReach etäkäyttö**

inReach etäkäyttötoiminnolla voit hallita inReach laitetta fēnix laitteella. Voit ostaa yhteensopivan inReach laitteen osoitteesta [buy.garmin.com.](http://buy.garmin.com)

## *inReach etäkäyttötoiminnon käyttäminen*

Jotta voit käyttää inReach etäkäyttötoimintoa, sinun on lisättävä inReach widget widgetsilmukkaan (*Widgetsilmukan mukauttaminen*, sivu 37).

- **1** Käynnistä inReach laite.
- **2** Näytä inReach widget painamalla fēnix kellon kellotaulussa **UP**- tai **DOWN**-painiketta.
- **3** Hae inReach laitetta painamalla **A**-painiketta.
- 4 Pariliitä inReach laite painamalla **A**-painiketta.
- **5** Paina  $\blacktriangle$ -painiketta ja valitse vaihtoehto:
	- Lähetä SOS-viesti valitsemalla **Aloita SOS**. **HUOMAUTUS:** käytä SOS-toimintoa ainoastaan todellisessa hätätilanteessa.
	- Lähetä tekstiviesti valitsemalla **Viestit** > **Uusi viesti**, valitsemalla viestin yhteystiedot ja kirjoittamalla viestin teksti tai valitsemalla pikatekstiviesti.
	- Valitse esimääritetty viesti valitsemalla **Lähetä esiasetus**  ja valitsemalla viesti luettelosta.
	- Voit näyttää ajanoton ja suorituksen aikana kuljetun matkan valitsemalla **Jäljitys**.

## **VIRB etäkäyttö**

VIRB etäkäyttötoiminnolla voit ohjata VIRB actionkameraa laitteesta. Osoitteesta [www.garmin.com/VIRB](http://www.garmin.com/VIRB) voit ostaa VIRB actionkameran.

## *VIRB actionkameran hallinta*

Ennen kuin voit käyttää VIRB etäkäyttötoimintoa, sinun on otettava etäkäyttöasetus käyttöön VIRB kamerassa. Lisätietoja on *VIRB sarjan käyttöoppaassa*.

- **1** Käynnistä VIRB kamera.
- **2** Pariliitä VIRB kamera fēnix kelloon (*[Langattomien anturien](#page-47-0)  pariliitos*[, sivu 42](#page-47-0)).

VIRB widget lisätään widgetsilmukkaan automaattisesti.

- <span id="page-43-0"></span>**3** Näytä VIRB widget painamalla kellotaulussa **UP**- tai **DOWN**painiketta.
- **4** Odota tarvittaessa, että kello muodostaa yhteyden kameraan.
- **5** Valitse vaihtoehto:
	- Voit tallentaa videokuvaa valitsemalla **Aloita tallennus**. Videolaskuri tulee näkyviin fēnix näyttöön.
	- Voit ottaa valokuvan videokuvauksen aikana painamalla **DOWN**-painiketta.
	- Voit lopettaa videokuvan tallentamisen painamalla <sup>2</sup> painiketta.
	- Voit ottaa valokuvan valitsemalla **Ota valokuva**.
	- Voit ottaa useita valokuvia sarjakuvatilassa valitsemalla **Sarjakuvaa**.
	- Voit siirtää kameran lepotilaan valitsemalla **Kamera lepotilaan**.
	- Voit herättää kameran lepotilasta valitsemalla **Herätys kamera**.
	- Voit muuttaa video- ja valokuva-asetuksia valitsemalla **Asetukset**.

## *VIRB actionkameran hallinta suorituksen aikana*

Ennen kuin voit käyttää VIRB etäkäyttötoimintoa, sinun on otettava etäkäyttöasetus käyttöön VIRB kamerassa. Lisätietoja on *VIRB sarjan käyttöoppaassa*.

- **1** Käynnistä VIRB kamera.
- **2** Pariliitä VIRB kamera fēnix kelloon (*[Langattomien anturien](#page-47-0) pariliitos*[, sivu 42\)](#page-47-0).

Kun kamera pariliitetään, VIRB tietonäyttö lisätään suorituksiin automaattisesti.

- **3** Voit näyttää VIRB tietonäytön suorituksen aikana painamalla **UP**- tai **DOWN**-painiketta.
- **4** Odota tarvittaessa, että kello muodostaa yhteyden kameraan.
- **5** Paina **MENU**-painiketta pitkään.
- **6** Valitse **VIRB**.
- **7** Valitse vaihtoehto:
	- Voit hallita kameraa ajastimella valitsemalla **Asetukset** > **Tallennustapa** > **AjanotAlku/lopp**. **HUOMAUTUS:** videotallennus käynnistyy ja pysähtyy automaattisesti, kun aloitat tai lopetat suorituksen.
	- Voit hallita kameraa valikon kautta valitsemalla **Asetukset**  > **Tallennustapa** > **Manuaalinen**.
	- Voit tallentaa videokuvaa manuaalisesti valitsemalla **Aloita tallennus**.

Videolaskuri tulee näkyviin fēnix näyttöön.

- Voit ottaa valokuvan videokuvauksen aikana painamalla **DOWN**-painiketta.
- Voit lopettaa videokuvan tallentamisen manuaalisesti painamalla -painiketta.
- Voit ottaa useita valokuvia sarjakuvatilassa valitsemalla **Sarjakuvaa**.
- Voit siirtää kameran lepotilaan valitsemalla **Kamera lepotilaan**.
- Voit herättää kameran lepotilasta valitsemalla **Herätys kamera**.

## **Stressitasowidgetin käyttäminen**

Stressitasowidget näyttää nykyisen stressitasosi ja kaavion stressitasostasi viime tunteina. Se voi myös ohjata sinua hengitystehtävässä, joka auttaa sinua rentoutumaan.

**1** Kun istut tai olet toimettomana, voit avata stressitasowidgetin painamalla kellotaulussa **UP**- tai **DOWN**-painiketta. Nykyinen stressitaso tulee näyttöön.

**VIHJE:** jos olet liian aktiviinen eikä kello voi siksi mitata stressitasoasi, näyttöön tulee viesti stressitason numeron sijaan. Voit tarkistaa stressitasosi uudelleen, kun olet ollut usean minuutin ajan tekemättä mitään.

**2** Tuo esiin kaavio stressitasostasi viimeisten neljän tunnin ajalta valitsemalla  $\widehat{\blacktriangle}$ .

Siniset palkit ilmaisevat lepojaksoja. Keltaiset palkit ilmaisevat stressijaksoja. Harmaat palkit ilmaisevat ajankohtia, joina olit liian aktiivinen stressitason määrittämiseen.

- **3** Painamalla **DOWN**-painiketta voit tarkastella stressitasosi lisätietoja ja kaaviota keskimääräisestä stressitasostasi viimeisten seitsemän päivän ajalta.
- 4 Voit aloittaa hengitysharjoituksen painamalla *ia* ja seuraamalla näytöllä näkyviä ohjeita.

## **Oma päivä -widgetin mukauttaminen**

Voit mukauttaa Oma päivä -widgetissä näytettävien mittausten luetteloa.

- **1** Näytä **Oma päivä** -widget painamalla kellotaulussa **UP** tai **DOWN**-painiketta.
- **2** Paina **MENU**-painiketta pitkään.
- **3** Valitse **Asetukset**.
- **4** Napsauttamalla kytkimiä voit näyttää tai piilottaa kunkin mittauksen.

## **Säädinvalikon mukauttaminen**

Voit lisätä ja poistaa säädinvalikon pikavalikkoasetuksia sekä muuttaa niiden järjestystä (*[Säädinvalikon tarkasteleminen](#page-6-0)*, [sivu 1](#page-6-0)).

- **1** Paina **MENU**-painiketta pitkään.
- **2** Valitse **Säätimet**.
- **3** Valitse mukautettava pikavalinta.
- **4** Valitse vaihtoehto:
	- Valitse **Järjestä uudelleen**, jos haluat muuttaa pikavalinnan sijaintia säädinvalikossa.
	- Valitse **Poista**, jos haluat poistaa pikavalinnan säädinvalikosta.
- **5** Tarvittaessa voit lisätä pikavalinnan säädinvalikkoon valitsemalla **Lisää uusi**.

## **Kellotauluasetukset**

Voit mukauttaa kellotaulun ulkoasua valitsemalla asettelun, värit ja lisätiedot. Voit myös ladata mukautettuja kellotauluja Connect IQ kaupasta.

## **Kellotaulun mukauttaminen**

Ennen kuin voit aktivoida Connect IQ kellotaulun, sinun on asennettava kellotaulu Connect IQ kaupasta (*[Connect IQ](#page-18-0) [ominaisuudet](#page-18-0)*, sivu 13).

Voit mukauttaa kellotaulun tietoja ja ulkoasua tai aktivoida asennetun Connect IQ kellotaulun.

- **1** Paina kellotaulussa **MENU**-painiketta pitkään.
- **2** Valitse **Kellotaulu**.
- **3** Voit esikatsella kellotaulun vaihtoehtoja painamalla **UP** tai **DOWN**-painiketta.
- **4** Voit selata muita esiladattuja kellotauluja valitsemalla **Lisää uusi**.
- **5** Valitsemalla > **Käytä** voit aktivoida esiladatun kellotaulun tai asennetun Connect IQ kellotaulun.
- **6** Jos käytät esiladattua kellotaulua, valitse  $\triangle$  > Mukauta.
- **7** Valitse vaihtoehto:
	- Voit muuttaa analogisen kellotaulun numeroiden tyyliä valitsemalla **Kellotaulu**.
- <span id="page-44-0"></span>• Voit vaihtaa lajia suorituskykykellotaulun mittareissa valitsemalla **Valitse laji**.
- Voit muuttaa analogisen kellotaulun osoittimien tyyliä valitsemalla **Osoittimet**.
- Voit muuttaa digitaalisen kellotaulun numeroiden tyyliä valitsemalla **Asettelu**.
- Voit muuttaa digitaalisen kellotaulun sekuntien tyyliä valitsemalla **Sekuntia**.
- Voit muuttaa kellotaulussa näkyviä tietoja valitsemalla **Tiedot**.
- Voit lisätä kellotauluun korostusvärin tai vaihtaa sitä valitsemalla **Korostusväri**.
- Voit vaihtaa taustavärin valitsemalla **Taustaväri**.
- Voit tallentaa muutokset valitsemalla **Valmis**.

## **Antureiden asetukset**

## **Kompassin asetukset**

Paina **MENU**-painiketta pitkään ja valitse **Anturit ja lisälaitteet**  > **Kompassi**.

- **Kalibroi**: voit kalibroida kompassianturin manuaalisesti (*Kompassin kalibroiminen manuaalisesti*, sivu 39).
- **Näyttö**: asettaa kompassin suuntiman kirjaimiksi, asteiksi tai milliradiaaneiksi.
- **Pohjoisen viite**: asettaa kompassin pohjoisen viitteen (*Pohjoisen viitteen määrittäminen*, sivu 39).
- **Tila**: määrittää kompassin käyttämään ainoastaan sähköanturin tietoja (Käytössä), sekä GPS-osan että sähköanturin tietoja liikkeellä (Automaattinen) tai ainoastaan GPS-tietoja (Ei käytössä).

## *Kompassin kalibroiminen manuaalisesti*

#### *HUOMAUTUS*

Kalibroi sähköinen kompassi ulkona. Älä seiso lähellä kohteita, jotka vaikuttavat magneettikenttiin, kuten ajoneuvot, rakennukset ja jännitelinjat, jotta suuntima olisi mahdollisimman tarkka.

Laitteesi on kalibroitu jo tehtaalla, ja se käyttää oletusarvona automaattista kalibrointia. Voit kalibroida kompassin manuaalisesti, jos se ei toimi kunnolla esimerkiksi pitkien siirtymien tai voimakkaiden lämpötilanvaihteluiden jälkeen.

- **1** Paina **MENU**-painiketta pitkään.
- **2** Valitse **Anturit ja lisälaitteet** > **Kompassi** > **Kalibroi** > **Käynnistä**.
- **3** Seuraa näytön ohjeita.

**VIHJE:** tee ranteella pientä kahdeksikkoa, kunnes näet ilmoituksen.

## *Pohjoisen viitteen määrittäminen*

Voit määrittää suuntimatietojen laskennassa käytettävän suuntaviitteen.

- **1** Paina **MENU**-painiketta pitkään.
- **2** Valitse **Anturit ja lisälaitteet** > **Kompassi** > **Pohjoisen viite**.
- **3** Valitse vaihtoehto:
	- Jos haluat asettaa viitteeksi maantieteellisen pohjoisen, valitse **Tosi**.
	- Jos haluat asettaa sijaintisi magneettisen deklinaation automaattisesti, valitse **Magneettinen**.
	- Jos haluat asettaa viitteeksi karttapohjoisen (000º), valitse **Ruudukko**.
	- Jos haluat asettaa erantoarvon manuaalisesti, valitse **Käyttäjä**, anna eranto ja valitse **Valmis**.

## **Korkeusmittariasetukset**

Paina **MENU**-painiketta pitkään ja valitse **Anturit ja lisälaitteet**  > **Korkeusmittari**.

- **Kalibroi**: voit kalibroida korkeusmittarin tunnistimen manuaalisesti.
- **Automaattinen kalibrointi**: korkeusmittari kalibroituu joka kerta, kun GPS-jäljitys otetaan käyttöön.

**Korkeus**: määrittää korkeuden mittayksiköt.

#### *Barometrisen korkeusmittarin kalibroiminen*

Laite on kalibroitu jo tehtaalla, ja se käyttää oletusarvoisesti automaattista kalibrointia GPS-lähtöpisteessä. Voit kalibroida barometrisen korkeusmittarin manuaalisesti, jos tiedät oikean korkeuden.

- **1** Paina **MENU**-painiketta pitkään.
- **2** Valitse **Anturit ja lisälaitteet** > **Korkeusmittari**.
- **3** Valitse vaihtoehto:
	- Voit kalibroida automaattisesti GPS-aloituspisteestä valitsemalla **Automaattinen kalibrointi** ja valitsemalla vaihtoehdon.
	- Voit antaa nykyisen korkeuden manuaalisesti valitsemalla **Kalibroi** > **Kyllä**.
	- Voit antaa nykyisen korkeuden digitaalisesta korkeusmallista valitsemalla **Kalibroi** > **DEM käyttöön**.
	- Voit antaa nykyisen korkeuden GPS-lähtöpisteestä valitsemalla **Kalibroi** > **GPS käyttöön**.

## **Ilmanpainemittarin asetukset**

#### Paina **MENU**-painiketta pitkään ja valitse **Anturit ja lisälaitteet**  > **Ilmanpainemittari**.

**Kalibroi**: voit kalibroida ilmanpainemittarin anturin manuaalisesti.

- **Käyrä**: määrittää kartan aika-asteikon ilmanpainemittarin widgetissä.
- **Myrskyhälytys**: määrittää ilmanpaineen muutoksen, joka laukaisee myrskyhälytyksen.
- **Kellotila**: määrittää kellotilassa käytettävän anturin. Automaattinen-vaihtoehto käyttää sekä korkeus- että ilmanpainemittaria liikkeidesi mukaan. Voit käyttää Korkeusmittari-vaihtoehtoa, kun korkeus muuttuu suorituksen aikana, ja Ilmanpainemittari-vaihtoehtoa, kun korkeus ei muutu suorituksen aikana.

**Paine**: määrittää, miten laite näyttää painetietoja.

## *Ilmanpainemittarin kalibrointi*

Laite on kalibroitu jo tehtaalla, ja se käyttää oletusarvoisesti automaattista kalibrointia GPS-lähtöpisteessä. Voit kalibroida ilmanpainemittarin manuaalisesti, jos tiedät oikean korkeuden tai ilmanpaineen merenpinnan tasolla.

- **1** Paina **MENU**-painiketta pitkään.
- **2** Valitse **Anturit ja lisälaitteet** > **Ilmanpainemittari** > **Kalibroi**.
- **3** Valitse vaihtoehto:
	- Valitsemalla **Kyllä** voit antaa nykyisen korkeuden tai ilmanpaineen merenpinnan tasolla (valinnainen).
	- Voit kalibroida automaattisesti digitaalisesta korkeusmallista valitsemalla **DEM käyttöön**.
	- Voit kalibroida automaattisesti GPS-aloituspisteestä valitsemalla **GPS käyttöön**.

## **Xero lasersijaintiasetukset**

Ennen kuin laserin sijaintiasetuksia voi mukauttaa, sinun on muodostettava pariliitos yhteensopivan Xero laitteen kanssa (*[Langattomien anturien pariliitos](#page-47-0)*, sivu 42).

Paina pitkään **MENU**-painiketta ja valitse **Anturit ja lisälaitteet**  > **XERO-lasersijainnit** > **Lasersijainnit**.

- <span id="page-45-0"></span>**Suorituksen aikana**: mahdollistaa lasersijaintitietojen näyttämisen yhteensopivasta, pariliitetystä Xero laitteesta suorituksen aikana.
- **Jakotila**: voit jakaa lasersijaintitietoja julkisesti tai lähettää niitä yksityisesti.

## **Kartta-asetukset**

Voit mukauttaa kartan näyttämistä karttasovelluksessa ja tietonäytöissä.

- Paina **MENU**-painiketta pitkään ja valitse **Kartta**.
- **Kartan teema**: määrittää kartassa näkymään suorituksen tyypille optimoidut tiedot (*Karttateemat*, sivu 40).
- **Suunta**: määrittää kartan suunnan. Pohjoinen ylös -vaihtoehto näyttää pohjoisen näytön yläreunassa. Reitti ylös -vaihtoehto näyttää nykyisen kulkusuunnan näytön yläreunassa.
- **Käyttäjän sijainnit**: näyttää tai piilottaa tallennetut sijainnit kartassa.
- **Automaattinen zoom**: valitsee automaattisesti optimaalisen käytön mukaisen zoomaustason kartassa. Kun tämä ei ole käytössä, lähentäminen ja loitontaminen on tehtävä manuaalisesti.
- **Lukitus tiehen**: lukitsee sijaintisi kartalla osoittavan sijaintikuvakkeen lähimpään tiehen.
- **Jälkiloki**: näyttää tai piilottaa jälkilokin eli kulkemasi reitin, joka näkyy värillisenä viivana kartassa.
- **Jäljen väri**: muuttaa jälkilokin väriä.
- **Tiedot**: säätää kartan yksityiskohtien määrää. Mitä enemmän yksityiskohtia näytetään, sitä hitaammin kartta piirtyy uudelleen.
- **Veneily**: määrittää kartan näyttämään tiedot veneilytilassa (*Merikartan asetukset*, sivu 40).
- **Piirrä osuudet**: näyttää osuudet kartassa värillisenä viivana tai piilottaa ne.
- **Piirrä käyrät**: näyttää tai piilottaa käyräviivat kartassa.

## **Karttateemat**

Vaihtamalla karttateemaa voit näyttää kartassa suorituksen tyypille optimoidut tiedot.

Paina **MENU**-painiketta pitkään ja valitse **Kartta** > **Kartan teema**.

- **Ei yhtään**: käyttää järjestelmän kartta-asetuksia ilman lisäteemaa.
- **Veneily**: määrittää kartan näyttämään tiedot veneilytilassa.
- **Jyrkkä kontrasti**: määrittää kartan käyttämään jyrkkää kontrastia, jotta tiedot näkyvät paremmin haastavissa ympäristöissä.
- **Tumma**: määrittää kartan näyttämään tiedot tummalla taustalla, jotta tiedot näkyvät paremmin yöllä.
- **Suosio**: korostaa suosituimmat tiet tai polut kartassa.
- **Laskettelu hiihtokeskuksessa**: määrittää olennaisimmat laskettelutiedot näkymään kartassa yhdellä silmäyksellä.
- **Palauta teema**: voit palauttaa laitteesta poistettuja karttateemoja.

## **Merikartan asetukset**

Voit mukauttaa kartan näyttämistä veneilytilassa.

- Paina **MENU**-painiketta pitkään ja valitse **Kartta** > **Veneily**.
- **Syvyysluotaus**: ottaa käyttöön syvyysmittaukset kartassa.
- **Valosektori**: näyttää ja määrittää kartan sektoriloistojen ulkoasun.
- **Merkistö**: määrittää karttasymbolit veneilytilassa. NOAAvaihtoehto näyttää National Oceanic and Atmospheric Administration -karttasymbolit. Kansainvälinen-vaihtoehto

näyttää International Association of Lighthouse Authorities karttasymbolit.

#### **Karttatietojen näyttäminen ja piilottaminen**

Jos laitteeseen on asennettu useita karttoja, voit valita kartassa näytettävät karttatiedot.

- 1 Paina kellotaulussa **A**-painiketta.
- **2** Valitse **Kartta**.
- **3** Paina **MENU**-painiketta pitkään.
- **4** Valitse kartta-asetukset.
- **5** Valitse **Kartta** > **Määritä kartat**.
- **6** Valitsemalla kartan voit aktivoida kytkimen, joka näyttää tai piilottaa karttatiedot.

## **Navigointiasetukset**

Voit mukauttaa kartan ominaisuuksia ja ulkoasua navigoitaessa määränpäähän.

## **Kartan ominaisuuksien mukauttaminen**

- **1** Paina **MENU**-painiketta pitkään.
- **2** Valitse **Navigointi** > **Tietonäkymät**.
- **3** Valitse vaihtoehto:
	- Valitsemalla **Kartta** voit ottaa kartan käyttöön tai poistaa sen käytöstä.
	- Valitsemalla **Opas** voit ottaa käyttöön tai poistaa käytöstä opasnäytön, jossa näkyvää kompassin suuntimaa tai reittiä voit seurata navigoidessasi.
	- Valitsemalla **Korkeuskäyrä** voit ottaa korkeuskäyrän käyttöön tai poistaa sen käytöstä.
	- Valitse lisättävä, poistettava tai mukautettava näyttö.

#### **Kulkusuunnan ilmaisimen määrittäminen**

Voit määrittää kulkusuunnan ilmaisimen, joka näkyy tietonäytöissä navigoinnin aikana. Ilmaisin osoittaa tavoitekulkusuuntaan.

- **1** Paina **MENU**-painiketta pitkään.
- **2** Valitse **Navigointi** > **Kulkusuunnan ilmaisin**.

#### **Navigointihälytysten asettaminen**

Voit asettaa hälytyksiä navigoinnin avuksi määränpäähän.

- **1** Paina **MENU**-painiketta pitkään.
- **2** Valitse **Navigointi** > **Hälytykset**.
- **3** Valitse vaihtoehto:
	- Voit asettaa hälytyksen tietyn matkan päässä määränpäästä valitsemalla **Matka loppuun**.
	- Voit asettaa hälytyksen tietyn jäljellä olevan ajan päähän määränpäästä valitsemalla **ETE loppuun**.
	- Voit asettaa hälytyksen siltä varalta, että eksyt reitiltä, valitsemalla **Ei reitillä**.
	- Voit ottaa käyttöön käännöskohtaiset navigointiohjeet valitsemalla **Käännöskehotteet**.
- **4** Tarvittaessa voit ottaa hälytyksen käyttöön valitsemalla **Tila**.
- **5** Määritä matkan tai ajan arvo ja valitse ✔.

## **Virranhallinnan asetukset**

Paina **MENU**-painiketta pitkään ja valitse **Virranhallinta**.

- **Akunsäästö**: voit pidentää akunkestoa kellotilassa mukauttamalla järjestelmäasetuksia (*[Akunsäästöominaisuuden mukauttaminen](#page-46-0)*, sivu 41).
- **Virrankäyttötilat**: voit pidentää akunkestoa suorituksen aikana mukauttamalla järjestelmä-, suoritus- ja GPS-asetuksia (*[Virrankäyttötilojen mukauttaminen](#page-46-0)*, sivu 41).
- **Akun prosentti**: näyttää jäljellä olevan akunkeston prosenttilukuna.

## <span id="page-46-0"></span>**Akunsäästöominaisuuden mukauttaminen**

Akunsäästöominaisuudella voit jatkaa akunkestoa kellotilassa säätämällä järjestelmäasetuksia nopeasti.

Voit ottaa akunsäästöominaisuuden käyttöön säädinvalikosta (*[Säädinvalikon tarkasteleminen](#page-6-0)*, sivu 1).

- **1** Paina **MENU**-painiketta pitkään.
- **2** Valitse **Virranhallinta** > **Akunsäästö**.
- **3** Ota akunsäästöominaisuus käyttöön valitsemalla **Tila**.
- **4** Valitse **Muok** ja vaihtoehto:
	- Valitsemalla **Kellotaulu** voit ottaa käyttöön vähän virtaa käyttävän kellotaulun, joka päivittyy minuutin välein.
	- Valitsemalla **Musiikki** voit poistaa käytöstä musiikin kuuntelemisen kellolla.
	- Valitsemalla **Puhelin** voit katkaista yhteyden pariliitettyyn puhelimeen.
	- Valitsemalla **Wi-Fi** voit katkaista yhteyden Wi‑Fi verkkoon.
	- Valitsemalla **Aktiivis. seuranta** voit poistaa käytöstä aktiivisuuden seurannan vuorokauden ympäri, mukaan lukien askeleet, kiivetyt kerrokset, tehominuutit, unen seurannan ja Move IQ tapahtumat.
	- Valitsemalla **Rannesyke** voit poistaa käytöstä rannesykemittarin.
	- Voit poistaa käytöstä automaattisen taustavalon valitsemalla **Taustavalo**.

Kello näyttää, miten monta tuntia kukin asetuksen muutos pidentää akunkestoa.

**5** Valitsemalla **Nukkumisen aikana** voit ottaa käyttöön akunsäästöominaisuuden normaaliksi nukkuma-ajaksesi. **VIHJE:** voit määrittää normaalin nukkuma-aikasi Garmin

Connect tilisi käyttäjäasetuksista.

**6** Valitsemalla **Akku vähissä -hälytys** saat hälytyksen, kun akun virta on vähissä.

## **Virrankäyttötilojen mukauttaminen**

Laitteessa on esiladattuna useita virrankäyttötiloja, joilla voit pidentää akunkestoa suorituksen aikana muuttamalla nopeasti järjestelmä-, suoritus- ja GPS-asetuksia. Voit mukauttaa nykyisiä virrankäyttötiloja ja luoda uusia mukautettuja virrankäyttötiloja.

- **1** Paina **MENU**-painiketta pitkään.
- **2** Valitse **Virranhallinta** > **Virrankäyttötilat**.
- **3** Valitse vaihtoehto:
	- Valitse mukautettava virrankäyttötila.
	- Luo mukautettu virrankäyttötila valitsemalla **Lisää uusi**.
- **4** Kirjoita tarvittaessa mukautettu nimi.
- **5** Valitsemalla vaihtoehdon voit mukauttaa tiettyjä virrankäyttötilan asetuksia.

Voit esimerkiksi muuttaa GPS-asetusta tai katkaista yhteyden pariliitettyyn puhelimeen.

Kello näyttää, miten monta tuntia kukin asetuksen muutos pidentää akunkestoa.

**6** Tarvittaessa voit tallentaa ja käyttää mukautettua virrankäyttötilaa valitsemalla **Valmis**.

## **Virrankäyttötilan palauttaminen**

Voit palauttaa esiladatun virrankäyttötilan oletusasetukset.

- **1** Paina **MENU**-painiketta pitkään.
- **2** Valitse **Virranhallinta** > **Virrankäyttötilat**.
- **3** Valitse esiladattu virrankäyttötila.
- **4** Valitse **Palauta** > **Kyllä**.

## **Järjestelmäasetukset**

Paina **MENU** pitkään ja valitse **Järjestelmä**.

**Kieli**: määrittää laitteen näyttökielen.

**Aika**: muuttaa aika-asetuksia (*Aika-asetukset*, sivu 41).

**Taustavalo**: muuttaa taustavalon asetuksia

(*[Taustavaloasetusten muuttaminen](#page-47-0)*, sivu 42).

- **Äänet**: määrittää laitteen äänet, kuten näppäinäänet, hälytykset ja värinän.
- **Älä häiritse**: ottaa käyttöön tai poistaa käytöstä Älä häiritse tilan. Voit ottaa Älä häiritse -tilan käyttöön automaattisesti normaaliksi nukkuma-ajaksesi valitsemalla Nukkumisen aikana. Voit määrittää normaalin nukkuma-aikasi Garmin Connect tililläsi.

**Pikanäppäimet**: voit lisätä laitteen painikkeisiin pikavalintoja (*[Pikanäppäinten mukauttaminen](#page-47-0)*, sivu 42).

**Autom. lukitus**: voit välttää turhat painallukset lukitsemalla painikkeet automaattisesti. Suorituksen aikana -vaihtoehdolla voit lukita painikkeet ajoitetun suorituksen ajaksi. Ei suorituksen aikana -vaihtoehdolla voit lukita painikkeet, kun et tallenna ajoitettua suoritusta.

**Yksikkö**: määrittää laitteen mittayksikön (*[Mittayksiköiden](#page-47-0)  [muuttaminen](#page-47-0)*, sivu 42).

- **Muoto**: määrittää yleiset muotoasetukset, kuten suoritusten aikana näkyvän tahdin ja nopeuden, viikon ensimmäisen päivän sekä maantieteellisen sijainnin muodon ja datumvaihtoehdon.
- **Tiedon tallennus**: määrittää, miten laite tallentaa suoritustietoja. Älykäs-tallennusvaihtoehto (oletus) mahdollistaa tavallista pidempien suoritustallenteiden tallentamisen. Joka sekunti tallennusvaihtoehto tallentaa yksityiskohtaiset tiedot, mutta ei välttämättä tallenna pitkäkestoisia suorituksia kokonaan.
- **USB-tila**: määrittää laitteen käyttämään MTP (Media Transfer Protocol) -tilaa tai Garmin tilaa, kun se liitetään tietokoneeseen.
- **Nollaa**: voit nollata käyttäjätiedot ja asetukset (*[Kaikkien](#page-50-0) [oletusasetusten palauttaminen](#page-50-0)*, sivu 45).

**Ohjelmistopäivitys**: voit asentaa sovelluksella Garmin Express ladattuja ohjelmistopäivityksiä. Kun otat käyttöön Automaattinen päivitys -asetuksen, laite lataa uusimman ohjelmistopäivityksen, kun Wi‑Fi yhteys on käytettävissä.

**Tietoja**: näyttää laite-, ohjelmisto-, käyttöoikeus- ja säädöstiedot.

## **Aika-asetukset**

Paina **MENU**-painiketta pitkään ja valitse **Järjestelmä** > **Aika**.

**Ajan esitys**: määrittää laitteeseen 12 tai 24 tunnin kellon.

- **Aseta aika**: Määrittää laitteen aikavyöhykkeen. Automaattinenvalinta määrittää aikavyöhykkeen automaattisesti GPSsijaintisi mukaan.
- **Aika**: voit muuttaa aikaa, jos Manuaalinen on valittu.

**Hälytykset**: voit määrittää tuntihälytyksiä sekä auringonnousuja -laskuhälytyksen kuulumaan tiettyä minuutti- tai tuntimäärää ennen todellista auringonnousua tai -laskua (*Aikahälytysten asettaminen*, sivu 41).

**Aikasynkronointi**: voit synkronoida ajan manuaalisesti, kun vaihdat aikavyöhykettä, ja jotta kesäaika päivittyy (*[Ajan](#page-47-0)  [synkronointi](#page-47-0)*, sivu 42).

#### *Aikahälytysten asettaminen*

- **1** Paina **MENU**-painiketta pitkään.
- **2** Valitse **Järjestelmä** > **Aika** > **Hälytykset**.
- **3** Valitse vaihtoehto:
	- Voit määrittää hälytyksen kuulumaan tiettyä tunti- tai minuuttimäärää ennen todellista auringonlaskua

<span id="page-47-0"></span>valitsemalla **Auringonlaskuun** > **Tila** > **Käytössä**, valitsemalla **Aika** ja määrittämällä ajan.

- Voit määrittää hälytyksen kuulumaan tiettyä tunti- tai minuuttimäärää ennen todellista auringonnousua valitsemalla **Auringonnousuun** > **Tila** > **Käytössä**, valitsemalla **Aika** ja määrittämällä ajan.
- Voit määrittää hälytyksen kuulumaan tunnin välein valitsemalla **Tunneittain** > **Käytössä**.

## *Ajan synkronointi*

Aina kun käynnistät laitteen ja haet satelliitteja tai avaat pariliitetyn puhelimen Garmin Connect sovelluksen, laite tunnistaa aikavyöhykkeen ja kellonajan automaattisesti. Voit synkronoida ajan myös manuaalisesti, kun vaihdat aikavyöhykettä, ja jotta kesäaika päivittyy.

- **1** Paina **MENU**-painiketta pitkään.
- **2** Valitse **Järjestelmä** > **Aika** > **Aikasynkronointi**.
- **3** Odota, kun laite yhdistää pariliitettyyn puhelimeen tai etsii satelliitit (*[Satelliittisignaalien etsiminen](#page-50-0)*, sivu 45).

**VIHJE:** voit vaihtaa lähdettä painamalla DOWN-painiketta.

#### **Taustavaloasetusten muuttaminen**

- **1** Paina **MENU**-painiketta pitkään.
- **2** Valitse**Järjestelmä** > **Taustavalo**.
- **3** Valitse vaihtoehto:
	- Valitse **Suorituksen aikana**.
	- Valitse **Ei suorituksen aikana**.
	- Valitse **Nukkumisen aikana**.
- **4** Valitse vaihtoehto:
	- Valitsemalla **Painikkeet** voit sytyttää taustavalon automaattisesti painikepainallusten yhteydessä.
	- Valitsemalla **Hälytykset** voit sytyttää taustavalon automaattisesti hälytysten yhteydessä.
	- Valitsemalla **Ele**-asetuksen taustavalo syttyy, kun nostat ja käännät käsivarttasi ja katsot rannettasi.
	- Valitsemalla **Aikakatkaisu** voit määrittää ajan, jonka kuluttua taustavalo sammuu.
	- Valitsemalla **Kirkkaus** voit määrittää taustavalon kirkkauden.

#### **Pikanäppäinten mukauttaminen**

Voit mukauttaa yksittäisten painikkeiden ja painikeyhdistelmien pitotoimintoa.

- **1** Paina **MENU**-painiketta pitkään.
- **2** Valitse **Järjestelmä** > **Pikanäppäimet**.
- **3** Valitse mukautettava painike tai painikeyhdistelmä.
- **4** Valitse toiminto.

#### **Mittayksiköiden muuttaminen**

Voit mukauttaa matkan, tahdin ja nopeuden, korkeuden, painon, pituuden ja lämpötilan mittayksiköitä.

- **1** Paina **MENU**-painiketta pitkään.
- **2** Valitse **Järjestelmä** > **Yksikkö**.
- **3** Valitse mittatyyppi.
- **4** Valitse mittayksikkö.

## **Laitteen tietojen näyttäminen**

Voit tarkastella laitteen tietoja, kuten laitetunnusta, ohjelmistoversiota, säädöstietoja ja käyttöoikeussopimusta.

- **1** Paina **MENU**-painiketta pitkään.
- **2** Valitse **Järjestelmä** > **Tietoja**.

#### **Lainsäädännöllisten e-label-tietojen ja yhdenmukaisuustietojen tarkasteleminen**

Tämän laitteen tyyppimerkintä toimitetaan sähköisesti. E-labeltiedot saattavat sisältää säädöstietoja, kuten FCC:n tunnistenumeroita tai alueellisia yhdenmukaisuusmerkintöjä sekä sovellettavia tuote- ja lisensointitietoja.

- **1** Paina **MENU**-painiketta pitkään.
- **2** Valitse järjestelmävalikosta **Tietoja**.

## **Langattomat anturit**

Laitetta voidaan käyttää langattomien ANT+ tai Bluetooth anturien kanssa. Lisätietoja valinnaisten anturien yhteensopivuudesta ja hankkimisesta on osoitteessa [buy.garmin.com.](http://buy.garmin.com)

## **Langattomien anturien pariliitos**

Kun yhdistät anturin ensimmäisen kerran laitteeseen ANT+ tai Bluetooth tekniikalla, sinun on pariliitettävä laite ja anturi. Pariliitoksen jälkeen laite yhdistää anturiin automaattisesti, kun aloitat toiminnon ja anturi on aktiivinen ja alueella.

**1** Jos pariliität sykemittaria, aseta se paikalleen.

Sykemittari ei lähetä eikä vastaanota tietoja, ennen kuin olet asettanut sen paikalleen.

**2** Tuo laite enintään 3 metrin (10 jalan) päähän anturista.

**HUOMAUTUS:** pysy 10 metrin (33 jalan) päässä muista langattomista antureista pariliitoksen muodostamisen aikana.

- **3** Paina **MENU**-painiketta pitkään.
- **4** Valitse **Anturit ja lisälaitteet** > **Lisää uusi**.
- **5** Valitse vaihtoehto:
	- Valitse **Hae kaikki anturit**.
	- Valitse anturin tyyppi.

Kun anturi on liitetty laitteeseesi, anturin tila muuttuu Etsitään-tilasta Yhdistetty-tilaan. Anturitiedot ovat tietonäytöissä tai mukautetussa tietokentässä.

## **Laajennettu näyttötila**

Laajennetussa näyttötilassa voit näyttää fēnix laitteen tietonäyttöjä yhteensopivassa Edge laitteessa ajon tai triathlonin aikana. Lisätietoja on Edge käyttöoppaassa.

## **Valinnaisen pyörän nopeus- tai poljinanturin käyttäminen**

Yhteensopivasta pyörän nopeus- tai poljinanturista voi lähettää tietoja laitteeseen.

- Pariliitä anturi ja laite (*Langattomien anturien pariliitos*, sivu 42).
- Määritä renkaan koko (*[Renkaan koko ja ympärysmitta](#page-56-0)*, [sivu 51](#page-56-0)).
- Lähde matkaan (*[Suorituksen aloittaminen](#page-7-0)*, sivu 2).

## **Harjoittelu voimamittarien avulla**

- Osoitteessa [www.garmin.com/intosports](http://www.garmin.com/intosports) on luettelo laitteen kanssa yhteensopivista ANT+ antureista (kuten Vector™).
- Lisätietoja on voimamittarin käyttöoppaassa.
- Mukauta voima-alueita kuntosi ja tavoitteidesi mukaan (*[Voima-alueiden määrittäminen](#page-28-0)*, sivu 23).
- Käytä aluehälytyksiä ilmoittamaan, kun olet saavuttanut tietyn voima-alueen (*[Hälytyksen määrittäminen](#page-39-0)*, sivu 34).
- Mukauta voiman tietokenttiä (*[Tietonäyttöjen mukauttaminen](#page-39-0)*, [sivu 34](#page-39-0)).

## <span id="page-48-0"></span>**Sähköisten vaihteiden käyttäminen**

Ennen kuin voit käyttää yhteensopivia sähköisiä vaihteita, kuten Shimano® Di2™ vaihteita, sinun on pariliitettävä ne laitteesi kanssa (*[Langattomien anturien pariliitos](#page-47-0)*, sivu 42). Voit mukauttaa valinnaisia tietokenttiä (*[Tietonäyttöjen](#page-39-0)  [mukauttaminen](#page-39-0)*, sivu 34). fēnix laite näyttää nykyiset säätöarvot, kun anturi on säätötilassa.

## **Tilannetietoisuus**

Voit parantaa tilannetietoisuutta käyttämällä fēnix laitetta Varia Vision™ laitteen, älykkäiden Varia™ pyöränvalojen ja taaksepäin suunnatun tutkan kanssa. Lisätietoja on Varia laitteen käyttöoppaassa.

**HUOMAUTUS:** fēnix ohjelmisto tarvitsee ehkä päivittää ennen Varia laitteiden pariliitosta (*[Ohjelmiston päivittäminen Garmin](#page-16-0) [Connect sovelluksella](#page-16-0)*, sivu 11).

## **Jalka-anturi**

Laite on yhteensopiva jalka-anturin kanssa. Jalka-anturin avulla voit tallentaa tahti- ja matkatietoja GPS-ominaisuuden käyttämisen sijasta, kun harjoittelet sisätiloissa tai GPS-signaali on heikko. Jalka-anturi on valmiustilassa ja valmis lähettämään tietoja (kuten sykevyö).

Kun jalka-anturi on ollut 30 minuuttia käyttämättä, se kytkeytyy pois toiminnasta säästääkseen paristoa. Kun pariston virta on vähissä, siitä näkyy ilmoitus laitteessa. Pariston käyttöaikaa on jäljellä noin viisi tuntia.

## **Jalka-anturin kalibroinnin parantaminen**

Ennen laitteen kalibrointia sinun on haettava GPS-signaaleja ja pariliitettävä laite jalka-anturiin (*[Langattomien anturien pariliitos](#page-47-0)*, [sivu 42\)](#page-47-0).

Jalka-anturi kalibroituu itsestään, mutta voit parantaa nopeus- ja matkatietoja juoksemalla muutaman kerran ulkona käyttäen GPS-toimintoa.

- **1** Seiso ulkona 5 minuutin ajan paikassa, josta on hyvä näkyvyys taivaalle.
- **2** Aloita juoksusuoritus.
- **3** Juokse radalla pysähtymättä 10 minuutin ajan.
- **4** Lopeta suoritus ja tallenna se.

Jalka-anturin kalibrointiarvo muuttuu tarvittaessa tallennettujen tietojen perusteella. Jalka-anturia ei yleensä tarvitse kalibroida uudelleen, ellei juoksutyyli muutu.

## **Jalka-anturin kalibroiminen manuaalisesti**

Ennen laitteen kalibrointia sinun on pariliitettävä laite jalkaanturiin (*[Langattomien anturien pariliitos](#page-47-0)*, sivu 42).

Manuaalinen kalibrointi on suositeltava, jos tiedät kalibrointitekijän. Tiedät ehkä kalibrointitekijän, jos olet kalibroinut jalka-anturin toisen Garmin tuotteen kanssa.

- **1** Paina **MENU**-painiketta pitkään.
- **2** Valitse **Anturit ja lisälaitteet**.
- **3** Valitse jalka-anturi.
- **4** Valitse **Kalibrointi tekijä** > **Aseta arvo**.
- **5** Säädä kalibrointitekijää:
	- Lisää kalibrointitekijää, jos matka on liian lyhyt.
	- Vähennä kalibrointitekijää, jos matka on liian pitkä.

## **Jalka-anturin nopeuden ja matkan asettaminen**

Pariliitä laite jalka-anturiin, jotta voit mukauttaa jalka-anturin nopeutta ja matkaa (*[Langattomien anturien pariliitos](#page-47-0)*, sivu 42).

Voit määrittää laitteen laskemaan nopeuden ja matkan jalkaanturin tietojen perusteella GPS-tietojen sijasta.

- **1** Paina **MENU**-painiketta pitkään.
- **2** Valitse **Anturit ja lisälaitteet**.
- **3** Valitse jalka-anturi.
- **4** Valitse **Nopeus** tai **Etäisyys**.
- **5** Valitse vaihtoehto:
	- Valitse **Sisätilat**, kun harjoittelet ilman GPS-ominaisuutta, tavallisesti sisätiloissa.
	- Valitse **Aina**, jos haluat käyttää jalka-anturin tietoja aina GPS-asetuksesta riippumatta.

## **tempe™**

tempe on langaton ANT+ lämpötila-anturi. Voit kiinnittää anturin hihnaan tai lenkkiin niin, että se on kosketuksissa ympäröivän ilman kanssa ja pystyy antamaan tarkkoja lämpötilatietoja. Sinun täytyy muodostaa pariliitos tempe laitteen ja laitteesi välille, jotta tempe näyttää lämpötilatietoja.

## **Maila-anturit**

Laite tukee Approach CT10 golfmaila-antureita. Pariliitetyillä maila-antureilla voi seurata automaattisesti esimerkiksi golflyöntien sijaintia ja matkaa sekä mailan tyyppiä. Lisätietoja on maila-anturien käyttöoppaassa.

# **Laitteen tiedot**

## **Tekniset tiedot**

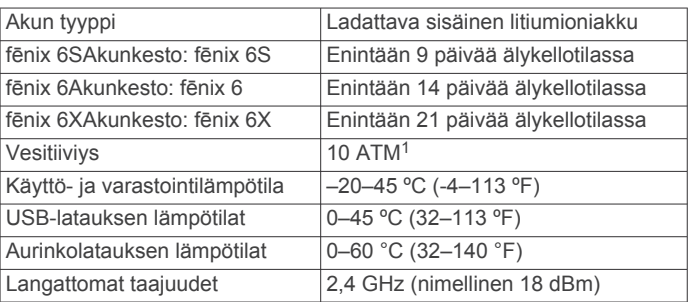

## **Akkutiedot**

Todellinen akunkesto määräytyy sen mukaan, mitä ominaisuuksia laitteessa on käytössä, kuten aktiivisuuden seuranta, rannesykemittaus, älypuhelimen ilmoitukset, GPS, sisäiset anturit ja yhdistetyt anturit.

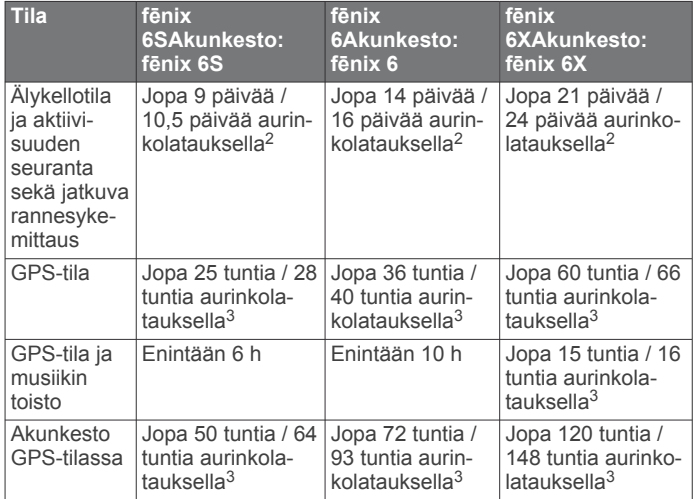

<sup>1</sup>Laite kestää painetta, joka vastaa 100 metrin syvyyttä. Lisätietoja on osoitteessa

[www.garmin.com/waterrating.](http://www.garmin.com/waterrating)<br><sup>2</sup> Käyttö vuorokauden ympäri, mistä 3 h/päivä ulkona 50 000 luksin olosuhteissa <sup>3</sup>Käyttö 50 000 luksin olosuhteissa

<span id="page-49-0"></span>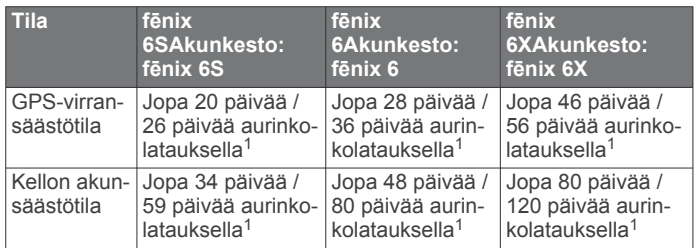

## **Tietojen hallinta**

**HUOMAUTUS:** laite ei ole yhteensopiva Windows 95, 98, Me ja Windows NT® eikä Mac® OS 10.3 käyttöjärjestelmien ja niitä aiempien kanssa.

## **Tiedostojen poistaminen**

#### *HUOMAUTUS*

Jos et ole varma tiedoston käyttötarkoituksesta, älä poista sitä. Laitteen muistissa on tärkeitä järjestelmätiedostoja, joita ei saa poistaa.

- **1** Avaa **Garmin**-asema tai -taltio.
- **2** Avaa kansio tai taltio tarvittaessa.
- **3** Valitse tiedosto.
- **4** Paina näppäimistön **Delete**-näppäintä.

**HUOMAUTUS:** Mac käyttöjärjestelmissä on rajoitettu MTPtiedostonsiirtotilan tuki. Garmin-asema on avattava Windows käyttöjärjestelmässä. Poista musiikkitiedostot laitteesta Garmin Express sovelluksella.

## **Laitteen huolto**

## **Laitteen huoltaminen**

#### *HUOMAUTUS*

#### Älä käytä terävää esinettä laitteen puhdistamiseen.

Vältä kemiallisia puhdistusaineita, liuottimia ja hyönteismyrkkyjä, jotka voivat vahingoittaa muoviosia ja pintoja.

Huuhtele laite perusteellisesti puhtaalla vedellä, kun laite on altistunut kloori- tai suolavedelle, aurinkovoiteelle, kosmetiikalle, alkoholille tai muille kemikaaleille. Pitkäaikainen altistuminen näille aineille saattaa vahingoittaa koteloa.

Älä paina painikkeita veden alla.

Pidä nahkahihna puhtaana ja kuivana. Älä käytä nahkahihnaa uidessasi tai suihkussa. Altistuminen vedelle tai hielle voi vioittaa nahkahihnaa tai muuttaa sen väriä. Käytä vaihtoehtona silikonihihnoja.

Vältä kovia iskuja ja kovaa käsittelyä, koska se voi lyhentää laitteen käyttöikää.

Älä säilytä laitetta erittäin kuumissa tai kylmissä paikoissa, koska laite saattaa vahingoittua pysyvästi.

## **Laitteen puhdistaminen**

#### *HUOMAUTUS*

Pienikin määrä hikeä tai muuta kosteutta voi syövyttää sähköisiä liitinpintoja, kun laite on liitetty laturiin. Korroosio voi estää lataamisen ja tiedonsiirron.

- **1** Käytä miedolla pesuaineliuoksella kostutettua liinaa.
- **2** Pyyhi laite kuivaksi.

Anna laitteen kuivua kokonaan puhdistuksen jälkeen.

**VIHJE:** lisätietoja on osoitteessa [www.garmin.com/fitandcare](http://www.garmin.com/fitandcare).

## **Nahkahihnojen puhdistaminen**

- **1** Pyyhi nahkahihnat kuivalla liinalla.
- **2** Puhdista nahkahihnat nahanhoitoaineella.

## **QuickFit® hihnan vaihtaminen**

**1** Liu'uta QuickFit hihnan salpaa ja irrota hihna kellosta.

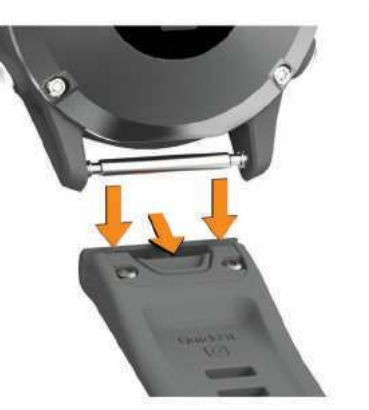

- **2** Kohdista uusi hihna ja kello.
- **3** Paina hihna paikalleen.

**HUOMAUTUS:** varmista, että hihna on tukevasti paikallaan. Salvan pitäisi sulkeutua kellon nastan päälle.

**4** Vaihda toinen hihna toistamalla vaiheet 1 - 3.

## **Metallisen kellonhihnan säätö**

Jos kellossa on metallinen hihna, vie kello kultasepälle tai muulle ammattilaiselle hihna säätämistä varten.

# **Vianmääritys**

## **Laitteen kieli on väärä**

Voit vaihtaa laitteen kielivalintaa, jos olet valinnut väärän kielen vahingossa.

- **1** Paina **MENU**-painiketta pitkään.
- **2** Vieritä luettelon viimeiseen kohtaan ja paina  $\blacktriangle$ -painiketta.
- **3** Paina **A**-painiketta.
- **4** Valitse kieli.

## **Onko älypuhelin yhteensopiva laitteen kanssa?**

fēnix laite tukee Bluetooth älypuhelimia.

Lisätietoja yhteensopivuudesta on osoitteessa [www.garmin.com/ble](http://www.garmin.com/ble).

## **Puhelin ei muodosta yhteyttä laitteeseen**

Jos puhelin ei muodosta yhteyttä laitteeseen, voit kokeilla näitä vinkkejä.

- Sammuta älypuhelin ja laite ja käynnistä ne uudelleen.
- Ota Bluetooth tekniikka käyttöön älypuhelimessa.
- Päivitä Garmin Connect sovellus uusimpaan versioon.
- Poista laite älypuhelimen Garmin Connect sovelluksesta ja Bluetooth asetuksista ja yritä pariliitosta uudelleen.
- Jos olet ostanut uuden älypuhelimen, poista laite Garmin Connect sovelluksesta siinä älypuhelimessa, jonka käytön aiot lopettaa.
- Tuo älypuhelin enintään 10 metrin (33 jalan) päähän laitteesta.

<sup>1</sup>Käyttö vuorokauden ympäri, mistä 3 h/päivä ulkona 50 000 luksin olosuhteissa

- <span id="page-50-0"></span>• Avaa älypuhelimessa pariliitostila avaamalla Garmin Connect sovellus, valitsemalla **tai ···** ja valitsemalla Garmin**laitteet** > **Lisää laite**.
- From the watch face, hold **MENU**, and select **Puhelin** > **Pariliitä puhelin**.

## **Voinko käyttää Bluetooth anturia kellon kanssa?**

Laite on yhteensopiva joidenkin Bluetooth anturien kanssa. Kun yhdistät anturin Garmin laitteeseen ensimmäisen kerran, sinun on pariliitettävä laite ja anturi. Pariliitoksen jälkeen laite yhdistää anturiin automaattisesti, kun aloitat toiminnon ja anturi on aktiivinen ja alueella.

- **1** Paina **MENU**-painiketta pitkään.
- **2** Valitse **Anturit ja lisälaitteet** > **Lisää uusi**.
- **3** Valitse vaihtoehto:
	- Valitse **Hae kaikki anturit**.
	- Valitse anturin tyyppi.

Voit mukauttaa valinnaisia tietokenttiä (*[Tietonäyttöjen](#page-39-0)  [mukauttaminen](#page-39-0)*, sivu 34).

## **Kuulokkeet eivät muodosta yhteyttä laitteeseen**

Jos kuulokkeet on yhdistetty aiemmin älypuhelimeen Bluetooth tekniikalla, ne yhdistyvät ehkä älypuhelimeen ennen kuin ne yhdistyvät laitteeseen. Kokeile seuraavia vinkkejä.

- Poista Bluetooth tekniikka käytöstä älypuhelimessa. Katso lisätietoja älypuhelimen käyttöoppaasta.
- Pysy 10 metrin (33 jalan) päässä älypuhelimesta, kun yhdistät kuulokkeita laitteeseen.
- Pariliitä kuulokkeet laitteeseen (*[Bluetooth kuulokkeiden](#page-20-0)  [yhdistäminen](#page-20-0)*, sivu 15).

## **Musiikki pätkii tai kuulokkeiden yhteys katkeilee**

Kun käytät fēnix laitetta, joka on yhdistetty kuulokkeisiin Bluetooth tekniikalla, signaali on voimakkain, kun laitteen ja kuulokkeiden antennin välillä on suora näköyhteys.

- Jos signaali kulkee kehosi läpi, signaali saattaa heiketä tai kuulokkeiden yhteys saattaa katketa.
- Suosittelemme, että käytät kuulokkeita niin, että niiden antenni on samalla puolella kehoasi kuin fēnix laite.
- Kuulokemallit ovat erilaisia, joten voit siirtää kellon kokeeksi toiseen ranteeseen.

## **Laitteen käynnistäminen uudelleen**

- **1** Paina **LIGHT**-painiketta, kunnes laite sammuu.
- **2** Käynnistä laite painamalla **LIGHT**-painiketta pitkään.

## **Kaikkien oletusasetusten palauttaminen**

Kaikki laitteen asetukset voidaan palauttaa tehtaalla määritettyihin oletusarvoihin.

- **1** Paina **MENU**-painiketta pitkään.
- **2** Valitse **Järjestelmä** > **Nollaa**.
- **3** Valitse vaihtoehto:
	- Voit palauttaa kaikkien laitteen asetusten oletusarvot ja tallentaa kaikki käyttäjän lisäämät tiedot ja suoritustiedot valitsemalla **Palauta oletusasetukset**.
	- Voit poistaa kaikki suoritukset historiasta valitsemalla **Poista kaikki suoritukset**.
	- Voit nollata kaikki matkan ja ajan kokonaismäärät valitsemalla **Nollaa yhteismäärät**.

• Voit palauttaa kaikkien laitteen asetusten oletusarvot ja poistaa kaikki käyttäjän lisäämät tiedot ja suoritustiedot valitsemalla **Poista tiedot ja nollaa asetukset**.

**HUOMAUTUS:** jos olet määrittänyt Garmin Pay lompakon, tämä asetus poistaa lompakon laitteestasi. Jos olet tallentanut musiikkia laitteeseen, tämä asetus poistaa tallentamasi musiikin.

## **Satelliittisignaalien etsiminen**

Satelliittisignaalien etsiminen saattaa edellyttää esteetöntä näköyhteyttä taivaalle. Aika ja päiväys määritetään automaattisesti GPS-sijainnin mukaan.

**VIHJE:** lisätietoja GPS-järjestelmästä on osoitteessa [www.garmin.com/aboutGPS.](https://www.garmin.com/aboutGPS)

- **1** Mene ulos aukealle paikalle.
- Pidä laitteen etupuoli taivasta kohti.
- **2** Odota, kun laite hakee satelliitteja.

Satelliittisignaalien etsiminen voi kestää 30–60 sekuntia.

#### **GPS-satelliittivastaanoton parantaminen**

- Synkronoi laite usein Garmin Connect tilillesi:
- Yhdistä laite tietokoneeseen mukana toimitetulla USBkaapelilla ja Garmin Express sovelluksella.
- Synkronoi laite Garmin Connect sovellukseen Bluetooth älypuhelimella.
- Yhdistä laite Garmin Connect tiliisi langattoman Wi‑Fi verkon kautta.

Kun laite on yhteydessä Garmin Connect tiliisi, se lataa monen päivän satelliittitiedot, minkä ansiosta se löytää satelliittisignaalit nopeasti.

- Vie laite ulos aukealle paikalle pois korkeiden rakennusten ja puiden läheltä.
- Pysy paikallasi muutaman minuutin ajan.

## **Lämpötilalukema ei ole tarkka**

Kehon lämpötila vaikuttaa sisäisen lämpötila-anturin lukemaan. Saat tarkimman lämpötilalukeman irrottamalla kellon ranteesta ja odottamalla 20–30 minuuttia.

Voit myös käyttää valinnaista ulkoista tempe lämpötila-anturia, jotta näet ympäristön lämpötilan tarkasti käyttäessäsi kelloa.

## **Akun käyttöiän maksimoiminen**

Akun käyttöikää voi pidentää monella tavalla.

- Vaihda virrankäyttötilaa suorituksen aikana (*[Virrankäyttötilan](#page-8-0)  [vaihtaminen](#page-8-0)*, sivu 3).
- Ota akunsäästötoiminto käyttöön säädinvalikosta (*[Säädinvalikon tarkasteleminen](#page-6-0)*, sivu 1).
- Lyhennä taustavalon aikakatkaisua (*[Taustavaloasetusten](#page-47-0) [muuttaminen](#page-47-0)*, sivu 42).
- Vähennä taustavalon kirkkautta.
- Käytä harjoituksessa UltraTrac GPS tilaa (*[UltraTrac](#page-41-0)*, sivu 36).
- Poista Bluetooth tekniikka käytöstä, kun et käytä verkkotoimintoja (*[Yhteysominaisuudet](#page-14-0)*, sivu 9).
- Kun keskeytät suorituksen pitkäksi ajaksi, käytä jatka myöhemmin -vaihtoehtoa (*[Suorituksen lopettaminen](#page-8-0)*, sivu 3).
- Poista aktiivisuuden seuranta käytöstä (*[Aktiivisuuden](#page-29-0) [seurannan poistaminen käytöstä](#page-29-0)*, sivu 24).
- Käytä kellotaulua, joka ei päivity sekunnin välein. Käytä esimerkiksi kelloa, jossa ei ole sekuntiosoitinta (*[Kellotaulun mukauttaminen](#page-43-0)*, sivu 38).
- Rajoita laitteen näyttämien älypuhelinilmoitusten määrää (*[Ilmoitusten hallinta](#page-15-0)*, sivu 10).
- <span id="page-51-0"></span>• Lakkaa lähettämästä syketietoja pariliitettyihin Garmin laitteisiin (*[Syketietojen lähettäminen Garmin laitteisiin](#page-20-0)*, [sivu 15\)](#page-20-0).
- Poista rannesykemittari käytöstä (*[Rannesykemittarin](#page-21-0)  [poistaminen käytöstä](#page-21-0)*, sivu 16). **HUOMAUTUS:** ranteesta mitattujen syketietojen avulla
- lasketaan suurtehoisia tehominuutteja ja kulutettuja kaloreita. • Ota käyttöön manuaaliset pulssioksimetrin lukemat
- (*[Automaattisten pulssioksimetrilukemien poistaminen](#page-27-0)  [käytöstä](#page-27-0)*, sivu 22).

## **Aktiivisuuden seuranta**

Lisätietoja aktiivisuuden seurannan tarkkuudesta on osoitteessa [garmin.com/ataccuracy](http://garmin.com/ataccuracy).

## **Päivittäinen askelmäärä ei näy**

Päivittäinen askelmäärä nollautuu aina keskiyöllä.

Jos askelmäärän sijasta näkyy viivoja, anna laitteen hakea satelliittisignaaleja ja asettaa aika automaattisesti.

## **Askelmäärä ei näytä oikealta**

- Jos askelmäärä ei näytä oikealta, voit kokeilla näitä toimia.
- Käytä laitetta toisessa ranteessa kuin tavallisesti.
- Kanna laitetta mukana taskussa, kun työnnät lastenrattaita tai ruohonleikkuria.
- Kanna laitetta mukana taskussa, kun käytät ainoastaan käsiä tai käsivarsia aktiivisesti.

**HUOMAUTUS:** laite saattaa tulkita jotkin toistuvat liikkeet (kuten astianpesun, pyykin viikkaamisen tai taputtamisen) askeliksi.

## **Laitteen ja Garmin Connect tilin askelmäärät eivät vastaa toisiaan**

Garmin Connect tilin askelmäärä päivittyy, kun synkronoit laitteen.

- **1** Valitse vaihtoehto:
	- Synkronoi askelmäärä Garmin Connect sovelluksella (*[Garmin Connect käyttö tietokoneessa](#page-16-0)*, sivu 11).
	- Synkronoi askelmäärä Garmin Connect sovelluksella (*[Tietojen synkronointi Garmin Connect kanssa](#page-16-0)  [manuaalisesti](#page-16-0)*, sivu 11).
- **2** Odota, kun laite synkronoi tietosi.

Synkronointi voi kestää useita minuutteja.

**HUOMAUTUS:** Garmin Connect sovelluksen tai Garmin Connect sovelluksen päivittäminen ei synkronoi tietoja eikä päivitä askelmäärää.

## **Kiivettyjen kerrosten määrä ei näytä oikealta**

Laite laskee korkeuden muutoksia sisäisen ilmanpainemittarinsa avulla, kun kiipeät kerroksia. Kerroksen korkeus on 3 m (10 jalkaa).

- Älä pitele kiinni kaiteesta äläkä astu monta porrasta kerralla.
- Peitä laite tuulisissa ympäristöissä hihalla tai takilla, koska voimakkaat tuulenpuuskat saattavat aiheuttaa virheellisiä lukemia.

## **Lisätietojen saaminen**

Lisätietoja tästä laitteesta on yhtiön Garmin sivustossa.

- Osoitteesta [support.garmin.com](http://support.garmin.com) saat lisää oppaita, artikkeleita ja ohjelmistopäivityksiä.
- Saat lisätietoja valinnaisista lisävarusteista ja varaosista osoitteesta [buy.garmin.com](http://buy.garmin.com) tai Garmin jälleenmyyjältä.
- Saat lisätietoja ominaisuuksien tarkkuudesta osoitteesta [www.garmin.com/ataccuracy](http://www.garmin.com/ataccuracy).

Laite ei ole lääkintälaite.

# **Tietokentät**

**HUOMAUTUS:** joidenkin tietokenttien näyttämiseen tarvitaan ANT+ tai Bluetooth lisävarusteita.

- **% FTP (F. T. Power)**: nykyinen voimantuotto prosentteina kynnystehosta.
- **% sykereservistä**: sykereservin prosenttiarvo (maksimisyke miinus leposyke).
- **10 s voima**: voimantuoton 10 sekunnin keskiarvo liikkeellä.
- **24 tunnin keskiarvo**: viimeisten 24 tunnin aikana yhteensopivasta lämpötila-anturista tallennettu enimmäislämpötila.
- **24 tunnin minimi**: viimeisten 24 tunnin aikana yhteensopivasta lämpötila-anturista tallennettu vähimmäislämpötila.
- **30 s voima**: voimantuoton 30 sekunnin keskiarvo liikkeellä.
- **3 s voima**: voimantuoton 3 sekunnin keskiarvo liikkeellä.
- **Aerobinen Training Effect**: nykyisen suorituksen vaikutus aerobiseen kuntotasoosi.
- **Aika alueella**: kullakin syke- tai voima-alueella kulunut aika.
- **Aika istuen**: nykyisen suorituksen aika poljettaessa istuen.
- **Aika liikkeellä**: nykyisen suorituksen kokonaisaika liikkeellä.
- **Aika pysähdyksissä**: nykyisen suorituksen kokonaisaika pysähdyksissä.
- **Aika seisten**: nykyisen suorituksen aika poljettaessa seisoen.
- **Aika seur.**: arvioitu aika, jonka kuluttua saavut reitin seuraavaan reittipisteeseen. Tämä tieto tulee näkyviin vain navigoitaessa.

**Ajastin**: laskuriajastimen nykyinen aika.

- **Akun prosentti**: jäljellä oleva akkuvirta prosentteina.
- **Akun tunnit**: jäljellä olevat tunnit akkuvirran loppumiseen.
- **Altaanvälit**: nykyisen suorituksen aikana uitujen altaanvälien määrä.
- **Anaerobinen Training Effect**: nykyisen suorituksen vaikutus anaerobiseen kuntotasoosi.
- **Arvioitu kokonaismatka**: arvioitu matka alusta lopulliseen määränpäähän. Tämä tieto tulee näkyviin vain navigoitaessa.
- **Aseta ajanotto**: nykyiseen harjoitussarjaan käytetty aika voimaharjoittelusuorituksen aikana.
- **Askeleen keskipituus**: askeleen keskipituus nykyisen harjoituksen aikana.
- **Askeleen pituus**: askeleen pituus on kahden maakosketuksen väli metreinä.

**Askeleet**: nykyisen suorituksen askelmäärä.

- **Askeltiheys**: juoksu. Askeleet minuutissa (vasen ja oikea).
- **Auringonlasku**: auringonlaskun aika GPS-sijainnin mukaan.
- **Auringonn.**: auringonnousun aika GPS-sijainnin mukaan.
- **COG**: todellinen kulkusuunta riippumatta ohjatusta kurssista ja väliaikaisista suunnanmuutoksista.
- **Di2-akku**: di2-anturin akun jäljellä oleva lataus.
- **Ei reitillä**: alkuperäisestä kulkusuunnasta vasemmalle tai oikealle poikkeamasi matka. Tämä tieto tulee näkyviin vain navigoitaessa.
- **Enimmäiskorkeus**: suurin korkeus edellisen nollauksen jälkeen.
- **Enimmäislasku**: maksimilasku (jalkaa tai metriä minuutissa) edellisen nollauksen jälkeen.
- **Enimmäismerenkulkunopeus**: nykyisen suorituksen enimmäisnopeus solmuina.
- **Enimmäisnousu**: maksiminousu (jalkaa tai metriä minuutissa) edellisen nollauksen jälkeen.

**Liite**

**Enimmäisvoima**: nykyisen suorituksen voimantuoton huippu.

- **ETA**: arvioitu kellonaika, jolloin saavut määränpäähän (mukautettu määränpään paikalliseen aikaan). Tämä tieto tulee näkyviin vain navigoitaessa.
- **Etäisyys**: nykyisen jäljen tai suorituksen aikana kuljettu matka.
- **ETA seuraavalle**: arvioitu kellonaika, jolloin saavut seuraavaan reittipisteeseen (mukautettu reittipisteen paikalliseen aikaan). Tämä tieto tulee näkyviin vain navigoitaessa.
- **ETE**: arvioitu jäljellä oleva aika määränpäähän. Tämä tieto tulee näkyviin vain navigoitaessa.
- **Etu**: pyörän etuvaihde vaihteen asentotunnistimesta.
- **GPS**: gPS-satelliittisignaalin voimakkuus.
- **GPS-korkeus**: nykyisen sijaintisi korkeus GPS-toiminnolla.
- **GPS-suunta**: gPS-toimintoon perustuva kulkusuuntasi.
- **Harjoitusvaikutusmittari**: nykyisen suorituksen vaikutus aerobiseen ja anaerobiseen kuntotasoosi.
- **Hengitystahti**: hengitystahtisi hengityksinä minuutissa (brpm). **Ilmanpaine**: nykyinen kalibroitu ympäristön ilmanpaine.
- **Int. maksimi-% maksimista**: nykyisen uinti-intervallin maksimisykkeen maksimiprosentti.
- **Intensity Factor**: nykyisen suorituksen Intensity Factor™.
- **Intervallin aika**: nykyisen intervallin sekuntikellon aika.
- **Intervallin altaanvälit**: nykyisen intervallin aikana uitujen altaanvälien määrä.
- **Intervallin keskim. %M**: nykyisen uinti-intervallin maksimisykkeen keskiprosentti.
- **Intervallin keskim. % SYR**: nykyisen uinti-intervallin sykereservin keskiprosentti (maksimisyke miinus leposyke).
- **Intervallin keskisyke**: nykyisen uinti-intervallin keskisyke.
- **Intervallin maksimi-%SYR**: nykyisen uinti-intervallin sykereservin maksimiprosentti (maksimisyke miinus leposyke).
- **Intervallin maksimisyke**: nykyisen uinti-intervallin maksimisyke.
- **Intervallin matka**: nykyisen intervallin kuljettu matka.
- **Intervallin Swolf**: nykyisen intervallin keskimääräinen Swolfpistemäärä.
- **Intervallin tahti**: nykyisen intervallin keskimääräinen tahti.
- **Intervallin vedot altaanvälillä**: yhden allasvälin keskimääräinen vetojen määrä nykyisen intervallin ajalta.
- **Intervallin vetotahti**: keskimääräinen vetojen määrä minuutissa nykyisen intervallin ajalta.
- **Intervallin vetotyyppi**: intervallin nykyinen vetotyyppi.
- **Kaikkiaan edellä/jälj.**: juoksu. Kokonaisaika edellä tai jäljessä tavoitetahdista.
- **Kalorit**: kulutettujen kalorien kokonaismäärä.
- **Kaltevuus**: kaltevuuden laskeminen (nousu jaettuna etäisyydellä). Jos nousu on esimerkiksi 3 metriä (10 jalkaa) 60 metrin (200 jalan) matkalla, kaltevuus on 5 %.
- **Kellonaika**: kellonaika nykyisen sijaintisi ja aika-asetusten perusteella (muoto, aikavyöhyke ja kesäaika).
- **Kerrosta/min**: minuutissa kiivettyjen kerrosten määrä.
- **Keski-% sykereservistä**: nykyisen suorituksen sykereservin keskiprosentti (maksimisyke miinus leposyke).
- **Keskilasku**: keskimääräinen laskumatka edellisestä nollauksesta.
- **Keskimääräinen askeltiheys**: juoksu. Nykyisen suorituksen keskimääräinen askeltiheys/poljinnopeus.
- **Keskimääräinen kierrosaika**: nykyisen suorituksen keskimääräinen kierrosaika.
- **Keskimääräinen liikenopeus**: nykyisen suorituksen keskimääräinen nopeus liikkeellä.
- **Keskimääräinen poljinnopeus**: pyöräily. Nykyisen suorituksen keskimääräinen askeltiheys/poljinnopeus.
- **Keskimääräinen Swolf**: nykyisen suorituksen keskimääräinen Swolf-pistemäärä. Swolf-pistemäärä on aika ja vetojen määrä, jonka käytät yhden allasvälin uimiseen (*[Uintitermejä](#page-11-0)*, [sivu 6](#page-11-0)). Avovesiuinnissa Swolf-pisteet lasketaan 25 metrin matkalla.
- **Keskimääräinen vetotahti**: melontalajit. Keskimääräinen vetojen määrä minuutissa nykyisen suorituksen ajalta.
- **Keskimerenkulkunopeus**: nykyisen suorituksen keskinopeus solmuina.
- **Keskinopeus**: nykyisen suorituksen keskimääräinen nopeus.
- **Keskinousu**: keskimääräinen nousumatka edellisestä nollauksesta.
- **Keskipoikk. osan keskik.**: nykyisen suorituksen keskiarvoinen poikkeama osan keskikohdasta.
- **Keskipystysuhde**: pystysuuntaisen liikehdinnän ja askeleen pituuden keskisuhde nykyisen harjoituksen aikana.
- **Keski-SOG**: nykyisen suorituksen keskimääräinen kulkunopeus riippumatta ohjatusta kurssista ja väliaikaisista suunnanmuutoksista.
- **Keskisyke**: nykyisen suorituksen keskisyke.
- **Keskisykkeen % maksimista**: nykyisen suorituksen maksimisykkeen keskiprosentti.
- **Keskitahti**: nykyisen suorituksen keskimääräinen tahti.
- **Keskitahti / 500 m**: nykyisen suorituksen keskisoututahti 500 metrillä.
- **Keskivoima**: nykyisen suorituksen voimantuoton keskiarvo.
- **Kierr. maak. kesto**: nykyisen kierroksen maakosketuksen keskimääräinen kesto.
- **Kierr. oik. huippuvoimav.**: oikean jalan keskiarvoinen huippuvoimavaiheen kulma nykyisellä kierroksella.
- **Kierr. poikk. osan keskikohdasta**: nykyisen kierroksen keskiarvoinen poikkeama osan keskikohdasta.
- **Kierr. pystys. liikehdintä**: nykyisen kierroksen keskimääräinen pystysuuntainen liikehdintä.
- **Kierr. tasap.**: nykyisen kierroksen oikean/vasemman voiman tasapainon keskiarvo.
- **Kierr. vas. huippuvoimav.**: vasemman jalan keskiarvoinen huippuvoimavaiheen kulma nykyisellä kierroksella.
- **Kierroksen % sykereservistä**: nykyisen kierroksen sykereservin keskiprosentti (maksimisyke miinus leposyke).
- **Kierroksen aika istuen**: nykyisen kierroksen aika poljettaessa istuen.
- **Kierroksen aika seisoen**: nykyisen suorituksen aika poljettaessa seisoen.
- **Kierroksen askeleen pituus**: askeleen keskipituus nykyisen kierroksen aikana.
- **Kierroksen askeltiheys**: juoksu. Nykyisen kierroksen keskimääräinen askeltiheys/poljinnopeus.
- **Kierroksen lasku**: nykyisen kierroksen pystysuuntaisen laskun pituus.
- **Kierroksen maksimivoima**: nykyisen kierroksen voimantuoton huippu.
- **Kierroksen matka**: nykyisen kierroksen aikana kuljettu matka.
- **Kierroksen MKK-tasapaino**: maakosketuksen keston keskitasapaino nykyisen kierroksen aikana.
- **Kierroksen Normalized Power**: nykyisen kierroksen keskimääräinen Normalized Power.
- **Kierroksen nousu**: nykyisen kierroksen pystysuuntaisen nousun matka.
- **Kierroksen oikea voimavaihe**: oikean jalan keskiarvoinen voimavaiheen kulma nykyisellä kierroksella.
- **Kierroksen poljinnopeus**: pyöräily. Nykyisen kierroksen keskimääräinen askeltiheys/poljinnopeus.
- **Kierroksen pystysuhde**: pystysuuntaisen liikehdinnän ja askeleen pituuden keskisuhde nykyisen kierroksen aikana.
- **Kierroksen SOG**: nykyisen kierroksen keskimääräinen kulkunopeus riippumatta ohjatusta kurssista ja väliaikaisista suunnanmuutoksista.
- **Kierroksen sujuvuus**: nykyisen kierroksen kokonaissujuvuuspisteet.
- **Kierroksen SWOLF**: nykyisen kierroksen Swolf-pistemäärä.
- **Kierroksen syke**: nykyisen kierroksen keskisyke.
- **Kierroksen syke % maksimista**: nykyisen kierroksen maksimisykkeen keskiprosentti.
- **Kierroksen vaikeus**: nykyisen kierroksen kokonaisvaikeuspisteet.
- **Kierroksen vasen voimavaihe**: vasemman jalan keskiarvoinen voimavaiheen kulma nykyisellä kierroksella.
- **Kierroksen vedon keskimatka**: uinti. Nykyisellä kierroksella yhdellä vedolla kuljettu keskimääräinen matka.
- **Kierroksen vedon keskimatka**: melontalajit. Nykyisellä kierroksella yhdellä vedolla kuljettu keskimääräinen matka.
- **Kierroksen vedot**: uinti. Nykyisen kierroksen vetojen kokonaismäärä.
- **Kierroksen vedot**: melontalajit. Nykyisen kierroksen vetojen kokonaismäärä.
- **Kierroksen vetotahti**: uinti. Keskimääräinen vetojen määrä minuutissa nykyisellä kierroksella.
- **Kierroksen vetotahti**: melontalajit. Keskimääräinen vetojen määrä minuutissa nykyisellä kierroksella.
- **Kierroksen voima**: nykyisen kierroksen voimantuoton keskiarvo.
- **Kierrokset**: nykyisen suorituksen aikana kuljettujen kierrosten määrä.
- **Kierrosaika**: nykyisen kierroksen sekuntikellon aika.
- **Kierrosnopeus**: nykyisen kierroksen keskimääräinen nopeus.
- **Kierrostahti**: nykyisen kierroksen keskimääräinen tahti.
- **Kierrostahti / 500 m**: nykyisen kierroksen keskisoututahti 500 metrillä.
- **Kiivetyt kerrokset**: päivän aikana kiivettyjen kerrosten kokonaismäärä.
- **Kokonaishemoglobiini**: arvioitu kokonaishemoglobiinipitoisuus lihaksessa.
- **Kokonaiskeskinopeus**: nykyisen suorituksen keskinopeus niin liikkeellä kuin pysähtyneenä.
- **Kokonaislasku**: kokonaislaskumatka edellisen nollauksen jälkeen.
- **Kokonaisnousu**: kokonaisnousumatka edellisen nollauksen jälkeen.
- **Kokonaisnousun/-laskun mittari**: kokonaisnousu ja laskumatka suorituksen aikana tai edellisen nollauksen jälkeen.
- **KOMPASSIMITTARI**: kompassiin perustuva kulkusuuntasi.
- **Kompassisuunta**: kompassiin perustuva kulkusuuntasi.
- **Korkeus**: nykyisen sijaintisi korkeus merenpinnasta.
- **Kulku**: nopeuden ja tasaisuuden ylläpidon yhtenäisyys nykyisen suorituksen käännöksissä.

**Kulkusuunta**: kulkusuuntasi.

- **Kulunut aika**: tallennettu kokonaisaika. Jos esimerkiksi käynnistät ajanoton, juokset 10 minuuttia, pysäytät ajanoton 5 minuutiksi, käynnistät ajanoton uudelleen ja juokset 20 minuuttia, kulunut aika on 35 minuuttia.
- **Kuormitus**: nykyisen suorituksen harjoittelun kuormittavuus. Harjoittelun kuormittavuus on harjoituksen jälkeisen ylimääräisen hapenkulutuksen (EPOC) määrä, joka ilmaisee harjoituksen rasittavuuden.
- **Lämpötila**: ilman lämpötila. Ruumiinlämpösi vaikuttaa lämpötilaanturiin. Pariliittämällä laitteeseen tempe anturin saat jatkuvasti tarkat lämpötilatiedot.
- **Laskeudutut kerrokset**: päivän aikana laskeuduttujen kerrosten kokonaismäärä.
- **Laskusuhde**: kuljetun vaakasuuntaisen matkan suhde pystyetäisyyden muutokseen.
- **Laskusuhde kohteeseen**: laskusuhde, jonka tarvitset laskeutumiseen nykyisestä sijainnista määränpään korkeuteen. Tämä tieto tulee näkyviin vain navigoitaessa.
- **Lepoajanotto**: nykyisen levon ajanotto (allasuinti).
- **Lihasten happisaturaatio-%**: lihasten arvioitu happisaturaatioprosentti nykyisen suorituksen aikana.
- **Maakosketuksen keskikesto**: nykyisen suorituksen maakosketuksen keskimääräinen kesto.
- **Maakosketuksen kesto**: millisekunteina mitattava aika, jonka olet maassa juostessasi kunkin askeleen kohdalla. Maakosketuksen kestoa ei lasketa kävelyn aikana.
- **Maakosketuksen kesto -mittari**: värillinen mittari, jossa näkyy millisekunteina mitattava aika, jonka olet maassa juostessasi kunkin askeleen kohdalla.
- **Määränpään reittipiste**: viimeinen piste reitillä määränpäähän. Tämä tieto tulee näkyviin vain navigoitaessa.
- **Määränpään sijainti**: määränpään sijainti.
- **Maksiminopeus**: nykyisen suorituksen huippunopeus.
- **Maksimi-SOG**: nykyisen suorituksen enimmäiskulkunopeus riippumatta ohjatusta kurssista ja väliaikaisista suunnanmuutoksista.
- **Matkaa jäljellä**: jäljellä oleva matka määränpäähän. Tämä tieto tulee näkyviin vain navigoitaessa.
- **Matka seuraavalle**: jäljellä oleva matka reitin seuraavaan reittipisteeseen. Tämä tieto tulee näkyviin vain navigoitaessa.
- **Merenkulkumatka**: kuljettu matka merenkulkuyksikköinä.
- **Merenkulkunopeus**: nykyinen nopeus solmuina.
- **Merenkulun enimmäis-SOG**: nykyisen suorituksen enimmäiskulkunopeus solmuina riippumatta ohjatusta kurssista ja väliaikaisista suunnanmuutoksista.
- **Merenkulun keski-SOG**: nykyisen suorituksen keskimääräinen kulkunopeus solmuina riippumatta ohjatusta kurssista ja väliaikaisista suunnanmuutoksista.
- **Merenkulun SOG**: todellinen kulkunopeus solmuina riippumatta ohjatusta kurssista ja väliaikaisista suunnanmuutoksista.
- **MKA-tasapaino**: maakosketuksen keston vasemman ja oikean jalan tasapaino juoksun aikana.
- **MKK-keskitasapaino**: maakosketuksen keston keskitasapaino nykyisen harjoituksen aikana.
- **MKK-tasapainomittari**: värillinen mittari, jossa näkyy maakosketuksen keston vasemman ja oikean jalan tasapaino juoksun aikana.
- **Monilajin aika**: monilajisuorituksen kaikkien lajien kokonaisaika mukaan lukien siirtymät.
- **Nopeuden edut**: nopeus, jolla lähestyt määränpäätä reitillä. Tämä tieto tulee näkyviin vain navigoitaessa.
- **Nopeus**: nykyinen kulkunopeus.
- **Nopeus pohjan suhteen**: todellinen kulkunopeus riippumatta ohjatusta kurssista ja väliaikaisista suunnanmuutoksista.
- **Normalized Power**: nykyisen suorituksen Normalized Power™.
- **Oik. keskihv.vaihe**: oikean jalan keskiarvoinen huippuvoimavaiheen kulma nykyisessä suorituksessa.
- **Oikea huippuvoimav.**: oikean jalan nykyinen huippuvoimavaiheen kulma. Huippuvoimavaihe on kulmaalue, jolla ajaja tuottaa eniten liikevoimaa.
- **Oikean keskivoimavaihe**: oikean jalan keskiarvoinen voimavaiheen kulma nykyisessä suorituksessa.
- **Oikea voimavaihe**: oikean jalan nykyinen voimavaiheen kulma. Voimavaihe on poljinkierroksen kohta, joka tuottaa positiivista voimaa.
- **Osan matka**: juoksu. Nykyisen osan kokonaismatka.
- **Osan matkaa jäljellä**: juoksu. Nykyisen osan jäljellä oleva matka.
- **Osan tahti**: juoksu. Nykyisen osan tahti.
- **Osan tavoitetahti**: juoksu. Nykyisen osan tavoitetahti.
- **PacePro-mittari**: juoksu. Osan nykyinen tahtisi ja osan tavoitetahtisi.
- **Pituus-/leveysaste**: nykyisen sijainnin leveyspiiri ja pituuspiiri valituista sijaintimuotoasetuksista riippumatta.
- **Poikkeama osan keskikohdasta**: poikkeama osan keskikohdasta. Poikkeama osan keskikohdasta on poljinosan kohta, jossa käytetään voimaa.
- **Poljennan tasaisuus**: sen mitta, miten tasaisesti ajaja käyttää voimaa kunkin poljinkierroksen aikana.
- **Poljinnopeus**: pyöräily. Poljinkammen kierrosmäärä. Laite on liitettävä lisävarusteena myytävään poljinnopeusanturiin, jotta tiedot saa näkyviin.
- **Pystymatka määränpäähän**: nykyisen sijaintisi ja määränpään välinen nousumatka. Tämä tieto tulee näkyviin vain navigoitaessa.
- **Pystynopeus**: nousu-/laskunopeus ajan kuluessa.
- **Pystynopeus tavoitteeseen**: nousu-/laskunopeus ennalta määritettyyn korkeuteen. Tämä tieto tulee näkyviin vain navigoitaessa.
- **Pystys. liikehd. kesk.**: nykyisen suorituksen keskimääräinen pystysuuntainen liikehdintä.
- **Pystysuhde**: pystysuuntaisen liikehdinnän ja askeleen pituuden suhde.
- **Pystysuhdemittari**: värillinen mittari, jossa näkyy pystysuuntaisen liikehdinnän ja askeleen pituuden suhde.
- **Pystysuuntainen liikehdintä**: juoksun joustavuus. Senttimetreinä mitattu ylävartalon pystysuuntainen liike kullakin askeleella.
- **Pystysuuntaisen liikehd. mittari**: värillinen mittari, jossa näkyy juoksun joustavuus.
- **Reitti**: suunta aloitussijainnista määränpäähän. Voit tarkastella suunniteltua tai asetettua reittiä. Tämä tieto tulee näkyviin vain navigoitaessa.
- **Seuraavan osan matka**: juoksu. Seuraavan osan kokonaismatka.
- **Seuraavan osan tavoitetahti**: juoksu. Seuraavan osan tavoitetahti.
- **Seuraava reittipiste**: reitin seuraava piste. Tämä tieto tulee näkyviin vain navigoitaessa.
- **Sijainti**: nykyinen sijainti valituilla sijaintimuotoasetuksilla.
- **Stressi**: nykyinen stressitasosi.
- **Suoritustaso**: suoritustaso on reaaliaikainen arvio suorituskyvystäsi.
- **Suuntima**: suunta nykyisestä sijainnista määränpäähän. Tämä tieto tulee näkyviin vain navigoitaessa.
- **Syke**: syke lyönteinä minuutissa. Laitteessa on oltava rannesykemittari tai sen on oltava yhteydessä yhteensopivaan sykemittariin.
- **Syke % maksimista**: prosenttiosuus maksimisykkeestä.
- **Sykealue**: nykyinen sykealue (1–5). Oletusalueet perustuvat käyttäjäprofiiliisi ja maksimisykkeeseesi (220 miinus ikäsi).
- **Sykemittari**: värillinen mittari, jossa näkyy nykyinen sykealueesi.
- **Tahti**: nykyinen tahti.
- **Tahti / 500 m**: nykyinen soututahti 500 metrillä.
- **Taka**: pyörän takavaihde vaihteen asentotunnistimesta.
- **Tasap. kskm**: nykyisen suorituksen oikean/vasemman voiman tasapainon keskiarvo.
- **Tasapaino**: nykyinen oikean/vasemman voiman tasapaino.
- **Tasapaino 10 s**: oikean/vasemman voiman tasapainon 10 sekunnin keskiarvo.
- **Tasapaino 30 s**: oikean/vasemman voiman tasapainon 30 sekunnin keskiarvo.
- **Tasapaino 3 s**: oikean/vasemman voiman tasapainon 3 sekunnin keskiarvo.
- **Toisto päällä**: viime intervallin ja nykyisen levon ajanotto (allasuinti).
- **Toistot**: harjoitussarjan toistojen määrä voimaharjoittelusuorituksen aikana.
- **Training Stress Score**: nykyisen suorituksen Training Stress Score™.
- **Työ**: tehdyn työn teho (voimantuotto) yhteensä kilojouleina.
- **Uintiaika**: nykyisen suorituksen uintiaika ilman lepoaikaa.
- **Vääntömomentin teho**: ajajan polkemistehokkuus.
- **Vähimmäiskorkeus**: pienin korkeus edellisen nollauksen jälkeen.
- **Vaihteet**: pyörän etu- ja takavaihteet vaihteen asentotunnistimesta.
- **Vaikeus**: nykyisen suorituksen vaikeusaste korkeuden, kaltevuuden ja nopeiden suunnanmuutosten perusteella.
- **Välityssuhde**: vaihteen asentotunnistimen havaitsema hampaiden määrä pyörän etu- ja takavaihteissa.
- **Varusteen akku**: vaihteen asentoanturin akun lataustila.
- **Varusteen yhdistelmä**: Pyörän vaihdeyhdistelmä vaihteen asentoanturista.
- **Vas. keskih.voimav.**: vasemman jalan keskiarvoinen huippuvoimavaiheen kulma nykyisessä suorituksessa.
- **Vasemman keskivoimavaihe**: vasemman jalan keskiarvoinen voimavaiheen kulma nykyisessä suorituksessa.
- **Vasen huippuvoimav.**: vasemman jalan nykyinen huippuvoimavaiheen kulma. Huippuvoimavaihe on kulmaalue, jolla ajaja tuottaa eniten liikevoimaa.
- **Vasen voimavaihe**: vasemman jalan nykyinen voimavaiheen kulma. Voimavaihe on poljinkierroksen kohta, joka tuottaa positiivista voimaa.
- **Vedon keskimatka**: uinti. Nykyisen harjoituksen aikana yhdellä vedolla kuljettu keskimääräinen matka.
- **Vedon keskimatka**: melontalajit. Nykyisen harjoituksen aikana yhdellä vedolla kuljettu keskimääräinen matka.
- **Vedot**: uinti. Nykyisen suorituksen vetojen kokonaismäärä.
- **Vedot**: melontalajit. Nykyisen suorituksen vetojen kokonaismäärä.
- **Vedot kskm./altaanväli**: yhden allasvälin keskimääräinen vetojen määrä nykyisen harjoituksen ajalta.
- **Vetomatka**: melontalajit. Vetokohtainen matka.
- **Vetotahti**: uinti. Vetojen määrä minuutissa.
- <span id="page-55-0"></span>**Vetotahti**: melontalajit. Vetojen määrä minuutissa.
- **Viime altaanvälin Swolf**: viimeksi uidun altaanvälin Swolfpistemäärä.
- **Viime altaanvälin tahti**: viimeksi uidun altaanvälin keskimääräinen tahti.
- **Viime altaanvälin vedot**: viimeksi uidun altaanvälin vetojen kokonaismäärä.
- **Viime altaanvälin vetotahti**: keskimääräinen vetojen määrä minuutissa viimeisen kokonaisen altaanvälin ajalta.
- **Viime altaanvälin vetotyyppi**: viimeksi suoritetun altaanvälin aikana käytetty vetotyyppi.
- **Viimeisen kierroksen matka**: viimeisen kokonaisen kierroksen aikana kuliettu matka.
- **Viime kierroksen %SYV**: viimeisen kokonaisen kierroksen sykereservin keskiprosentti (maksimisyke miinus leposyke).
- **Viime kierroksen aika**: viimeisen kokonaisen kierroksen sekuntikellon aika.
- **Viime kierroksen askeltiheys**: juoksu. Viimeisen kokonaisen kierroksen keskimääräinen askeltiheys/poljinnopeus.
- **Viime kierroksen lasku**: viimeisen kokonaisen kierroksen pystysuuntaisen laskun matka.
- **Viime kierroksen maksimivoima**: viimeisen kokonaisen kierroksen voimantuoton suurin arvo.
- **Viime kierroksen nopeus**: viimeisen kokonaisen kierroksen keskimääräinen nopeus.
- **Viime kierroksen Normalized Power**: viimeisen kokonaisen kierroksen keskimääräinen Normalized Power.
- **Viime kierroksen nousu**: viimeisen kokonaisen kierroksen pystysuuntaisen nousun matka.
- **Viime kierroksen poljinnopeus**: pyöräily. Viimeisen kokonaisen kierroksen keskimääräinen askeltiheys/ poljinnopeus.
- **Viime kierroksen SOG**: viimeisen kokonaisen kierroksen keskimääräinen kulkunopeus riippumatta ohjatusta kurssista ja väliaikaisista suunnanmuutoksista.
- **Viime kierroksen Swolf**: viimeksi suoritetun kierroksen Swolfpistemäärä.
- **Viime kierroksen syke**: viimeisen kokonaisen kierroksen keskisyke.
- **Viime kierroksen syke % maks.**: viimeisen kokonaisen kierroksen maksimisykkeen keskiprosentti.
- **Viime kierroksen tahti**: viimeisen kokonaisen kierroksen keskimääräinen tahti.
- **Viime kierroksen tahti / 500 m**: viime kierroksen keskisoututahti 500 metrillä.
- **Viime kierroksen vedot**: uinti. Viimeksi uidun kierroksen vetojen kokonaismäärä.
- **Viime kierroksen vedot**: melontalajit. Viimeksi uidun kierroksen vetojen kokonaismäärä.
- **Viime kierroksen vetomatka**: uinti. Viimeksi uidun kierroksen aikana yhdellä vedolla kuljettu keskimääräinen matka.
- **Viime kierroksen vetomatka**: melontalajit. Viimeksi uidun kierroksen aikana yhdellä vedolla kuljettu keskimääräinen matka.
- **Viime kierroksen vetotahti**: uinti. Keskimääräinen vetojen määrä minuutissa viimeisellä kokonaisella kierroksella.
- **Viime kierroksen vetotahti**: melontalajit. Keskimääräinen vetojen määrä minuutissa viimeisellä kokonaisella kierroksella.
- **Viime kierroksen voima**: viimeisen kokonaisen kierroksen voimantuoton keskiarvo.
- **Voima**: pyöräily. Nykyinen voimantuotto watteina.
- **Voima**: hiihto. Nykyinen voimantuotto watteina. Laitteen on oltava yhteydessä yhteensopivaan sykemittariin.
- **Voima/paino**: nykyinen voima watteina/kilogramma.
- **Voima-alue**: nykyinen voimantuottoalue (1–7) FTP-asetusten tai mukautettujen asetusten perusteella.
- **VOIMAMITTARI**: värillinen mittari, jossa näkyy nykyinen voimaalueesi.
- **Widgetin vilkaisut**: juoksu. Värillinen mittari, jossa näkyy nykyinen askeltiheyden alueesi.
- **Ympäröivä ilmanpaine**: kalibroimaton ympäristön ilmanpaine

## **Maksimaalisen hapenottokyvyn vakioluokitukset**

Nämä taulukot sisältävät maksimaalisen hapenottokyvyn arvioiden standardoidut luokitukset iän ja sukupuolen mukaan.

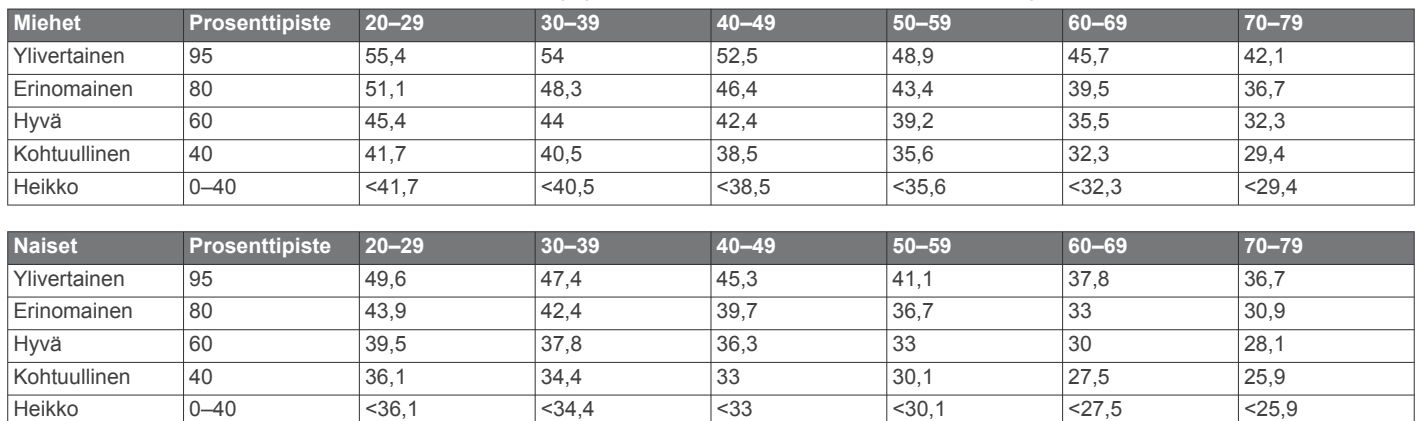

Tiedot julkaistu yhtiön The Cooper Institute luvalla. Lisätietoja on osoitteessa [www.CooperInstitute.org.](http://www.CooperInstitute.org)

## **FTP-luokitukset**

Taulukossa on esitetty kynnystehon (FTP) luokitukset sukupuolen mukaan.

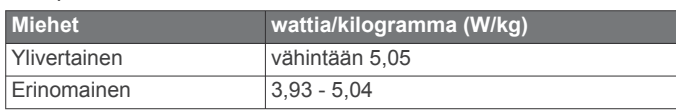

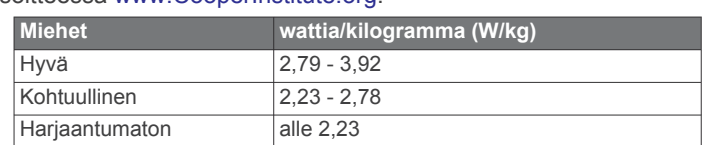

<span id="page-56-0"></span>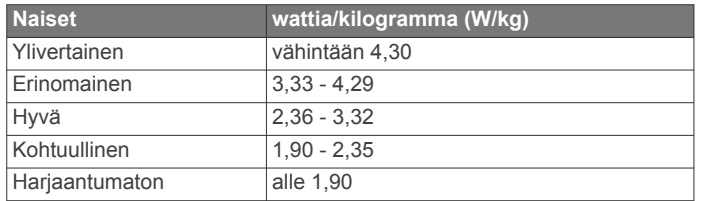

FTP-luokitukset perustuvat Hunter Allenin ja Andrew Cogganin (FT) tutkimukseen *Training and Racing with a Power Meter*  (Boulder, CO: VeloPress, 2010).

## **Renkaan koko ja ympärysmitta**

Nopeusanturi tunnistaa renkaan koon automaattisesti. Tarvittaessa voit määrittää renkaan ympärysmitan nopeusanturin asetuksista.

Rengaskoko on merkitty renkaan molemmille puolille. Luettelo ei ole kattava. Voit mitata renkaan ympärysmitan myös Internetissä olevilla laskimilla.

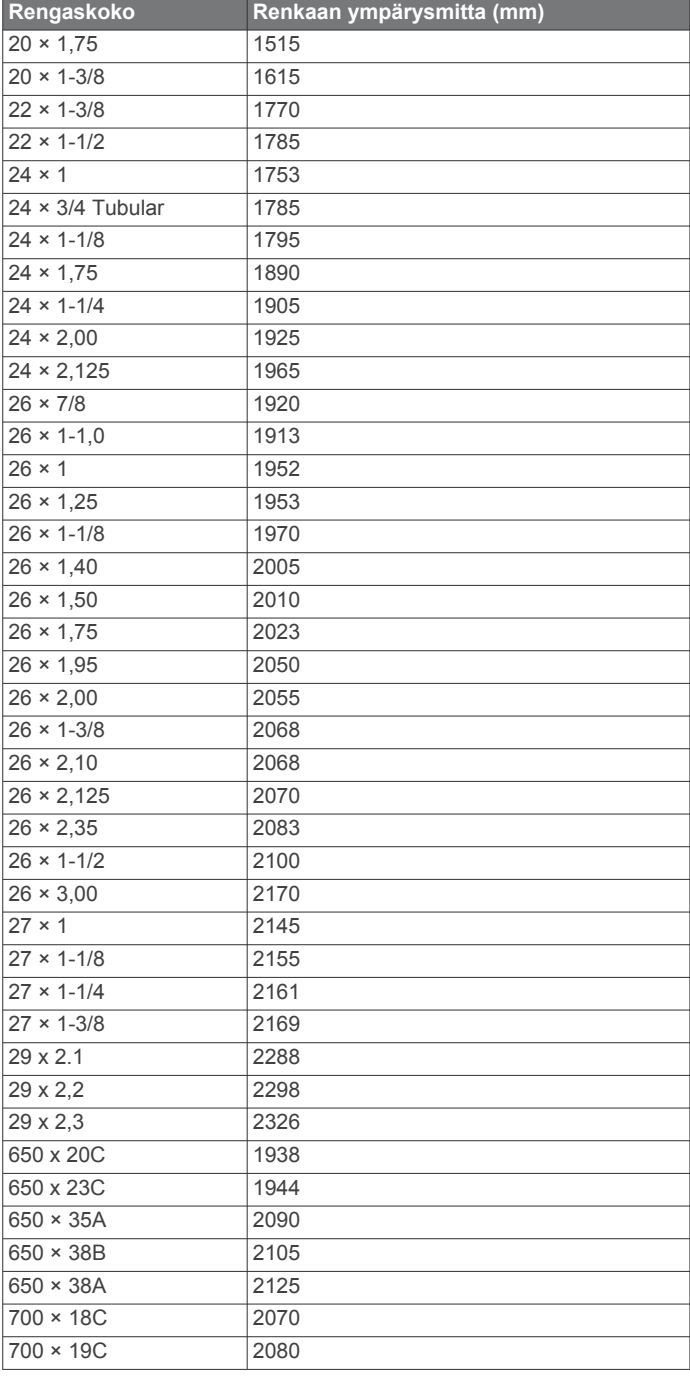

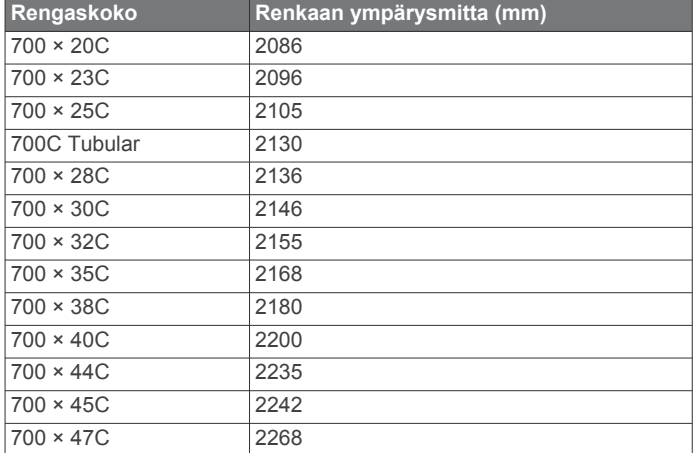

## **Symbolien määritykset**

Näitä symboleita voi olla laitteessa tai lisävarusteissa.

**K** WEEE-hävitys- ja -kierrätyssymboli. Tuotteessa oleva WEEEsymboli osoittaa, että tuote on EU:n sähkö- ja elektroniikkaromua koskevan direktiivin 2012/19/EU (WEEE) mukainen. Symbolilla pyritään estämään tuotteen vääränlainen hävittäminen ja edistämään uusiokäyttöä ja kierrätystä.

## **Hakemisto**

<span id="page-57-0"></span>**A** aika **[41](#page-46-0)** asetukset **[41](#page-46-0)** hälytykset **[34](#page-39-0)** vyöhykkeet ja muodot **[41](#page-46-0)** aikavyöhykkeet **[42](#page-47-0)** ajanotto **[4,](#page-9-0) [5,](#page-10-0) [9](#page-14-0)** laskuri **[28](#page-33-0)** ajastin **[32](#page-37-0)** akku **[44](#page-49-0)** käyttöikä **[43](#page-48-0)** lataaminen **[2](#page-7-0)** maksimoiminen **[3](#page-8-0), [9,](#page-14-0) [10](#page-15-0), [36,](#page-41-0) [40,](#page-45-0) [41](#page-46-0), [45](#page-50-0)** aktiivisuuden seuranta **[23,](#page-28-0) [24](#page-29-0)** altaanvälit **[6](#page-11-0)** alueet aika **[42](#page-47-0)** syke **[22](#page-27-0), [23](#page-28-0)** teho **[23](#page-28-0)** anaerobinen kynnys **[17,](#page-22-0) [19](#page-24-0)** ANT+ anturit **[42](#page-47-0), [43](#page-48-0)** kuntoilulaitteet **[4](#page-9-0)** asetukset **[1,](#page-6-0) [7,](#page-12-0) [12,](#page-17-0) [22](#page-27-0), [24,](#page-29-0) [33](#page-38-0)[–37](#page-42-0), [39–](#page-44-0)[42](#page-47-0), [45](#page-50-0)** askeleen pituus **[16](#page-21-0)** askeltiheys **[4](#page-9-0), [16](#page-21-0)** anturit **[42](#page-47-0)** hälytykset **[34](#page-39-0)** auringonnousu- ja -laskuajat **[41](#page-46-0)** Auto Lap **[35](#page-40-0)** Auto Pause **[35](#page-40-0)** automaattinen lepo **[6](#page-11-0)** automaattinen nousu **[35](#page-40-0)** automaattinen vieritys **[36](#page-41-0)**

## **B**

Bluetooth anturit **[42](#page-47-0)** Bluetooth tekniikka **[5,](#page-10-0) [9–](#page-14-0)[11,](#page-16-0) [44](#page-49-0)** kuulokkeet **[15](#page-20-0)** Bluetooth-tekniikka, kuulokkeet **[45](#page-50-0)** Body Battery **[21](#page-26-0)**

**C**

Connect IQ **[13](#page-18-0)**

## **D**

dogleg **[7](#page-12-0)**

## **E**

ennustettu kilpailuaika **[18](#page-23-0)** etäisyys **[36](#page-41-0)**

## **G**

Galileo **[36](#page-41-0)** Garmin Connect **[9–](#page-14-0)[12](#page-17-0), [24](#page-29-0)–[26,](#page-31-0) [30](#page-35-0)** tietojen tallentaminen **[11](#page-16-0)** Garmin Express **[2,](#page-7-0) [12](#page-17-0)** ohjelmiston päivittäminen **[2](#page-7-0)** Garmin Pay **[13](#page-18-0)** GLONASS **[36,](#page-41-0) [41](#page-46-0)** GPS **[36,](#page-41-0) [41](#page-46-0)** asetukset **[36](#page-41-0)** signaali **[45](#page-50-0)** GroupTrack **[12](#page-17-0)**

## **H**

happisaturaatio **[21,](#page-26-0) [22](#page-27-0)** harjoittelu **[4](#page-9-0), [9](#page-14-0), [20](#page-25-0), [25–](#page-30-0)[27](#page-32-0)** kalenteri **[25](#page-30-0)** ohjelmat **[24](#page-29-0), [25](#page-30-0)** harjoittelun kuormittavuus **[19](#page-24-0), [20](#page-25-0)** harjoittelun tila **[17,](#page-22-0) [19,](#page-24-0) [20](#page-25-0), [25,](#page-30-0) [28](#page-33-0)** harjoitukset **[6](#page-11-0), [24,](#page-29-0) [25](#page-30-0)** lataaminen **[24](#page-29-0)** luominen **[24](#page-29-0)** harjoitus **[27](#page-32-0)** Harjoitusvaikutus **[17,](#page-22-0) [18](#page-23-0)** hihnat **[44](#page-49-0)**

hiihto **[5](#page-10-0)** hiihtomatka **[5](#page-10-0)** laskettelu **[5](#page-10-0)** lumilautailu **[5](#page-10-0)** maasto **[5](#page-10-0)** historia **[32](#page-37-0)** lähettäminen tietokoneeseen **[10,](#page-15-0) [11](#page-16-0)** poistaminen **[33](#page-38-0)** hälytykset **[24](#page-29-0), [28,](#page-33-0) [34,](#page-39-0) [35](#page-40-0), [40,](#page-45-0) [41](#page-46-0)** syke **[15](#page-20-0)** hälytys **[5](#page-10-0)** hätätoiminto **[11](#page-16-0), [12](#page-17-0)** hätäyhteyshenkilöt **[11,](#page-16-0) [12](#page-17-0) I** ilmanpainemittari **[32](#page-37-0), [39](#page-44-0)**

kalibrointi **[39](#page-44-0)** ilmoitukset **[10](#page-15-0)** puhelut **[10](#page-15-0)** tekstiviestit **[10](#page-15-0)** inReach etäkäyttö **[37](#page-42-0)** intervallit **[6](#page-11-0)** harjoitukset **[25,](#page-30-0) [26](#page-31-0)**

## **J**

jalka-anturi **[43](#page-48-0)** jumpmaster **[5](#page-10-0)** juoksumatto **[3](#page-8-0)** juoksun dynamiikka **[16](#page-21-0), [17](#page-22-0)** jäljet **[29](#page-34-0)** jäljitys **[11](#page-16-0)** järjestelmäasetukset **[41](#page-46-0)**

#### **K** kalenteri **[25](#page-30-0)**

kalibroiminen, kompassi **[39](#page-44-0)** kalibrointi, korkeusmittari **[39](#page-44-0)** kalori, hälytykset **[34](#page-39-0)** kartat **[34,](#page-39-0) [40](#page-45-0)** navigointi **[31](#page-36-0)** päivittäminen **[2](#page-7-0)** selaaminen **[31](#page-36-0)** kartta **[31,](#page-36-0) [32](#page-37-0), [34](#page-39-0), [40](#page-45-0)** asetukset **[40](#page-45-0)** karttapisteet. *Katso* kohdepisteet Kehon teho **[21](#page-26-0)** kello **[28](#page-33-0), [29](#page-34-0)** kellotaulut **[13,](#page-18-0) [38](#page-43-0)** kellotila **[1,](#page-6-0) [36](#page-41-0)** kentät luominen **[30](#page-35-0)** toistaminen **[7](#page-12-0)** valitseminen **[7](#page-12-0)** kieli **[41](#page-46-0)** kierrokset **[4](#page-9-0)** kilpaileminen **[27](#page-32-0)** kilpailuennuste **[17](#page-22-0)** kohde **[7](#page-12-0), [27](#page-32-0)** kohdepisteet **[29](#page-34-0), [30](#page-35-0), [32](#page-37-0)** kompassi **[8](#page-13-0), [32](#page-37-0), [39,](#page-44-0) [40](#page-45-0)** kalibroiminen **[39](#page-44-0)** koordinaatit **[29](#page-34-0)** korkeus **[20,](#page-25-0) [26](#page-31-0)** korkeusmittari **[32](#page-37-0), [39](#page-44-0)** kalibrointi **[39](#page-44-0)** kulkusuunta-asetus **[40](#page-45-0)** kuntoilu **[18](#page-23-0)** kuulokkeet **[45](#page-50-0)** Bluetooth tekniikka **[15](#page-20-0)** Bluetooth-tekniikka **[45](#page-50-0)** yhdistäminen **[15](#page-20-0)** käyttäjäprofiili **[22](#page-27-0)** käyttäjätiedot, poistaminen **[44](#page-49-0)**

## **L**

laajennettu näyttö **[42](#page-47-0)** laitteen asetusten nollaaminen **[41,](#page-46-0) [45](#page-50-0)** laitteen mukauttaminen **[1,](#page-6-0) [34](#page-39-0), [38,](#page-43-0) [39,](#page-44-0) [42](#page-47-0)** laitteen puhdistaminen **[44](#page-49-0)** laitteen tunnus **[42](#page-47-0)** laskuriajastin **[28](#page-33-0)**

lataaminen **[1](#page-6-0), [2](#page-7-0)** layup **[7](#page-12-0)** lentokonetila **[1](#page-6-0)** lepotila **[23](#page-28-0)** lipun sijainti, viheriönäkymä **[8](#page-13-0)** lisävarusteet **[42](#page-47-0), [45,](#page-50-0) [46](#page-51-0)** LiveTrack **[11](#page-16-0), [12](#page-17-0)** lompakko **[13](#page-18-0)** lumilautailu **[5](#page-10-0)** lyönnin mittaaminen **[7](#page-12-0)** lyöntianalyysi **[8](#page-13-0)** lämpötila **[20](#page-25-0), [43,](#page-48-0) [45](#page-50-0)**

## **M**

maakosketuksen kesto **[16](#page-21-0)** maksimaalinen hapenottokyky **[17–](#page-22-0)[19](#page-24-0)** Maksimaalinen hapenottokyky **[17,](#page-22-0) [18,](#page-23-0) [25](#page-30-0), [50](#page-55-0)** maksut **[13](#page-18-0)** matka hälytykset **[34,](#page-39-0) [40](#page-45-0)** mittaaminen **[7,](#page-12-0) [8](#page-13-0)** matkamittari **[8,](#page-13-0) [32](#page-37-0)** metronomi **[4](#page-9-0)** mies yli laidan (MOB) **[30](#page-35-0)** mitat **[8](#page-13-0)** mittayksiköt **[42](#page-47-0)** MOB **[30](#page-35-0)** monilaji **[32](#page-37-0)** Move IQ **[24](#page-29-0)** multisport **[3,](#page-8-0) [6](#page-11-0)** musiikin hallinta **[14](#page-19-0)** musiikki **[14,](#page-19-0) [15](#page-20-0)** lataaminen **[14](#page-19-0)** palvelut **[14](#page-19-0)** toistaminen **[14](#page-19-0) N** navigointi **[9,](#page-14-0) [29](#page-34-0), [32](#page-37-0), [34,](#page-39-0) [40](#page-45-0)** lopettaminen **[31](#page-36-0)** Tähtää ja mene **[31](#page-36-0)** NFC **[13](#page-18-0)** nopeus **[36](#page-41-0)** nopeus- ja poljinanturit **[42](#page-47-0)** näyttö **[42](#page-47-0) O** ohjelmisto käyttöoikeus **[42](#page-47-0)** päivittäminen **[2](#page-7-0), [11](#page-16-0)** versio **[42](#page-47-0)** omat ennätykset **[27](#page-32-0), [28](#page-33-0)** poistaminen **[28](#page-33-0)** osuudet **[26,](#page-31-0) [27](#page-32-0) P** painikkeet **[1,](#page-6-0) [41](#page-46-0), [42](#page-47-0)** mukauttaminen **[36](#page-41-0)** palautuminen **[17](#page-22-0), [19,](#page-24-0) [21](#page-26-0) pariliitos** ANT+ anturit **[15](#page-20-0)** anturit **[42](#page-47-0)** Bluetooth anturit **[45](#page-50-0)** älypuhelin **[1,](#page-6-0) [2,](#page-7-0) [44](#page-49-0)** paristo, maksimoiminen **[9](#page-14-0)** pikavalinnat **[1](#page-6-0), [38](#page-43-0)** pisteytys **[8](#page-13-0)** pohjoisen viite **[39](#page-44-0)** poistaminen historia **[33](#page-38-0)** kaikki käyttäjätiedot **[44](#page-49-0)** omat ennätykset **[28](#page-33-0)** profiilit **[2](#page-7-0)** käyttäjä **[22](#page-27-0)** suoritus **[4](#page-9-0)** puhelut **[10](#page-15-0)** pulssioksimetri **[15,](#page-20-0) [21](#page-26-0), [22,](#page-27-0) [24](#page-29-0)** pystysuhde **[16,](#page-21-0) [17](#page-22-0)**

pystysuuntainen liikehdintä **[16](#page-21-0), [17](#page-22-0)**

pyöräkoot **[51](#page-56-0)** pyörän anturit **[42](#page-47-0)** päivitykset, ohjelmisto **[11](#page-16-0)** päävalikko, mukauttaminen **[37](#page-42-0)**

## **R**

reitit **[29](#page-34-0), [30](#page-35-0)** asetukset **[35](#page-40-0)** lataaminen **[30](#page-35-0)** luominen **[30](#page-35-0)** muokkaaminen **[30](#page-35-0)** reittipisteet **[32](#page-37-0)** projisoiminen **[29](#page-34-0)** reiät, vaihtaminen **[7](#page-12-0)**

## **S**

satelliittisignaalit **[36,](#page-41-0) [45](#page-50-0)** sekuntikello **[28](#page-33-0)** seuranta **[22](#page-27-0)** sijainnit **[29](#page-34-0)** muokkaaminen **[29](#page-34-0)** poistaminen **[29](#page-34-0)** tallentaminen **[29](#page-34-0), [31](#page-36-0)** sisäharjoittelu **[3](#page-8-0), [4](#page-9-0)** sopeutuminen **[20](#page-25-0)** sovellukset **[3](#page-8-0), [9,](#page-14-0) [11](#page-16-0)–[13](#page-18-0)** älypuhelin **[2](#page-7-0)** stressitaso **[17](#page-22-0), [18](#page-23-0), [21,](#page-26-0) [38](#page-43-0)** suoritukset **[2](#page-7-0)–[4](#page-9-0), [9,](#page-14-0) [33](#page-38-0), [36](#page-41-0)** aloittaminen **[2](#page-7-0)** mukautetut **[3](#page-8-0), [6,](#page-11-0) [24](#page-29-0), [30](#page-35-0)** suosikit **[3](#page-8-0)** tallentaminen **[3](#page-8-0)** suoritustaso **[17](#page-22-0), [19](#page-24-0)** suoritusten tallentaminen **[4](#page-9-0), [5](#page-10-0), [9](#page-14-0)** swolf-pistemäärä **[6](#page-11-0)** syke **[6,](#page-11-0) [15](#page-20-0)** alueet **[17,](#page-22-0) [22](#page-27-0), [23](#page-28-0), [32](#page-37-0)** anturien pariliitos **[15](#page-20-0)** hälytykset **[15](#page-20-0), [34](#page-39-0)** mittari **[15–](#page-20-0)[18](#page-23-0), [21](#page-26-0)** säädinvalikko **[1](#page-6-0), [38](#page-43-0)**

## **T**

tahti **[26](#page-31-0)** tapahtumantunnistus **[11](#page-16-0), [12](#page-17-0)** tasoitus **[8](#page-13-0)** taustavalo **[42](#page-47-0)** tavoite **[27](#page-32-0)** tavoitteet **[27](#page-32-0)** teho **[5](#page-10-0)** tehominuutit **[24](#page-29-0)** tekniset tiedot **[43](#page-48-0)** tekstiviestit **[10](#page-15-0)** tempe **[43](#page-48-0), [45](#page-50-0)** tiedot jakaminen **[42](#page-47-0)** lataaminen **[11](#page-16-0)** siirtäminen **[10,](#page-15-0) [11](#page-16-0)** sivut **[34](#page-39-0)** tallentaminen **[10](#page-15-0), [11](#page-16-0)** tietojen jakaminen **[42](#page-47-0)** tietojen lataaminen **[11](#page-16-0)** tietojen tallentaminen **[10,](#page-15-0) [11](#page-16-0)** tietokentät **[13](#page-18-0)** tietokone **[14](#page-19-0)** tilastot **[8](#page-13-0)** TracBack **[3](#page-8-0), [31](#page-36-0)** triathlonharjoittelu **[5](#page-10-0)** tuloskortti **[8](#page-13-0)** turvallisuustiedot **[12](#page-17-0)** Tähtää ja mene **[31](#page-36-0)**

## **U**

uinti **[6](#page-11-0), [25](#page-30-0)** UltraTrac **[36](#page-41-0)** USB **[11](#page-16-0)**

#### **V**

vedenkestävyys **[44](#page-49-0)** vedot **[6](#page-11-0)** veneily **[40](#page-45-0)** vianmääritys **[4](#page-9-0), [15,](#page-20-0) [17](#page-22-0), [21](#page-26-0), [22,](#page-27-0) [44](#page-49-0)–[46](#page-51-0)**

viheriönäkymä **[7](#page-12-0)** lipun sijainti **[7,](#page-12-0) [8](#page-13-0)** VIRB etäkäyttö **[37](#page-42-0), [38](#page-43-0)** virtuaalireitti **[3](#page-8-0)** Virtual Partner **[27](#page-32-0)** voima **[17](#page-22-0)** alueet **[23](#page-28-0)** hälytykset **[34](#page-39-0)** mittarit **[18,](#page-23-0) [19](#page-24-0), [42](#page-47-0), [50](#page-55-0)**

## **W**

Wi ‑Fi **[13](#page-18-0)** yhdistäminen **[12](#page-17-0)** widgetit **[1](#page-6-0), [2](#page-7-0), [13,](#page-18-0) [15,](#page-20-0) [21](#page-26-0), [22,](#page-27-0) [36,](#page-41-0) [38](#page-43-0)**

## **Y**

yhdistäminen **[10,](#page-15-0) [13](#page-18-0)** yhteystiedot, lisääminen **[12](#page-17-0)**

## **Ä**

älypuhelin **[11,](#page-16-0) [13](#page-18-0), [36](#page-41-0), [44](#page-49-0)** pariliitos **[1,](#page-6-0) [2](#page-7-0), [44](#page-49-0)** sovellukset **[9,](#page-14-0) [12](#page-17-0)** äänet **[4](#page-9-0), [28](#page-33-0)**

# support.garmin.com

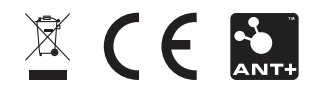